KfK 4786 September 1990

# **Tagungsbände als** ypertext?

**Eine** software-ergonomische Beurteilung **zweier** Hypertexte aus der Sicht von lesenden

> F. Nake, D. Heinze, W. **Oeltjen**  Universität **Bremen Abteilung** für Angewandte Systemanalyse

### **Kernforschungszentrum** Karlsruhe

 $\label{eq:1} \frac{1}{\sqrt{2}}\left(\frac{1}{\sqrt{2}}\right)$  $\frac{1}{2}$  $\frac{1}{2} \sum_{i=1}^n \frac{1}{2} \sum_{j=1}^n \frac{1}{2} \sum_{j=1}^n \frac{1}{2} \sum_{j=1}^n \frac{1}{2} \sum_{j=1}^n \frac{1}{2} \sum_{j=1}^n \frac{1}{2} \sum_{j=1}^n \frac{1}{2} \sum_{j=1}^n \frac{1}{2} \sum_{j=1}^n \frac{1}{2} \sum_{j=1}^n \frac{1}{2} \sum_{j=1}^n \frac{1}{2} \sum_{j=1}^n \frac{1}{2} \sum_{j=1}^n \frac{1}{2} \sum_{j=$  $\sim$  $\label{eq:2.1} \frac{1}{\sqrt{2}}\left(\frac{1}{\sqrt{2}}\right)^{2} \left(\frac{1}{\sqrt{2}}\right)^{2} \left(\frac{1}{\sqrt{2}}\right)^{2} \left(\frac{1}{\sqrt{2}}\right)^{2}$  $\label{eq:2.1} \frac{1}{\sqrt{2\pi}}\sum_{i=1}^N\frac{1}{\sqrt{2\pi}}\sum_{i=1}^N\frac{1}{\sqrt{2\pi}}\sum_{i=1}^N\frac{1}{\sqrt{2\pi}}\sum_{i=1}^N\frac{1}{\sqrt{2\pi}}\sum_{i=1}^N\frac{1}{\sqrt{2\pi}}\sum_{i=1}^N\frac{1}{\sqrt{2\pi}}\sum_{i=1}^N\frac{1}{\sqrt{2\pi}}\sum_{i=1}^N\frac{1}{\sqrt{2\pi}}\sum_{i=1}^N\frac{1}{\sqrt{2\pi}}\sum_{i=1}^N\$  $\sim$  $\mathcal{A}^{\pm}$  $\sim 10^{-10}$  $\mathcal{L}^{\text{max}}_{\text{max}}$  $\mathcal{A}^{\mathcal{A}}$  and  $\sim 300$ 

#### KERNFORSCHUNGSZENTRUM KARLSRUHE

Abteilung für Angewandte Systemanalyse

KfK4786

### Tagungsbände als Hypertext?

Eine software-ergonomische Beurteilungzweier Hypertexte aus der Sicht von Lesenden

> Frieder Nake, DetlefHeinze, Wiebke Oeltjen Universität Bremen

Kernforschungszentrum Karlsruhe GmbH, Karlsruhe

Als Manuskript gedruckt Für diesen Bericht behalten wir uns alle Rechte vor

 $\label{eq:2.1} \frac{1}{\sqrt{2\pi}}\int_{0}^{\infty} \frac{1}{\sqrt{2\pi}}\left(\frac{1}{\sqrt{2\pi}}\right)^{2\alpha} \frac{1}{\sqrt{2\pi}}\int_{0}^{\infty} \frac{1}{\sqrt{2\pi}}\frac{1}{\sqrt{2\pi}}\frac{1}{\sqrt{2\pi}}\frac{1}{\sqrt{2\pi}}\frac{1}{\sqrt{2\pi}}\frac{1}{\sqrt{2\pi}}\frac{1}{\sqrt{2\pi}}\frac{1}{\sqrt{2\pi}}\frac{1}{\sqrt{2\pi}}\frac{1}{\sqrt{2\pi}}\frac{1}{\sqrt{2\pi}}\$ 

Kernforschungszentrum Kerlsruhe GmbH Postfach 3640, 7500 Karlsruhe 1

**ISSN 0303-4003** 

 $\sim 10^{-1}$ 

 $\sim$ 

 $\Delta \sim 1$ 

#### Geleitwort

*Die vorliegende Studie von Frieder Nake, Detlef Heinze und Wiebke Geltjen wuTde im Auftrag des Projekts der AFAS "Eine innovative elektronische Präsentationsform für Ergebnisse wissenschaftlicher Projekte: Elektronisches Buch. Entwicklung eines Prototyps", kurz PEB, erstellt.* 

*Die Studie verbindet in vorbildlicher Weise eine theoretische Perspektive der Software-Evaluation, die aus dem Kriterium des Gebrauchswerts abgeleitet ist, mit einer einfallsreichen Umsetzung in Softwareexperimente und einer sorgfältigen Interpretation der Befunde.* 

*Eine weitere Leistung dieser Studie besteht darüberhinaus* im *weitgehend erfolgreichen Bemühen, der Diskussion um Hypertext, d.h. der Diskussion über einen Typus von Computeranwendung bzw. ein bestimmtes elektronisches Medium, Sprache zurückzugeben* - *wohltuend und notwendig* -, *die bei den Apologeten und Propagandisten der Technik (bei denen alles* im *Prinzip zu jeder Zeit auf Knopfdruck möglich ist) zur Phrase verkommen ist. Man wird in der gesamten Hypertext-Literatur lange suchen müssen, bi.s man eine vergleichbar fundierte und anregende Studie findet.* 

*KnudBöhle Karlsruhe im Juli 1990* 

 $\label{eq:2.1} \frac{1}{\sqrt{2}}\sum_{i=1}^n\frac{1}{\sqrt{2}}\sum_{i=1}^n\frac{1}{\sqrt{2}}\sum_{i=1}^n\frac{1}{\sqrt{2}}\sum_{i=1}^n\frac{1}{\sqrt{2}}\sum_{i=1}^n\frac{1}{\sqrt{2}}\sum_{i=1}^n\frac{1}{\sqrt{2}}\sum_{i=1}^n\frac{1}{\sqrt{2}}\sum_{i=1}^n\frac{1}{\sqrt{2}}\sum_{i=1}^n\frac{1}{\sqrt{2}}\sum_{i=1}^n\frac{1}{\sqrt{2}}\sum_{i=1}^n\frac$  $\label{eq:2.1} \frac{1}{\sqrt{2}}\left(\frac{1}{\sqrt{2}}\right)^{2} \left(\frac{1}{\sqrt{2}}\right)^{2} \left(\frac{1}{\sqrt{2}}\right)^{2} \left(\frac{1}{\sqrt{2}}\right)^{2} \left(\frac{1}{\sqrt{2}}\right)^{2} \left(\frac{1}{\sqrt{2}}\right)^{2} \left(\frac{1}{\sqrt{2}}\right)^{2} \left(\frac{1}{\sqrt{2}}\right)^{2} \left(\frac{1}{\sqrt{2}}\right)^{2} \left(\frac{1}{\sqrt{2}}\right)^{2} \left(\frac{1}{\sqrt{2}}\right)^{2} \left(\$ 

### **Kurzfassung I Abstract**

Ist Hypertext eine vorteilhafte Form der Darstellung von Aufsatzsammlungen? Gehört ihr die Zukunft? I ist sie geeignet, Tagungsbände besser zu erschließen als die Buchform? Solchen Fragen geht die vorliegende Studie nach. -

Von den Tagungen "Hypertext '87" (USA 1987) und "Hypertext 1" ( Großbritannien 1988) liegen Aufsatzsammlungen sowohl in herkömmlicher Weise auf Papier gedruckt, wie auch als Hypertext organisiert vor. Die Studie konnte drei konkrete Hypertexte beurteilen: Material aus Hypertext '87 war zum einen mit dem System HyperCard für den Macintosh, zum anderen mit dem System Guide für den IBM AT aufbereitet worden; Material aus Hypertext 1 war mit dem System Guide für den Macintosh aufbereitet worden. Wir konnten somit eine Untersuchung zweier Texte vornehmen, die mit zwei Systemen zu Hypertexten gemacht worden waren, von denen eines ( Guide) in zwei Implementierungen vorlag. Wir sind folgendermaßen vorgegangen. Wir haben Studierenden der Informatik eine Reihe von Aufgaben zur Bearbeitung gegeben, die sich auf diese Aufsatzsammlungen beziehen. Während der Arbeit wurden die Studierenden teilnehmend beobachtet. Der vorliegende Bericht stellt die Bedingungen und Beobachtungen dieses Experiments dar. Die Beobachtungen und daran anknüpfende Überlegungen führen uns zu dem Schluß, daß die Hypertext-Organisation für die klassische Aufsatzsammlung als noch wenig geeignet erscheint. Das können wir natürlich nur bezogen auf die untersuchten Beispiele behaupten. Unter dem bewußt gewähltem Gesichtspunkt von Lesenden stellen wir zwar keine wirklich entscheidenden Mängel der Hypertexte fest, jedoch auch keine überwältigenden Vorteile. Gewisse Such- und Zugriffsprobleme scheinen sich mit der Hypertext-Organisation eines Textes leichter als auf Papier lösen zu lassen; sobald der Leser den Text aber inhaltlich selbst erschließen will, treten Benutzungseigenschaften des Hypertextes sehr negativ in Erscheinung. Es mag sein, daß dieses unentschiedene und damit für das neue Medium negative Urteil eher den untersuchten Beispiel-Hypertexten als dem Prinzip des Hypertextes anzulasten ist. Dies wird sich zeigen müssen.

#### Conference Proceedings as Hypertext?

An evaluation of (software ergonomic) human factors of two hypertexts from a reader's point of view.

Is hypertext a good way of representing collections of papers? Will it govern the future? Is it better suited than the printed book for the presentation of conference proceedings? These are questions of the present report. The perpective of the reader, not the author, is taken when judging the merits of hypertext for conference proceedings.

The papers, or a selection from them, of the two conferences, "Hypertext '87" (USA 1987) and "Hypertext 1" (Great Britain 1988), exist in paper as well as in hypertext versions. Three actual hypertexts were chosen as subject matter of this research: papers from Hypertext '87, in one version prepared for the Macintosh with HyperCard, and in a second version for the IBM AT with Guide; the third hypertext assembles papers from Hypertext 1 for the Macintosh with Guide. We thus had an experimental situation characterized by two texts and two hypertext systems one of which ( Guide) existed in two different implementations. Our procedure was as follows. We defined a set of exercises on the basis of the contents of those collections of papers. Students of computer science were recruited to do the exercises. They were observed by the experimenter during their work. The set-up and results of those experiments are described in this report. From our observations we come to the conclusion that, for the classical collection of scientific papers, hypertext still seems to possess only few advantages. We can, of course, make this statement against the background of the investigated examples only. From the perspective of a reader, however, we did not encounter really devastating disadvantages nor were we overwhelmed by advantages. There are problems of search and access that the hypertext organization of a text solves in a better way than printed paper. Yet, as soon as a reader starts to dig into the contents of the text, interface problems of the hypertext system show up in a very negative way. This may sound like avoiding a clearcut judgement, and thereby implicitly judging negatively the new medium of hypertext. Whether this pertains just to the examples studied here, or extends to the principles of hypertext, the future will show.

## Inhaltsverzeichnis

 $\sim$   $\sim$ 

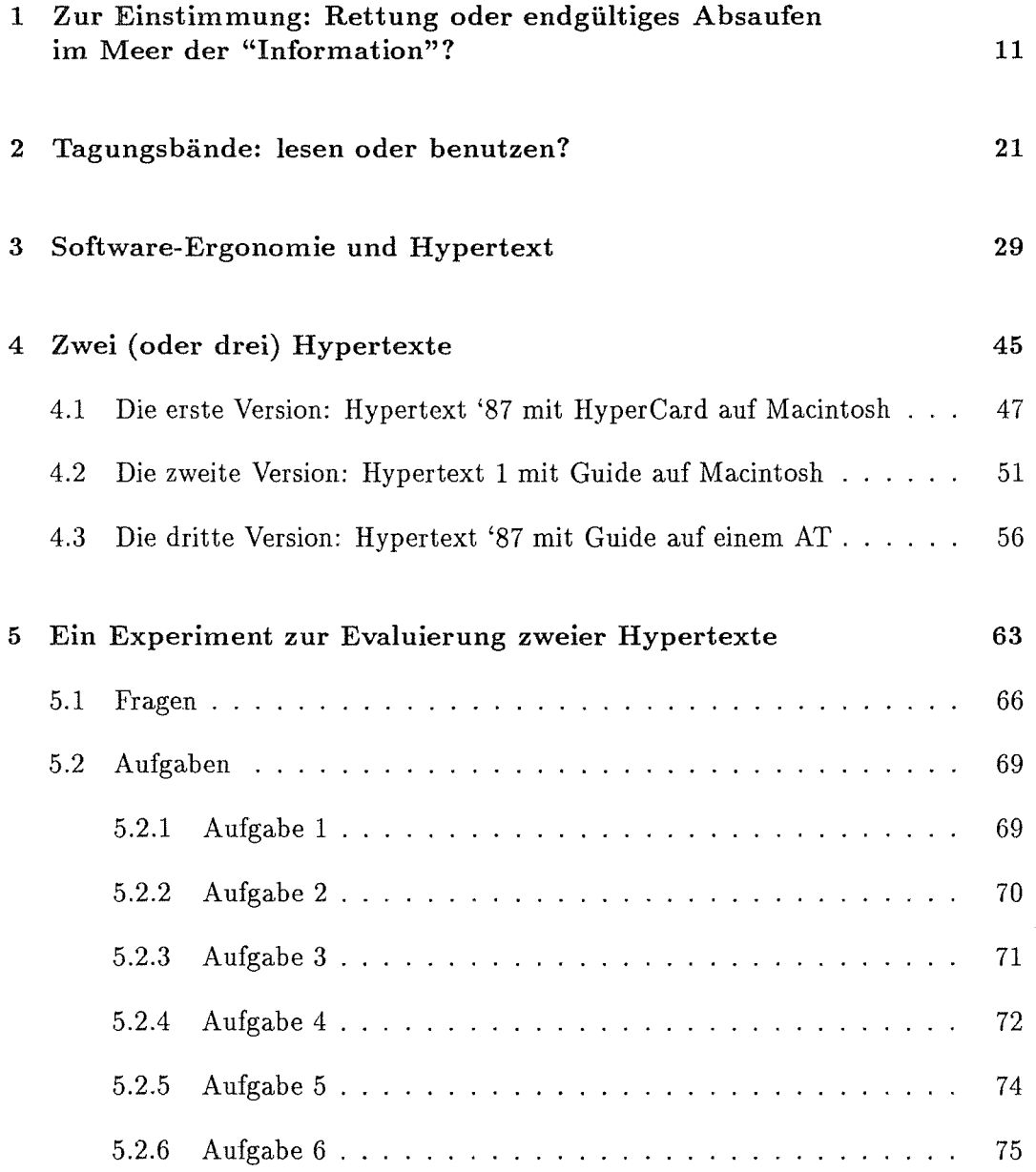

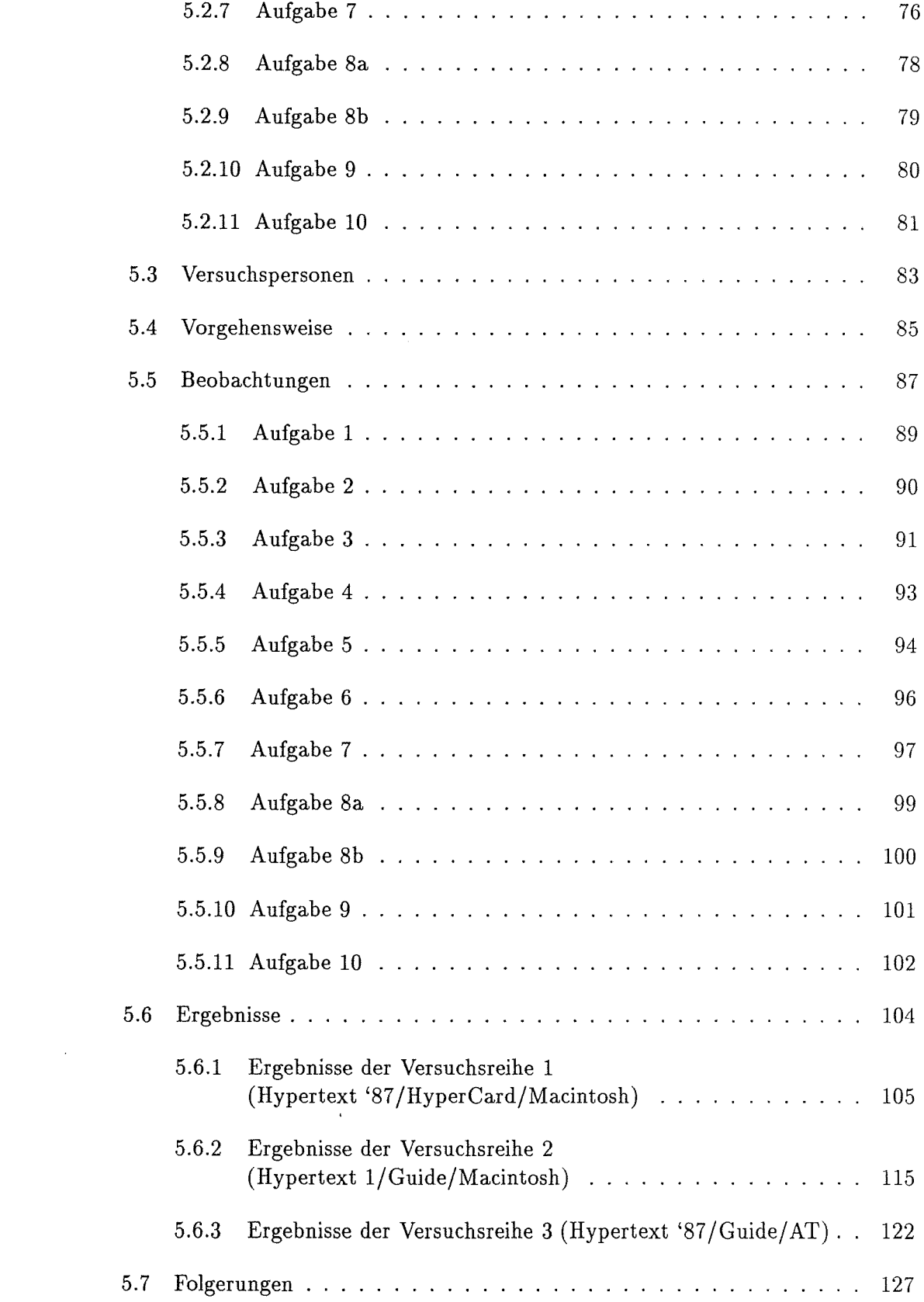

 $\label{eq:2.1} \frac{1}{\sqrt{2\pi}}\int_{0}^{\infty}\frac{1}{\sqrt{2\pi}}\left(\frac{1}{\sqrt{2\pi}}\right)^{2\pi}d\mu$ 

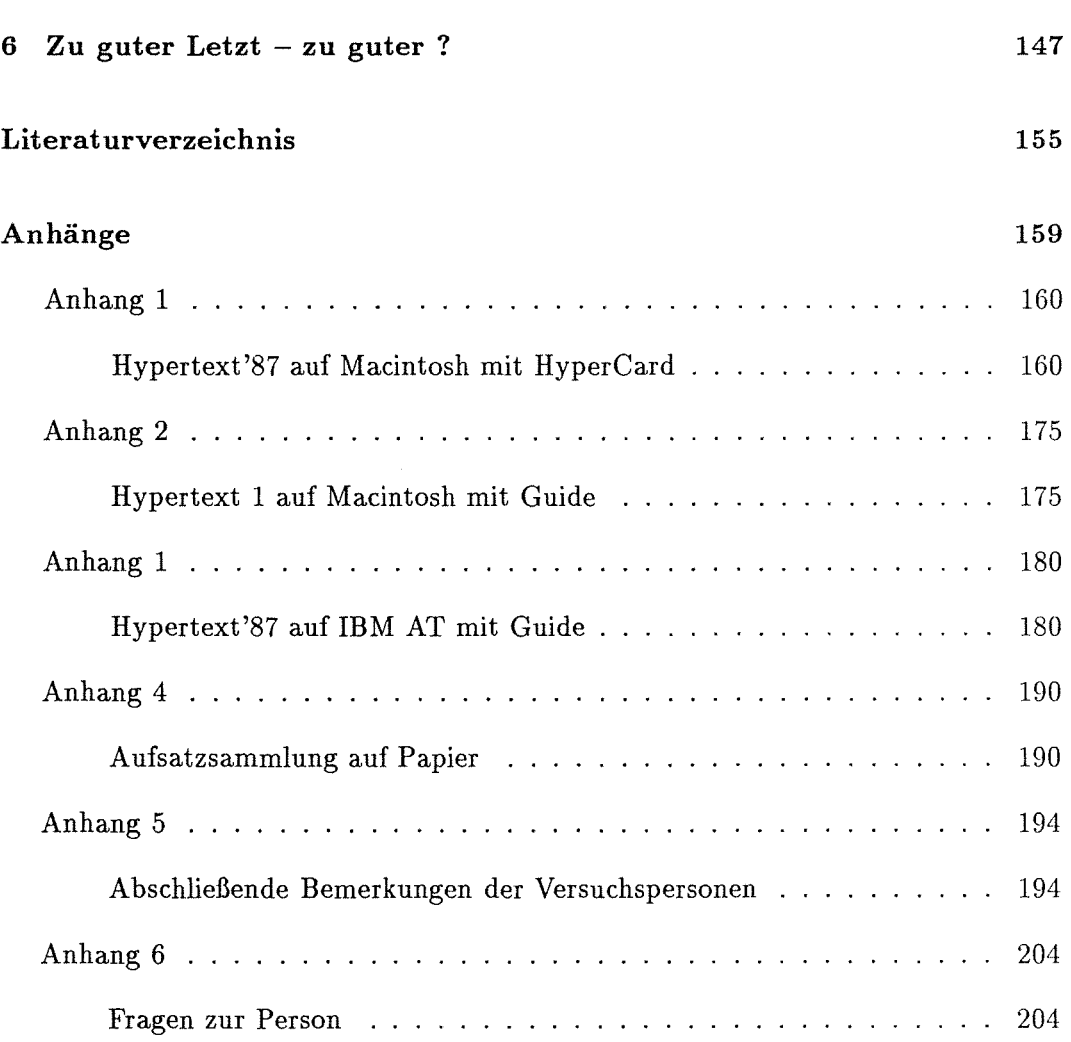

 $\mathcal{L}^{\text{max}}_{\text{max}}$ 

 $\label{eq:2.1} \frac{1}{\sqrt{2}}\int_{\mathbb{R}^3}\frac{1}{\sqrt{2}}\left(\frac{1}{\sqrt{2}}\right)^2\frac{1}{\sqrt{2}}\left(\frac{1}{\sqrt{2}}\right)^2\frac{1}{\sqrt{2}}\left(\frac{1}{\sqrt{2}}\right)^2\frac{1}{\sqrt{2}}\left(\frac{1}{\sqrt{2}}\right)^2.$  $\mathcal{L}^{\text{max}}_{\text{max}}$  and  $\mathcal{L}^{\text{max}}_{\text{max}}$  $\label{eq:2} \frac{1}{2} \int_{\mathbb{R}^3} \left| \frac{d\mu}{d\mu} \right|^2 \, d\mu = \frac{1}{2} \int_{\mathbb{R}^3} \left| \frac{d\mu}{d\mu} \right|^2 \, d\mu$ 

### Kapitel 1

## Zur Einstimmung: Rettung oder endgültiges Absaufen im Meer der "Information''?

Von EDSGER W. DIJKSTRA heißt es, seine Publikationen stellten nur einen kleinen Teil dessen dar, was er schreibe. Er schreibe in der Tat so viel, daß er es sich nicht leisten könne, zeitsparende Instrumente wie etwa Textverarbeitungsprogramme zu benutzen ( vgl. DENNING [13]). Seine Schreibinstrumente seien vielmehr althergebrachte Füllfederhalter guter Qualität, für die er sich die Tinte selbst zubereite.

Das Verhalten eines einzelnen hat nur selten durchschlagende Kraft für das Verhalten der anderen. Dennoch: sagt uns die sympathische Anekdote nicht, daß Schreiben -also das Festhalten von Gedanken und Einsichten -eines, das Veröffentlichen des Geschriebenen aber ein anderes ist und daß nicht alles Geschriebene von vornherein auch würdig ist, veröffentlicht zu werden? Sagt uns die Anekdote darüber hinaus nicht auch, daß, wer viel zu schreiben hat, weil er vielleicht viel nachdenkt, noch lange nicht zum Computer gehen *muß,* um seinen Absichten nachzukommen? Wir stellen uns lebhaft vor, wie DIJKSTRA an seinem Schreibtisch oder auch im Flugzeug sitzt, einen Vorrat an Papier zur Hand, den Füllfederhalter in der Hand, die Augen aufs Papier gerichtet, gelegentlich umherschweifend, und wie die Worte langsam aber stetig, manchmal wohl auch hastig oder stockend ein Blatt Papier nach dem anderen füllen. Wir stellen uns ähnlich lebhaft vor, wie jemand aus der anschwellenden Schar von Benutzern von Textverarbeitungssystemen überzeugend darlegt, daß er den Termin zur Abgabe des Konferenzbeitrages zwar nur knapp, aber überhaupt nur defhalb einhalten konnte, weil er sich eines Computers bediente. <sup>1</sup>

<sup>1</sup> Merken wir an dieser Stelle an, wie die vorliegende Studie technisch entstanden ist. Der Ältere von uns hat ausschließlich auf Papier geschrieben. Seine Vorlagen hat eine Sekretärin (Veronika Landau) in LaTEX gesetzt. Die beiden Jüngeren von uns haben ihre Passagen zum Teil direkt, zum Teil von eigenen handschriftlichen Vorlagen "eingegeben". Alle Texte haben wir auf Papier (nie am Bildschirm) mindestens dreimal, zum Teil achtmal redigiert. Das haben wir an den ver-

Unterscheidet sich DIJKSTRA von unserem Konferenz-Aspiranten nur darin, daß er berühmt ist und sich deswegen traut, das öffentlich auszusprechen, was der andere kaum zu denken wagt?

Wenn immer mehr Autoren- von solchen Fossilen wie DIJKSTRA einmal abgesehenimmer mehr publizieren, weil Schreiben per Computer für sie schon fast identisch mit Publizieren geworden ist, wer hilft den Leserinnen<sup>2</sup>, mit dieser Flut fertigzuwerden?

Eine illustre Gruppe von Autoren wird seit einigen Jahren nicht müde, auf den großartigen Gedanken eines wichtigen Managers des Atombomben-Projektes Manhattan zu verweisen. Dieser Manager hieß VANNEVAR BUSH. Er machte sich zum Ende des Zweiten Weltkrieges Gedanken darüber, wie er die einmalige Ansammlung von Wissenschaftler- und Ingenieurs-Köpfen zusammenhalten und einer ähnlich epochalen Aufgabe zuführen könne wie der damals gerade erfolgreich erledigten. Im Mai 1945 wies er darauf hin, daß es immer mehr Information aufzunehmen gelte, daß dies die Köpfe überfordere, weswegen sie durch ein Gerät unterstützt werden müßten, und daß dieses Gerät von der einen besonderen Fähigkeit menschlicher Informationsverarbeitung tunliehst Gebrauch machen solle - der Assoziationsfähigkeit [7].

Wie alle Pioniere, so hatte auch BUSH recht lächerlich anmutende Vorstellungen über die Physik und Technik seines erahnten Gerätes. Das tut jedoch wenig zur Sache. Denn als die Physik und Technologie soweit waren, nach der Mitte der sechziger Jahre nämlich, da wurde das in Hardware und Software geboren, was sich seither *Hypertext* nennt und was seit Mitte der achtziger Jahre populär gemacht wird.

Populär gemacht wird Hypertext für die Leser: endlich sollen sie in die Lage versetzt werden, alles zu lesen, was ihnen wichtig ist. So wie die Schreiber mittels Textverarbeitung einige Zeit vorher in die Lage versetzt worden waren, alles zu schreiben, was ihnen wichtig ist. Da diese beiden Wichtigkeiten nicht immer deckungsgleich sind, hält Hypertext noch eine weitere Attraktion bereit: die Leserinnen können nun endlich kreuz und quer lesen, ganz wie sie wollen, "nicht-linear", vom Gängelband der Autorin befreit. (Daß in Wirklichkeit Leserinnen gar nicht linear lesen und daß Hypertext viel eher gängelt, soll uns jetzt noch nicht bekümmern; wir kommen darauf zurück.)

Doch Spaß beiseite! Sehen wir genauer hin.

In seiner "philosophischen Studie der Textbearbeitung" sagt MICHAEL HEIM voraus, daß ein magisches Wort Bibliotheken ersetzen wird: "Zugriff" ( *access)* ([28] p. 217). Wesensmerkmal digitalen Textes sei seine Verknüpfung *(linkage).* 

schiedensten Schreibtischen und in mehreren Zügen der Bundesbahn getan. Wir vermuten, daß wir so oft redigieren konnten, weil uns die Kapitel frühzeitig aus dem Computer heraus zur Verfügung standen. Die Kollegen in Karlsruhe haben uns später auf übersehene Fehler hingewiesen.

<sup>2</sup>Auch wir haben keine dem Deutschen angemessene Form parat, die die Tatsache ausdrückt, daß Menschen weiblich oder männlich sind. Wir haben uns dafür entschieden, mal so und mal so zu formulieren, um gerade dadurch Aufmerksamkeit zu erzielen.

Ein Text - Form gewordener Gedanke - mag entstanden sein, wie er will, er mag von seinem Autor aus Assoziationen großartigster Tragweite herausgerissen worden sein, einmal gedruckt, ist er eine Ansammlung von Wörtern. Diese können größere Gruppen bilden und Gruppen von Gruppen etc. Doch der Text, als Material betrachtet, bleibt eine Menge von Wörtern, da Wörter nun einmal sein elementares Material darstellen. In welcher Form auch immer der Autor seine Wörter-Menge dem Leser überreicht, er muß ihr Form geben. Welche Form es auch sei, bei und aus ihrer Betrachtung, also aktiven Aufnahme, bildet der Leser in seinem Geiste Strukturen, Strukturen über der Wörter-Menge, für die sie Anlaß gibt. Dem Autor entgleitet weitgehend die Kontrolle über die Strukturen, die der Leser bildet. Sie mögen sich gelegentlich gleichen, sie werden sich gelegentlich widersprechen, alles ist möglich. Und zwar schon lange vor Hypertext.

Doch selbstverständlich wird die Form, in der der Autor seine Wörter-Menge präsentierte, einen gewissen Einfluß auf die Strukturen haben, die der Leser schafft. Es ist Mode geworden, zu beklagen, daß die ordentliche Ausrichtung der Gedanken an Zeilen die Herrschaft von Autoren (doch hoffentlich nicht Autorinnen?) über Leser (oder auch Leserinnen) etabliere. Deswegen müsse sie aufgegeben werden. Die stur eindimensionale Verknüpfung jedes Wortes mit genau einem Vorgänger und einem Nachfolger müsse aufgehoben werden. Nur so könne der Leser, von der Tyrannei des Autors befreit, seinen Assoziationen frönen.

Es mag gerade umgekehrt sein! Wenn die Form zum Text gehört, der jedoch Anlaß für das Herausbilden lesereigener neuer Formen ist, so ist eine möglichst einfache und allgemein verständliche Form vielleicht die günstigste? Was bliebe da übrig als die lineare!? Immerhin erlaubt sie dem Leser, der das will, Verknüpfungen sehr frei herzustellen.

Nun aber werden im Hypertext Zugänge und Zugriffe reichhaltiger gestaltet: der aktive Prozeß des lesenden Strukturierens ( d.h. Verstehens) wird teilmaschinisiert. Struktur wird damit explizit gemacht, erhält objektiven Charakter. Sie mag dann zwar so sperrig den freien Assoziationen der Leserin im Wege stehen, daß Software-Ergonomie herangezogen werden muß, um diesen ungünstigen Eindruck zu verwischen. Doch ein maschinisierter Zugriff auf den Text muß her, damit die Leserin merkt, wie frei sie sein kann.

Jedenfalls betont der Hypertext den *Zugriff* auf den Text, nicht den Text selbst. Der Leser wird eher passiv betrachtet, nicht als Schaffender (der vielleicht auch einmal nichts schafft), sondern als Nachvollziehender. Äußerlich allerdings wird er recht rege, mit der rechten Hand jedenfalls, die die Maus führt.

Textmassen zu erschließen, die der Publikationszwang des wissenschaftlichen Betriebes ständig wachsend erzeugt<sup>3</sup>, ist seit Jahrzehnten das Anliegen nicht geringer Forschungsanstrengungen. Bei den Informationssystemen hat das *Retrieval* einen gewissen Standard erreicht. Dokumente werden dort über Deskriptoren oder durch

<sup>3 ...</sup> und über die schon LEIBNIZ deutlich Klage führte! Allen Anhängern des Beginns der Geschichte im Jahre 1945 sei's ins Stammbuch geschrieben.

Suche in ihrem Textkorpus identifiziert. Welche Form der Identifizierung dabei im einzelnen auch gewählt sei, im Kern geht es immer um einen Vergleich von Zeichenketten *(pattern matching).* 

Ein anderer Weg zum Dokument oder zu Teilen daraus führt über Graphen, die zu traversieren sind. Dies genau ist der Kern der technischen Idee des Hypertextes. Über den Textkorpus wird ein Graph möglicher Zugriffe auf Teile des Korpus gelegt. Korpus und Graph zusammen bilden den *Hypertext.* Eventuell rechnet man die Algorithmen zur Bewegung innerhalb des Zugriffsgraphen ("Navigieren") gleich mit zum Hypertext. Ganz ähnlich sagt das WOLFGANG COY: "Der Hypertext ist in seiner idealtypischen Form ein Textcorpus, der durch Verknüpfungsvorschriften determiniert ist, aber weder linear fixiert ist wie das Buch, noch aleatorisch erzeugt wird ..." ([11] p.56). (Vgl. hierzu auch die drei Sichtweisen, auf die CONKLIN [9] seine bekannte Übersicht stützt: Hypertext als Datenbank, als semantisches Netz, als Benutzungsoberfl.äche.) Und auch SMITH und WEISS in ihrer Einführung zu einer Auswahl von Beiträgen der Konferenz "Hypertext '87" sehen Hypertext als ein Mittel, Informationen in einem Netzwerk zu organisieren, mit algorithmischen Mitteln *(Browser)* zu inspizieren und mit einem *Editor* zu manipulieren. Die logische Struktur eines Textes werde in seiner Hypertext-Farm von der materiellen Darstellung emanzipiert (COY [11]).

ANDRIES VAN DAM sieht im Hypertext weniger eine bestimmte Form der Organisation von Daten, sondern ein neues Medium. Und zusammen mit anderen fordert er als minimale Fähigkeit zukünftiger elektronischer Dokumentensysteme [48], daß sie "Konnektivität" und Audiovisualisierung fördern, Dokumente schaffen und überarbeiten lassen, Informationen durchstöbern und durchsuchen, zurechtschneiden und wiederfinden lassen und schließlich die Integrität von Informationen über die Zeit hin erhalten.

Aus der Sicht der Literaturwissenschaft benutzt LANDOW den Begriff "re-centerable", also vielleicht Refokussierbarkeit, um ein Wesensmerkmal von Hypertexten zu bezeichnen [31]. Wo es leichter und schneller möglich sei, Verknüpfungen zwischen Teilen eines Werkes oder zwischen mehreren Werken herzustellen, könne der Leser und Forscher auch leichter den zentralen Gesichtspunkt wechseln, unter dem er Werke der Literatur studiert. In einem Experiment konnten Studierende über gegebenen (linearen) Texten ihre eigenen Verweissysteme aufbauen und diese nutzen, um Schlüsse zu ziehen und Referate zu erarbeiten. (Die damit gegebene Situation ist eine völlig andere als die der rezipierenden Leserin, die wir untersuchen werden.) LANDOW weist darauf hin, daß die Möglichkeiten des Verknüpfungsgeflechtes nur dann wirklich gut genutzt werden können, wenn es gute Verzeichnisse gibt, die die Verknüpfungen darstellen. Diesen Hinweis eines Anwendcrs und Anhängers von Hypertext müssen wir sehr ernst nehmen. Die Verknüpfungen als solche dürften wenig nutzen. Ihre Darstellung darf auch nicht die Darstellung des Textes überwuchern. Verzeichnisse müssen als Mittel begriffen werden, Texte zu erschließen. Ironischerweise griffen LANDOWs Studierende, so berichtet er, nach der Benutzung eines Hypertext-Systems (Intermedia) öfter zum Buch als vorher!

Wenn also der Hypertext sich durch sein Verknüpfungs-Netz über den Text erhebt, so kann es kaum verwundern, daß das Verfolgen von Maschen dieses Netzes ein herausragendes Thema der Hypertext-Entwicklung darstellt.

Wir wollen schon an dieser Stelle festhalten, daß das Verfolgen der Kante eines Graphen - in unserem Zusammenhang also das Verfolgen eines Verweises von einer Textstelle auf eine andere - natürlich mit den so gerne dafür ins Feld geführten Assoziationen eines Lesers bei der Begegnung mit einem Begriff wenig gemeinsam hat. Der Verweis steht ja für nichts als die Ansicht eines Autors, daß, wer an der einen Stelle liest, auch an der anderen lesen möge. Bestenfalls stellen explizite Verknüpfungen also Assoziationsmöglichkeiten dar. Besser ist es aber doch wohl, etwas zurückhaltender von einer expliziten *Struktur* zu sprechen, die der Hypertext über den Text hinaus enthält. Wenn diese Struktur die Assoziationskraft, also Gedankenfülle der Leserin *stärkt,* so wird sie das begrüßen. Die Möglichkeit, Assoziationen zu bilden, ist jedoch etwas anderes als die Assoziation selbst. Assoziationen zwischen Begriffen werden inhaltlich hergestellt. Sie geschehen im Inneren der Begriffe, nicht im Äußeren der Worte. Was ist der beste Hypertext-Verweis, was kann er mehr sein als eine Schnur, deren eines Ende an die Schale eines Wortes oder auf eine Karteikarte angeklebt wird und deren anderes Ende an einem anderen Wort oder einer anderen Karte klebt. Da kann doch nicht, wer seinen Verstand nicht selbst schon als verwirrendes Knäuel von Strippen sieht, ernsthaft von "Assoziationen" sprechen!

Auf der Konferenz Hypertext II unterschied PAT WRIGHT fünf Navigationsaufgaben (zitiert nach NIELSEN (35]):

- zu einem bekannten Ziel finden;
- zu einem nicht wohldefinierten Ziel finden;
- zu einem schon einmal berührten Ort zurückgelangen;
- zu irgendetwas Neuem gehen;
- wissen, wieviel Lesen ein Abschnitt verlangt, *bevor* man mit dem Lesen beginnt.

CONKLIN [9) teilt die Verknüpfungen in explizite und implizite auf. Die impliziten sind nichts Neues: sie beruhen auf dem automatisierten Suchen nach Schlüsselwörtern, gehören also zum herkömmlichen Information Retrieval (das seit langem nach logischen Ausdrücken über Schlüsselwörtern suchen kann und dafür besondere Anfragesprachen und Benutzungsoberflächen entwickelt hat).

Schlüsselwörter stellen sich bei dieser Auffassung als implizite, berechnete Verknüpfungen heraus. Offenbar hat sich bei der Benutzung von Hypertexten längst herausgestellt, daß das Information Retrieval durch die Graphtraversierung nicht ersetzt, sondern nur ergänzt werden kann. Auch HALASZ [26) weist auf die Notwendigkeit von Zugriffen hin, die als klassische Suchfragen formuliert werden.

Das eigentlich Charakteristische des Hypertextes, seine expliziten Verknüpfungen, teilt CONKLIN weiter auf in referentielle und organisatorische Verknüpfungen. Hinter diesen beiden Bezeichnungen verstecken sich streng hierarchische (also baumartige) Verweise ("organisatorisch", gedacht ist an Über- und Unterordnung von Teilen eines Textes) bzw. Querverweise ("referentiell", d.h. quer zu einer Hierarchie).

Der allgemeinen Verknüpfungswut ("Linkitis") setzt VAN DAM [48] einen Dämpfer auf, wenn er darauf aufmerksam macht, daß unbewiesen sei, ob die Lesenden neue Pfade einschlagen wollten oder mit den vorgegebenen zufrieden seien. Neue Pfade können sie im strengen Sinne nur in einem Hypertext gehen, der Änderungen erlaubt.

Auf der Konferenz Hypertext'87 vertraten BEEMAN et al. [3]- von derselben Brown University wie VAN DAM und Benutzer seines Intermedia Systems! - die Ansicht, daß Intermedia in gewisser Weise selbst das verpönte lineare Denken lehre. Es leite Studierende nämlich dazu an, den Verknüpfungen zu folgen, die der Lehrer für sie gesetzt hat. Für den aktiven Benutzer (Autor) mit Definitionsgewalt mag das neue Medium ganz andere, nämlich neue Wege öffnende Qualitäten besitzen als für den passiven (Leser). Es ist deswegen nützlich, einen Hypertext aus Leser-Sicht darauf hin zu untersuchen, was er an Möglichkeiten bietet.

In einem der wenigen skeptischen Beiträge, die es schaffen, auf einer der generell eher euphorischen Tagungen angenommen zu werden, faßt RASKIN [40] seine Vorbehalte folgendermaßen zusammen. Die gut klingende Idee des Hypertextes verflüchtige sich bei näherem Zusehen. Vor allem sei daran schuld, daß Benutzungsfragen stiefmütterlich behandelt werden (diese 1987 auf der ersten Konferenz vorgetragene Ansicht ist mittlerweile wohl zu korrigieren). Drei grundlegende Benutzungsfragen nennt RAS-KIN:

- die Verknüpfungen sind oft mühselig zu verfolgen, sie gehen an den Notwendigkeiten eines Benutzers vorbei oder sie sind trivial;
- das Problem des besonderen Aspektes, unter dem einen Leser ein Wort, eine Aussage oder ein Bild interessiert, wird nicht berücksichtigt;
- eine einheitliche und ausgezeichnete Benutzungsoberfläche ist notwendig und nicht vorhanden.

RASKIN vergleicht den Leser eines Hypertextes mit dem Schüler eines schlechten Lehrers. So wie dieser Schüler lernen wird, nicht die *richtigen* Antworten zu geben, sondern jene, die der Lehrer hören will, so werden Hypertext-Leser viel Zeit damit zubringen, dem System zu gefallen, anstatt sich mit ihrem Problem zu befassen.

Wissenschaftliche Texte, wie sie typischerweise in Tagungsbänden erscheinen, beinhalten auch nicht-sequentiellen Text und stehen zu vielen anderen Texten in Beziehung. Denn die einzelne wissenschaftliche Arbeit ist nur selten in sich so abgeschlossen, daß sie alleine für sich bestehen könnte. Sie wird durch Hinweise auf andere Arbeiten und Zusammenhänge Teil eines unsichtbaren Netzes. Die Fähigkeit wissenschaftlichen Arbeitens beruht zum gewissen Teil darauf, dieses unsichtbare Netz zu erkennen und sich in ihm bewegen zu können.

Auf weniger allgemeiner Ebene ist jeder wissenschaftliche Begriff (aber auch jeder andere, man denke an den späten WITTGENSTEIN: die Bedeutung eines Wortes ist sein Gebrauch) nur als Knoten oder auch Geflecht in einem Netz zu verstehen (vgl. hierzu LANDOW [31] p. 174, 180).

Auch CRANE macht darauf aufmerksam, daß der wissenschaftliche Arbeitsprozeß immer das umfaßte, was wir unter dem Einfluß von Hypertext als "Verfolgen von Verknüpfungen" bezeichnen können [12]. In etlichen Wissenschaften (Theologie, alte Literatur) sind eindeutige, allgemein verbindliche Systeme von Verweisen in die Texte hinein entstanden, die den gleichbleibenden Textkorpus unabhängig von seiner drucktechnischen Darstellung immer in kleinen Einheiten referenzierbar gemacht haben. Diese Systeme verlangen nicht nach neuen Medien - sie müssen im Gegenteil bewahrt werden, wenn neue Medien aufkommen.

Hypertext erscheint als Maschinisierung einer weiteren geistigen Arbeit und wirft damit alle Probleme auf, die Maschinisierung mit sich bringt. Ernsthafte normalwissenschaftliche Arbeit braucht einen stabilen methodischen Kern, der sich nur relativ langsam ändert. Traditionelle Verweissysteme sind völlig unabhängig von Hardware und Software, da sie auf Übereinkunft und ständig erneuerter geistiger Aktivität basieren. Mit der Maschinisierung treten stets Darstellungsfragen in den Vordergrund. Sie werden zu Normungs- und Standardisierungsfragen transformiert, wenn die Notwendigkeit der Maschinenunabhängigkeit einmal erkannt ist. So verständlich deswegen RASKINs Plädoyer für eine einheitliche hochqualitative Benutzungsoberfläche sein mag, so sehr mag es sein Ziel verfehlen. Denn Hypertexte werden vielleicht nicht dadurch sinnvoll, daß sie einheitlich *benutzbar* werden (auch das), sondern dadurch, daß sie sich als sinnvoll für die Behandlung von *Aufgaben* erweisen. Dies mag aber schon zuweit vorgreifen.

Das Ende der vom Buch geprägten Kultur wird nun ja schon seit langem vorausgesagt. MARSHALL McLUHAN war wohl in der Moderne der beredtste Verkünder des Zeitalters der elektronischen Medien [33]. Jetzt geht einiges von dem in Erfüllung, was er voraussagte. Doch vielleicht sollten wir nicht voreilig sein - wissen wir denn, ob statt des Sieges des weichen Hypertextes über den harten Drucktext nicht vielmehr eine Spaltung, ein eher fruchtbares Nebeneinander beider Medien eintreten wird, wie bei Fotografie und Malerei oder bei Film und Theater oder konservierter Musik und Orchesteraufführung? Lange vor McLUHAN, 1931 schon, hat STEFAN ZWEIG in einem kurzen, begeisterten Bekenntnis zum Buch notiert:

"Wer aber einmal so den Wert des Geschriebenen, Gedruckten, der geistigen Sprachübermittlung in seiner ganzen unausmeßbaren Weite erlebt, ob an einem einzelnen Buch, ob an ihrem Gesamtdasein, der lächelt dann mitleidig über die Kleinmütigkeit, die heute so viele und selbst Kluge ergreift. Die Zeit des Buches sei zu Ende, die Technik habe jetzt das Wort, so klagen sie, das Grammophon, der Kinematograph, das Radio als raffiniertere und bequemere Übermittlungsleiter des Wortes und des Gedankens begännen schon das Buch zu verdrängen, und bald würde seine kulkturhistorische Mission der Vergangenheit angehören. Aber wie eng ist das gesehen, wie kurz gedacht!" ([51] S. 16)

Die Medien, die zu STEFAN ZWEIGs Zeit für das Ende des Buches herhalten mußten, erscheinen uns jetzt in diesem Zusammenhang lächerlich: sie dienen tatsächlich nur zur Übermittlung von Worten, die in eine Form gebracht worden sind. Diese Form kann vom Medium nicht verändert werden.

Die Fähigkeit, eine gegebene Wortfolge auch ganz anders zu ordnen, zeichnet nun aber das Hypertext-Medium vor jenen alten Medien aus. So jedenfalls die Versprechungen. Deren Realisierung nahezukommen, kann nur heißen, solche Eigenschaften der computergestützten Darstellung von Text und Bild auf einem Bildschirm auszunutzen und zu entwickeln, die Papier nie erfüllen könnte. Das muß heißen, mit sehr sorgfältigen Analysen der Zwecke zu beginnen, die Leserinnen mit Papierdokumenten verfolgen. "Technology must be designed to support these skills and strategies, enhancing them where possible, not requiring that they be forgotten and new ones learned" (DILLON et al. [15]).

Die "Schlagdurch"-Mentalität, die manche Apologeten von Hypertext an den Tag legen, wird wenig Aussicht auf mehr als Forschungsgelder für eine gewisse Zeit haben. Führen wir DILLON et al. als Zeugen eines behutsamen Umgangs mit alten *und* neuen Medien an. Diese Autoren machen auf eine Reihe von Gewohnheiten wissenschaftlicher Leser aufmerksam, die im neuen Medium aufgehoben (im Sinne des dialektischen Begriffes) sein müssen, wenn dieses Erfolg haben soll. DILLON et al. haben Wissenschaftler bei der Arbeit mit Zeitschriften beobachtet und ziehen folgende Schlüsse. Da alle Leser den Inhaltsverzeichnissen große Aufmerksamkeit zukommen lassen, erscheint ein Hilfsmittel zum Überfliegen von Titel- und Autorenlisten wichtig. Die erste Präsentation des einzelnen Artikels soll nach ihrer Meinung nicht der volle Text sein, sondern eine Reihe wichtiger Teile. Wesentlich ist weiterhin eine Möglichkeit, sehr schnell im Text herumzustöbern. Dabei darf das Medium sich keinesfalls als hinderlich erweisen, da Papier in dieser Hinsicht extrem leistungsfähig ist. Zu besonderen Stellen wie Abbildungen oder Tabellen springen zu können, erscheint wünschenswert. Jederzeit müssen Teile des Artikels gedruckt werden können, um der Leserin den Wechsel zum anderen Medium zu ermöglichen.

Mögen diese sehr kursorischen Bemerkungen genügen als eine Einstimmung auf das spezielle Thema der vorliegenden Studie. Diese nimmt den Standpunkt von Lesern ein, die den Tagungsband einer wissenschaftlichen Konferenz vor sich haben und ihn erschließen wollen. Die Beiträge der Konferenz liegen jedoch nicht gedruckt, sondern in der Form eines Hypertextes vor. Was können solche Leserinnen mit dem Hypertext anfangen? Dieser Frage gingen wir an Hand zweier konkreter Hypertexte nach, die mit den (Autoren-)Systemen HyperCard und Guide aufbereitet worden

waren. Die Texte liegen auch in gedruckter Form vor. In gewissem Umfang versuchen wir eine software-ergonomische Evaluation der beiden Hypertexte. Wir weisen jedoch sogleich einschränkend darauf hin, daß wir in keiner Weise systematisch "evaluieren". Wir lassen uns vielmehr von einzelnen Eindrücken leiten, die wir aus einem kleinen Experiment gewonnen haben.

Im Kapitel 2 erörtern wir allgemein das Lesen im Vergleich zum Benutzen eines Programmes und einer Datensammlung. Auf einige Grundsätze aus der Software-Ergonomie weisen wir in Kapitel 3 hin. Die Hypertexte, die wir untersucht haben, stellen wir in Kapitel 4 vor. Das fünfte Kapitel beschreibt relativ ausführlich die Aufgabenstellung unseres Experiments und erörtert dessen Ergebnisse. Das Schlußkapitel gibt einen Ausblick. Im Anhang können Details des Versuches nachgelesen werden.

Zu der Studie sind wir von KNUD BÖHLE, ULRICH RIEHM und BERND WINGERT angeregt und eingeladen worden. Ihre Arbeit über einen sinnvollen Gebrauch von Computern beim Publizieren bewundern wir seit Jahren aus der Ferne. Wir entdecken immer wieder Berührungsflächen zu unserer Überzeugung, daß ein sinnvoller Einsatz dieser Maschinerie nur dann erreicht werden kann, wenn die Orientierung auf die Bedürfnisse der Menschen an Gebrauchswerten geht. Das der Informatik wie der modernen Technik allgemein - so liebe und innewohnende "Schneller und Mehr" kann nur zur schnelleren Implementierung von mehr schlechten, wenngleich gelegentlich profitablen Programmen führen. "Was technisch zur Zeit bereits durchaus machbar ist, macht doch noch keinen Sinn", schreiben RIEHM, WINGERT und BÖHLE [41]. In diesem kleinen Aufsatz machen sie zum wiederholten Male darauf aufmerksam, daß der Ansatz des Neuen stets im Alten liegt. Wenn wir es recht verstehen, ist dies auch ein Gesichtspunkt in ihrem Projekt "Das elektronische Buch", in dessen Rahmen diese Studie zu sehen ist.

Wir haben die Anregung zu dieser Arbeit sehr gern angenommen. Die Arbeit hat sich über alle Maßen ausgedehnt- ein Zeichen dafür, wie sehr sie uns gefangengenommen hat. Wenn wir sie jetzt (Dezember 1989) für beendet erklären, so ist sie doch nicht abgeschlossen. Vieles bleibt noch vorläufig und muß noch besser geordnet werden. Wir hoffen, dies in Zukunft nachholen zu können. Für das Vertrauen und die Geduld, die sie uns entgegenbrachten, bedanken wir uns bei BÖHLE, RIEHM und WINGERT herzlich.

In einer Situation, die so sehr im Fluß ist, ist es ohnehin ein wenig halsbrecherisch, sich auf eine Evaluation einzulassen. Die Hypertexte, die wir untersuchten, sind in mancher Hinsicht "Schnee von gestern". Als Tagungsbände aber mußten wir zu ihnen greifen und zu keinen anderen.

Während wir an der Arbeit saßen, fand in Pittsburgh die Konferenz Hypertext '89 statt. Wir konnten die dort vorgelegten Papiere kaum zur Kenntnis nehmen. Vermutlich werden wir die eine oder andere Ansicht revidieren müssen, wenn wir den Band (auf Papier!) lesen.

Es kann kaum angehen, ein Thema wie das unsere zu behandeln, ohne VILEM FLUS-SER zu zitieren. So geschehe es an dieser Stelle. "Schreiben im Sinne einer Aneinanderreihung von Buchstaben und anderen Schriftzeichen scheint kaum oder überhaupt keine Zukunft zu haben", beginnt er seine "Schrift" [20]. Wenig später teilt er uns mit, daß "das Schreiben, dieses Ordnen von Schriftzeichen zu Zeilen, mechanisierbar und automatisierbar" ist ([20], S. 12). Eben! Richtig! läßt sich hierauf nur entgegnen und: grundfalsch! Denn was schon haben wir vom Schreiben erfaßt, wenn wir es begreifen als "Ordnen von Schriftzeichen zu Zeilen"? Sollte derartig platte Wiedergeburt der kybernetischen fünfziger Jahre den Kern des Vorwurfs vom linearen Lesen ausmachen? Denn Lesen könnte ja bei solcher Betrachtungsweise nichts anderes sein als ein "Aufnehmen von Schriftzeichen aus Zeilen". Wer liest denn so? FLUSSER und andere wären dabei ertappt, einen zwanghaft linearen Pappkameraden aufzubauen, nur um ihn mit ihrer nicht-linearen Lanze der Marke Hypertext umzustoßen. Es kann so einfach nicht sein!

Nein, wir glauben, Hypertext stellt eine etwas tiefer reichende Möglichkeit und Herausforderung dar. Dies ist der Anlaß für diese Studie.

### Kapitel 2

### Tagungsbände: **lesen oder**  benutzen?

Wir lesen, um zu schöpfen. Wir schöpfen im Lesen das, was andere im Schreiben gesenkt haben. Unser lesendes Schöpfen sucht den Zusammenhang von Sache und Sinn wiederherzustellen, den der Schreibende so deutlich vor sich hatte, daß er ihn in die Schrift senken konnte.

Lesen als solch ein Vorgang ist gelegentlich erhebend. Wir denken hier jedoch nur an seine nüchterne Variante. Dem relativ kurzen Text des Artikels eines Tagungsbandes versuchen wir vielleicht auf dreifache Weise seinen vom Autor beabsichtigten und seinen von uns hineingelesenen Zusammenhang zukommen zu lassen: im raschen, groben Überblick (Text als Ganzes), in seinem Inhalt (Text als Menge und Anordnung von Einzelheiten), in seinen Verbindungen zu anderen Texten (Text als Teil). Betrachten wir die Bücher, die aus Tagungen kommen, näher.

Konferenzbände enthalten schriftliche Fassungen der Vorträge einer Tagung. Sie sind Sammlungen von Artikeln, in der Regel ergänzt durch einleitende Texte (Vorwort, Grußwort, eventuell einleitend eine Übersicht über die Beiträge des Bandes, Inhaltsverzeichnis). Gelegentlich findet sich ein Schlagwortverzeichnis, Autorenverzeichnis oder eine zusammenfassende Bibliografie. Zumindest in der Informatik hat die (Un-)Sitte um sich gegriffen, den Tagungsband bereits zu Beginn der Tagung vorzulegen. Das macht es den Herausgebern schwer bis unmöglich, ein qualitativ ausgewogenes und als Sammelband vielfältig benutzbares Werk vorzubereiten.

Im Prinzip haben wir es beim Tagungsband mit einer Folge von in sich abgeschlossenen Artikeln zu tun. Das Dokument Tagungsband ist deswegen zunächst nichts anderes als eine Folge von Einzeldokumenten. Es ähnelt insofern dem Heft einer wissenschaftlichen Zeitschrift, vom Umfang her allerdings eher dem Band einer Zeitschrift.

Die Reihenfolge der Beiträge ist eher untergeordnet. Meist entspricht sie der zeitlichen Reihenfolge der Vorträge auf der Tagung. Bei Parallelsitzungen wird deren Ordnung aus dem Tagungsprogramm übernommen. Aus den Sitzungen der Tagung ergeben sich Gruppierungen der Beiträge, die oft eine thematische Nähe ausdrücken. Solche Themen erscheinen in der Regel als Überschriften innerhalb des Inhaltsverzeichnisses. Bei den Beiträgen selbst fallen sie meist weg. Sie werden gelegentlich auf einem Vorblatt wiedergegeben, kaum einmal als lebendige Kolumnentitel.

Wichtig ist, daß das Inhaltsverzeichnis einen Zugang zu den Beiträgen ermöglicht. Durch eine Gliederung des Inhaltsverzeichnisses kann dieser Zugang strukturiert werden. Dieser Weg muß nicht der einzige bleiben, die Beiträge zu erschließen. Über ein Autorenverzeichnis kann gelegentlich ebenfalls auf die Beiträge zugegriffen werden. Sind den Beiträgen Stichworte *("key words")* vorangestellt, so ließe sich ein weiterer Zugang in Form eines Stichwort-Verzeichnisses konstruieren. Dieser Zugang führt lediglich zu den Beiträgen als ganzen, nicht in ihre Teile hinein. Schlagwörter aus den Texten der Beiträge selbst zu extrahieren und zu einem Zugriffssystem zu versammeln, ist so ungewöhnlich, daß wir diese Möglichkeit ausschließen können. Uns jedenfalls ist in den letzten Jahren kein solcher Tagungsband zu Gesicht gekommen. Eine eingeschränkte Variante wäre ein Verzeichnis der Namenall jener Autoren, deren Arbeiten in den Beiträgen des Bandes zitiert werden. Da sie bei jedem Beitrag bereits in Form eines Literatur-Verzeichnisses gesammelt sind, wäre es im Prinzip eine leichte editorische Aufgabe, ein Namensverzeichnis zu erstellen und darüber den Gebrauchswert des Buches zu erhöhen. Solche Verzeichnisse finden sich gelegentlich in Tagungsbänden.

Die einzelnen Beiträge sind, wie schon erwähnt, in sich abgeschlossene Dokumente. Gewöhnlich sind sie relativ kurz. Fünf bis zehn Seiten sind übliche Längen, seltener kommen zwanzig oder mehr Seiten vor.

Die Beiträge selbst lassen in der Regel eine Gliederung deutlich hervortreten. Sie besitzen einen Titel, eine Liste von Autor Innen, deren Adressen (oder zumindest grobe Herkunftsangabe), eine Kurzfassung, eventuell eine Liste von Stichwörtern, eine Folge von inhaltlich bestimmten Abschnitten oder Kapiteln, eine Bibliographie. Die Abschnitte können weiter unterteilt sein, in der Regel geht eine solche Unterteilung allerdings nicht über drei Stufen hinaus. In den Text sind eventuell Tabellen und Ab bild ungen (Grafiken, Halbtonbilder) oder Text-Faksimiles ( Computerausdrucke) eingefügt. Gelegentlich erscheinen sämtliche Abbildungen am Ende des Textes versammelt. Es kommt vor, daß farbige Abbildungen aus mehreren Beiträgen von diesen Beiträgen entfernt an einer zentralen Stelle des Bandes gesammelt werden. Eventuell besitzt der einzelne Beitrag Anhänge.

Für den Herausgeber des Tagungsbandes stellt es eine Herausforderung dar, dem Band einen hohen Gebrauchswert zu geben. Sehen wir von der Beurteilung der inhaltlichen Qualität der Beiträge- dem zweifellos wichtigsten Mittel- ab, so kann der Herausgeber zwei Wege zur Erhöhung des Gebrauchswertes beschreiten. Er kann auf die äußere Form der Einzelbeiträge Einfluß nehmen und er kann die Möglichkeiten für eine Erschließung des Bandes durch die spätere Leserin fördern. Die Form der

Beiträge und der Zugang zu den Beiträgen öffnen Gestaltungsmöglichkeiten für den Herausgeber.

Die *Form* der Beiträge kann der Herausgeber durch Festlegen von typografischen und Umbruch-Regeln beeinflussen. In der Regel wird es ihm schwer gemacht, zu erzwingen, daß diese Regeln eingehalten werden. Den *Zugang* zu den Beiträgen schafft und gestaltet der Herausgeber selbst in Form der eben erwähnten Verzeichnisse.

Zusammenfassend können wir den als gedrucktes Buch vorliegenden Tagungsband so kennzeichnen: er besteht aus einer Folge von "Beiträgen"; jeder Beitrag ist ein abgeschlossenes, strukturiertes Dokument; der Band enthält außerdem Texte übergeordneter Art (Vorwort etc.) sowie Verzeichnisse; letztere stellen Möglichkeiten des gezielten Zugriffs auf die Beiträge dar.

Unter *"gezieltem Zugriff"* verstehen wir dabei einen Verweis auf einen Beitrag. Der Verweis ist ein Paar  $(\sigma, p)$ , wo  $\sigma$  ein Wort oder eine Folge von Wörtern ist und p die Nummer einer Seite angibt. Die Folge *a* ist einer der Deskriptoren des Beitrags (wie etwa der Name des Autors, der Titel des Beitrags, ein Stichwort, der Name eines zitierten Autors). Ist  $P(B)$  die Menge der Nummern der Seiten des Beitrages B, so ist  $p \in P(B)$ . Über diese Beziehung erschließt der Verweis  $(\sigma, p)$  also den Beitrag B. Ein Verweis ( $\sigma, p$ ) ist ein gezielter Zugriff auf den Beitrag B dann, wenn  $\sigma \in \Sigma(B)$ (dabei ist  $\Sigma(B)$  die Menge der "Deskriptoren" von B),  $p \in P(B)$  und  $\sigma \in S(p)$ (hierbei ist S(p) die Seite mit der Nummer p).

Da wir für einen Tagungsband den Zugriff über Schlagwörter ausschließen können (denn er kommt praktisch nicht vor), beziehen sich Zugriffe auf die Beiträge als ganze Einheiten, nicht auf ihre Teile. Daß dies so ist, mag zwei Gründe haben. Zum einen verhindert der editorische Aufwand eine tiefer reichende Erschließung. Zum anderen macht die Abgeschlossenheit der Beiträge eine solche Erschließung nicht notwendig. Mit der "Abgeschlossenheit" der Beiträge meinen wir die Eigenschaft, daß ein Beitrag zu einer Tagung i. a. als ganzer interessiert und daß er relativ selten so bedeutsam ist, daß es sich lohnt, ihn in Teilen zugänglich zu machen. Daß dies eine Idealisierung ist, bedarf keiner besonderen Erwähnung. Trifft diese Bemerkung zu, so sagt sie gleichzeitig, daß beim Wegfallen der einen oder beiden dieser Bedingungen eine in die Beiträge selbst hineinreichende und schließlich auch quer zu ihnen verlaufende Erschließung über gezielte Zugriffe möglich und sinnvoll werden kann.

Der tatsächliche Zugriff erfolgt in einem Konferenzband durch *Blättern.* Beim gezielten Zugriff über den Verweis  $(\sigma, p)$  wird zur Seite  $S(p)$  geblättert. Auf welche Weise dies geschieht, ist gleichgültig. Wesentlich aber ist, daß die Seite  $S(p)$  "aufgeschlagen" werden muß. Das ist in der Regel nur dadurch möglich, daß zuvor eine Reihe von anderen Seiten ( ungezielt) aufgeschlagen werden muß. Jeder solche Aufschlage-Vorgang hat den Charakter einer Hypothese der Art: "die jetzt aufgeschlagene Seite ist die gesuchte Seite  $S(p)$ ". Durch lange gesammelte Erfahrung und unterstützt durch eine Reihe visueller und taktiler Reize können wir "schnell" blättern, d. h. viele dieser Hypothesen so schnell verwerfen, wie wir sie aufstellen

(was wir ja nur selten tun müssen). Ob die Hypothese zutrifft oder nicht, entscheidet die Leserin nicht aus dem Inhalt des Dokuments, sondern aus den aufgedruckten Nummern der Seiten.

Der Leser läßt sich beim Blättern von seiner Erfahrung leiten. Er verfügt über *allgemeine* Erfahrung, das Blättern in Büchern betreffend. Und er verfügt über eine wachsende Erfahrung, das Blättern in *diesem* Band betreffend. Diese Erfahrungen beziehen sich teilweise auf das vom Inhalt des Bandes unabhängige abstrakte Suchen nach einer bestimmten Seite  $S(p)$  (was beim Verfolgen des Verweises  $(\sigma, p)$ ) wichtig und notwendig ist). Sie beziehen sich auch auf das spezifische inhaltsgeleitete Suchen in *diesem* Band, das sich an Merkmalen vielfältiger stofflicher Art ausrichtet: Abbildungen, Überschriften, Eselsohren, Flecken, Randnotizen, taktilen Reizen u.dgl. mehr. Diese konkrete bandspezifische Erfahrung bildet sich bei der Benutzung des Bandes heraus. Indem sie sich herausbildet, fördert sie die weitere Benutzung. Benutzbarkeit wird durch Benutzung gesteigert. Sie wird beeinflußt von der bandunspezifischen Benutzungserfahrung der Leserin und von der leserinnenunspezifischen Gestaltung des Bandes. Die besonderen Momente der Benutzbarkeit bilden sich also (mindestens teilweise) heraus aus den nicht-besonderen Gegebenheiten.

Zu einem Tagungsband greift die Leserin in aller Regel und in erster Linie dann, wenn sie erwartet, daß die Thematik der Tagung mit jener Thematik zu tun hat, für die die Leserin sich interessiert. Sie beschafft sich aus dem Inhaltsverzeichnis, eventuell auch aus einleitenden Beiträgen einen Überblick. Sie blättert den Band ungezielt stöbernd durch und bleibt dabei an dem einen oder anderen Merkmal hängen: einem Titel, dem Namen eines Autors, einer Abbildung, einer Tabelle, einer Formel. Ein solches ungezieltes Stöbern wie auch das gezielte Aufsuchen aus dem Inhaltsverzeichnis heraus führen zu Beiträgen, die im einzelnen studiert werden. Dieses Studium ist selbst wieder kursorisch schweifend oder ausführlich prüfend. Häufig wird es nach Aufnahme weniger inhaltlicher Teile abgebrochen, weil sich der Beitrag für den augenblicklichen Zweck doch als unwesentlich herausstellt. (Dies geschieht aufgrund einer Kurzfassung, der Einleitung, der Zusammenfassung, einiger Eindrücke aus dem Haupttext.) Für die Suche nach und Befassung mit Artikeln in Zeitschriften haben DILLON et al. [15] Wissenschaftler beobachtet und befragt. Ihre Ergebnisse bestätigen unsere Darlegung.

Die Leserin legt beim Studium des Bandes eventuell eine Spur: sie markiert, macht Randnotizen, exzerpiert, führt eine Bibliographie. In Grenzen, die durch die Form des Buches relativ eng gezogen sind, verändert die Leserin das Dokument "Tagungsband" und schafft neue, hierauf bezogene Dokumente.

Bei all diesen Tätigkeiten bleibt der einzelne Beitrag die vorrangig interessierende Einheit, wenngleich auch die gesamte Folge oder eine Teilfolge der Beiträge einer Bewertung und Auswertung unterworfen werden. Diese Tatsache kommt auch darin zum Ausdruck, daß die Leserin zu einem Tagungsband gelegentlich nur deswegen greift, weil ein bestimmter Beitrag darin enthalten ist.

Beiträge aus Tagungsbänden werden häufig in anderen Publikationen zitiert. Dadurch entsteht ein Geflecht von Verweisen auf den Band und seine Beiträge. Dieses Geflecht wird nur selten explizit gemacht. Der Leser stellt es in einem subjektiv gefärbten Ausschnitt selbst her.

Die Zugriffe auf einen Beitrag eines Tagungsbandes (ob sie nun außerhalb oder innerhalb des Bandes ihren Ausgangspunkt nehmen) folgen hierarchischen, nichthierarchischen, selten aber schlicht linearen Strukturen. Die Beiträge selbst aber werden - wenn überhaupt, d. h. nachdem durch einen sprunghaften Prozeß des Stöberns die Entscheidung getroffen wurde - weitgehend linear, also von vorn nach hinten, wahrgenommen und gelesen. Das muß nicht gleich der ganze Beitrag sein. Doch wenn die Leserin das Stöbern einmal unter- oder abgebrochen hat und sich einen Beitrag genauer vornimmt, tritt in der Regel die Ruhe der linearen Ordnung gegenüber dem Getöse der Auswahl in den Vordergrund.

Anders ausgedrückt: die Ordnung *innerhalb* eines Beitrages ist im Druckbild eine lineare; die Ordnung *zwischen* und über den Beiträgen ist nicht notwendig linear. Bevor der Leser sich dazu entscheidet, einen Beitrag zu lesen, beschreitet er allerlei Wege kreuz und quer durch den Tagungsband. Wenn er sich aber für das Lesen eines Beitrages entschieden hat, ist er für diesen weitgehend an die lineare Ordnung des Lesens gebunden.

Der Tagungsband erscheint uns als eine der vielen Formen, die sich zwischen Roman und Lexikon befinden. Denken wir an Dokumente beträchtlichen Umfangs, so markieren Roman und Lexikon zwei Extrema. Von den immer vorhandenen Ausnahmen abgesehen, ist der Romanlinear geordnet, soll von vorn nach hinten gelesen werden. Zwar ist auch er häufig in Kapitel unterteilt. Doch dienen sie eher der Gliederung in der Abfolge des Ganzen als der Zusammensetzung des Ganzen aus unabhängigen und abgeschlossenen Teilen. Bei einer solchen - gewiß groben, vielen Aspekten des Romans nicht gerecht werdenden - Betrachtung geschieht der Zugang zum Roman ausschließlich über dessen Anfang. (Der Roman als Gengestand literaturwissenschaftlicher Forschung wird davon abweichend an vielen Stellen, fast in jedem Satz, mit Verweisen auf andere Texte gespickt. Er erhält dabei eine heftig nicht-lineare Ordnung.)

Ganz anders das Nachschlagewerk. Es ist in abgeschlossene, relativ kurze Einheiten unterteilt, die in der Regel durch ein Schlüsselwort gekennzeichnet sind. Der Zugang erfolgt zu jeder der Einheiten über die alphabetisch geordneten Schlüsselworte. Der zugehörige Zugangsmechanismus (alphabetisches Suchen) wird gesellschaftlich (Schule) verbreitet und geübt. Die Einheiten bestehen aus relativ kurzen Texten (mit Bildern u.dgl.). Jeder solche Eintrag wird, wenn gefunden, gezielt und selektiv gelesen. Die Tatsache der alphabetischen Reihenfolge ist pragmatisch nützlich, hat jedoch darüber hinaus kaum eine Bedeutung. Im Grunde ist das Lexikon eine Menge von Einheiten mit kennzeichnendem Stichwort. Die Realisierung im Buch zwingt dieser Menge eine lineare Struktur auf. Für diese dann die alphabetische Reihenfolge der Stichworte zu wählen, ist vernünftig.

Wollen wir es überspitzt formulieren, so ist die lineare Ordnung des Romans aus innerer Notwendigkeit des Textes als Inhalt geboren, die lineare Ordnung des Lexikons jedoch aus äußerem Zwang der Form des Textes. Der Tagungsband steht zwischen diesen beiden insofern, als jeder seiner Beiträge für sich in die Klasse "Roman" fallen würde, ihre ganze Folge jedoch in die Klasse "Lexikon". Die Beiträge als einzelne wären gewiß armselige Romane und als Gesamtheit bilden sie gewiß ein armseliges Lexikon. Da der Tagungsband aber in der angedeuteten Weise eine Mischung aus Roman und Lexikon darstellt, deswegen erscheint er für eine Betrachtung als Hypertext interessant. Denn der Roman ist zunächst einmal als Hypertext ungeeignet, wohingegen das Lexikon die Urform des Hypertextes zu sein scheint. An der Zwischenform Tagungsband Effekte der Hypertext-Organisation zu studieren, läßt folgende Vorteile erwarten: wir nehmen dabei einerseits Gewohnheiten des Lesens auf, entfernen uns nicht allzu radikal vom Hergebrachten; andererseits benutzen wir Tagungsbände auch ein wenig im Sinne eines Nachschlagewerkes, nutzen also Organisationsformen, die der Hypertext noch unterstützen soll.

"Lesen" ist also zunächst einmallineares Benutzen eines Textes (Roman!). "Benutzen" ist - ähnlich vorläufig - nicht-lineares Lesen eines Textes (Lexikon!). Welche Vorteile können wir von der Organisation einer Aufsatzsammlung als Hypertext erwarten?

Die Vorteile müssen in der Vielfalt und der Art der *Erschließung* des Inhaltes der Aufsatzsammlung, also der Beiträge gesucht werden. Die möglichen Zugänge zu den Beiträgen müssen vermehrt und in ihrer Vielfalt ausgeschöpft werden. Da die verschiedenen Leser und Leserinnen verschiedene Wege bevorzugen, sich den Band für ihre jeweils vorrangigen Zwecke zu erschließen, und da der einzelne Beitrag die prägende Einheit des Bandes darstellt, erhöhen Zugänge zu den Beiträgen über unterschiedliche Verzeichnisse und eventuell noch unterschiedliche Suchstrategien den Gebrauchswert des Tagungsbandes.

Wir möchten einen oben erwähnten Aspekt noch einmal aufgreifen, der für die Benutzung und das Lesen eines Tagungsbandes wichtig ist: Die Leserin verändert den Band. Sie unterstreicht Wörter und Passagen, bringt Randnotizen an, kommentiert Aussagen, legt Hinweiszettel ein, arbeitet verkürzte Ableitungen genauer aus und notiert das im Buch, korrigiert Druckfehler und semantische Fehler, ergänzt den Index um Begriffe, die nicht aufgenommen wurden, erzeugt eine Liste mit Verweisen auf wichtige Stellen, kennzeichnet bestimmte Begriffe durch besondere Symbole. Durch derlei Arbeiten am und im Buch erschließt die Leserin den Band für ihre Zwecke. Sie individualisiert ihn in gewissem Umfang. Es wird gelegentlich behauptet, derartiges Ergänzen und Kommentieren der Beiträge eines Tagungsbandes könne richtig erblühen erst mit der Transformation des Buches zum elektronischen Buch, zum Hypertext. Dort fiele der Unterschied zwischen Leser und Autor tendenziell weg.

Das mag sein - es wäre abzuwarten, ob die *Leser* daran überhaupt Interesse haben, *welche* Leser daran Interesse hätten und auf welche *Art* von Büchern solches Interesse sich erstreckte. Für das papierne Buch können wir jedoch sagen, daß es diese Rolle schon immer ermöglicht, mit zwei feinen Unterschieden. Erstens bleiben im

Produkt Buch Autor und Leserin fein getrennt. Man erkennt sofort die Handschrift. Und das ist gut, denn es ist eine wesentliche Information, wer hier was notiert hat. Zweitens wirft der Tagungsband keine Benutzungsprobleme auf, wenn sein Inhalt auf die angedeutete Weise bearbeitet werden soll - mit einer Ausnahme: der weiße Raum des Papiers ist beschränkt. Beim Hypertext erscheinen die Verhältnisse gerade umgekehrt: eine Handschrift ist nicht zu erkennen und damit verschmiert sich der Unterschied zwischen Leser und Autorin tendenziell; Benutzungsfragen aber schieben sich in den Vordergrund - mit einer Ausnahme: der zusätzliche Speicher ist (fast) unbeschränkt.

Das Bearbeiten des gespeichert vorliegenden Textes (ob mit oder ohne Hyper) wirft zwei Fragen auf: ist genügend Raum vorhanden für die Bearbeitung und wie leicht läßt sich der Text bearbeiten? Hypertext und Text scheinen sich hinsichtlich dieser Fragen spiegelbildlich zu verhalten: was dem einen prinzipiell uneingeschränkt verfügbar ist, fehlt dem anderen. Der eventuelle Papiermangel bei der Bearbeitung des Textes ist jedoch leicht aus der Welt zu schaffen, wohingegen der Mangel an Benutzbarkeit des Hypertextes seine Bearbeitung geradezu verhindern kann.

Noch tiefer greifend wird gelegentlich sogar behauptet, Leser wollten dem Buchtext eine andere Struktur aufprägen als der Autor sie festgelegt hat. Das wird der Überprüfung nicht standhalten außer in solchen Fällen, wo die Struktur vom Autor selbst schon mißachtet wurde. Doch wer wollte sich mit dem Text eines solchen Autors ernsthaft anders auseinandersetzen als mit der Randnotiz: "unwichtig"?

Benutzungsfragen, die über das Lesen des Textes hinausgehen, erscheinen häufig in der Literatur über Hypertext. Vor dem praktischen Hintergrund eines elektronischen medizinischen Handbuches zählt FRISSE [21] folgende auf. Einzelne Wörter und Passagen müssen "angestrichen" werden können. Kommentierende Randnotizen müssen angebracht werden können. Auf der Suche nach einer bestimmten Stelle im Text kann es vorkommen, daß die Leserin eine Reihe von ihr wichtig erscheinenden anderen Stellen passiert; ein solcher Pfad muß markiert werden können. Bei Unterbrechungen muß es möglich sein, "Buchzeichen" einzulegen, um später sofort an dieser Stelle fortfahren zu können. Wichtige Teile des Hypertextes müssen elektronisch kopiert und "an die Wand gepinnt" werden können, um sie für sich allein weiterverwenden zu können. Aufgaben, die während der Benutzung neu auftreten, jedoch nicht sofort ausgeführt werden können, müssen notiert werden können für später.

Ohne jede Frage lassen sich weitere oder andere Anforderungen an die Fähigkeiten eines Hypertextsystems stellen. Die hier wiedergegebenen entstammen der Praxis des Umgangs mit papiergebundenen Texten. Sie stellen eine Minimal-Sammlung dar: auf Papier sind sie erfüllt und üblich; gelingt es nicht, sie im Hypertext zu realisieren und einfach handhabbar zu machen, so bietet das neue Medium mindestens in dieser Hinsicht weniger als das alte. Dann ist aber sein Einsatz nicht zu rechtfertigen. Im Lesen wird nicht der Vorteil des Hypertextes liegen, er kann sich nur im Benutzen entfalten.

#### Kapitel 3

## Software-Ergonomie und Hypertext

Wir beschränken uns in diesem Kapitel auf wenige Hinweise zu empirischen Untersuchungen von Benutzungseigenschaften sowie eine Diskussion der bekannten DIN-Kriterien zur Gestaltung von Dialogsystemen. Unser Gesichtspunkt bleibt dabei die *Benutzung* eines Hypertextes. Die Aufgabe, die *allgemeine* Literatur zur Software-Ergonomie für Fragen der Benutzbarkeit von Hypertexten zu erschließen, konnten wir im Rahmen dieser Studie nicht bewältigen.

Vor kurzem faßte JAKOB NIELSEN [37) den Stand der empirischen Forschung zur Benutzbarkeit von Hypertexten zusammen. Wir können uns auf die Wiedergabe uns wichtig erscheinender Beobachtungen daraus beschränken. In insgesamt 30 Veröffentlichungen hat NIELSEN 92 empirische Aussagen zu Aspekten der Benutzbarkeit gefunden. NIELSEN hat diese 92 Meßergebnisse in einer Tabelle zusammengefaßt. Die Tabelle enthält Vergleiche der Leistungsfähigkeit (oft ausgedrückt als Zeit) bei Benutzung von jeweils zwei unterschiedlichen Hilfsmitteln. Einige der berichteten Ergebnisse sind die folgenden.

#### Einige empirische Beobachtungen

Mit am bekanntesten ist die um etwa ein Viertel geringere Leistungsfähigkeit beim Lesen von einem "traditionellen" Bildschirm im Vergleich zum Lesen auf Papier. Neuerdings haben GOULD et al. [22) herausgefunden, daß diese Leistung die des Lesens vom Papier erreicht, wenn der Bildschirm hochauflösend ist sowie mit 60Hz Bildwiederholung und mit weichgezeichneten *("anti-aliased")* schwarzen Schriften auf weißem Hintergrund betrieben wird.

Alle subjektiven Erfahrungen deuten dagegen darauf hin, daß das Schmökern, aber auch das konzentrierte Studieren in einer längeren anspruchsvollen Abhandlung auf Papier unvergleichlich viel angenehmer ist als auf einem Bildschirm. Es darf bezweifelt werden, ob überhaupt jemand – vor die Wahl gestellt! – bereit ist, konzentriert

einen längeren Text zu lesen, wenn dieser auf einem senkrecht stehenden Bildschirm in relativ kleinen Portionen dargeboten wird (so auch DILLON et al. [15]). Alleine schon die größeren Möglichkeiten, auf dem Stuhl am Schreibtisch oder in einem Sessel sitzend die Körperhaltung zu ändern, Unterstreichungen und Notizen auf Papier mit einem gewohnten Schreibgerät anzubringen und die in der Regel großen Doppelseiten vor dem Auge beliebig und relativ leicht bewegen zu können, dürften noch auf lange Zeit beim andauernden Lesen dem Papier den Vorzug verschaffen. Erhöhungen des Auflösungsvermögens und der Bildwiederholfrequenz des Bildschirmgerätes können lediglich die unmittelbare physische Anstrengung beim Lesen am Bildschirm derjenigen beim Lesen auf Papier annähern. Die eher psychischen Momente, die das Lesen als ganzheitliche Tätigkeit verlangt, werden vom senkrechten und schweren Bildschirm wohl nie erreicht werden. Ein Beispiel mag als Hinweis gelten. Beim Korrekturlesen am Bildschirm beobachteten WILKINSON et al. [49] nach 50 Minuten eine Zunahme der Fehlerhäufigkeit gegenüber einer Tätigkeit von 10 Minuten, die in einem Absinken der Leistungsfähigkeit auf etwa zwei Drittel ausgedrückt werden kann.

Ein sehr deutliches Resultat berichtet HAAS [24]. Personen mußten Texte an einem Computer bzw. mit Papier und Bleistift überarbeiten. Dabei ging am Computer etwa fünfmal mehr der Anstrengung zu Lasten des Mediums als bei der Papierarbeit. Mit aller Vorsicht, die bei Übertragung solcher ohnehin schon heiklen Meßergebnisse zu walten hat, meinten wir auch bei unserer weiter unten zu berichtenden Studie beobachten zu können, daß das Medium Computer (oder Bildschirm) selbst einen gehörigen Teil der Aufmerksamkeit von der Lösung der Aufgabe abzieht. Das Lesen in Büchern ist uns so sehr vertraut, daß wir ihnen als Medium eine viel niedrigere Aufmerksamkeit entgegenbringen: der *Inhalt* des Textes ist es, der uns interessiert. Buchgestalter und Typografen haben Jahrhunderte lang Standards entwickelt, die genau dies ermöglichen sollen. Der Leitspruch der Typografen, "gute Typografie merkt man nicht", drückt deutlich aus, wie stark die Form des Gedruckten hinter dessen Inhalt zurücktrat. Ganz im Gegensatz dazu scheint die Erwartungshaltung des Menschen vorm Bildschirm noch auf lange Zeit heftig von diesem Medium geprägt zu werden.

Kaum überraschen können auch Meßergebnisse, die einen Vorteil großer Bildschirme gegenüber kleinen konstatieren. Auf der Ebene der Anforderungen wünscht sich der Hypertext-Pionier VAN DAM wandtafelgroße Bildschirme für Hypertext. Erst wenn das erreicht sein wird, sieht er den Beginn ernsthafter Anwendungen von Hypertext  $([48], p.895).$ 

Die bisher erwähnten Effekte- zu denen auch solche über den Unterschied zwischen Maus und Tastatur für die Bewegung des Zeigeinstrumentes zu zählen sind -gehören natürlich zur Hardware-Seite der Benutzbarkeit. Sie sind in unserem Zusammenhang wichtig, da wir von Lesern und Leserinnen ausgehen, die einen als Hypertext organisierten Lesestoff erfassen wollen. Uns interessiert also eine Situation, in der Menschen komplizierte Arbeit hoher Qualifikationsanforderung bei großer Konzentration erbringen. Wenn dabei schon die elementaren Eigenschaften der benutz-

ten Geräte hinderlich oder zumindest nicht förderlich sind, können wir kaum einen positiven Effekt erwarten. Einen solchen positiven Effekt können wir nur im Gebrauchswert des neuen Mediums suchen. Bei empirischen Untersuchungen wird der Gegenstand weitgehend auf quantitative Maße reduziert. Effizienz und Zeit regieren dann, Maße, die beim Lesen eines wissenschaftlichen Tagungsbandes i. d. R. von geringer Relevanz sind. Wenn aber selbst auf solchen Ebenen kaum Vorteile, eher Nachteile feststellbar sind, ist Skepsis angebracht.

Da die Bildschirme fast immer zu klein sind - gemessen an den Textmengen eines Tagungsbandes oder der Notwendigkeit, eine Abbildung gleichzeitig mit dem erörternden Text betrachten zu können -, und da deswegen das Zerschneiden des Textes in kartengroße Häppchen oder sein portionsweises Verstecken hinter künstlichen Gliederungen notwendig erscheint, taucht die Technik der vielen kleinen Fenster auf. Sie zielt auf eine Überwindung der Kleinheit des Bildschirms durch Software. Experimente von TOMBAUGH et al. (47) haben gezeigt, daß die als Zeit gemessene Leistungsfähigkeit bei Benutzung mehrerer Fenster eher abnimmt mit einer Ausnahme: wenn erfahrene Benutzer einen schon einmal gelesenen Text wiederfinden sollten.

Reagiert der Bildschirm dagegen schneller, so lassen sich Leistungssteigerungen messen. Sie beruhen vermutlich auf der inneren Nervosität, die ein häufiges längeres Warten auf die Computer-Antwort verursacht.

Für unsere besondere Untersuchungssituation mögen Messungen von GORDON et al. (23) interessant sein, die er zum Vergleich von hierarchisch organisierten Hypertexten und linearen Textdateien vornahm: Danach wurden Begriffe aus einem Artikel *allgemein* interessierenden Inhalts vom Hypertext aus nur mit ca. 60 % der Sicherheit wieder erinnert, die sich nach dem Lesen desselben Artikels in einer linearen Datei ergab. Ging es dagegen um Artikel *technischen* Inhalts, so gab es keinen nennenswerten Unterschied. Subjektiv bevorzugten die Benutzer jedoch deutlich (2:1) die lineare Datei.

SHNEIDERMAN (42) hat in einer Befragung festgestellt, daß Versuchspersonen den Zugang zur gleichen Information über Hypertext gegenüber der bekannten Menütechnik subjektiv bevorzugen. CANTER et al. (8) haben vor längerem festgestellt, daß hypertextähnliche Datenorganisation im Vergleich zum kommandoorientierten Zugriff zu deutlich heftigerem Herumwandern, Zurückgehen und Im-Kreis-Gehen in der Datei führt.

SHNEIDERMAN (42) hat sein eigenes Hypertext-System Hyperties einem Vergleich mit gedruckter Information ausgesetzt. Er hat dabei die hier beliebte Versuchsanordnung gewählt, Artikellesen zu lassen und anschließend Fragen über den Inhalt des Gelesenen zu stellen. Die Proportion richtiger Antworten gilt dann als Maß für die Leistungsfähigkeit auf Grund des benutzten Arbeitsmittels. Bezogen sich die Fragen nun auf den *Beginn* des Artikels, so brauchten die getesteten Personen mit Hyperties doppelt so lange wie die, die vom Papier lasen. Die gemessenen Zeiten waren mit Hyperties noch immer länger, wenn die Personen Tatsachen aus dem

*Hauptteil* des Artikels wiedergeben sollten. Allerdings war der Unterschied deutlich geringer. Konnte die Frage erst durch Suchen (!) in *zwei* Artikeln beantwortet werden, so war kein Unterschied feststellbar.

In einem ähnlich gelagerten Versuch haben EGAN et al. [19] die Leistungsfähigkeit im Vergleich von SuperBook und traditionell gedrucktem Buch messen wollen. Sie nahmen Suchzeit und korrekte Antwort als Maße und die lebenden Kolumnentitel bzw. den ganzen Textkörper als Suchbereiche. Dabei stellten sie für SuperBook Vorteile fest, wenn im Textkörper zu suchen ist. Kann die Antwort allein durch Lesen in den Kolumnentiteln gegeben werden, so erweist sich das Lesen vom Papier als schneller.

HAMMOND und ALLINSON [27] berichten über eine Reihe von Experimenten, bei denen sie die Leistungsfähigkeit von Hypertext-Benutzern herausfinden wollten, die mit und ohne Index bzw. mit und ohne Übersichts-Darstellung *(Overview)* arbeiteten. Sie differenzierten nach gezieltem und explorativem Benutzen. Alle Ergebnisse zeigen dabei unwesentliche Unterschiede, d.h. weisen auf nur geringe Effekte hin, die durch Einsatz von Index oder Übersicht erreicht werden. Die Steigerung mit Hilfe solcher Mittel ist deutlich meßbar, wenn *neue* Benutzer mit eingeübten verglichen werden. Dies scheint darauf hinzuweisen, daß manche der oft so großartig erscheinenden Maßnahmen eher auf die Überwindung von Anfangsschwierigkeiten gerichtet sind als auf die eingeschwungene Benutzung.

Für das System Guide hat NIELSEN [36] kürzlich über die Aufnahme der unterschiedlichen "Tasten" *(Buttons)* durch die Benutzer berichtet. Die dabei festgestellten Unterschiede sind relativ gering und geben keinen Anlaß dafür, entscheidende Gestaltungsmerkmale zu begründen.

Ist der Inhalt des Hypertextes in viele kleine Einheiten ("Knoten") zerlegt, so konnten KREITZBERG et al. [30] eine Leistungssteigerung (gemessen als Zeit zur Beantwortung von Fragen) gegenüber einer Zerlegung in wenige große Einheiten bemerken.

Schon seit längerem vermuten manche Autoren, daß die Haltungen und Einstellungen, die eine Benutzerin dem in Rede stehenden System entgegenbringt, einen größeren Effekt auf die Leistungsfähigkeit mit dem System hat als etliche der ausgeklügelten Details der Benutzungsoberflächen. Als gesichert können wir davon ausgehen, daß viele Hilfsmittel für den noch Ungeübten einen deutlich positiveren Effekt zeigen als für den Versierten. In diesem Zusammenhang ist deswegen eine Beobachtung von Interesse, die BAIRD et al. [2] mitteilen.

In Glasgow wurde eine allgemein zugängliche, als Hypertext organisierte Datenbank *(''Glasgow Online")* installiert, die Informationen über die Stadt, aktuelle Ereignisse, Dienstleistungen etc. anbietet. In mehreren Situationen wurden zufällige Ansammlungen von Menschen (z. B. Besucher von Konferenzen) mit dem System konfrontiert. Eine Untersuchung zielte dabei auf Unterschiede des Verhaltens von jungen und älteren Menschen. Es wurde nämlich registriert, wer vom bloßen Kundtun eines gewissen neugierigen Interesses (Zuschauen) weg den Schritt hin zur Benutzung tat. Dabei wurde das Alter der Personen festgehalten. Das Ergebnis: junge Menschen (20 Jahre alt oder jünger) machten elf- bis zwölfmal häufiger als ältere den Schritt vom schlichten Zuschauen zum Benutzen.

#### Eine Interpretation

Die erwähnten Ergebnisse empirischer Untersuchungen sind so interessant und uninteressant, wie solche Aussagen eben sein können. Ihrer eigenen Logik folgend, müssen derartige Experimente einen Aspekt oder wenige Aspekte aus dem großen Bündel möglicher Aspekte herausgreifen, die bei der Benutzung solch komplexer Systeme eine Rolle spielen. Sie müssen darüber hinaus die herausgegriffenen Aspekte quantitativ fassen, um sie meßbar zu machen. Selbst wenn der Experimentator bei der Interpretation seiner Meßergebnisse Zurückhaltung übt, ist er nicht gefeit gegen freie Verpflanzungen seiner wichtigsten Aussagen in andere Kontexte hinein. Nur selten machen wir uns die Mühe, die Ergebnisse genau auf die herausgegriffenen Aspekte des Experiments und sonst nichts zu beziehen.

Wir tun dies schon deshalb nicht, weil unser Interesse auf möglichst breit anwendbare Aussagen zielt. Betrachten wir einige der referierten Beobachtungen in ihrer Widersprüchlichkeit, so sind wir gezwungen, entweder die begrenzte Aussagekraft für den getesteten Aspekt allein anzuerkennen oder die Aussagen von vornherein für irrelevant im allgemeineren Aspekt zu halten. Im ersten Fall wie im zweiten stoßen wir auf die bekannte Begrenztheit empirischer Befunde zu komplexen Systemen.

Die Interpretation der Beobachtung von BAIRD et al. hebt sich davon ab, weil sie auf einen plausiblen Zusammenhang von großer Einflußkraft verweist, nämlich den von Alter und Technik- oder Computeraffinität.

Es wäre übertrieben, *eine* solche Beobachtung aus ihren vielen besonderen Umständen herauszulösen und als Beweis für eine allgemein andere Einstellung der Jungen zum Hypertext-Medium zu nehmen. Einen Hinweis auf einen wesentlichen Unterschied in dieser Richtung stellt das Ergebnis aber doch dar.

In relativ freier Interpretation sagt die Beobachtung von BAIRD et al., daß es für die Akzeptanz eines Mittels wie Hypertext in erster Linie auf das jugendliche Alter und die damit verbundene Neugier und Bereitschaft für neue technische Dinge ankommt -viel mehr jedenfalls, als auf (alle?) andere Faktoren.

Da auch andere experimentelle Ergebnisse die individuellen Unterschiede zwischen den Benutzenden für Leistungsunterschiede verantwortlich machen, schließt NIEL-SEN aus seiner Literaturstudie, daß auf die Spezifika der Benutzenden und Gruppen von Benutzenden die größte Aufmerksamkeit bei der Gestaltung von Benutzungsoberflächen zu legen sei. Als zweite wichtige Gruppe von Einflußfaktoren macht er Unterschiede in den Aufgabenstellungen aus. Wenn Unterschiede zwischen den Benutzenden und Unterschiede zwischen den Aufgaben den größten Einfluß auf die Benutzbarkeit haben, so besteht nur geringe Hoffnung auf eine allgemeine optimale Benutzungsoberfläche für Hypertext-Systeme.

Was jemand will (individuelle Unterschiede) und was jemand soll (Aufgaben-Unterschiede), scheint entscheidender für die Benutzbarkeit zu sein als manche Oberflächen-Eigenschaft. Daß die Oberfläche dennoch großen Einfluß hat, folgt paradoxerweise hieraus: sie muß sich dem Wollen (subjektive Voraussetzung) und dem Sollen (objektive Vorgaben) genügend gut unterordnen, diesen angepaßt sein - sagen wir lieber: *gemäß* sein. In den umfassenderen, *ganzen* Situationen und Zusammenhängen erscheinen empirisch erfaßbare Einzelaspekte eben oft als recht bedeutungslos.

Eine solche allgemeine, gleichzeitig vage Aussage empirisch ein wenig untermauern zu können, gibt manchem vermutlich eine größere Sicherheit. Überschätzen sollten wir sie nicht: wer nicht von vornherein der falschen Erwartung aufsitzt, in computerisierten Systemen allgemein und weitreichend optimale Arbeitsmittel zu finden, der erwartet im Grunde keine andere Einsicht als die, zu der NIELSEN nach Durchsicht der software-ergonomischen Empirie im Umkreis von Hypertext geführt wird.

Machen wir uns auch keine IDusion über die mögliche Reichweite software-ergonomischer Aussagen über Hypertext-Benutzung! Solange unklar bleibt, was die Besonderheiten von Dokumenten sind, die sich als Hypertexte eignen, solange wird die Benutzung völlig untergeordnete Bedeutung haben. Die Frage "wozu nützt mir das?" ist und bleibt der Frage "wie erreiche ich mein Ziel mit diesem Mittel?" übergeordnet. Wenn der Zweck nicht wichtig ist, bringt die beste Benutzbarkeit nichts. Bleibt der Zweck unwichtig, schadet auch schlechte Benutzbarkeit wenig. Ist der Zweck dagegen wichtig (was wir in dieser Studie unterstellen müssen), so wird selbst schlechte Benutzbarkeit in gewissem Umfang toleriert. Gute und beste Benutzbarkeit bricht in diesem Fall dem sinnvollen Medium die Bahn.

Unsere gesamte Fragestellung erscheint so der Stunde geschuldet. Die Stunde ist gekennzeichnet durch Unsicherheiten: da gibt es das neue Mittel, Hoffnungen werden daran geknüpft, in Labors und bei *Aficionados* wird es zum Geheimtip, bald zur Modeerscheinung, doch allgemeine Gültigkeit und Anwendung ist etwas anderes. Unsere Fragestellung geht also in die Richtung, inwieweit und auf welche Weise Eigenschaften der Benutzungsoberfläche den möglichen Nutzen eines Hypertextes stützen oder behindern können. Und dies fragen wir in der Phase der stattfindenden Einführung dieses Mediums, jedenfalls der Propaganda dafür.

Wenn es um die Fernziele software-ergonomischer Gestaltung geht, wird gern auf das Auto verwiesen und seine "Schnittstelle" zur Fahrerin oder zum Fahrer. Diese Schnittstelle sei nämlich besonders einfach und allgemein verbindlich geworden. Man könne sich in ein beliebiges Auto hinter das Steuerrad setzen und kenne sich binnen kürzester Frist so gut aus, daß man das Fahrzeug starten und fahren könne. Dieser Hinweis stützt sich - ganz korrekt - auf die Anordnung und ungefähre Form von Kupplungs-, Brems- und Gaspedal sowie Lenkrad, eventuell dazu noch einiger Hebel und Tasten für Blinker, Licht, Hupe. Doch so einheitlich in ihrer Lage und Form oder Kennzeichnung diese Instrumente im Auto geworden sind, solange hat das einerseits gedauert und so wenig läßt sich andererseits die Behauptung aufrechterhalten. Denn abhängig von der Aufgabe, die mit Hilfe eines Autos zu bearbeiten ist, greift man
zu einem Lastwagen, zu einem Trecker, zu einem Rennwagen, zu einem kleinen Stadtwagen oder einem Tourenwagen-und erlebt dabei große Unterschiede an der Schnittstelle.

An tendenziell einheitlichen Benutzungsinstrumenten sind also im Laufe langer Entwicklungen der *Funktionalität* eines Systems solche Geräte oder Darstellungen zu erwarten, die sich auf die einfachen Grundfunktionen beziehen. Die Grundfunktionen aber müssen sich aus der gesamten Funktionalität erst herausschälen. Ist ein Mittel wie Hypertext noch in der Phase der relativ ungebremsten Entwicklung seiner Funktionalität - die es ja geradezu braucht, um andere Mittel als relativ schwach erscheinen zu lassen-, so ist die *Hoffnung* auf rasch sich herausschälende Grundfunktionen zwar verständlich und berechtigt. Ihre Durchsetzung im Sinne allgemeiner Einsicht ist jedoch innerhalb kurzer Zeit nicht zu erwarten. Jedenfalls dann nicht, wenn kommerzielle Interessen eine wichtige Rolle spielen.

### Kriterien zur Gestaltung von Benutzungsoberflächen

Es hat im Laufe der letzten Jahre eine Reihe von Vorschlägen für Kriterienkataloge zur Bewertung und Gestaltung interaktiver Systeme gegeben. Ohne daß wir eine besondere Vorliebe für die zur Norm erhobenen Anstrengungen einer größeren Gruppe von software-ergonomisch Interessierten hätten, wollen wir aus der Reihe von Kriterienkatalogen diejenigen der DIN-Norm [14] herausgreifen. Sie werden im folgenden unter dem Gesichtspunkt "Hypertext" erörtert.

Ein kurzes Wort zur Rechtfertigung gerade dieser Wahl sei gestattet. Der Grund dafür, aus der Vielfalt softwaregestalterischer Kriterien, Richtlinien, Leitfäden oder Normen die fünf Begriffe der DIN-Norm herauszugreifen, liegt darin, daß es sich um nicht mehr als *fünf* Grundsätze handelt und daß diese sich auf die Dialogschnittstelle beziehen, also vorrangig auf Fragen der Benutzung.

In dem Schnittstellenmodell der IFIP (s. DZIDA [17]) werden die Ein- und Ausgabe, der Dialog, die Werkzeuge und die Organisation differenziert, zu denen hin jeweils besondere Entwurfs- und Konstruktionsentscheidungen zu treffen sind. Ohne jede Frage haben wir es beim Lesen eines Hypertextes neben dem Dialog auch mit der Ein-/ Ausgabe und mit sog. Werkzeugen zu tun. Beide können wir aber mit dem "Dialog" zusammen unter "Umgang" mit dem System fassen.

Stärker an der Arbeit als an der Technik orientierte Kriteriensammlungen wie etwa die von HACKER [25] oder SPINAS et al. [46] gehen über die DIN-Norm hinaus auf Belastung, auf Kooperation, Lernen oder Persönlichkeitsförderlichkeit ein. All das soll in keiner Weise ignoriert werden. Wir engen unseren Blickwinkel rein pragmatisch ein und gehen auf allgemeinere Aspekte an anderer Stelle dieser Studie ein.

OPPERMANN et al. [39] übernehmen drei der fünf DIN-Kriterien (nämlich Aufgabenangemessenheit, Erwartungskonformität, Fehlerrobustheit ). An die Stelle von Selbstbeschreibungsfähigkeit und Steuerbarkeit treten bei ihnen Flexibilität, Transparenz und Übersichtlichkeit. Vielleicht sind diese Begriffe einer Operationalisierung leichter zugänglich (wobei nach dem Sinn der Operationalisierung in unserem Zusammenhang zu fragen ist). Eine wirkliche Differenz zu den DIN-Begriffen sehen wir jedoch nicht.

Ähnlich verhält es sich mit den Gestaltungsgrundsätzen, die im Auftrag des DGB von CORNELIUS [10] erarbeitet worden sind und zum Teil über die DIN-Liste hinausgehen, zum Teil deren Begriffe etwas anders fassen. Das Kompendium von mehr als 900 Regeln, das SMITH und MOSIER [44], [45] auf aktuellem Stand halten, enthält viele nützliche, wenngleich allgemeine, Software betreffende Hinweise. Es ist viel zu detailliert, um für unsere Zwecke herangezogen zu werden.

Im Grunde müßte aus den Dutzenden von Ansätzen ein Bewertungsrahmen speziell für Fragen der Benutzung von Hypertexten herausdestilliert werden. Das stellte eine eigene Arbeit dar, die im Rahmen der Vorgaben dieser Studie nicht zu leisten war.

Die erwähnte Norm bezieht sich auf Dialogsysteme. Die Hypertextsysteme Guide und HyperCard fallen aus der Sicht von Autoren gewiß in diese Kategorie. Doch das interessiert uns hier nicht, da wir nicht die Qualitäten dieser Systeme als Autorensysteme, sondern die der Produkte- nämlich Hypertexte- beurteilen, die mit den Systemen erstellt worden sind. Inwieweit sind diese Hypertexte Dialogsysteme?

Dialoge werden aufgefaßt als Abfolge von Dialogschritten. Und ein Dialogschritt besteht zeigt sich in der Eingabe von Daten und der Rückmeldung über deren Verarbeitung. Die Eingabe erfolgt von einem Benutzer oder einer Benutzerin zum Zweck, eine Arbeitsaufgabe zu erledigen.

Diese Merkmale treffen auf Hypertext durchaus zu. Zwar handelt es sich bei diesen im wesentlichen um strukturierte Text basen, die auf vielfältige Weise erschlossen werden. Um aber auf einen Ausschnitt aus einer solchen Textbasis zuzugreifen, ist eine Abfolge von Dialogschritten notwendig. Die dabei verarbeiteten Daten sind in der Regel einfacher Natur, was am Prinzip jedoch nichts ändert. Wir können also die Kriterien der DIN-Norm auf Hypertexte anwenden.

Die Norm behandelt fünf Grundsätze:

- Aufgabenangemessenheit,
- Selbstbeschreibungsfähigkeit,
- Steuerbarkeit,
- e Erwartungskonformität,
- Fehlerrobustheit.

Aufgabenangemessen wird ein Dialog genannt, "wenn er die Erledigung der Arbeitsaufgabe des Benutzers unterstützt, ohne ihn durch Eigenschaften des Dialogsystems unnötig zu belasten" [14]. Dies ist eine recht vorsichtige, geradezu defensive Position und Gestaltungsforderung. Eine Belastung durch das Dialogsystem, also das Arbeitsmittel, wird unterstellt. Dies entspricht sicherlich auch der Wirklichkeit. Diese Belastung soll ein "unnötiges" Maß aber nicht überschreiten. Sie bricht sich daran, wie gut die Erledigung der Arbeitsaufgabe unterstützt wird.

Für den Fall eines Hypertextes konkretisieren wir dies folgendermaßen. Was ist die Arbeitsaufgabe? Es ist möglich, daß eine Benutzerin den Hypertext als Mittel bei der Bewältigung einer anderen Aufgabe einsetzt. Z. B. mag ihre eigentliche Aufgabe sein, ein Referat über Hypertext abzufassen. Dafür nun holt sie sich Informationen aus einer unserer Aufsatzsammlungen. In jedem Fall gibt es jedoch die (abgeleitete oder untergeordnete) Aufgabe, den Inhalt des Hypertextes (oder eines Teiles davon) zu erfassen, zu erschließen und auszuwerten. Die dialogisch orientierte Benutzung der Programmstücke, die diese Erfassung ermöglichen sollen, darf also nicht unnötig belasten und soll die Benutzerin ihrem Ziel näher bringen.

Es handelt sich bei der Benutzung von Hypertexten um die teilweise Übertragung von Arbeitshandlungen auf die Maschine (eine Bemerkung, die allgemein für Programme gilt). Z. B. übernimmt die Maschine das Blättern im Dokument oder das Aufschlagen eines im Inhaltsverzeichnis gefundenen Artikels oder die Suche nach einer Fußnote und ihre Darstellung auf dem Bildschirm. Wir können unterstellen, daß die Erledigung solcher Aufgaben mit Hilfe der Hypertext-Organisation schneller und einfacher geht als auf Papier. Insoweit kommt es zu einer Entlastung und Unterstützung der Benutzerin. Als *neue* Belastung handelt die Benutzerin sich jedoch die Bewegungen der Maus ein, das zumindest physisch ganz andere Lesen am Bildschirm, den Zwang zum Erkennen der Bedeutungen, die die wechselnden Cursor-Formen signalisieren.

Auch der Verlust der taktilen und haptischen Reize, die das Buch ausübt, ist als mögliche Belastung zu vermerken. Solche Reize verschwinden in der weitgehend auf die visuelle Dimension transformierten, sinnlich wahrnehmbaren Form des Hypertextes. Es ist bekannt, daß unsere Wahrnehmung durch gekoppelte Signale auf mehreren Sinneskanälen stark gestützt wird. Ein wenig kann der auditive Kanal genutzt werden, um nicht totale visuelle Eindimensionalität aufkommen zu lassen.

Wenn wir Teile einer Arbeit auf die Maschine verlagern, kann es aus der Sicht der Arbeitenden ein einziges Motiv geben: die betreffende Arbeit besser, leichter, befriedigender, umfassender durchführen und abschließen zu können. In unserem Fall also muß das Lesen im Hypertext inhaltlich erfolgreicher und in der Form weniger anstrengend sein als das Lesen im Buch. Der Leserin muß es gelingen, mit weniger Aufwand an mehr oder relevantere Informationen zu gelangen. Kurz gesagt muß der *Gebrauchswert* des Hypertextes eine Steigerung erfahren.

Es ist zu vermuten, daß dies nur für einen Teil der Aufgaben zutrifft, für deren Erledigung der Hypertext als Dialogsystem angemessen sein soll. Diese Aufgabenteile werden mehr im Bereich des Zugangs zu den Beiträgen eines Tagungsbandes liegen und weniger im Lesen der Beitragstexte selbst.

Selbstbeschreibungsfähig nennt die Norm einen Dialog dann, "wenn dem Benutzer auf Verlangen Einsatzzweck sowie Leistungsumfang des Dialogsystems erläutert werden können und wenn jeder einzelne Dialogschritt unmittelbar verständlich ist oder der Benutzer auf Verlangen dem jeweiligen Dialogschritt entsprechende Erläuterungen erhalten kann" [14].

Diese Maxime enthät drei Arten von Maßnahmen, die sich auf die Benutzung des Hypertextes auswirken können:

- Auskunft über Handhabung und Funktion des Hypertextes insgesamt,
- Auskunft über Durchführung und Wirkung einzelner Schritte der Benutzung,
- Gestaltung der Benutzung so, daß der einzelne Schritt keine zusätzliche Auskunft verlangt.

Je mehr eine Benutzerin sich mit den "Instrumenten" vertraut gemacht hat, die sie beim Lesen im Hypertext durch Manipulation mit der Maus oder der Tastatur aktivieren kann, umso weniger verlangt der einzelne Schritt ihres Arbeitsablaufes zusätzliche Auskunft. Zusätzliche Auskünfte wird deswegen vor allem die Anfängerin verlangen. In dem Maße, wie die Leserin im Hypertext jedoch verlorengehen kann, wird sie auf Auskünfte angewiesen bleiben.

NIEVERGELT [38] hat in einer Reihe von schon klassisch gewordenen Aufsätzen die Forderung begründet, daß ein Dialogsystem zu jeder Zeit Antwort auf die Fragen geben können muß:

- Wo bin ich?
- Was kann ich hier tun?
- Wie kam ich hierher?
- Wohin kann ich von hier kommen und wie?

NIEVERGELT formuliert diese Fragen an Dialogsysteme als diejenigen, die Benutzende am häufigsten haben, wenn sie in Schwierigkeiten geraten. Den Systemzustand jederzeit und insgesamt möglichst auf einen Blick erfassen zu können, ohne ihn dabei zu verändern, hält NIEVERGELT für das wichtigste Entwurfsprinzip von Dialogsystemen. Klar, daß "Systemzustand" hier als Zustand des Anwendungssystems zu fassen ist, das vor dem Hintergrund eines Betriebssystems läuft. Anwendungssystem heißt für uns der konkrete Hypertext.

NIEVERGELTs Fragen haben viel mit der Steuerbarkeit zu tun. Sie sind jedoch in erster Linie der Schlüssel zur Transparenz eines solchen Systems. Werden diese Fragen jederzeit beantwortet, ohne daß nach der Beantwortung der Zustand des Systems – soweit er die Erledigung der Arbeitsaufgabe betrifft – sich geändert hat, so ist u.E. "Selbstbeschreibungsfähigkeit" (ein gräßlicher Begriff für ein Programm!) in höchstem Maße gegeben.

Das heißt nichts anderes, als daß von einer Benutzerin erwartet und verlangt wird, daß sie sich von der Funktionsweise des Hypertextes vorab ein zutreffendes Bild machen muß: sie muß einen Begriff von Zustand und Zustandsänderung des Hypertextes haben. Denn solch ein Begriff von "Zustand" liefert den Hintergrund und Zusammenhang, vor dem und in dem Erläuterungen nur einen Sinn ergeben. Dieser Begriff wird sich während der Benutzung verändern und stabilisieren, keine Frage. Doch *ohne* einen solchen Begriff *vorab* zu erwerben, kann das Lesen im Hypertext nicht sinnvoll beginnen.

Das bedeutet u.a. eine Kenntnis über die *Möglichkeiten* der Strukturierung des Hypertextes. Die Leserin muß nicht die Ausprägung der realisierten Struktur kennendie lernt sie gerade bei ihrem Studieren des Hypertextes. Sie muß aber vorab wissen, was möglicherweise auftreten kann. Wer im Tagungsband nicht weiß, welche Rolle ein Strukturmerkmal wie etwa "Kurzfassung" oder die Gliederung in Abschnitte innerhalb eines Artikels spielt, wird mit diesen Merkmalen auch wenig anfangen können. Wie können wir auf die Idee verfallen, daß das Studieren eines Tagungsbandes erlernt sein will, das Lesen eines Hypertextes aber von selbst gelingen soll? Die Vorstellung, die Bildschirminhalte sollten durch schlichtes Betrachten jedem "klar" werden, ist zwar liebenswürdig, gleichzeitig jedoch auch naiv. Denn unausgesprochenerweise geht sie davon aus, die Inhalte eines Hypertextes müßten recht belanglos sein. Wie sonst soll jemand sie erfassen können ohne besondere Anstrengung?

**Steuerbar** wird der Dialog genannt, "wenn der Benutzer die Geschwindigkeit des Ablaufs sowie die Auswahl und Reihenfolge von Arbeitsmitteln oder Art und Umfang von Ein- und Ausgaben beeinflussen kann" [14].

Der Ablauf eines Hypertext-Dialoges ist dadurch bestimmt, daß der Benutzer einen Teil einer Datei identifiziert; danach überläßt er es dem System, diesen Teil der Datei aufzusuchen und am Bildschirm darzustellen. Auf der Grundlage der nun sichtbar gemachten Teile des Gesamttextes leitet der Benutzer einen nächsten solchen Schritt ein. Wir sehen bei dieser Charakterisierung von anderen Möglichkeiten als denen des Lesens ab: die von uns betrachteten Hypertexte können nicht (oder höchstens sehr eingeschränkt) verändert werden. Sie können auch nicht Anlaß für Simulationen oder andere Berechnungen sein.

Die Identifizierung des gewünschten oder gesuchten Teiles des Hypertextes ist also der eine Vorgang, auf den der Benutzer steuernd Einfluß nehmen könnte; die Darstellung ist der zweite. Die Geschwindigkeit des Dialogablaufs ist ganz unter Kontrolle des Benutzers, da er entscheiden kann, wann er den nächsten Schritt einleiten will.

Die Reihenfolge der Arbeitsmittel kann der Benutzer mit der Einschränkung frei bestimmen, daß er seine Aufgaben im Auge behalten sollte. Fast hat es den Anschein, als ob wir bei der Verwendung eines Hypertextes vor der absurden Situation stünden, daß die relativ große Freiheit in der Bestimmung der Reihenfolge der nächsten Schritte (also Steuerbarkeit) die unangenehme Folge hat, dadurch die Orientierung leichter zu verlieren.

Auch die Auswahl der Arbeitsmittel besitzt einige Freiheit: es gibt häufig mehrere Wege, um an einen bestimmten Teil des Hypertextes zu gelangen. Unterschiedliche Wege entsprechen aber unterschiedlicher Auswahl der Arbeitsmittel (Zugang zu einer Informationseinheit über einen Index, durch Lesen von vorn nach hinten oder durch Verfolgen einer "Assoziations"-Kette).

Steht einmal fest, mit welchem Mittel der Benutzer welchen Teil des Hypertextes identifizieren will, so besitzt er hinsichtlich der Eingabe kaum noch Wahl-, also Steuerungsmöglichkeiten. Gelegentlich ist es möglich, statt der Maus Tasten als Eingabegerät zu benutzen.

Die Ausgaben, d.h. Darstellungen der Hypertext-Teile auf dem Bildschirm, sind ebenfalls nur in geringem Maße beeinflußbar. Fenster können eventuell in Größe und Lage verändert werden, die Schrift für den darzustellenden Text kann gelegentlich ausgewählt werden.

Beziehen wir das Lesen eines Hypertextes auf das eines Textes auf Papier, so erscheint eine Steuerbarkeit der Darstellung auch kaum wünschenswert. Das Lesen orientiert sich in nicht geringem Umfang an einem Stil der Darstellung, der nun einmal von Autor und allen anderen festgelegt worden ist, die an der Herstellung des Textes beteiligt waren. Die freie Veränderung der Darstellung des Textes lenkt eher davon ab, daß wir in seinem Text zum Teil auch den Autor kennenlernen wollen - jedenfalls war das so bis zur postmodernen Flucht in die Beliebigkeit. (Nebenbei gesagt, wären wohl auch solche flüchtigen Autoren unglücklich darüber, nicht mehr erkannt zu werden). Dies· wird von Apologeten des Mediums Hypertext (wie etwa NELSON) gerade anders gesehen. Das Einebnen des Unterschiedes von Leser und Autor mag gelegentlich auch ganz in Ordnung sein - generell wäre es schlichter Unsinn. Wer sich Notizen an den Rand eines Textes schreibt, will insoweit Leser bleiben. Vielleicht schreibt er später - als Autor - einen neuen Text.

Die Steuerbarkeit eines Hypertextes erscheint aus der Sicht der Lesenden in unserer Analyse also als untergeordnetes Kriterium. Die für den Leser eines Hypertextes wichtigen Aspekte von Steuerbarkeit gehen eher in die Aufgabenangemessenheit ein. Aus der Sicht der Schreibenden sieht das natürlich anders aus.

**Erwartungskonform** heißt ein Dialog, "wenn er den Erwartungen der Benutzer entspricht, die sie aus Erfahrungen mit Arbeitsabläufen mitbringen" [14]. Dabei wird an Erfahrungen gedacht, die aus der Benutzung des Dialogsystems selbst, aus dem Umgang mit einem Handbuch oder aus Schulungen hervorgehen, die sich also auf die eine oder andere Weise auf das System beziehen.

Diese Richtlinie zielt in hohem Maße auf Einheitlichkeit und Konsistenz. Während des Arbeitens mit einem Hypertext bilden sich Erwartungen heraus, die der Benutzer an seine Aktionen knüpft bzw. deren Erfüllung er vom System erwartet. Treffen soche Erwartungen nicht ein, kommt es leicht zu einem Gefühl der Verunsicherung. Gleiche Zeichen sollten Gleiches bezeichnen, für Ungleiches sollte es ungleiche Zeichen geben. Dieses Kriterium bezieht sich in besonders hohem Maße auf die Benutzungsoberfläche ( d.h. alle visuellen Darstellungen auf dem Bildschirm), aber auch auf die Tragfähigkeit von Metaphern, die in die Funktionalität oder Benutzungsart des Hypertextes einfließen. So ist es vermutlich nicht unwesentlich für die Benutzbarkeit, ob bei einem System, das den Hypertext als einen Stapel von (Hyper-)Karten metaphorisiert, die Informationseinheiten auch visuell an Karten erinnern oder nicht.

Bücher und speziell Tagungsbände sind in hohem Grade erwartungskonform. Wir wissen sehr genau, wie sie gestaltet und wie zu benutzen sind. Es bedarf kaum einmal einer über das Vorwort hinausgehenden Anleitung, um mit einem neuen Tagungsband umgehen zu können. Diese erstaunliche Tatsache gilt nicht für die ganze Menschheit, im Gegenteil eher für eine kleine Minderheit. Dies ist die Minderheit jener Menschen, die sich überhaupt für Tagungen und Tagungsbände interessieren (müssen). Wer nicht zu der Minderheit gehört, wird von Angehörigen der Minderheit in die Eigenschaften von Tagungsbänden eingeführt. Dazu bedarf es nur weniger Hinweise. Diese Minderheit bildet ihre spezifischen Tagungsband-Erwartungen vor dem Hintergrund der allgemeinen Buch-Erwartungen. Einmal zu einem gewissen Grad ausgebildet, sind sie rasch sehr fest und sicher.

Das Medium Hypertext kann noch gar nicht in einer vergleichbaren Lage sein. Es ist viel zu neu, praktisch unbekannt, kulturell nicht existent; selbst wenn modisch darüber schwadroniert wird, sind Erfahrungen ernsthafter Arbeit damit kaum vorhanden. Es erscheint reizvoll und herausfordernd, *die* eine beste (im Sinne der Erwartungskonformität) Benutzungsoberfläche zu konstruieren. Nicht alles spricht dafür, daß dieser Weg wirklich der glücklichste ist. Die "Schnittstellen" von Tagungsbänden zu ihren Lesern sind vielfältig innerhalb einer gewissen Einheitlichkeit. Das Wenige zu finden, was grundlegend ist, und das dann auch relativ einheitlich (vermutlich strukturell einheitlich) zu gestalten, ist vielleicht vernünftiger als das Anpeilen einer internationalen Norm.

Bei Hypertexten wäre es sträflich, die im Lesen von Büchern begründeten Erfahrungen aus den Erwartungen auszugrenzen, mit denen im Einklang die Benutzung von Hypertexten gestaltet wird.

Fehlerrobust schließlich ist der Dialog, "wenn trotz erkennbar fehlerhafter Eingaben das beabsichtigte Arbeitsergebnis ohne oder mit minimalem Korrekturaufwand erreicht wird" (14]. Eingaben bei lesend benutzten Hypertexten sind fast ausschließlich Positionen auf dem Bildschirm. (Ausnahmen sind z.B. Wörter, nach denen gesucht werden soll). Diese Positionen auf dem Bildschirm erfahren fast immer die Interpretation einer Auswahl: ein Objekt oder eine Operation wird ausgewählt und aktiviert. Wenn das System so gestaltet ist, daß die in einem gegebenen Zustand auswählbaren Objekte und Operationen die einzigen sind, auf denen die Eingabe der Position auch durchführbar ist, so ist das System maximal fehlerrobust. Denn es können dann keine fehlerhaften Eingaben auftreten. Damit entfällt auch ein Korrekturaufwand.

Bei Hypertexten ist diese Maxime weitgehend erreichbar. Sie kann im Prinzip bis auf ein einziges Schlupfloch realisiert werden. Bei diesem Schlupfloch handelt es sich um einen Ausgang aus dem Hypertext in das darunter liegende Betriebs- oder Anwendungssystem.

Der Hypertext muß ja Software zu Hilfe nehmen, die die spezifischen Hypertext-Funktionen realisiert. Diese Software muß auf einem Betriebssystem aufsetzen oder auch in ein Anwendungssystem integriert sein. Sie kann weitestgehend gegen diese anderen Systeme abgeschlossen werden. Doch muß aus dem insoweit abgeschlossenen Hypertext die unterstützende Software erneut "geöffnet" werden können. Geschieht das aus Versehen, so ist die Frage der Fehlerrobustheit in eine andere Dimension als vorher transformiert worden.

Wir haben bei dieser Erörterung – wie in großen Teilen unserer Studie – die softwareergonomische Trennung von Handhabung und Funktionalität vorausgesetzt. Ein Programmsystem soll immer in erster Linie einen Nutzen haben; erst in zweiter Linie stellt es ein Problem der Benutzbarkeit. Ein nicht benutzbares System kann seinen Nutzen nicht entwickeln; doch ein nutzloses System bleibt das auch bei glänzender Benutzbarkeit (sein Nutzen könnte allerdings in nichts als seiner Benutzbarkeit liegen -diese absurde Idee soll uns nicht weiter plagen, da sie eher zur Kunst gehört). Wie immer, bedeutet eine solche Trennung in eine Dimension der Anwendung und eine der Benutzung auch eine Reduktion. In der Reduktion wird aber die Komplexität des Systems leichter handhabbar. Im Bewußtsein der Trennung und Reduktion verliert die Reduktion etwas von ihrem reduktionistischen Charakter.

### **Einige Einzel-Anforderungen**

Wir weisen im folgenden – ein wenig unsystematisch und eher beiläufig – auf einige Bemerkungen aus der anschwellenden Hypertext-Literatur hin, die uns interessant genug erscheinen, im Zusammenhang zur Software-Ergonomie erwähnt zu werden.

Häufiger liest man jetzt Klagen über die Beschränkungen des Modells von (festen) Informationseinheiten und Verknüpfungen ( *nodes* und *links),* nach dem Hypertexte programmiert werden. NELSON möchte aus anderen Hypertexten Teile einfließen lassen können - eine Möglichkeit, die vielleicht das Schema des Tagungsbandes auflösen könnte. Statt starrer Bände, die ihre Identifikation der jeweiligen Tagung schulden, entstünden dann persönliche Hypertexte *quer* zu mehreren Tagungen. Der jeweilige Leser würde in ihnen seinen besonderen Interessenbrennpunkt zum identifizierenden Merkmal nehmen (eine Frage, ein Gebiet, zwei Autoren etc.). NELSON meint auf der Konferenz Hypertext II (Juni 1989 in York), daß Verknüpfungen zu Einheiten bis hinab zur Länge von Folgen von Bytes etabliert werden müßten (nach NIELSEN (35]).

Eine Podiumsdiskussion der Konferenz Hypertext'89 (November 1989 in Pittsburgh) ging den Erfahrungen nach, die aus dem Projekt der ACM, "Hypertext on Hypertext", gewonnen wurden. Dabei wurde die Schwierigkeit angesprochen, sinnvolle Verknüpfungen zu definieren, die dem Leser und der Leserin dabei helfen, tatsächlich Assoziationen zu Gedanken herzustellen und nicht nur herkömmliche Querverweise im Stile bibliographischer Angaben (s. [34], p. 386). Wenngleich dies auch eine Bemerkung eher funktionaler Art ist, erscheint uns doch bemerkenswert, daß die übliche Euphorie über die Realisierung der Assoziativ-Spekulation von BUSH aus dem Jahre 1945 langsam der praktischen Einsicht zu weichen scheint, daß Verweise von einem Kärtchen auf ein anderes noch nicht unbedingt das sind, was Menschen als Begriffs-Assoziation lässig und ständig praktizieren.

In ihrer zusammenfassenden Darstellung des verteilten Hypermedia-Systems KMS gehen AKSCYN et al. (1 J auf eine Reihe von Fragen zur Benutzung ein. Sie sind zu der Auffassung gelangt, daß die Benutzungsoberfläche eines Hypermedia-Systems völlig neu geschaffen werden müsse. Denn so ließe sich das Potential für innovative Lösungen am besten ausloten. Der Benutzer solle nur wenige Begriffe zu lernen haben.

Deswegen gibt es in KMS keinen Unterschied zwischen Dateien und Verzeichnissen; nur ein Typ von Knoten und zwei Typen expliziter Verknüpfungen werden verwendet. Wie wohl allgemein üblich (s. a. YANKELOVICH et al. [50]), stellt die direkte Manipulation die überwiegend benutzte Interaktionstechnik dar. Dies ist, nebenbei gesagt, ein Unterschied zum traditionellen Information Retrieval mit seinen prädikatenlogischen Anfragen in symbolischer Form. Bei KMS bestehen mehr als 90 % der Interaktionshandlungen aus einem Zeige-und-Tippe-die-Taste. Auf dem Bildschirm werden immer zwei oder ein Knoten-Inhalt angezeigt. Da schnelles Herumstöbern wichtig ist, dabei aber die Orientierung verloren gehen kann, ist es notwendig, mehrere Möglichkeiten vorzusehen, die dem Benutzer helfen, immer wieder einen festen Halt für die Orientierung zu erreichen (kein Rollen von Informationseinheiten, einheitliche Darstellung, hierarchisches Skelett der Datenbasis als Stütze für ein mentales Modell, direkter Weg zu Orten der Datenbasis, Rückkehr zur letzten Einheit, Suche nach Zeichenketten außerhalb der vorgeprägten Verknüpfungen).

In seinem bekannten Übersichtsartikel benennt CONKLIN [9] zwei hauptsächliche Probleme, die - abgesehen von vorübergehenden Beschränkungen in der Leistungsfähigkeit der Implementierungen - zu lösen sind, um Hypertext zu einem Akzeptanz-Durchbruch zu verhelfen.

Das erste Problem ist das des Verlustes der Orientierung *( disorientation).* In dem nicht-linearen und deswegen nicht in Gänze sichtbaren Dokument besteht eine Tendenz, den Sinn für den augenblicklichen Ort und die aktuelle Richtung zu verlieren. Beide sind auf der Oberfläche des papierenen Buches stets gegeben. Eine Leserin mag dort die inhaltliche Orientierung verlieren, die Orientierung bezüglich der Form des Dokumentes kann sie stets bewahren. Das liegt an der äußerlichen Linearität der formalen Ordnung des Papier-Dokumentes. In dem Maße, wie sie aufgegeben wird, kommt die Gefahr des Verlustes der Orientierung erst auf.

Neben vielen anderen Autoren führt auch VAN DAM [48] in seiner Liste der neun wichtigsten anstehenden Hypertext-Probleme den Orientierungsverlust auf. Er zieht einen Vergleich zu der Entwicklung der Programmiersprachen und meint, daß mit den jetzigen Navigations-Möglichkeiten die Ebene des goto Statements erreicht sei. Bliebe die Entwicklung auf dieser Ebene stehen, so sieht VAN DAM sie im Untergang unter einem Meer von Assoziationen münden. (Angemerkt sei, daß die anderen acht Problembereiche VAN DAMs sich nur ganz am Rande auf Benutzungsfragen, dafür um so mehr auf Funktionalität und Realisierungs-Umfeld beziehen.)

Das zweite Problem CONKLINs läßt sich vielleicht als "kognitiver Wasserkopf" bezeichnen. Da es wesentlich für das nicht-lineare Dokument ist, gleichzeitig mehrere Pfade verfolgen zu können, kommt es zu einer zusätzlichen Anstrengung, diese verschiedenen Pfade (und Orte) auseinanderzuhalten. Die NIEVERGELTsche Frage "wo bin ich?" ist zu erweitern zur Frage "wo überall haste ich herum?" Diese zusätzliche Anstrengung nennt CONKLIN *cognitive overhead.* 

Beiden Problemen hofft er mindestens teilweise beikommen zu können durch Verbesserungen der Benutzungsoberfläche. In unserer kleinen empirischen Studie, über

die Kapitel 5 berichtet, soll es deswegen vorrangig um die Frage gehen, inwieweit die Benutzungseigenschaften der untersuchten Hypertexte Orientierungsverlust und kognitiven Wasserkopf eindämmen.

CONKLIN weist darauf hin, daß die Benutzung eines "Browser", d. h. einer grafischen Darstellung der Verknüpfungen zwischen Informationseinheiten (meist in Form eines Graphen), mit der Benutzung visueller oder taktiler Stützen verglichen werden kann. Leser von Büchern hängen bei der Suche nach bestimmten Seiten, an die sie sich erinnern, von derartigen Stützen ab.

Hinsichtlich der typografischen und grafischen Gestaltung der Informationseinheiten und der Verknüpfungen (bzw. der für sie stehenden Zeichen) scheint hypertextspezifisch noch wenig untersucht worden zu sein. Alles, was in den letzten Jahren über ikonische Zeichen und Hervorhebungen neu oder wieder gesagt wurde, gilt natürlich auch hier. Insbesondere gilt alles, was über Bildschirmschriften bei i.d.R. höchstens mittlerer Auflösung gesagt wurde. Auch ist ganz offensichtlich die Frage der Konsistenz der Darstellung von besonderer Wichtigkeit für das notwendige Erinnerungsvermögen. Denn dieses ist im Fall des Buches in der ungeheuren Vertrautheit, die viele Menschen von Kindheit an im Umgang mit Büchern erlangen, von ausschlaggebender Bedeutung für die Leichtigkeit der Handhabung.

Gerade einer solchen Gewöhnung widerspricht nun die gelegentliche Verwendung von Fettdruck in Hypertexten. Während Fettdruck im Buch eine Hervorhebung signalisiert, deutet er in Hypertexten aus Guide etwa eine Verknüpfung zu einem versteckten Textteil an. Für die Hervorhebung im klassischen Sinn einer Betonung müßte also ein neues typografisches Mittel eingeführt werden, um Konsistenz zu erreichen. Da dies aber der vom Buch her gegebenen Erwartung "Fettdruck heißt Hervorhebung" widerspräche, erscheint es sinnvoller, eine neue typografische Auszeichnung für den Text, der auf eine weitere Hypertexteinheit verweist und also gleichzeitig Anker einer Verknüpfung wird, zu suchen.

# Kapitel 4

# Zwei (oder drei) Hypertexte

Wie schon erwähnt, befassen wir uns in dieser Studie *nicht* mit Guide und HyperCard selbst, sondern mit zwei Dokumenten, die mit Hilfe von Guide bzw. HyperCard zu Hypertexten organisiert worden sind. Nicht die Hypertext-Systeme selbst sind unser Gegenstand, sondern jene zwei Hypertexte. An den beiden konkreten Hypertexten untersuchen wir aus der Sicht von Lesern und Leserinnen Benutzungseigenschaften. Für diese Eigenschaften sind natürlich weitgehend die Hypertextsysteme verantwortlich zu machen. Das gilt jedoch nicht ohne die Einschränkung, daß die Herausgeber der beiden Hypertexte unterschiedlich guten Gebrauch von den Möglichkeiten ihrer Systeme gemacht haben können.

Beide Hypertext-Systeme, Guide wie HyperCard, zählen zu den Systemen der zweiten Generation (vgl. CONKLIN [9]). Sie erfreuen sich einer recht weiten Verbreitung. HyperCard wird seit einiger Zeit von der Firma Apple mit dem Macintosh Computer abgegeben. Guide wurde ursprünglich als ein System zur interaktiven Dokumentation konzipiert (vgl. BROWN [5]). Da die Einheiten eines Hypertextes in Guide durch ein Rollen der Dateiinhalte "hinter" dem Bildschirm weg im Prinzip beliebige Länge haben können, unterscheiden sich Guide-Hypertexte von HyperCard-Hypertexten zumindest in dieser Eigenschaft stark. Der Rollvorgang wird auf die von Xerox etablierte Weise realisiert (ein Schieber im rechten Fensterrahmen wird nach oben und unten bewegt). In HyperCard-Dokumenten werden hingegen "Karten" als Träger von Einheiten sichtbar zur Seite geschoben, wenn eine nächste Karte aufgeschlagen werden soll.

Die zwei ausgewählten Dokumente sind Aufsatzsammlungen zweier Konferenzen über Hypertext. Unser erster Hypertext geht auf die Tagung "Hypertext '87" zurück, die im November 1987 in Chapel Hill stattfand. Aus den dort präsentierten Beiträgen haben die Herausgeber sechs ausgewählt und zusammen mit einem einleitenden Text sowie dem Hauptvortrag in einer regulären Nummer der monatlich erscheinenden *Communications of the ACM* (Juli 1988, p. 816-895) abgedruckt. Diese Aufsatzsammlung stellt weder sämtliche Beiträge der Konferenz dar, noch ist sie ein in sich abgeschlossenes Dokument, da das Heft der Zeitschrift die üblichen son-

stigen Teile enthält. Innerhalb der Zeitschrift sind die zusammengehörenden Seiten allerdings in der linken bzw. rechten oberen Ecke durch ein kleines Tasten-Symbol mit der Aufschrift "Special Issue" gekennzeichnet und dadurch beim Blättern leicht zu identifizieren.

Von dieser Aufsatzsammlung ließ die ACM mehrere Hypertext-Versionen erstellen. Zwei davon standen uns zur Verfügung: eine mit HyperCard für den Macintosh-Computer und eine mit Guide für den IBM AT (und kompatible Rechner) erstellte Variante.

Unser zweiter Hypertext wurde mit Guide für den Macintosh präpariert. Ihm liegt der Konferenzband "Hypertext: Theory into Practice" zugrunde, in dem die Beiträge der Konferenz "Hyptertext 1" in Aberdeen (Schottland) vom 17. bis 18. März 1988 gesammelt sind. Der Tagungsband ist in diesem Fall ein abgeschlossenes Buch. Er enthält in 10 Kapiteln überarbeitete Versionen von Beiträgen zur Tagung. Ein einleitendes Kapitel gibt einen Überblick und regt die Leser zu Fragen an. Ein weiteres Kapitel entstand erst aus der Konferenz heraus. Es gibt außerdem ein Vorwort, biographische Notizen zu den Autoren und ein (relativ kurzes) Schlagwortverzeichnis. Bibliographische Angaben finden sich wie üblich bei jedem Beitrag. Die jeweils rechte Seite gibt am oberen Rand den Titel des Beitrages, während auf der linken Seite der Titel des Bandes "Hypertext: theory into practice" wiederholt wird.

Die beiden Quellentexte lagen uns also in ihren ursprünglichen Papierfassungen (nicht kopiert) und in drei Hypertext-Fassungen für vergleichende Studien vor. Jeder der drei Hypertexte ist durch Angabe eines Rechners (Macintosh oder IBM AT) , eines Hypertext-Systems (HyperCard oder Guide) und eines Quellentextes (Hypertext '87 oder Hypertext 1) gekennzeichnet.

Von den theoretisch möglichen acht Kombinationen standen uns folgende drei zur Verfügung:

- Hypertext '87 auf Macintosh mit HyperCard präpapiert,
- Hypertext 1 auf Macintosh mit Guide präpariert,
- Hypertext '87 auf IBM AT mit Guide präpariert.

Im folgenden gehen wir auf jede dieser drei Fassungen unter dem Gesichtspunkt der Gliederung der Texte in Ebenen und Einheiten und der objektiv gegebenen Verbindungen zwischen den Einheiten ein. Wir geben damit implizit eine ungefähre Schilderung der Graphen, die die Struktur der Hypertexte darstellen. Was auch immer ein Leser oder eine Leserin tut, es wird relativ zu diesem Graphen zu interpretieren sein.

Da wir es also mit *drei* Dokumenten zu tun haben, die von *zwei* Textsammlungen herrühren, sei die Frage aufgeworfen, ob wir eigentlich drei verschiedene Hypertexte vorliegen haben. Die Texte einer Serie von Vorträgen, auf zwei Arten gesetzt und zum Buch gemacht, würden wir ja wohl kaum als wesentlich verschieden einstufen. Wenn die Zugänge zum gleichen Textkorpus und die Gliederung dieses Korpus in Einheiten jedoch als Hypertext unterschiedlich organisiert werden, mag es nicht ausgeschlossen sein, von *zwei* Hypertexten zu sprechen. Das Medium verselbständigt sich gegenüber seinem Inhalt! Die Zugänge gewinnen solches Gewicht, daß durch sie der gleiche Inhalt als zwei Inhalte erscheint.

## 4.1 Die erste Version: Hypertext '87 mit HyperCard auf Macintosh

Die Benutzung des mit HyperCard präparierten Hypertext der Tagung "Hypertext '87" wird durch die Metaphern der Karteikarte und des Kartenstapels erleichtert. Die acht Artikel der Sammlung sind in je einem "Kartenstapel" enthalten. Jeder Stapel besteht aus einer Folge von "Karten". Eine Karte enthält soviel Text, wie ein Bildschirm faßt. Die acht Kartenstapel sind zu einem großen Stapel zusammengelegt. Die Reihenfolge darin entspricht der im gedruckten Text.

Der unerläßliche Cursor hat in diesem Hypertext immer die gleiche Form: eine Hand mit ausgestrecktem Zeigefinder als Ikon für die Operation des Zeigens auf einen Gegenstand. Diese Gegenstände sind selbst zum Teil durch ikonische Zeichen dargestellt, zum Teil sind es fett gesetzte Wörter.

Eine *"Horne Card"* genannte Karte ist als oberster Zugang ausgezeichnet. (Es empfiehlt sich, im folgenden gelegentlich die Abbildungen 1 - 6 am Ende von Kapitel 4 heranzuziehen.) Sie gibt einen ersten Zugriff auf die Artikel des Bandes, aber auch auf andere Zugriffsmechanismen. Von jeder anderen Karte kommen wir zurück zur *H ome Card,* weil stets (an gleicher Stelle) ein Häuschen als Ikon für diese Karte ausgewählt werden kann. Die hier verwendete Heim-Metapher *("my home is my castle")*  ist in Computer-Kreisen mittlerweile verbreitet, wenn auch eher als symbolische Konvention. Für viele andere Benutzer wird sie nicht unmittelbar die gewünschte Konnotation hervorrufen.

Auf jeder Karte sind eine Anzahl von Ikonen angegeben, die die Bewegung innerhalb des Hypertextes unabhängig vom Kontext ermöglichen. Mit Hilfe verschiedener Arten von Pfeilen ist es möglich, sich von Karte zu Karte zu bewegen. Man kann zur vorausgehenden oder zur nachfolgenden Karte innerhalb des (statischen) Kartenstapels gelangen. Am Anfang eines Kartenstapels gibt der Pfeil nach links (also zur Vorgänger-Karte) die letzte Karte des vorhergehenden Artikels. Dies entspricht der Stapelung der Artikel-Stapel in einem Gesamt-Stapel. Entsprechend kommt man mit dem nach rechts gerichteten Pfeil (zur Nachfolger-Karte) vom Ende eines Kartenstapels aus zur ersten Karte des nachfolgenden Artikels.

Ein gebogener Pfeil führt von der augenblicklich betrachteten Karte zu jener Karte, die unmittelbar vorher betrachtet wurde. Sie muß natürlich nicht die im (statischen) Stapel vorausgehende sein. Der gebogene Pfeil dient also der Bewegung durch den dynamischen Kartenstapel, den eine Benutzerin dadurch erzeugt, daß sie eine Karte nach der anderen aufschlägt. Da eine Karte des statischen Stapels beliebig oft im dynamischen Ablauf aufgeschlagen werden kann, kann sie beliebig oft im dynamischen Stapel vorkommen. Der dynamische Stapel speichert die gesamte "Lese" -Folge einer Benutzerin. -Mit Hilfe eines oben links auf der Karte angebrachten Zeichens (Pfeil nach links mit schmalem senkrechtem Balken) kann man auch zur ersten Karte eines Stapels direkt zurückkommen.

Andere Zeichen werden benutzt, um größere Entfernungen als die von einer Karte zu einer benachbarten zurückzulegen: man kann jederzeit in den Index, in die sog. Konzeption *{"Map")* oder zum nächsten Artikel gelangen. Jeder dieser Wege wird durch sein Ikon auf jeder Karte angeboten.

Der Index ist in zwei Ebenen strukturiert. Er enthält eine obere Karte (Abb. 6) mit den übergeordneten Schlagwort-Gruppen. Jede solche ist mit einem kleinen Lexikon-Verweispfeil  $\rightarrow$  versehen. Betätigt die Leserin ihn (Maustaste!), so erhält sie die gewünschte Karte der untergeordneten Ebene. Auf ihr sind die Schlagworte der ausgewählten Gruppe aufgeführt. Antippen eines Lexikon-Pfeiles  $\rightarrow$  auf dieser Karte führt in den Artikel hinein, in dem das dem Pfeil beigegebene Schlagwort vorkommt. Wenn diese Karte auf dem Bildschirm erscheint, wird der relevante Ort für kurze Zeit markiert.

Eine solche Indexkarte kann auch das Schlagwort *"References"* enthalten. In diesem Fall führt der Pfeil in eine Liste relevanter Literaturangaben, also in eine ausgewählte Bibliographie.

Das Inhaltsverzeichnis ( Abb. 1) liefert einen Zugang zu den Artikeln auf Grund der Titel und damit natürlich der Erwartungen, die ein Leser an die Begriffe des Titels knüpft. Das Schlagwortverzeichnis liefert einen Zugang über Wörter, die in den Artikeln selbst vorkommen. Es ist in der Papierform dieser Aufsatzsammlung nicht enthalten. Die Gliederung des Index erlaubt gewisse inhaltliche Verbindungen (Assoziationen) herzustellen, einfach dadurch, daß Wörter auf einer Karte mit gemeinsamem inhaltlichen Bezug nebeneinander gestellt werden.

Es gibt eine dritte Art, Zugang zu Artikeln zu finden: die Konzeption (Abb. 5). Auf einer (stets direkt erreichbaren) Karte sind um den zentralen Begriff "Hypertext" herum weitere elf Begriffe in rechteckigen Kästchen angeordnet: *History of Hypertext, Hypercard, Education, Intermedia,* OED, HAM, KMS, *Notecards, Collaboration, Mathematical Hypertext, Medical Hypertext.* Zum Teil gliedern sich diese Begriffe in Unterbegriffe, die beim Antippen mit der Maustaste sichtbar werden. So ist *"History of Hypertext"* unterteilt in *Memex, Doug Engelbart* und *Hypertext '87.* Jeder dieser Begriffe oder Unterbegriffe kann nun angetippt werden. Daraufhin erscheint eine kleine Auswahl von Artikeln des Bandes, repräsentiert durch das Artikel-Ikon mit dem Titel des Artikels. Die Auswahl liefert jene Artikel der

Sammlung, die unter dem Gesichtspunkt des betrachteten konzeptionellen Begriffes relevant erscheinen. Die Darstellung wird mit Verbindungslinien zwischen den Artikeln zu einer Struktur ergänzt, deren Bedeutung sich jedoch nicht erschließt.

Die zu einem Begriff der Konzeption gelieferte thematische Gruppierung einiger Artikel wird üblicherweise *concept m.ap* genannt. *(Map* wird generell in der Hypertext-Literatur verwandt, wenn es um die visuelle Darstellung eines Teils der Verweis-Struktur geht.) Tippt man ein Artikel-Zeichen innerhalb eines solchen konzeptionellen Aspektes an, so wird jene Karte innerhalb des Artikels sichtbar, auf der zu dem konzeptionellen Begriff etwas ausgesagt wird. Der Begriff muß nicht unbedingt als Wort auf dieser Karte erscheinen.

Man gelangt so über die Struktur des konzeptionellen Aspektes in einen Ring von Begriffen. Verfolgen wir nämlich den mit einem Lexikon-Pfeil versehenen ausgewählten Begriff weiter, so gelangen wir zu einer zweiten Karte (innerhalb eines i. d. R. anderen Artikels), auf der zu der Konzeption etwas ausgesagt wird; von dort eventuell auf gleiche Weise zu einer dritten Karte usf. bis zurück zur ersten.

Betrachten wir nun die Textkarten eines Artikels etwas genauer (Abb. 3, 4). Sie enthalten den Text der Papierform in ungeänderter (oder nur sehr wenig geänderter) Form. Insbesondere ist kein Textteil versteckt, wenn wir von den Fußnoten absehen. Dem Text ist auch keine sichtbare weitere Gliederung aufgedrückt worden.

Die Größe der Karten ist gleichbleibend und im wesentlichen durch die Größe des Bildschirmes bestimmt. Die Texte der Artikel sind so auf die Kartengröße zugeschnitten, als ob es sich um das Bedrucken von Papier handelte: Kartengrenzen können durch Sätze des Textes hindurchschneiden.

Auf vier Arten können wir aus dem Text zu anderen Einheiten gelangen: über Literaturreferenzen, über Fußnoten, Lexikonpfeile oder fett gedruckte Wörter.

Auf Literatur wird durch Zahlen in eckigen Klammern verwiesen: [2]. Antippen der Zahl führt auf die richtige Karte innerhalb der Literaturliste. Die gesuchte Referenz blinkt kurz auf. Tippt man diesen Eintrag in der Literaturliste an, so gelangt man zurück zu der Karte, von der man ausging. Falls es mehrere Verweise aus dem Artikel auf die Literaturstelle gibt, so erhält man beim Versuch, wieder zurück zum Ausgangspunkt im Text zu kommen, die Aufforderung *"choose a link"* mit einer Liste von Angaben der Gestalt "first reference to ..." usw. Selten wird die Leserin wissen, ob sie von der ersten oder dritten Zitatstelle aus auf diese Literaturangabe zugegriffen hatte. - Tippt man - willentlich oder aus Versehen - einen anderen Eintrag in der Literaturliste an, so gelangt man in der Regel zu einer anderen Karte als der, von der man herkam.

Fußnoten sind wie üblich durch hochgestellte Zahlen gekennzeichnet. Tippt man sie an, so erscheint der Text der Fußnote in einem Rechteck in recht kleiner Schrift. Zur gleichen Zeit kann stets nur eine Fußnote sichtbar sein. Innerhalb des Fußnotenkästchens erscheint in gleicher Schrift etwas abgesetzt der Hinweis *"Click in the white*  *space beneath this field to hide it".* Er scheint nichtssagend zu sein, da die Fußnote durch "Klicks" an vielen anderen Stellen auch verschwindet.

Lexikonpfeile führen zu einer Karte, auf der das so gekennzeichnete Wort ebenfalls erscheint. Mit diesen Pfeilen lassen sich Ringe von gleichlautenden Begriffen verfolgen. Gelegentlich sind von einem Begriff aus mehrere solcher Verbindungen möglich. Dann erscheint ein Kästchen mit der Aufforderung, eine von diesen möglichen Verbindungen zu wählen.

Schließlich können wir durch Antippen eines fett gesetzten Wortes auf eine Index-Karte gelangen. Sie gibt insofern eine Assoziation, als sie in der Regel einen übergeordneten Begriff repräsentiert, der durch eine Aufzählung von Schlagworten expliziert wird.

Abbildungen sind ebenfalls auf Karten gesetzt. Alle Abbildungskarten (samt den Tabellen) eines Artikels sind am Ende seines Stapels versammelt. Dies wird der Leserin gelegentlich dadurch bewußt (und kann zu Verwirrung führen), daß sie durch die Karten eines Artikels blättert und erst an dessen Ende auf die Abbildungen stößt.

Im Text wird auf eine Abbildung mit dem Lexikon-Pfeil  $\rightarrow$  verwiesen. Folgt man ihm, so verdeckt die Abbildung natürlich den Text, aus dem heraus man auf sie aufmerksam wurde. Denn sie beansprucht ja eine eigene Karte. Zurück zum Text kommt man von der Abbildung über den Pfeil "letzte betrachtete Karte" (nicht etwa Vorgänger-Karte: sie enthält in der Regel eine andere Abbildung!).

Will man in diesem Hypertext nicht einem der gezielten Verweise folgen, so kann man mit der Suchfunktion *Find* innerhalb des aktuellen Kartenstapels (also Artikels) von der aktuellen Karte aus im Ring nach einem Wort suchen lassen. Dabei wird auch im Text einer Fußnote (wohl aber nicht in dem einer Abbildung) gesucht, obwohl diese nicht sichtbar ist. Als Ergebnis des Suchvorgangs wird dann eine Karte sichtbar, die den Suchbegriff nicht zeigt, da er erst beim Aufschlagen der Fußnote erscheint. Suchen ist auch auf der Ebene der *Horne Card* möglich. Die Funktion *Find* wird mittels eines Ikons aktiviert.

Unser Standpunkt in dieser Studie, wir sagten es, ist stets der der Lesenden. In dem Augenblick, wo diese den gelesenen Text mit Markierungen, Zusatzbemerkungen, Kritik, Korrekturen etc. zu versehen beginnen, schlüpfen sie momentan in die Rolle von Schreibenden. Soll ihnen in einem Hypertext diese Rolle offenstehen, so müssen i.d.R. besondere Funktionen von Hypertext-Systemen selbst verfügbar bleiben oder gemacht werden. Sind solche Funktionen prinzipiell vorhanden, so kann sie ein Leser eventuell erst nach Erteilen einer entsprechenden Berechtigung benutzen.

Im Hintergrund unseres Hypertextes steht das System HyperCard, hinter diesem die allgemeine Macintosh-Software. Vor dem Stapel des Hypertextes befindet sich eine weitere Karte, auf der ein *User Name* sowie ein Benutzungsniveau dieses Benutzers eingetragen werden kann. Die Optionen für dieses Niveau sind: *Browsing, Typing, Painting, Authoring, Scripting.* Die Ebene des Schreibens *(Typing)* reicht aus für textuelle Anmerkungen.

Besitzt eine Leserin Schreib-Berechtigung, so kann sie im Prinzip die gerade ausgewählte Karte aus einem Artikel textlich verändern. Möchte sie in den Raum hineinschreiben, der bereits von Text (oder Bild) beansprucht wird, so entstehen eine Reihe von Problemen, die wir hier nicht ansprechen wollen. Solange sie in den ungenutzten Platz der Karte schreibt, gibt es keine Probleme.

Im Prinzip sind für solche Anmerkungen typografische Attribute wählbar, was die Anmerkungen als solche vom Text des Autors unterscheidbar machen kann. Allerdings sind dazu Funktionen der Macintosh-Grundsoftware zu benutzen.

Wir gehen auf die hiermit zusammenhängenden vielen Fragen nicht weiter ein, da wir in dem Experiment des Kapitels 5 keinen Gebrauch von Schreib-Funktionen gemacht haben.

# 4.2 Die zweite Version: Hypertext 1 mit Guide auf Macintosh

Die Aufbereitung des Konferenzbandes "Hypertext 1" mit Guide auf dem Macintosh unterscheidet sich nicht wesentlich von der der Aufsatzsammlung "Hypertext '87" mit Guide auf dem IBM AT, die wir im Abschnitt 4.3 besprechen werden.

Das Dokument wird auf seiner obersten Ebene durch ein Inhaltsverzeichnis wiedergegeben. Von ihm aus gelangen wir zu den einzelnen Beiträgen.

Die Eintragungen im Inhaltsverzeichnis sind hier ausführlicher als mit der Guide-Version auf dem AT realisiert. Sie haben die Form

Chapter No. Titel-des-Beitrages

*Autorinnen* 

Abstract

und geben hinter einer Kapitel-Nummer den Titel des Beitrages, dann die Namen der Autoren und Autorinnen sowie versteckt eine Kurzfassung.

Bewegung innerhalb dieses Hypertextes geschieht prinzipiell dadurch, daß ein *Cursor*  mit der Maus zu einer ansprechbaren Stelle bewegt und die Maustaste in dieser Position betätigt wird. Ansprechbare Stellen sind sensitiv für den Cursor. Das heißt, daß er über solchen Stellen eine andere Form annimmt. Die Form signalisiert die Art der Bewegung, die von hier aus möglich ist. Wir wollen sagen, daß solche Stellen für bestimmte (virtuelle) Tasten sensitiv sind. Wir sagen auch, daß eine Taste über einer Stelle aktivierbar ist, die für sie sensitiv ist.

Über der Titelangabe ist die Referenz-Taste  $\Rightarrow$  aktivierbar<sup>1</sup>. Die Referenz-Taste führt zu einem entfernten Teil des Hypertextes. Dahinter steckt wohl die Auffassung, daß im Inhaltsverzeichnis nicht der Beitrag selbst stehen kann, sondern nur ein Verweis auf ihn. (Andernfalls müßte hier die Expansionstaste  $\bigoplus$  stehen.) Im Gegensatz dazu können wir über dem Wort "Abstract" die Expansionstaste  $\oplus$  betätigen. Dadurch wird der bisher unsichtbare Text der Zusammenfassung hinter dem Wort "Abstract" eingefügt. Die innerhalb des Inhaltsverzeichnisses folgenden weiteren Eintragungen werden bei der Expansion nach unten geschoben. Der expandierte Text wird mit Hilfe der Verstecktaste 0 wieder zugeklappt. Sie ist über dem ganzen expandierten Text aktivierbar.

Mit der Referenztaste  $\Rightarrow$  über dem Titel des Beitrages gelangen wir zu einer genaueren Repräsentation des Beitrages in einem neuen Fenster (das verschiebbar und in der Größe verformbar ist). Diese Repräsentation besteht aus dem Titel des Beitrags (in größerer Schrift), den Namen der Autoren samt einer Angabe zu deren Institution und zum Ort derselben sowie den Überschriften der Abschnitte und Unterabschnitte, in die der Beitrag sich gliedert. Hierin folgt diese Hypertext-Version weitgehend dem Vorschlag von DILLON et al. ([15], p.187).

Über den Namen der Autorinnen erscheint jetzt der Cursor in Fußnotenform \*· Betätigt man diese Taste, so erscheint in der oberen rechten Ecke des Bildschirms bzw. Fensters ein kurzer biographischer Text über die Autorin. Er bleibt sichtbar, solange die Taste gedrückt bleibt.

Aus dem Fenster, das den Beitrag repräsentiert und das als Blick in eine Datei aufzufassen ist, kommen wir durch Benutzung der Rückweg-Marke *(Backtrack Icon)*  1)' zurück zur darüber liegenden logischen Ebene. Die Rückwegmarke erscheint im Fensterrahmen oben rechts. Nicht nur in der hier geschilderten Situation, sondern generell wird dieser Rückweg ermöglicht. Man kann Optionen einstellen, ob Rückwege über eine oder mehrere Einheiten der Art Expansion, Fußnote, Referenztext möglich sein sollen. Jede Betätigung der Marke  $\Uparrow$  läßt einen Schritt des Rückweges zurücklegen, wobei dieser je nach eingestellter Option länger oder kürzer sein kann.

Die Rückweg-Marke entspricht funktional der Kommando-Taste  $\mapsto$  in der IBM AT-Guide-Version. Da  $\Uparrow$  zu jenem Fenster gehört, in dem die Hypertext-Einheit dargestellt wird, sind keine an Kommandos erinnernden Zeilen wie *"Glose Document"*  oder *"Go Back"* oder ähnliche notwendig, die in der IBM AT-Version von Guide als Haken für  $\longmapsto$  dienen müssen (vgl. hierzu 4.3).

Man kann ein Fenster stets auch durch Schließen verlassen. Das geschieht mit Hilfe der anwendungsunabhängigen, innerhalb des Rahmens eines Fensters auf Macintosh oben links angebrachten "Schließe" -Marke 0 .(Nicht mit der Verstecktaste 0 zu verwechseln, die über einem Text aktivierbar ist. Nur wir benutzen hier die gleichen kleinen Quadrate, auf dem Bildschirm sind sie unterschieden.)

<sup>1</sup>Wir geben die Referenztaste durch ein typografisches Zeichen wieder, das Ähnlichkeit mit dem entsprechenden Zeichen auf dem Bildschirm besitzt. Gleiches gilt für die übrigen Tasten-Zeichen.

Will die Leserin nun den Text eines der Abschnitte des Beitrages selbst sehen, so drückt sie die Expansionstaste  $\bigoplus$  über der Überschrift des ausgewählten Abschnitts. Unmittelbar hinter der Überschrift wird dieser Text dann eingefügt. Mit der Taste 0 wird er wieder versteckt.

Inner halb des Textes sind Literaturverweise empfindlich für die Fußnotentaste \*. Betätigt man sie, so erhält man die genaue bibliographische Angabe - so, als ob man im Buch oder Zeitschriftenheft nach hinten zu den Literaturangaben geblättert und dort die gesuchte Stelle lokalisiert hätte.

Innerhalb des expandierten Textes eines Abschnittes kann es außerdem weitere Expansions- oder Referenzmöglichkeiten geben. Expansionen führen in Unterabschnitte, die zunächst nur durch Überschriften oder sonstige abkürzende oder zusammenfassende Angaben kenntlich gemacht sind. Damit ist eine hierarchische Gliederung des Textes möglich.

Eine Merkwürdigkeit sei schon hier erwähnt. Expandiert der Leser einen Abschnitt mit der Taste ffi, so wechselt der Abschnitt, wie gesagt, von der Darstellung als Überschrift allein zu einer Darstellung aus Überschrift und Text. Über diesem Text wird die Versteck-Taste  $\Box$  aktivierbar. Über der Überschrift aber *bleibt*, überraschenderweise, die Expansionstaste  $\bigoplus$  aktivierbar. Der neugierige Versuch, die so angedeutete weitere Expansion zu erhalten, indem der Leser die Taste  $\bigoplus$  ein zweites Mal drückt, führt jedoch zum Verstecken des Textes hinter der zurückbleibenden Überschrift.

Mit der Referenztaste  $\Rightarrow$  kann die Leserin den aktuell betrachteten Beitrag (hier: *"Chapter")* verlassen und einen anderen Beitrag "aufschlagen". Hat sie ihn überprüft, gelangt sie mittels der Marke 0 zurück zum vorherigen Text (eventuell einen längeren Rückweg nehmend, falls das durch zwischenzeitliche Bewegungen notwendig geworden ist). In unserem konkreten Text ist diese Möglichkeit nur zweimal vorhanden: aus Kapitel 1 kommt man nach Kapitel 2 und 7.

Abbildungen können auf zwei Wegen betrachtet werden. Im laufenden Text befindet sich, wie üblich, ein Hinweis auf eine Abbildung, etwa in der Art "Figure 1 shows the top level ...". Hierin ist die Bezeichnung "Figure 1" fett gesetzt als Hinweis auf eine Sensitivierbarkeit. Die Referenztaste  $\Rightarrow$  ist aktivierbar. Benutzt man sie, so erscheint die entsprechende Abbildung in einem eigenen Fenster, das den aktuellen Hypertextteil überdeckt. Dementsprechend wird die Abbildung wieder zur Seite gelegt, wenn man die Rückweg-Marke 1f antippt.

Ganz nahe bei dem Hinweis auf die Abbildung befindet sich im Text jedoch auch die Abbildungs-Unterschrift, im Beispiel also etwa **"Figure 1.** Top Level of Hierarchy Condition". Diese Zeile erscheint ebenfalls fett gesetzt, und man erkennt, daß die Expansionstaste  $\bigoplus$  aktivierbar wird. Betätigt man sie, so wird unterhalb der Abbildungs-Unterschrift (die sich somit als Überschrift entpuppt) die Abbildung eingefügt, ganz so wie bei anderen Expansionen auch. In diesem Fall versteckt man die Abbildung mit der Taste  $\Box$ . Die zwei Wege zur Abbildung führen tatsächlich

zu unterschiedlichen Darstellungen der Abbildung, die man auch beide gleichzeitig - in teilweiser Überdeckung - sichtbar machen kann. - Die beiden Wege zu einer Abbildung sind von der Benutzung der Tasten her gesehen konsistent mit anderen Benutzungen dieser Tasten. Warum jedoch zwei verschiedene Wege existieren, die auch zu leicht unterschiedlichen Darstellungen der Abbildungen führen, ist nicht einsichtig.

In diesem Guide-präparierten Hypertext enthält die Inhaltsliste zwei über die Überschriften der Beiträge (hier *''Chapter"* genannt) hinausgehende Teile: *References* und *Index.* Beide sind empfindlich für die Referenztaste  $\Rightarrow$ . Betätigt die Leserin diese Taste über *"References",* so erhält sie eine Liste von Literaturangaben. Diese Liste ist die alphabetische Zusammenfassung *aller* Literaturangaben der Einzel-Beiträge. Im Buch ist sie nicht enthalten. (Bekanntlich läßt sich aus zwei oder mehr alphabetischen Listen per Programm leicht eine Liste kombinieren.) Über den Eintragungen dieser Literaturliste ist keine Taste aktivierbar. Im Gegensatz dazu lassen sich die sinnvollerweise nach wie vor vorhandenen Literaturlisten bei den einzelnen Beiträgen mit  $\Box$  verstecken.

Mit der Taste  $\Rightarrow$  kommt die Leserin über *"Index"* in ein Schlagwortverzeichnis. Dieses ist auch im Buch enthalten. Dort sind den Schlagworten selbstverständlich Seitenzahlen beigeordnet. Im Hypertext entfallen diese, da sie sinnlos wären. Die Leserin betätigt über dem Schlagwort, das sie interessiert, die Referenztaste  $\Rightarrow$  und gelangt so in jenen Beitrag, der das Schlagwort enthält. Genauer gesagt, sieht sie nur kurz die Kapitelüberschrift des betreffenden Beitrages aufblitzen. Danach wird jener Textteil "aufgeschlagen", in dem sich das Schlagwort befindet.

Ist ein Schlagwort mehrfach im Index aufgeführt, so erscheint bei ihm wieder holt das Wort *"reference",* wie das folgende Beispiel

#### NoteCards

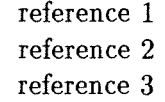

zeigt. Nur so lassen sich auf diesem "direkten" Weg die unterschiedlichen Fundstellen identifizieren; auf Papier kann dies durch die hier nicht mehr existierenden Seitenangaben realisiert werden. (Die Aufbereitung dieses Hypertextes weist, nebenbei gesagt, den Mangel auf, daß die Verweise bei *NoteCards* nicht - wie in den anderen Fällen - eingerückt sind; dadurch sind sie schwerer als Verweise zu identifizieren.)

Wie zu erwarten, kann ein Leser oder Benutzer dieses Hypertextes nicht nur über die gezielten Verweise, sondern auch ungezielt zu Teilen des Hypertextes gelangen. Eine Suchfunktion *Find* ist das Mittel hierfür. Sie sucht nach einem Wort bzw. allgemeiner einer Zeichenkette innerhalb eines Suchbereiches. Die Art des Suchens kann durch Setzen einiger weniger Attribute modifiziert werden, die hier jedoch nicht weiter interessieren.

Wir wollen vielmehr an dieser Stelle bereits auf eine schwerwiegende Anomalie des Suchens in diesem Hypertext hinweisen. Sie ergibt sich aus einer undurchsichtigen Definition und Realisierung der Suchbereiche.

Als Suchbereich gilt die Datei, die im Augenblick des Aufrufes der Find-Funktion aktuell ist. Sie ist der Leserin über das aktuelle Fenster gegenwärtig. Ist die Lese-Tin nicht bewandert in der Benutzung eines Computers, so wird sie allerdings mit dem Begriff *"File"* wenig anfangen können. Andererseits muß sie als Deutsche sich ohnehin auf Englisch einstellen, so daß dies wieder eine vernachlässigbare U nbequemlichkeit sein mag. Zur Metaphorik des Hypertextes aber paßt *File* nicht so recht, ist das doch ein durch und durch Sequentielles andeutender Begriff.

Nun ist aber nicht die aktuelle Datei insgesamt der Suchbereich, auch dann nicht, wenn die Option *"Entire File"* gesetzt wurde. Vielmehr wird nur von jener Stelle innerhalb der aktuellen Datei aus gesucht, die durch den Stand einer fixierten Cursor-Marke | gekennzeichnet wird. Diese Marke kann die Benutzerin setzen. Tut sie das, so hat sie Kontrolle über den Suchbereich. Vergißt sie es, so kann eine solche Marke an irgendeiner Stelle der Datei (auch unsichtbar auf dem aktuellen Bildschirmausschnitt!) stehen, von wo aus dann gesucht wird. Tatsächlich befinden sich in den Dateien (sprich: Artikeln) unseres Hypertextes solche Marken an Stellen, die keinerlei Systematik erkennen lassen.

Will die Benutzerin diese Marke in einem Artikel permanent setzen (z. B. an dessen Anfang), so muß sie den Artikel über die Rückweg-Marke  $\Uparrow$  verlassen. Wählt sie den Rückweg stattdessen über die Schließe-Marke 0 im Fensterrahmen oben links, so wird die Marke I wieder auf ihre alte Stelle zurückgesetzt.

Das Suchen innerhalb der Datei von der Marke | an geht bis zum Ende der Datei. Ist die gesuchte Zeichenkette hier nicht zu finden, so wird die Benutzerin über den Mißerfolg unterrichtet. Es ist ratsam (wenn auch nicht einsichtig), erneut suchen zu lassen *(Return-*Taste ist hierfür die schnellste, wenn auch nicht gerade begrifflich naheliegendste Möglichkeit). Denn jetzt wird vom Anfang der aktuellen Datei aus gesucht, was ja durchaus noch zum Erfolg führen kann.

BROWN [5] weist in einer frühen Veröffentlichung zu Guide bereits darauf hin, daß der Unterschied zwischen Leser und Autor tendenziell entfalle. In unserem hier umrissenen Hypertext besteht jedoch keine Möglichkeit, Markierungen während des Lesens anzubringen.

## 4.3 Die dritte Version: Hypertext '87 mit Guide **auf**  einem AT

Der oberste Knoten im Zugriffs-Graphen unseres dritten Hypertextes entspricht dem ganzen *"Special Issue"* des Heftes vom Juli 1988 der *Communications of the ACM.*  Von diesem gelangt man mit der Referenztaste  $\Rightarrow$  ins Inhaltsverzeichnis<sup>2</sup>. Dieses enthält einzig die Titel der Beiträge.

Wie schon unter 4.2 erwähnt, kann man in einen Guide-Hypertext verschiedene Tasten *("Buttons")* einbauen. Sie sind nicht etwa im Text selber sichtbar, wie wir das von Verweispfeilen eines Lexikons her kennen. Vielmehr können Text- (oder auch Bild-)Teile sensitiv für bestimmte Tasten gemacht werden. Wird der Cursor über einen solchen sensitiv gemachten Textteil geführt, so nimmt er die Form der entsprechenden Taste an. Drücken der Maus-Taste bedeutet dann Betätigen der Text-Taste. Sensitive Textteile sind fett gesetzt. Allerdings ist nicht jeder fett gesetzte Textteil sensitiv.

Durch Betätigen der Referenztaste  $\Rightarrow$  auf dem Hinweis zur Benutzungserläuterung erhält man eine Erklärung zur Bedeutung der insgesamt fünf Formen, die der Cursor annehmen kann. Von dieser Erklärung gelangt man zurück zur Inhaltsliste mit der sog. Kommandotaste  $\longmapsto$ .

Expandiert der Leser einen der Aufsatz-Titel der Inhaltsliste (Expansionstaste  $\bigoplus$ ), so erscheint eine ausführlichere Repräsentation des entsprechenden Beitrages. Der Leser sieht jetzt den Titel (in größerer Schrift), die Zusammenfassung *(Abstract),*  die Namen der Autoren und die Zeile *"Display Text".* 

Über der Zusammenfassung nimmt der Cursor die Form der Verstecktaste *("Replacement Button"* D) an. Ihre Betätigung führt zurück in die Inhaltsliste.

Über dem Titel in der jetzigen Repräsentation nimmt der Cursor weiterhin die Form der Expansionstaste  $\bigoplus$  an. Ihre Betätigung läßt die Repräsentation ebenfalls vielleicht von ihrer Bedeutung aus gesehen zur Überraschung der Leserin - wieder in die Titelzeile innerhalb der Inhaltsliste hinein schrumpfen.

Wenn die Leserin über *"Display Text"* die dort erscheinende Referenztaste betätigt, wird der Artikel erneut anders repräsentiert: er besteht jetzt aus seinem sehr groß geschriebenen Titel, der Zusammenfassung, den Namen der Autoren, den Überschriften der Kapitel (also oberste Stufe der Gliederung) sowie der Zeile *"Glose Document"*  (die am Ende dieser Liste hinter einem nicht tastensensitiven Copyright-Hinweis erscheint).

<sup>2</sup> Die Zeichen, durch die der Cursor auf dem Bildschirm in seinen verschiedenen Bedeutungen dargestellt wird, werden durch die hier im Druck verfügbaren Zeichen nur angenähert wiedergegeben.

Über dem Kommando *Glose Document* nimmt der Cursor die Form der sog. Befehlstaste •--+ *(Gommand Button)* an. Ihre Betätigung läßt die Repräsentation des Artikels wieder auf die knappere Form davor schrumpfen. Die Zeilen *"Display Text"*  oder *"Glose Document"* sind offensichtlich als Kommandos aufzufassen. Tatsächlich dienen *Gommand Buttoms* dem Aufruf externer Programme. Hier werden Makros aufgerufen, die "Fenster" der laufenden Anwendung verändern lassen. Daß es eine solche Möglichkeit im Rahmen eines Hypertextes gibt, hat gewisse Vorteile, aber auch Nachteile. Wenn es sie gibt, leuchtet die Existenz einer besonderen Kommandataste ein. Daß über einem Kommando die Kommandotaste, über einem anderen aber die Referenztaste erscheint, ist schwerer zu verstehen.

Über den Autoren-Namen erscheint der Cursor in Form der Fußnotentaste \* *(Note Button).* Wird sie betätigt, so erscheint eine Information über den Autor solange, wie die Taste gedrückt bleibt.

Die Kapitelüberschriften schließlich sind für die Expansionstaste  $\bigoplus$  sensitiv. Wird sie betätigt, so erscheint der Text des Kapitels. In vielen Fällen ist dieser für das Fassungsvermögen des Bildschirms bzw. Fensters zu lang. Er kann dann auf die vom Fenstersystem her bekannte Art nach oben und unten weggerollt werden. Der Text ist für die Verstecktaste D empfindlich und verschwindet, wenn sie betätigt wird.

Im Text können einzelne Wörter, Überschriften, Textblöcke für Tasten sensitiv gemacht werden. Ist dies der Fall, wird der betreffende Text fett gesetzt. So kann z. B. der Verweis auf die Literaturliste über die Fußnotentaste \* unmittelbar die volle Referenz in einem kleinen Kasten erscheinen lassen.

Da Textteile auch für die Expansionstaste  $\bigoplus$  empfindlich gemacht werden können, können Kapitel beliebig tief in Unterkapitel untergliedert werden.

Erscheint im laufenden Text ein Hinweis auf eine Abbildung *("cf. Figure* 1"), so können wir bei der Hypertext-Organisation geradezu erwarten, daß die Abbildung selbst erst "aufgeschlagen" werden muß. Das ist auch hier der Fall. Es kommen zwei Arten des Aufschiagens vor. Über *"Figure 1"* etwa erscheint die Referenztaste =\*, die uns zur Abbildung selbst führt. Unter dieser finden wir dann die Zeile *"Go Back",* von der aus wir mit der Kommandotaste zurück zum Text kommen, die Abbildung also wieder verstecken.

Es kommt jedoch auch vor, daß der Hinweis "Figure  $2$ " durch die Expansionstaste  $\bigoplus$ erweitert wird. Hier wird die Abbildung selbst in den Text eingesetzt, der zu diesem Zweck an der entsprechenden Stelle "zerschnitten" wird. Bei diesem Vorgehen wird die Abbildung versteckt, indem man über ihrer Unterschrift die dort erscheinende Verstecktaste D betätigt.

Als *Einheiten* in dieser Version des Hypertextes "Hypertext '87" treten insgesamt auf:

- das Dokument als Ganzes.
- ein knappes Inhaltsverzeichnis.
- für jeden Beitrag eine zusammenfassende Darstellung,
- pro Beitrag eine Inhaltsübersicht (durch Kapitelüberschriften),
- Kapiteltexte, die durch Überschriften ineinandergeschachtelt sein können,
- Abbildungen innerhalb von Kapiteln,
- Fußnoten oder Randnotizen.

Die beherrschende Einheit ist der Tagungsbeitrag. Zu ihm gelangt man aus dem Inhaltsverzeichnis. Er kann reichhaltig und tief strukturiert sein. Von der Möglichkeit, Passagen des laufenden Textes durch Überschriften oder einleitende Sätze zusammenfassend darzustellen, ist in dem Hypertext relativ oft Gebrauch gemacht worden. Vergleichen wir einzelne, harmlos erscheinende (weil lineare) Absätze der Papier-Fassung mit ihren hierarchisierten Hypertext-Entsprechungen, so sind wir gelegentlich erstaunt über die "Bedeutung", die solch einem Absatz durch die Hypertext-Gliederung verliehen wird.

Gelegentlich sind auch Querbezüge von einem Artikel zu einem anderen realisiert. So gibt es im einleitenden Überblick von SMITH und WEISS eine Bemerkung über *"some of the more important milestones".* Im Papier erscheint danach eine Liste von halbfett hervorgehobenen Namen von Systemen mit kurzen Erläuterungen, insbesondere mit Hinweisen auf weiterführende Literatur oder auf Artikel in der vorliegenden Sammlung. Im Zeitschriftenheft muß man zu den entsprechenden Seiten blättern. In der Hypertext-Version erhält man die Liste der Systeme erst über die Expansionstaste  $\bigoplus$ . Erneute Expansion gibt den kurzen erläuternden Text frei. Enthält dieser nun den Hinweis auf einen der anderen Artikel, so kann man den mit der Referenztaste  $\Rightarrow$  aufschlagen.

Der gezielte Zugriff auf eine Einheit ist mit Hilfe der verschiedenen Zugriffstasten realisiert. Ungezielt kann auf Einheiten mit Hilfe der Suchfunktion *Find* zugegriffen werden. Sie hat zwei Argumente: erstens den Bereich, in dem gesucht werden soll; zweitens das Wort, nach dem gesucht werden soll.

Das Wort, nach dem gesucht wird, ist eine Zeichenfolge. Setzt man die Option *"Whole Word",* so wird nach der Zeichenfolge nicht als Teil von Wörtern des Textes gesucht, sondern als ganzes Wort. Einstellen kann man auch, ob Groß- und Kleinschreibung bedeutsam sein soll oder nicht.

Suchbereich ist der augenblicklich ausgewählte Teil des Hypertextes, also ein Artikel oder das Inhaltsverzeichnis. Gesucht wird von dessen Anfang bis zum ersten Auftreten der gesuchten Zeichenkette. Bei erfolglosem Durchsuchen des gesamten Bereiches erscheint eine entsprechende Meldung. Ist die Option *"Entire file"* gesetzt, so wird die augenblicklich ausgewählte Datei samt jenen Expansionen durchsucht, die nicht explizit durchgeführt worden sind. Ist diese Option nicht gesetzt, so werden die versteckten Expansionen nicht berücksichtigt.

Hinsichtlich des Eintragens von Textteilen durch die Leserin gilt für diesen Hypertext das gleiche wie für unseren zweiten: da das System Guide selbst nicht zur Verfügung stand, konnten keinerlei Veränderungen oder Ergänzungen am Hypertext durchgeführt werden.

 $\ddot{\phantom{0}}$ 

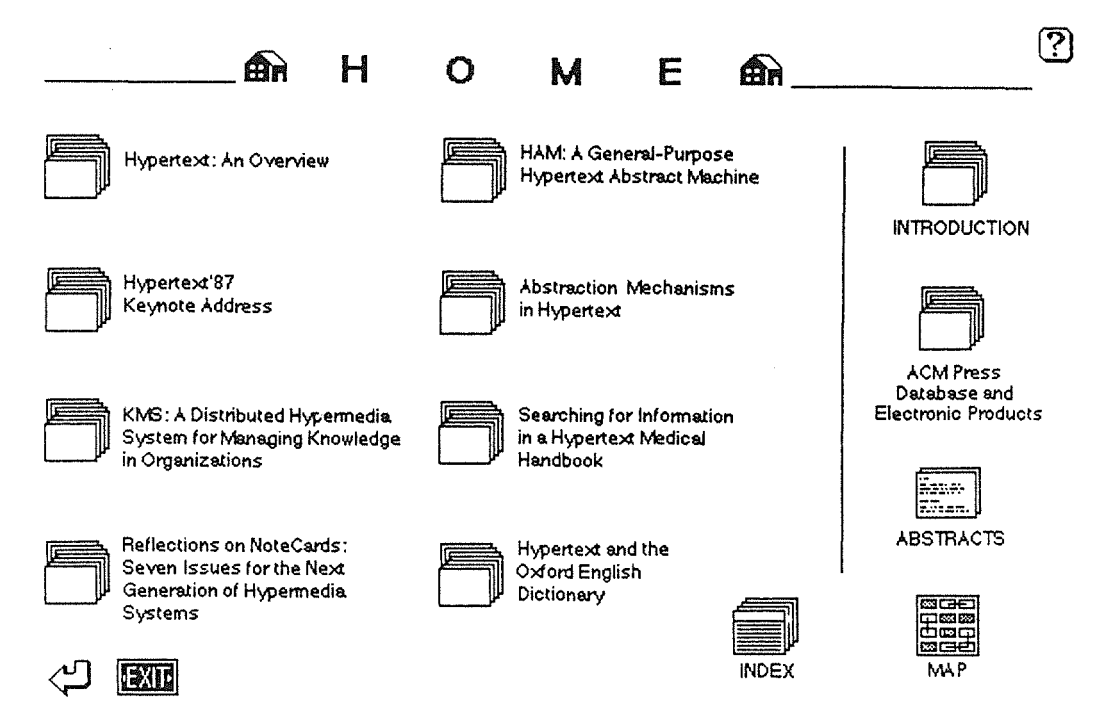

Abbildung 1. Faksimile (verkleinert) der *Horne Card* von HyperCard.

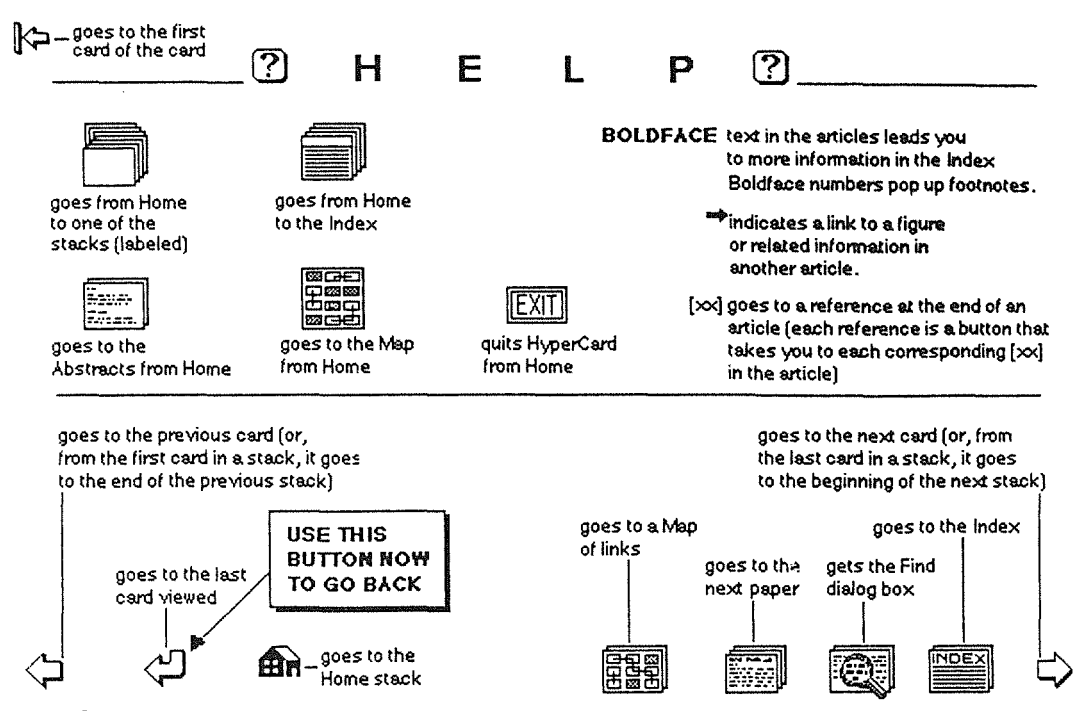

Abbildung 2. Die HELP-Karte von HyperCard.

First Searchart for Information

1 of 33  $(2)$ 

4 of 31  $(?)$ 

# SEARCHING FOR INFORMATION IN A HYPERTEXT MEDICAL HANDBOOK

Mark Edwin Frisse, M.D.

Washington University School of Medicine 660 S. Euclid Avenue Saint Louis, MO 63110

A Dynamic Handbook of Medical Therapeutics

It is early evening in a busy hospital emergency room. A young insulin-dependent diabetic man awaits treatment. His wife states that for the past three days he has been experiencing fevers and a productive cough. He has been too ill to manage his diabetes properly. He is allergic to penicillin. On examination, the patient is comatose, has a fever, and is breathing rapidly. His mouth is dry and his blood glucose concentration is dangerously high. His ehest x-ray shows arradiographic pattem characteristic of bacterial pneumonia.

⁄⊻]  $\subset$ Âн

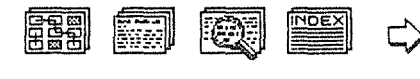

Abbildung 3. Beispiel für die erste Karte eines Artikels bei HyperCard.

#### ╠≒

van Dam, Hopeytext 87 Kesende Address

and other media are also available now.

Another thing we should thank Ted for is that he did not just say, "branch, link, make arbitrary associations." He tried very early to impose some discipline on linking, and introduced us to such wonderful artifices as stretch text, text that elastically expands and contracts in place. In other words, you don't select something and then it blows up to an alternate statement or adds a level of indentation; no, the text should expand and contract smoothly, and you might use a lever to make things get more or less terse. I have not yet seen an example of this, and it's really tough to write for, but it's a very interesting idea.

Ted also talked about performing hypergrams: a picture annotated with text whose components you can point to and they will perform - animate themselves, for example. This was a decade before the MIT Media Lab did this sort of thing. Also I really think Ted deserves the credit for thinking multimedia so early. He also talked about zippered lists, collateral text and all kinds of other weird and wacky ideas, some of which are workable, perhaps, some of which are not, but all of them are sure stimulating!

One of the most important things he taught me was that this is a new medium and you really can't be constrained to thinking about it in the old ways. Don't copy bad old habits; think about new organizations, new ways of doing things, and take advantage of this new medium.

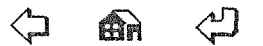

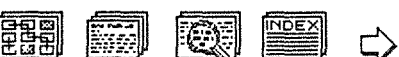

Abbildung 4. Beispiel für eine "innere Karte" eines Artikels bei HyperCard.

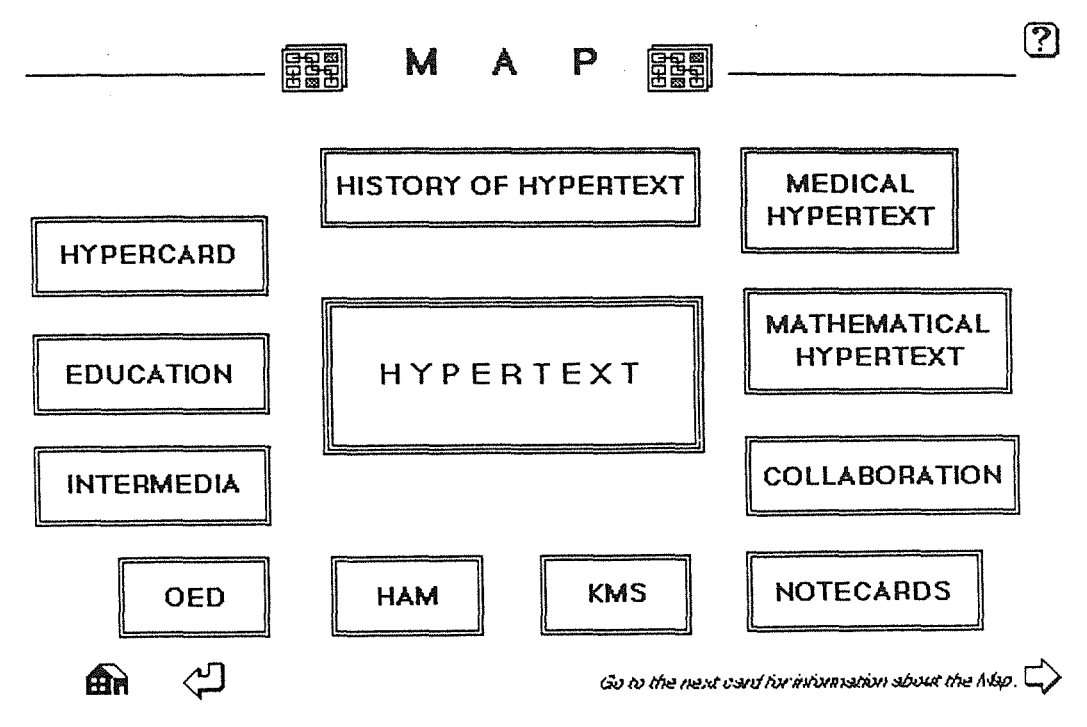

**Abbildung 5.** Die thematische Gruppierung *("Map")* bei HyperCard.

| <b>Index Terms</b><br>'Authors | *Hypertext Editing System ** Response Time   |                       |
|--------------------------------|----------------------------------------------|-----------------------|
|                                |                                              |                       |
| Document Examiner              | Search, Query and<br>Hypertext '87 Workshop' |                       |
| 'Education                     | ${\rm Intermedia}$                           | Information Retrieval |
|                                | <b>Systems</b>                               |                       |
| $\mathbf{^*}$ FRESS            | $\rightarrow$ KMS                            |                       |
| $^\bullet$ Guide               | User Issues<br><b>Medical Hypertext</b>      |                       |
|                                | Versioning                                   |                       |
| History of Hypertext           | Navigational Problems                        |                       |
|                                | Virtual Links                                |                       |
| HyperCard                      | Neptune                                      |                       |
| Hvpertext                      | WE<br>Nodes and Links                        |                       |
|                                | "ZOG                                         |                       |
| HAM                            | <b>NoteCards</b>                             |                       |

**Abbildung 6.** Die erste Karte des Schlagwortverzeichnisses bei HyperCard.

# Kapitel 5

# Ein Experiment zur Evaluierung zweier Hypertexte

Die leitende Frage für das Experiment, über das im folgenden berichtet wird, war:

lassen sich Benutzungseigenschaften identifizieren, die deutlich für oder gegen die Organisation einer Aufsatzsammlung in Form eines Hypertextes sprechen?

Diese Fragestellung schränkt in mehreren Hinsichten ein. Erstens geht es uns nur um Eigenschaften der *Benutzung,* nicht der Funktionalität. Daß wir dennoch immer wieder auf die Funktionen zu sprechen kommen, die da benutzt werden, ist unvermeidlich. Zweitens schränken wir die konkrete Form des Materials auf *Aufsatzsammlungen* ein. Tagungsbände sind von dieser Art. Wir hatten in den Kapiteln 2 und 3 darauf hingewiesen, daß Aufsatzsammlungen sich von anderen Dokumenten dadurch unterscheiden, daß sie einen mittleren Grad von Sektionierung im Ganzen wie in ihren Teilen aufweisen und daß die Teile Texte mittlerer Länge sind. Schließlich fragen wir nach *deutlichen* Vor- und Nachteilen. Das heißt, daß wir die Interpretation unserer Beobachtungen vor einem relativ groben Raster vornehmen.

Wie erwähnt, ist unsere Perspektive ausschließlich die der Leserin bzw. des Lesers. Einige Merkmale ihres Umgangs mit Aufsatzsammlungen haben wir in den Kapiteln 1 und 2 angesprochen. Höchstens dann kann der Übergang vom Papier zu Hypertext-Farmen gerechtfertigt werden, wenn dadurch der Gebrauchswert der Aufsatzsammlung erhöht wird (vgl. [29]).

Der Gebrauchswert ist keine objektive und schon gar keine quantitative Größe. Er zeigt sich im konkreten, tatsächlichen (nicht nur gedanklichen) Gebrauch des Gegenstandes oder der Dienstleistung. Wenngleich er keine Objektivität besitzt, also nicht fest an den Gegenstand geknüpft ist und mit dem Gegenstand als solchem auch schon realisiert würde, so weist der Gebrauchswert doch objektive *Tendenzen* 

auf: für Gruppen von Menschen relativ ähnlicher Interessenlage zu relativ gleicher Zeit unter relativ gleichen weiteren Umständen besitzt ein Gegenstand einen relativ gleichen Gebrauchswert. Viele Tagungsbände besitzen für sehr viele, ja die meisten Menschen in der BRD in den achtziger Jahren einen sehr geringen bis keinen Gebrauchswert, weil sie nämlich vom Gegenstand jener Tagung nichts verstehen und auch kein Interesse daran haben. Der Gebrauchswert eines solchen Bandes kann natürlich auf ganz anderer Ebene liegen: der Band kann unter Umständen nützlich sein, ein Feuer anzuzünden oder als Steinersatz nach einem Widersacher geworfen zu werden. Derartige interessante Gebräuche links liegen lassend, geht es uns hier um den nüchternen Gebrauchswert des Tagungsbandes als Tagungsband.

In Kapitel 4 haben wir die zwei Tagungsbände und die drei aus ihnen gewonnenen Hypertexte dargestellt, die uns für das Experiment, über das wir berichten wollen, vorlagen. Unsere Darstellung im Kapitel 4 galt objektiven Merkmalen der Organisation und Benutzung der Hypertexte. Eigenschaften der Benutzung sind der Gegenstand des Experimentes, über das in diesem Kapitel berichtet werden soll.

Wir formulierten zehn Aufgaben, die mit Hilfe der Aufsätze eines Tagungsbandes zu bearbeiten waren. Die Aufgaben waren so gestellt, daß zunehmend komplexeres und umfassenderes Suchen und Lesen im Tagungsband notwendig wurde. Aus der Art, wie Versuchspersonen mit dem Tagungsband umgingen, hofften wir Schlüsse hinsichtlich der Benutzungseigenschaften ziehen zu können. Dies ist ein häufig angewandtes Vorgehen. Wir schlagen es jedoch im Vergleich zu anderen Studien nicht ein, um objektive Meßdaten zu gewinnen, sondern um subjektive Beobachtungen anzustellen.

Wir bildeten vier Gruppen von Testpersonen:

- die Mitglieder der ersten Gruppe behandelten die Aufgaben mit dem Band Hypertext 87 [43] auf Macintosh mit HyperCard  $(4 Vp.)$  – Versuchsreihe 1,
- die Mitglieder der zweiten Gruppe behandelten die Aufgaben mit dem Band Hypertext 1 [32] auf Macintosh mit Guide  $(4 Vp.)$  – Versuchsreihe 2,
- die Mitglieder der dritten Gruppe behandelten die Aufgaben mit dem Band Hypertext 87 [43] auf IBM-AT mit Guide  $(2 Vp.)$  – Versuchsreihe 3,
- die Mitglieder der vierten Gruppe behandelten die Aufgaben mit den Papierfassungen der beiden Tagungsbände (je eine Vp.) – Versuchsreihe 4.

Diese Gruppenbildung ließ Vergleichsmöglichkeiten zwischen den Hypertext-Systemen Guide und HyperCard bei unterschiedlichen Texten auf dem gleichen Rechner erwarten (1 vs. 2), aber auch zwischen zwei Implementierungen des gleichen Systems auf unterschiedlichen Rechnern mit unterschiedlichen Hypertexten (2 vs. 3) und schließlich zwischen den Systemen Guide und HyperCard bei gleichem Text auf unterschiedlichen Rechnern (1 vs. 3). Zum Kontrast las je eine Person die Materialien auf Papier.

Unsere Versuchspersonen waren Studierende der Informatik des 5. Semesters. Sie waren erstens alle im Umgang mit Computern und Anwendungsprogrammen vertraut, wenn auch nicht unbedingt mit dem speziellen Rechner ihrer Testsituation. Die Studierenden waren darüber hinaus mindestens zum Teil auch an den Themen der Tagungen interessiert. Es kam uns darauf an, nicht nur eine allgemeine Neugier auf das Modewort *Hypertext* voraussetzen zu können, sondern eine fast professionell bedingte Bereitschaft, sich auf die teilweise anstrengende Bearbeitung der Aufgaben einzulassen.

Wir wählten die Methode der teilnehmenden Beobachtung, um in Protokollen, die die Versuchsleiterin während der Sitzung anfertigte, das Material zu sammeln, das Grundlage für unsere Folgerungen werden sollte. Es ging uns eher um qualitative Hinweise auf die Benutzung und Benutzbarkeit der verfügbaren Systeme und nicht um quantitative Messungen mehr oder weniger formal definierter Effekte. Insbesondere wählten wir keine formalisierte Evaluationsmethode, da wir von unserer Orientierung an Qualitäten und Gebrauchswerten her gar nicht sagen könnten, was da zu messen sei. Der Subjektivität dieses Vorgehens sind wir uns bewußt. Wir sehen keine methodische Schwäche darin, von subjektiv gefärbten Beobachtungen zu plausiblen Behauptungen oder zumindest begründeten Vermutungen zu gelangen.

In den folgenden Abschnitten gehen wir auf einzelne Aspekte des Versuches ein. In Abschnitt 5.1 geben wir die übergeordneten Fragen, die wir zu beantworten suchten. Abschnitt .5.2 enthält die zehn Aufgaben, die die Versuchspersonen zu bearbeiten hatten, sowie getrennt für jede Versuchsreihe Hinweise auf die zu erwartenden Vorgehensweisen. In 5.3 geben wir Informationen über unsere Versuchspersonen, in 5.4 über unser Vorgehen bei der teilnehmenden Beobachtung wieder. Abschnitt 5.5 befaßt sich mit den Beobachtungen, die wir bei jeder der Aufgaben machen konnten. Das fassen wir in 5.6 nach Fragen (aus 5.1) zusammen. In 5.7 kondensieren wir die Befunde noch einmal.

### **5.1 Fragen**

Es geht uns insgesamt um Vorteile und Nachteile bei der Benutzung eines Hypertextes im Vergleich zum herkömmlichen Medium des Buches aus der Sicht von Lesenden. Wenn wir so fragen, müssen wir eine Trennung von Handhabungs- und Anwendungsaspekten des Hypertextes vornehmen. Die Handhabung steht für unsere Betrachtung im Vordergrund.

Einem konkreten Hypertext unterliegt, abstrakt betrachtet, ein auf vielfache Weise markierter Graph. Die Knoten eines solchen Graphen stehen für die Informationseinheiten des Hypertextes. Die Kanten stehen für direkte Verweise und explizite Zugänge von einer Informationseinheit zu einer nächsten. Eine solche Struktur als Organisation einer Aufsatzsammlung zu wählen und im Computer explizit zu behandeln, wirft folgende allgemeine Fragen auf:

- wie werden die Knoten sprich: Informationseinheiten dargestellt?
- wie können Pfade gefunden und eingeschlagen werden?

Das Modell des Hypertextes als Graph wirft, anders gesagt, die Fragen nach den Eigenschaften der Informationseinheiten und nach den Eigenschaften der direkten Verknüpfungen und indirekten Pfade zwischen solchen Einheiten auf (ein Pfad ist eine Folge von Kanten, also von direkten Verknüpfungen). Wenn wir wollen, können wir die erste Frage als die nach dem Lesen, die zweite als die nach dem Aufsuchen eines Textes bzw. einer Textpassage auffassen.

Die Frage nach dem Auffinden einer für den Leser relevanten Textstelle kann vom Vorgehen aus gesehen in zwei Aspekte unterteilt werden: gesucht werden kann entlang von Verweisen oder im Text selbst. Technisch gesprochen ist das Suchen mittels Verweisen als eine Form der Traversierung eines Graphen zu betrachten. Das Suchen im Text selbst, also durch Lesen, basiert auf dem Vergleich von Zeichenketten. Lesen ist die Form aktiver Assoziation, Graph-Traversierung die passiver Assoziation. Denn bei der Traversierung folgt ein Leser oder eine Leserin lediglich jenen Verknüpfungen, die Autor bzw. Autorin vorbereitet haben. Beim Lesen dagegen wird im Prinzip alles, was dem Leser denkbar und erinnerbar ist, in den Bereich herstellbarer Assoziationen einbezogen.

Über die beiden genannten Fragen hinaus sind für die Beurteilung von Hypertext von besonderer Bedeutung die Aspekte

- wie können Informationseinheiten und Pfade markiert, kommentiert, verändert, eingefügt werden?
- wie können mehrere Leserinnen gleichzeitig den Hypertext benutzen?

Den letzten Aspekt haben wir in der vorliegenden Studie ganz außer acht lassen müssen, da unsere technischen Gegebenheiten nicht zuließen, daß mehrere Leserinnen gleichzeitig von verschiedenen Rechnern auf denselben Hypertext zugriffen. Zweifellos kann jedoch gerade im gleichzeitigen Benutzen eines Hypertextes durch mehrere Leserinnen ein Moment liegen, in dem dieses Medium dem Buch von vornherein überlegen ist. Dies kann sich insbesondere in Kombination mit anderen Momenten zeigen, die im Buch unmöglich sind, etwa mit dem oben erwähnten Aspekt der Veränderbarkeit des Hypertextes.

Der erste der beiden Aspekte bezieht sich auf den - gewünschten - Rollentausch von der Leserin zur Autorin. Wir haben bereits in Kapitel 4 darauf hingewiesen, daß wir ihn nicht untersucht haben, weil er in unseren Guide-Hypertexten nicht, im HyperCard-Hypertext nur eingeschränkt zu untersuchen gewesen wäre.

Schließlich ist in der augenblicklich gegebenen Situation des Aufkommens und der allmählichen Einführung von Hypertext als Medium zu fragen

e wie wirken sich mediale Aspekte von Hypertext im Vergleich zu Papier aus?

Die Fragen interessieren uns, wie gesagt, vorrangig unter Gesichtspunkten der Benutzung. Wir wollten speziell wissen:

- ( 1) Wie leicht oder schwer ist es, Pfade einzuschlagen? Welche Vielfalt steht dafür zur Verfügung?
- (2) Wie leicht kann man sich dabei verirren? Wie findet man zum Ausgangspunkt zurück oder zu einem festen Punkt? Welche Unterstützung gibt es, um stets die Orientierung zu behalten'? Wie kann ein Gefühl für den Umfang des erfaßten Textes entstehen?
- (3) Wie leicht oder schwer verständlich sind die Zeichen bzw. Texte, die für das Einschlagen eines Pfades bedeutsam sind? Kann es zu Bedienungsfehlern kommen?
- ( 4) Wie unterstützt oder behindert die gewählte Typographie (und die grafische Gestaltung ganz allgemein) das Verstehen und Erkennen der Informationseinheiten? Sind die Darstellungen der Informationseinheiten gut lesbar? Sind sie groß genug dargestellt? Stören sie sich gegenseitig, wenn mehrere gleichzeitig sichtbar sind?
- (5) Schiebt sich der Prozeß der Benutzung (also das Medium) gegenüber dem Zweck und Inhalt des Lesens (also dem Text) in den Vordergrund?
- (6) Tritt etwas an die Stelle der taktilen und visuellen Reize, die beim Übergang vom gedruckten zum elektronischen Buch wegfallen?
- (7) Können Notizen, Randbemerkungen, Hervorhebungen etc. im Hypertext angebracht werden?

Die Fragen (1) und (2) ordnen wir dem zweiten Punkt oben zu (Suchen, Finden, Orientieren). Fragen (3) und (4) beziehen sich auf die Darstellung von Pfaden und Informationseinheiten. Fragen (5) und (6) gehören zum Vergleich von Hypertext und Buch als Medium und Frage (7) steht für den dritten Punkt oben.

In Kapitel 3 hatten wir einen Satz von Gestaltungskriterien erörtert, die an Hypertexte gestellt werden können. Zur *Aufgabenangemessenheil* erwarten wir Aussagen aus der Behandlung aller oben aufgeführten Fragen.

Die *Selbstbeschreibungsfähigkeit* ist insbesondere in den Fragen (2) und (3) angesprochen.

Zur *Steuerbarkeit* hatten wir bereits in Kapitel 3 angemerkt, daß wir sie bei Hypertexten aus der Sicht von Lesenden als relativ untergeordnet betrachten, da viele ihrer Momente bereits in der allgemeinen Konstruktion aufgehoben sind. Obwohl einige unserer Fragen Licht auf Aspekte der Steuerbarkeit werfen, betrachten wir sie daher hier nicht weiter. Dies mag angesichts der herausragenden Bedeutung absurd erscheinen, die der Navigation in Hypertexten beizumessen ist. Wir subsumieren diese Fragen jedoch unter der Aufgabenangemessenheit, da Navigation hier klar Aufgabe und nicht beiläufiges Mittel ist.

Zur *Erwartungskonformität* erwarten wir Hinweise aus Beobachtungen zu den Fragen (3) und (4), zum Teil auch (2).

Die *Fehlerrobustheit* wiederum sehen wir im allgemeinen als hochgradig erfüllt an, da wir die Leserin nur als Lesende, nicht auch als Schreibende betrachten. Unter Frage (3) haben wir die möglichen Bedienungsfehler erwähnt.

### 5.2 Aufgaben

Wir stellen in diesem Abschnitt die zehn Aufgaben dar, die den Versuchspersonen gestellt wurden. Bis auf Aufgabe 8 waren sie für die beiden Quellentexte Hypertext '87 und Hypertext 1 gleich. Wir geben den Wortlaut jeder Aufgabe, wie er den Versuchspersonen vorlag, wieder. Für jede der Aufgaben erörtern wir dann einige Aspekte, die wir bei der Bearbeitung durch unsere Versuchspersonen erwarteten bzw. die einen typischen Weg der Bearbeitung angeben. Zu berücksichtigen ist dabei, daß die Aufgaben in der Regel komplex genug waren, um nicht einen *einzigen* Lösungsweg ("Königsweg") zuzulassen. Unsere Hinweise haben demzufolge den Charakter von Schritten auf die Lösung hin, die ein relativ erfahrener Benutzer mit relativ hoher Wahrscheinlichkeit einschlagen würde.

Jeder der folgenden Abschnitte enthält zunächst den Text der Aufgabe, danach Hinweise auf ihren Lösungsweg getrennt nach den vier Versuchsreihen. Wir geben in den Überschriften jeweils noch einmal die Kennzeichnung der Versuchsreihe durch den Hypertext, das Hypertext-System und den Rechner bzw. das Lesen von Papier wieder.

### 5.2.1 Aufgabe 1

Wie heißen die Autoren und die Titel der Artikel in dieser Sammlung? *Finde, wenn möglich, auch die Adressen der Autoren heraus!* 

Diese erste Aufgabe ist ganz auf das Auffinden rein faktischer Informationen ausgerichtet. Diese Informationen sind z. T. für einen Konferenzband prägend (Titel und Autoren der Artikel). Sie müssen deshalb sehr leicht und direkt zugänglich sein. Für die Adressen gilt das eingeschränkt. Vom Papier-Tagungsband sind wir gewohnt, Adressen im Kopf oder am Ende der Artikel zu finden.

a) Hypertext '87 / HyperCard / Macintosh

Von der "Home-Card" aus wird für jeden Artikel durchgeführt:

-- Das Artikel-Ikon wird angeklickt. Die erste Karte des Artikels wird sichtbar; sie enthält den Titel, die Namen der Autoren und ihre Adressen.

- Falls eine Adresse fehlt, können die Autorennamen augeklickt werden, um nachzuprüfen, ob eine Adresse vorhanden ist.

### b) Hypertext  $1 /$  Guide / Macintosh

Nach dem Starten der Hypertextanwendung ist das Fenster mit dem Inhaltsverzeichnis geöffnet. Dort können sofort die Namen der Autoren und die Titel der Artikel abgelesen werden.

Der zweite Teil der Aufgabe kann nur unzureichend gelöst werden, da nur die Institutionen der Autoren (also die Universitäten bzw. Firmen und Orte) angegeben sind. Um diese Informationen zu finden, muß die Vp. entweder das Kapitel über

die Autoren ( *Contributors)* "aufschlagen", also das Fenster mit der Referenztaste öffnen, oder jeden Artikel öffnen.

Bei dem ersten Verfahren muß jeweils ein kurzer Text über den beruflichen Lebenslauf des jeweiligen Autors gelesen werden; bei dem zweiten Vorgehen muß jeder Artikel aus dem Inhaltsverzeichnis heraus mit der Referenztaste geöffnet werden.

### c) Hypertext '87 / Guide / AT

Vom "Begrüßungsfenster" wird das Inhaltsverzeichnis über die Verbindung *"Click here"* erreicht. Für jeden Artikel werden dann die folgenden Schritte ausgeführt: -Der Titel im Inhaltsverzeichnis wird expandiert.

-Der Artikel wird durchAnklicken der Befehlstaste *"Display Paper"* im expandierten Bereich zur Anzeige gebracht.

-Autoren, Titel und der *"Abstract"* (falls vorhanden) sind nun sichtbar.

-Die Autorennamen werden nun mit der Fußnotentaste angeklickt, um die Adresse des Autors zu erfahren.

### d) Hypertext '87 / Lesen auf Papier

Die Titel und Autoren sind im Inhaltsverzeichnis oder am Anfang der Artikel, die Adressen der Autoren sind am Ende der Artikel zu finden.

### e) Hypertext 1 / Lesen auf Papier

Die Titel der Artikel und Namen der Autoren sind ebenfalls im Inhaltsverzeichnis zu finden. Zum Lösen des zweiten Teils der Aufgabe blättert die Vp. entweder in den ersten Seiten des Buches und trifft auf den Abschnitt "Contributors" des Vorspanns (der insgesamt im Inhaltsverzeichnis nicht aufgeführt wird), oder sie schlägt jedes Kapitel auf und liest unter den Autorennamen die Firma bzw. Universität.

### **5.2.2 Aufgabe 2**

*Wie läßt sich in einem Konferenzband oder einer Zeitschrift rasch und direkt ein erster Überblick über Thema und Inhalt eines Artikels gewinnen?* 

*Führe das an den Artikeln des vorliegenden Hypertextes durch!* 

Die erste Frage dieser Aufgabe mußten wir stellen, weil uns nicht bekannt war, wie vertraut unsere Versuchspersonen im Umgang mit wissenschaftlicher Literatur waren. Wir wollten ihnen Hinweise geben, wie man das bei einem "klassischen" Medium tut, falls sie die erste Frage nicht beantworten konnten.

### a) Hypertext '87 / HyperCard / Macintosh

Die *"Abstracts"* befinden sich bei diesem Hypertext in einem von den Artikeln getrennten Stapel. Dieser wird über die *Home-Card* erreicht. Die Karten in diesem Stapel besitzen Tasten zum Blättern, mit denen auf alle Karten zugegriffen werden kann.
# b) Hypertext 1 / Guide / Macintosh

Im Inhaltsverzeichnis wird mit der Expansionstaste der Text des *Abstract* expandiert und gelesen. Dieser Vorgang wird für jeden Artikel wiederholt.

# c) Hypertext '87 / Guide / AT

Wie bei Guide auf Macintosh muß im Inhaltsverzeichnis jeder Titel expandiert werden, um die Kurzfassung am Anfang eines Artikels lesen zu können.

# d) Hypertext '87 / Lesen auf Papier

Wie bei einer wissenschaftlichen Zeitschrift üblich, befinden sich Kurzfassungen der Artikel besonders hervorgehoben am Anfang der Artikel. Die Seitenzahlen werden im Inhaltsverzeichnis nachgesehen.

# e) Hypertext 1 / Lesen auf Papier

Auch hier wird die Vp. i.d.R. im Inhaltsverzeichnis die Seitenzahl des jeweiligen Kapitels suchen, dieses aufschlagen und die Kurzfassung lesen.

# 5.2.3 Aufgabe 3

*Bei welchen Autoren kommt der Begriff "Memex" vor? Was ist Memex?* 

Naheliegend ist es, zunächst noch einmal die Titel der Artikel durchzulesen. Denn es handelt sich für die meisten, wenn nicht für alle Versuchspersonen um einen unbekannten Begriff. Sie können deswegen vermuten, einer der Autoren behandele ihn an hervorragender Stelle. Da das jedoch nicht zutrifft, könnte im Extremfall ein systematisches oder wild springendes stöberndes Lesen des gesamten Textes einsetzen. Das wäre extrem aufwendig und zufallsbeladen. Auf Papier bleibt bei einem Tagungsband jedoch keine andere Wahl, da Tagungsbände selten über Schlagwortverzeichnisse verfügen. Bei einem Hypertext wird jeder und jede dagegen erwarten, daß es Verweise gibt, mit deren Hilfe der unbekannte Begriff einfach zu lokalisieren ist. Worin, wenn nicht in einer solchen naheliegenden Unterstützung kann denn der erste Gebrauchswert des neuen Mediums liegen?

# a) Hypertext '87 / HyperCard / Macintosh

Eine gute Möglichkeit, auf die Fragestellung der Aufgabe eine Antwort zu finden, ist die Suche mit *Find memex* von der Inhaltsü hersieht des Index aus. Die Suchfunktion findet auf der Karte "History of Hypertext" Verweise zu den drei Artikeln, die den Begriff "Memex" erwähnen.

# b) Hypertext 1 / Guide / Macintosh

Bei dieser Aufgabe ist der beste Lösungsweg, der im Indexregister vorhandenen Referenz zu folgen. Durch Drücken der Referenztaste wird Kapitel 5 geöffnet und die entsprechende Textstelle angezeigt. Sieht die Testperson, aus welchen Gründen auch immer, nicht im Index nach, so bleibt ihr nichts anderes übrig, als mit der Such-Funktion in jedem Kapitel nach "Memex" zu suchen. In diesem Fall wird sie im fünften Kapitel fündig, hat aber auch im sechsten Kapitel mit der Suche nach "Memex" Erfolg.

### c) Hypertext '87 / Guide / AT

Jeder Artikel wird mit der Funktion *Find* und gesetztem Parameter *Entire* filenach dem Auftreten des Wortes "Memex" durchsucht. Der Beriff kann zweimal in dem Artikel von Smith und Weiss, einmal in dem Artikel von Garg und dreimal im Artikel von Frisse gefunden werden.

#### d) Hypertext '87 / Lesen auf Papier

Zur Lösung dieser Aufgabe muß im Text jedes Artikels gelesen und gestöbert werden, da es kein Stichwortverzeichnis gibt. Es kommt deswegen auf eine Einschätzung der Artikel auf Relevanz für die Frage an. Da der Begriff jedoch ein Kunstwort ist, kann sich eine solche Einschätzung kaum im Voraus bilden.

### e) Hypertext 1 / Lesen auf Papier

Im Stichwortregister wird der Eintrag "Memex" ermittelt und die betreffende Seitenzahl aufgeschlagen. Um die Namen der Autoren zu ermitteln, wird man i.d.R. zum Anfang des Artikels zurückblättern. Daß Herausgeber sowohl von Papier- wie von Hypertext-Dokumenten nachlässig arbeiten können, erkennen wir daran, daß wir nur ins Kapitel 5, nicht aber ins Kapitel 6 geführt werden.

### 5.2.4 Aufgabe 4

*Was ist "NoteCards"? Welche Bedeutung hat es nach Auffassung der Autoren?* 

Zunächst fragt diese Aufgabe auf ähnliche Weise wie Aufgabe 3 nach einem vermutlich den Versuchspersonen unbekannten Begriff. Sie verlangt weiter nach der Wiedergabe einer Bewertung (nicht einer Definition) durch die Autoren. Die Aufgabe läßt offen, was unter "die" Autoren gemeint sein mag: alle im Tagungsband vertretenen? Das kann kaum sein, da sie sich nicht alle zu "NoteCards" äußern werden. Oder doch? Woher kann man das wissen? Oder soll nur die Einschätzung bestimmter Autoren wiedergegeben werden, nämlich naheliegenderweise jener, deren Aufsatztitel bereits das Wort "NoteCards" beinhalten? (Es gibt in jedem der beiden Tagungsbände einen solchen Beitrag!) Die Aufgabe könnte also in der Lage sein, Vorteile des Hypertextes gegenüber dem Papier herauszustreichen: beide mögliche Interpretationen der Frage wären mit Hypertext gut beantwortbar (falls dessen Verweisstruktur zu "NoteCards" vollständig ist).

Zu erwarten war hier bei den Benutzern eines Hypertextes, daß sie im Anschluß an die (von uns erwarteten) Erfahrungen der Aufgabe 3 sofort den Index konsultieren würden. Dagegen mußten die Leser der *Comm. A GM* eine Frustration erwarten, da sie im Gegensatz zu denen des "Hypertext 1" Tagungsbandes vom Herausgeber ohne Index gelassen wurden. Allerdings hatten sie nun eine Artikel-Überschrift mit "NoteCards" und mußten ihr fast zwangsläufig folgen.

# a) Hypertext '87 / HyperCard / Macintosh

Außer der Möglichkeit, vom Inhaltsverzeichnis her sich gleich auf den Beitrag von Halasz zu stürzen, gibt es bei diesem Hypertext die Möglichkeit, die Aufgabe mit Hilfe des Index zu lösen. Dazu kann die Vp. zunächst in den Index springen, dort den Verweis auf "NoteCards" selektieren und auf der dann sichtbaren Indexkarte einem der Verweise folgen. Dabei mag der *Description* genannte Verweis als besonders erfolgversprechend erscheinen. Er führt zu Smith und Weiss. Von dort kann der Verweis auf den Artikel von Halasz selektiert werden, um weitere Einzelheiten über "NoteCards" zu erfahren.

### b) Hypertext 1 / Guide / Macintosh

Im Indexregister befinden sich unter "NoteCards" vier Verweise. Das Verfolgen eines dieser Verweise unterscheidet sich vom entsprechenden Vorgehen bei Aufgabe 3 dadurch, daß nicht der Begriff selber "angeklickt" wird, sondern einer der Verweise. Welcher mehr verspricht als ein anderer, ist unklar. Außerdem tritt hier der schon in 4.2 erwähnte Mangel auf, daß die Verweise auf die Fundstellen relativ zum Wort "NoteCards" nicht eingerückt sind. Deshalb bleibt einen Moment lang unklar, ob es sich um Verweise oder andere Index-Eintragungen handelt.

### c) Hypertext '87 / Guide / AT

Zunächst muß die Vp. feststellen, was "NoteCards" ist. Diese Information kann aus dem Artikel von Smith und Weiss durch Anwendung der Such-Funktion (Parameter *"Entire File"* gesetzt) extrahiert werden. An jener Stelle im Text wird von den beiden Autoren bereits eine kleine Bewertung abgegeben ( "most ambitious system" ). Von dort führt eine Verbindung zum Artikel von Halasz, wo weitere Einzelheiten dargestellt werden.

# d) Hypertext '87 / Lesen auf Papier

Beim Lesen in der Zeitschrift bleibt zunächst nichts übrig, als den Artikel von Halasz zu durchstöbern. Nur zufällig wird die versierte Leserin den fett gedruckten Hinweis in der Einleitung von Smith and Weiss entdecken.

### e) Hypertext 1 / Lesen auf Papier

Im Index werden die Seitenzahlen ermittelt und im Text nachgeschlagen. Es gibt vier Verweise auf zum Teil ausführliche Textstellen über "NoteCards".

## **5.2.5 Aufgabe 5**

*Welche Autoren zitieren CONKLIN? Stelle alle Zitate zusammen und deute den jeweiligen Zusammenhang mit eigenen Worten knapp an.* 

Vom gewohnten Arbeiten mit wissenschaftlichen Texten her betrachtet ist hier zu erwarten, daß jede Leserin der Reihe nach die Literaturangaben der einzelnen Beiträge auf Conklin hin abklappert. Findet sie diesen Autor in einer Literaturliste, so wird sie jetzt den ganzen Artikel rasch überfliegen, um die Zitatstellen an Hand der Kennung zu identifizieren (z. B. "[5]" oder "Conklin 87" o. ä.). Um diese Textstellen herum wird sie lesen, um die gestellte Aufgabe zu beantworten.

Offensichtlich wäre hierfür ein Gesamtliteraturverzeichnis hilfreich, das bei einem Hypertext auch leicht zu organisieren wäre. Da nach *allen* Zitaten gefragt wird, ist eine hohe Sicherheit bei den Treffern wünschenswert. Literaturlisten würden diese Sicherheit geben, da davon auszugehen ist, daß Autoren ihre Literatur einigermaßen vollständig angeben. Bei einem Personenverzeichnis, das ein Herausgeber nachträglich zusammenstellt, ist diese Art von Sicherheit vielleicht weniger hoch.

Da der Zusammenhang der Zitate aus den Texten heraus wiedergegeben werden sollte, kam es bei dieser Aufgabe auch auf das Lesen etwas ausgedehnterer Passagen an.

### a) Hypertext '87 / HyperCard / Macintosh

Dieser Hypertext besitzt kein Gesamt-Literaturverzeichnis. Deswegen bleibt - vom ungezielten Stöbern abgesehen - nichts anderes übrig, als die einzelnen Literaturlisten aufzusuchen. Das gelingt durch Blättern oder durch Anwendung der Funktion *Find* auf dem Suchbegriff "References". Dies führt natürlich zu einer großen Zahl von Treffern, die für die Aufgabe bedeutungslos sind. - Eine Möglichkeit, diese Mühen zu umgehen, besteht in folgendem Verfahren. Die Leserin sucht im Korpus mit *Find* nach "Conklin". Hat sie ein Vorkommen in einem Artikel gefunden, so weiß sie schon einmal, daß der Autor des betreffenden Artikels zu den gesuchten gehört. Weitere Zitate desselben Autors kann sie von der Fundstelle aus verfolgen.

#### b) Hypertext 1 / Guide / Macintosh

Jedes Kapitel muß geöffnet und der Text der Literaturlisten expandiert werden, um zu überprüfen, ob Conklin zitiert wird. Wenn ja, muß zum Anfang des Kapitels gegangen werden, um von dort die Namen der Autoren festzuhalten. Mit Hilfe der Such-Funktion müssen sodann die Textstellen ermittelt werden, in denen Conklin zitiert wird. Eine andere Vergehensweise ist, von vornherein nur mit der Such-Funktion die Artikel nach Conklin zu durchsuchen.

### c) Hypertext '87 / Guide / AT

Jeder Artikel einschließlich seiner Literaturliste wird nach Conklin durchsucht. Dies kann mit der Such-Funktion oder durch Lesen erfolgen. Wird das Wort Conklin in einer Literaturliste gefunden, so kann im Text wiederum mit Hilfe der Funktion *Find* nach der Verweisnummer gesucht werden.

### d) Hypertext '87 / Lesen auf Papier

Siehe die einleitenden Bemerkungen zu dieser Aufgabe. Die ACM numeriert Literaturangaben. Die Rückverweise in den Text sind deshalb leicht zu finden.

### e) Hypertext 1 / Lesen auf Papier

Die erste Frage kann gelöst werden, indem die Literaturliste jedes Kapitels durchsucht wird. Eine vom üblichen abweichende Möglichkeit hierfür ist, den gesamten Text schnell von hinten nach vorne (wie bei einem Daumenkino) zu durchblättern; da jeder Kapitelanfang durch einen schwarzen Balken quer über die Seite deutlich typographisch gekennzeichnet ist, wird die Literaturliste des vorhergehenden Kapitels schnell gefunden. Der zweite Teil der Aufgabe wird gelöst, indem die Kapitel, in denen Conklin in der Literturliste aufgeführt wird, quergelesen werden, um die Zitate zu finden. Hier ist die weniger rasch erkennbare Zitierweise mit Autoren-Name und Jahr gewählt.

### 5.2.6 Aufgabe 6

*Wähle einen Artikel aus, der sich auf das Anwendungsgebiet Dokumentation oder Wörterbuch bezieht. Wie kannst Du Dir über die Zusammenfassung ("Abstract") hinaus einen Überblick über den Inhalt verschaffen? Führe das durch.'* 

Der erste Teil dieser Aufgabe ist wohl kaum anders als durch ein Lesen resp. Suchen im Verzeichnis aller Artikel zu bearbeiten. Es kann gut möglich sein, daß zum Zeitpunkt der Bearbeitung die Versuchspersonen den Korpus des Tagungsbandes schon so gut kennen, daß sie sich sofort an einen Artikel erinnern, der hier angesprochen sein mag. Jedenfalls ist "Hypertext and the New Oxford Dictionary" von Raymond und Tompa ein Titel in der Auswahl aus Hypertext '87, und auch "Searching for Information in a Hypertext Medical Handbook" von Frisse scheint in Frage zu kommen, während "Design Issues in Large Hypertext Systems for Technical Documentation" von Cooke und Williams und - weniger passend - "The Authoring of HyperText Documents" von McKnight et al. relevante Kapitelüberschriften in Hypertext 1 darstellen. Da aus den Titeln - also den höchsten Kennzeichnungen der Beiträge - heraus keine anderen sich so deutlich für diese Frage anbieten, ist mit großer Sicherheit davon auszugehen, daß die Versuchspersonen sie auch wählen. Zu einer anderen Wahl könnten sie eigentlich nur dann gelangen, wenn sie sich an die Kurzfassungen erinnern (Aufgabe 2!) oder diese erneut durchlesen.

Wir erwarteten, daß sich hinsichtlich der hier zu treffenden Entscheidung zeigen würde, ob eine Versuchsperson sich mittlerweile tatsächlich mit einigen inhaltlichen Aspekten des Bandes vertraut gemacht hätte. Unsere Erwartung war darüber hinaus, daß dies beim Papier mehr zuträfe als bei den Hypertexten.

Die Aufgabe zielt weiter auf eine intensivere Befassung mit dem Inhalt des gewählten Artikels. Teile davon müßten gelesen werden: zumindest die Einleitung und der Schluß, vielleicht Überschriften dazwischen, Abbildungen, Tabellen.

### a) Hypertext '87 / HyperCard / Macintosh

Die Auswahl eines (der beiden) Artikel geschieht am besten mit Hilfe der *Home-*Card, auf der alle Titel sichtbar sind. Hat die Leserin sich entschieden, bleibt ihr für den Rest der Aufgabe das Stöbern. Die hierfür gegebenen Funktionen haben wir unter 4.1 beschrieben.

#### b) Hypertext 1 / Guide / Macintosh

Nachdem die Vp. aus dem Inhaltsverzeichnis (eventuell mit Hilfe der Such-Funktion) einen Artikel ausgewählt hat, wird dieser mit der Referenztaste geöffnet. Durch Lesen der Einleitung und des Schlusses wird ein Überblick über den Inhalt gewonnen; dazu werden die entsprechenden Überschriften expandiert.

#### c) Hypertext '87 / Guide / AT

Die vor allem in Frage kommenden Artikel von Raymond et al. oder Frisse müssen über das Inhaltsverzeichnis durch Expansion der Titel und Selektion der Kommandotaste *Display Paper* aufgeschlagen werden. Um die Zusammenfassung am Ende der Artikel zu lesen, wird die Überschrift *Conclusions* expandiert.

#### d) Hypertext '87 / Lesen auf Papier

Ein Artikel wird im Inhaltsverzeichnis ausgewählt und dann aufgeschlagen. Die Zusammenfassung am Ende des Artikels wird durch Blättern gesucht.

### e) Hypertext 1 / Lesen auf Papier

Durch Lesen der Titel im Inhaltsverzeichnis wird ein Kapitel ausgewählt, anschließend die entsprechende Seite aufgeschlagen. Der einleitende Absatz und Schluß werden durchgelesen.

### 5.2.7 Aufgabe 7

*Was bedeutet der Begriff "Hypertext"? Gib nach Möglichkeit eine Definition! Widersprechen sich die Autoren in dieser Hinsicht? Wie ist "I!ypertext" von "Hypermedia" abzugrenzen?* 

Der klassische Leser wird angesichts der Frage nach Begriff und Definition von "Hypertext", für deren Beantwortung ihm ein einschlägiger Tagungsband vorliegt, einerseits verzweifelt daran denken, alles lesen zu müssen, andererseits auf einen einleitenden Beitrag oder einen deutlich im Titel gekennzeichneten, ein Schlußwort des Herausgebers oder wenigstens Bemerkungen in den einleitenden Teilen der Beiträge hoffen. Dementsprechend bereitet er sich auf eine begrenzte und gestufte Durchsicht der Beiträge vor. Da die Aufgabe ausdrücklich fragt, ob unterschiedliche Autoren den Begriff unterscheiden, wird der Leser sich vermutlich Lesezeichen einlegen, um

nachher (relativ kurze) Textteile sehr genau vergleichen zu können. Er löst das Problem, mehrere Textstellen nebeneinander lesen zu müssen, vielleicht auch dadurch, daß er die Stellen exzerpiert. Ebenso wird er für "Hypertext" versus "Hypermedia" vorgehen.

Bekanntlich erledigen viele Menschen im Buch diese Aufgabe auch mit Hilfe von Fingern als dynamischen Buchzeichen. Wie würden die Versuchspersonen damit am Bildschirm zurecht kommen? Würden sie sich mit den einleitenden Beiträgen bescheiden? Welche Unterstützung gibt ihnen der Hypertext, um über das Vorgehen auf Papier hinauszukommen, d. h. rascher, leichter, sicherer zu recherchieren?

.Jeder der Hypertext '87-Beiträge enthält relevante Aussagen: am ehestens zu verzichten ist nach einem kurzen Blick auf die Einleitung auf Campbell/Goodman. Zwei Beiträge beziehen sich schon im Titel auf Hypermedia, einer ( Garg) gibt sogar eine formale Definition von "Hypertext".

Auch im Hypertext 1 Tagungsband beginnt die Mehrzahl der Beiträge mit einer kurzen verbalen Charakterisierung des Hypertext-Konzeptes (wobei hier schon die Einleitung von McAleese hohen Wert auf die Metaphorik legt). Und einige Beiträge, die in dieser Hinsicht weniger explizit sind, gehen zumindest auf Probleme ein, über die indirekt der Begriff eingeengt wird. Trigg und Suchman sprechen austauschbar von Hypertext und Hypermedia, ansonsten gibt es hier keine ins Auge springenden Bemerkungen zu Hypermedia. Eine explizite Definition fehlt unseres Wissens in diesem Band; sie müßte von der Leserin auf Grund dessen formuliert werden, was sie inhaltlich entdeckt.

Die Aufgabe verlangt für eine sorgsame Beantwortung also eine recht weitgehende Beschäftigung mit dem ganzen Band.

## a) Hypertext '87 / HyperCard / Macintosh

Diese Aufgabe wird am besten mit Hilfe des Index und dem dortigen Eintrag *Hyperte:ä* gelöst. Selektiert man diesen Eintrag, so gelangt man zu einer Indexkarte, welche die Verbindung *Definition* besitzt. Verfolgt man nun diese Verbindung, so erreicht man den Artikel von Smith und Weiss und die dortige Definition. Weitere Definitionen kann die Vp. über die Ringverweise in den Artikeln von Akscyn et al. und Garg finden.

### b) Hypertext 1 / Guide / Macintosh

Es soll ein grober Überblick über den gesamten Text gewonnen werden. Dazu kann entweder nach den Begriffen "Hypertext" und "Hypermedia" gesucht werden oder die Vp. wählt ihr für diese Frage interessant erscheinende Artikel anhand der Informationen aus Kurzfassung, Einleitung und Schluß aus und liest die Texte, deren Überschriften von Bedeutung sind. Dieser Hypertext unterscheidet sich wegen seiner Index-Schwäche für diese Aufgabe relativ wenig vom Papier. Nur die Volltext-Suche bringt durch die Maschinisierung einen Vorteil.

### c) Hypertext '87 / Guide / AT

Da zur Lösung dieser Aufgabe - wie eingangs bemerkt - fast alle acht Beiträge heranzuziehen sind, kann nur geschicktes Einsetzen von *Find* die Bürde des Lesens erleichtern, da es keinen Index gibt.

### d) Hypertext '87 / Lesen auf Papier

Die Vp. kann zur Lösung dieser Aufgabe im Artikel von Smith und Weiss lesen, dann aber ist sie aufs Stöbern angewiesen. Wie oben angedeutet, kann sie dabei viel entdecken.

### e) Hypertext 1 / Lesen auf Papier

Da weder "Hypertext" noch "Hypermedia" als Stichworte im Index enthalten sind, müssen die Überschriften der Artikel angesehen und danach die Texte durchforstet werden.

# **5.2.8 Aufgabe 8a**

*FRISSE macht eine Anzahl von Vorschlägen, die die Benutzung (das "user interface") und das Suchen in einem Hypertext verbessern sollen. Welche Vorschläge sind das (gib jeweils ein Stichwort an!}* 

Diese Aufgabe wurde nur den Versuchspersonen vorgelegt, die "Hypertext '87" als Quelle hatten. Die Aufgabe bezieht sich auf einen bestimmten Beitrag des Tagungsbandes. Dieser Beitrag wird indirekt durch Erwähnung des Autors genannt. Wer bis hierher nicht hinreichend mit den Autoren der Beiträge bekannt geworden ist, mag sich zunächst fragen, wie er den erwähnten Frisse denn finden kann. Die Aufgabe kann aber nicht anders als durch Befassung mit dem Inhalt des Beitrages behandelt werden. Dabei ist nicht klar, ob die Reihe von Vorschlägen, die hier gemeint sind, deutlich als solche im Text hervorgehoben sind, ob sie insbesondere über einen Begriff durch automatisiertes Suchen entdeckt werden können. Der Hinweis *"user interface"* legt da allerdings etwas nahe. Er würde auch zum Erfolg führen.

Die Arbeit von Frisse enthält zwei Überschriften (der zweiten Gliederungstufe ), in denen das Wort *"enhancing"* vorkommt. In den zugehörigen Passagen stecken die Antworten. Sie müssen als "Stichworte" erst gewonnen werden. Dafür bietet die Typografie des Kursivsatzes auf Papier Möglichkeiten an. So, wie die Aufgabe gestellt ist, muß erwartet werden, daß die Versuchspersonen länger lesen, um die Vorschläge inhaltlich zu erfassen.

### a) Hypertext '87 / HyperCard / Macintosh

Das Aufschlagen des Artikels von Frisse erfolgt am besten über den Kartenstapel der *Abstracts,* da auf den dortigen Karten Titel und Autoren gleichzeitig zu sehen sind. Der fragliche Textabschnitt kann mit Hilfe von *"Find interface"* gefunden werden. Ob auch anderswo Relevantes steht, ist nicht sicher. Die Vorschläge müssen gelesen werden.

# c) Hypertext '87 / Guide / AT

Der Artikel von Frisse muß zunächst im Inhaltsverzeichnis ausgewählt werden. Ist dies geschehen, wird der Titel expandiert, und der Artikel mit Hilfe der Kommandotaste "Display Paper" aufgeschlagen. Die Vorschläge von Frisse befinden sich im Abschnitt "Further Enhancements to Search  $-$  The User Interface". Um diesen Abschnitt zu finden, muß zuerst die Überschrift "Principles of Hypertext Query Processing" expandiert werden.

## d) Hypertext '87 / Lesen auf Papier

Der Artikel von Frisse wird über das Inhaltsverzeichnis erreicht. Die einzelnen Vorschläge müssen durch Stöbern, Lesen und Blättern gefunden werden.

# 5.2.9 Aufgabe Sb

*McALEESE umreißt in seinem Beitrag den Begriff "Browsing" (= Stö*bern), indem er Aussagen mehrerer Autoren referiert. Welche Autoren *und Aussagen sind das?* 

Diese Aufgabe wurde nur den Versuchspersonen vorgelegt, die "Ilypertext 1" als Quelle hatten. Für die Aufgabe gilt im wesentlichen das gleiche wie für Aufgabe 8a. Zwar wird der "Beitrag" von McAleese explizit erwähnt und ist insofern der Schluß nahegelegt, sofort im Inhaltsverzeichnis nachzusehen. Dort erscheint der Autor jedoch *zweimal,* so daß die Versuchsperson immer noch eine Entscheidung hinsichtlich des angesprochenen Beitrages zu treffen hat. Anzunehmen ist jedoch, daß die mittlerweile erreichte Vertrautheit mit dem Text sich hilfreich auswirkt.

Im Text gibt es mehrfach Passagen, die Streifzüge durch die Literatur beinhalten. Unter der Überschrift "What is Browsing?" findet man die hier gefragten Aussagen. Wohl noch stärker als bei Aufgabe 8a müssen sie aus dem laufenden Text extrahiert werden, sie stellen nicht einfach eine Liste dar, die typografisch sofort sichtbar wäre.

# b) Hypertext 1 / Guide / Macintosh

Das Kapitel 2 wird geöffnet und der Text überflogen, bis die Zitate der verschiedenen Autoren gefunden werden. Die Autorennamen sind durch kursive Schrift hervorgehoben, da sie gleichzeitig Fußnotentasten darstellen.

## e) Hypertext 1 / Lesen auf Papier

Das zweite Kapitel wird aufgeschlagen und schnell überflogen. Auf der vierten Seite befinden sich die gesuchten Zitate.

### **5.2.10 Aufgabe 9**

*Ein aktuelles Thema der Anwendung von Computern verbirgt sich hinter dem Kürzel CSCW, d.h. "Computer supported cooperative work". Hast Du auf Grund der Artikelsammlung den Eindruck, daß dieses Thema auch die Forschung zu Hypertext berührt? Belege Deinen Eindruck mit Material!* 

Diese Frage zielt auf eine Interpretation, die die Versuchsperson selbst anstellen soll. Sie soll zu einem anderen Gebiet eine Brücke schlagen. Diese Brücke soll im Material, das als Beleg vorgebracht wird, einen Brückenkopf im Tagungsband erhalten.

Damit wird letzten Endes auf den gesamten Inhalt des Bandes abgehoben. Hat sich im Hypertext anders (genauer, klarer, schwächer, diffuser?) als auf Papier mittlerweile ein Verständnis der Texte herausgebildet? Oder ist dieses vielmehr unentwickelt, da ein großer Teil der Beschäftigung mit den Aufgaben im Suchen (nicht im Lesen) aufging? Immerhin ist mit CSCW erneut ein Stichwort angegeben, das die Versuchsperson nutzen kann. Angesichts der relativen Unerfahrenheit unserer Versuchspersonen mit der Materie war dies notwendig, da sie sonst zu diesem Zeitpunkt völlig überfordert gewesen wären.

Im Band Hypertext 1 enthält der Index das Hilfs-Stichwort nicht. Eine Versuchsperson, die jetzt sofort Ganztext-Suche begönne, müßte wohl als wenig in die Besonderheiten von Hypertext eingedrungen bezeichnet werden. Die Überschriften der Artikel helfen auch nicht weiter. Aber "collaboration" muß als begriffsnahe angesehen werden (Kapitel 3!). Im zugehörigen Beitrag findet sich auch "CSCW". Die Art der Argumentation und die Hinweise auf weitere Literatur mögen hinreichen, um die in der Aufgabe gestellte Frage mit "ja" zu beantworten.

Der Leser des Heftes der *Communications* hat es wohl noch schwerer! Er muß blättern und stöbern. Immerhin kann er auf den Gedanken verfallen, mangels direkter Hinweise, im Artikel von Halasz besonders aufmerksam zu sein. Vielleicht setzt er auf ihn seine Hoffnung, werden doch Forschungsfragen für die anstehende Zukunft angekündigt (auch schon in Smith' und Weiss' Einleitung). Und richtig erscheint auch eine Überschrift in kleiner Fettschrift: "Issue 6: Support for Collaborative Work". Liest die Versuchsperson hier, so findet sie genug Material, um eine Antwort auf die Aufgabe zu wagen.

Die Aufgabe läßt erwarten, daß zwischen den beiden Hypertexten deutliche Unterschiede auftreten. Denn zwar taucht "CSCW" nirgends direkt auf. Doch über "collaboration" als ungefähres Synonym findet man in Hypertext 1 einen relevanten Beitrag. In Hypertext '87 gelingt das erst auf der Ebene der Kapitel.

Auch erwarten wir Unterschiede zwischen dem Lesen des Bandes Hypertext '87 auf Papier bzw. als Hypertext. Denn dem Papier-Leser bleiben als Hilfe nichts als seine Intuition, sein Daumen und sein Auge; die Hypertext-Benutzerin hingegen hat maschinelle Hilfsmittel (verschiedene bei Guide **u.** HyperCard) zur Verfügung.

# a) Hypertext '87 / HyperCard / Macintosh

Dieser Hypertext ermöglicht die Lösung der Aufgabe mit Hilfe der *Map* und des dort aufgeführten Schlüsselwortes "collaboration". Durch Anklicken dieses Synonyms zu "cooperative work" gelangt man in die Ringverweise zu diesem Thema, die dann verfogt werden können.

# b) Hypertext 1 / Guide / Macintosh

Beim Lesen der Artikelüberschriften kann mit dem Titel des dritten Kapitels "Collaborative Writing ..." das gesuchte "Computer supported cooperative work" assoziiert werden. In diesem Artikel wird CSCW erwähnt. Hierhin führt auch der Indexeintrag "collaboration". Werden diese Wege nicht erkannt, muß jedes Kapitel mit der Such-Funktion nach "CSCW" durchsucht werden, was ebenfalls nur im dritten Kapitel zum Erfolg führt.

## c) Hypertext '87 / Guide / AT

Ein gangbarer, wenn auch nicht gerade eleganter Weg, diese Aufgabe mit Guide zu lösen, besteht in der Verwendung der Suchfunktion. Denkt die Vp. nicht an Synonyma zu "cooperative work", so kann sie schematisches Information Retrieval auf "work" betreiben mit allen Unannehmlichkeiten, die das einbringen mag. *Whole Ward* und *Entire File* sind zu setzen bei der Anwendung von *Find.* 

## d) Hypertext '87 / Lesen auf Papier

Die Vp. kann diese Aufgabe nur durch Lesen und Stöbern lösen. Außer dem schon erwähnten Artikel von Halasz gibt es bei Akscyn et al. und bei Garg Hinweise.

## e) Hypertext 1 / Lesen auf Papier

Das Suchen nach Bemerkungen für CSCW unterscheidet sich wenig von dem im Hypertext 1 auf Macintosh, mit der Einschränkung, daß es für das Papierbuch keine automatische "Such-Funktion" gibt.

# 5.2.11 Aufgabe 10

*Der schönste Hypertext bleibt nutzlos, wenn die Art und Weise seiner Benutzung mögliche Leser davon abhält, ihn zu verwenden. Stelle möglichst viele Aussagen der Autoren zusamrnen, die sich auf Benutzbarkeit beziehen.* 

Diese Aufgabe ist endgültig mit möglichst gutem und umfassendem Ergebnis nur dadurch zu lösen, daß die Versuchsperson alles an Kenntnissen über den Inhalt des Tagungsbandes, über das allgemeine Thema "Benutzbarkeit" und über Techniken, in wissenschaftlichen Arbeiten relevante Passagen aufzuspüren, heranzieht. Kennt die Versuchsperson aus der Beschäftigung mit den Beiträgen des Bandes die groben Inhalte und einzelne, eher zufällige Aussagen, so können diese zu Positionen auf der Suche nach jetzt relevanter Information werden. Assoziationskraft von

außen kann aus Vorwissen über "Benutzbarkeit" entstehen. Denn es ist zu erwarten, daß Synonyma und Begriffsnähe zu Rate zu ziehen sind, um fündig zu werden. Auch Kenntnisse über andere Arbeiten einzelner Autoren können hilfreich werden. Schließlich kommt es jetzt wohl noch mehr als bei den vorangegangenen Aufgaben darauf an, alle Techniken des "Suchens" einzusetzen. Denn es kann bei der vorliegenden Aufgabe in allen Teilen des Gesamtdokumentes Hinweise geben. Existiert ein Index, so wird man sicherlich diesen zuerst konsultieren und bei magerer Ausbeute verwandte Begriffe im Index suchen. Überschriften, Abbildungen, Tabellen, Listen werden wichtig. Selbst die Literaturliste wird durchstöbert werden, bevor der gesamte Text gelesen wird.

Bei jedem dieser Vorgehen wird die Versuchsperson erwarten, daß die Hypertext-Organisation Vorteile bringt. Da diese Aufgabe relativ am schwierigsten war und gleichzeit als letzte zu einem Zeitpunkt zu bearbeiten, wo mit Ermüdung der Versuchspersonen zu rechnen war, konnte sie als ein Test dafür dienen, ob unter relativ harten Bedingungen der Hypertext etwas von seiner organisatorischen Überlegenheit zeigen konnte oder ob die implizit bedeutend stärkere Assoziationskraft des Menschen selbst jetzt noch - unter Bedingungen, die das Papierlesen deutlich benachteiligen -die Oberhand behalten würde.

Ziel der Aufgabe war es, relevante Stellen "anzukreuzen"; der Leser würde ja mit großer Wahrscheinlichkeit solche Stellen mit einem besonderen Zeichen markieren oder er würde eine Liste von Fundstellen anlegen, die er anschließend auswerten würde.

### a) Hypertext '87 / HyperCard / Macintosh

Neben Lesen, Stöbern und Erinnern - den Mitteln, die stets zur Verfügung stehen - kann die Vp. die *Map* und den *Index* benutzen. Darüber sind auch tatsächlich Zugänge möglich (z.B. eine Indexkarte "user issues").

#### b) Hypertext 1 / Guide / Macintosh

Das Stichwortregister enthält mit "user interface" und "user need" zwei ins Auge springende Eintragungen, doch sind andere ebenfalls zu verfolgen. Da das Register die einzige besondere Zugangsmöglichkeit zum Text gibt und da es nicht gut ausgebaut ist, ist der Ertrag dieses Vorgehens eher mager.

#### c) Hypertext '87 / Guide / AT

Hier bleibt als Hilfsmittel lediglich die Find-Funktion.

#### d) Hypertext '87 / Lesen auf Papier

Die Vp. hat zur Lösung dieser Aufgabe nur die Möglichkeit, durch Lesen und Stöbern oder mit Hilfe ihrer Erinnerung geeignete Textstellen zu finden. Sie wird mit großer Sicherheit noch einmal die Einleitung von Smith und Weiss zu Rate ziehen und die Artikel nach den Titeln für das jetzige Thema einschätzen. Sie wird bei Halasz, bei van Dam und danach bei allen anderen nachlesen.

# e) Hypertext 1 / Lesen auf Papier

Dieser Hypertext enthält im Stichwortregister unter "user interface" und "user need" je einen Verweis -sichere Anzeichen für eine geübte Vp., daß von diesem Verzeichnis nicht viel zu erwarten ist. Ein wenig Stöbern im Index kann den einen oder anderen, vermutlich ähnlich zufälligen Zugang zum Textkorpus bringen: etwa unter "browsing", "cognitive mapping", "getting lost", "human factors" u. ä. Der kenntnisreiche Leser wird vielleicht auch, in die Enge getrieben, unter "Alvey Programme" nachsehen. Der Index enthüllt bei diesem Vorgehen allerdings tatsächlich seine geringe Brauchbarkeit: während er "browsing, general" oder "browsing, tools" und ähnliche Eintragungen unter dem Buchstaben b enthält, findet man "non-sequential browsing" unter dem Buchstaben n. So ist am wahrscheinlichsten, daß die Vp. nach den Titeln der Beiträge eine Reihenfolge für das dann einsetzende Querlesen bildet.

# 5.3 Versuchspersonen

Wie in der Einleitung zu Kapitel 5 bereits erwähnt, wurden Studierende der Informatik für den Versuch gewonnen. Die zwölf Teilnehmenden am Versuch befanden sich alle im 5. Semester ihres Studiums und hatten vor kurzem das Vordiplom erlangt (eine Ausnahme). Die Personen kamen je zur Hälfte aus einem Lehrprojekt, das sich mit Hyperdokumenten, und einem zweiten, das sich mit dem teilautomatisierten Zeichnen von Diagrammen befaßt. Bei der erstgenannten Gruppe konnten wir ein besonderes Interesse am Gegenstand Hypertext unterstellen, da sie kurz vorher damit begonnen hatten, sich diesem Thema zuzuwenden. Sie wurden ausdrücklich auf dieses Interesse hin angesprochen.

Mit allen Personen, die zu dem Test bereit waren, wurde eine Besprechung abgehalten. Sie fand in zwei Gruppen statt. Der Zweck des Experiments und sein ungefährer Ablauf wurden erläutert. Den Studierenden wurde Anonymität hinsichtlich der Auswertung ihres Testverhaltens zugesagt. Den Testpersonen wurde eine Aufwandsentschädigung in bescheidener Höhe erst dann in Aussicht gestellt, als sie sich für die Teilnahme am Versuch entschieden hatten. Alle Personen, die ein erstes Interesse bekundet hatten, entschieden sich auch für Teilnahme am Versuch.

Zu Beginn der individuellen Sitzung füllte jede teilnehmende Person einen Fragebogen mit einigen Angaben zur Person aus. Diese Angaben bezogen sich auf ihr Alter und Geschlecht, auf eine eventuell abgeschlossene Berufsausbildung, auf Vorkenntnisse im Programmieren sowie auf Kenntnisse und Erfahrungen in bestimmten Programmiersprachen. Weiterhin wurden Fragen nach Hardware, die der Person bekannt war, und nach von ihr häufig benutzter Anwendungssoftware, zu Vorkenntnissen über Hypertexte aus der Literatur oder aus eigener Verwendung und zu ihren Erfahrungen im Umgang mit der englischen Sprache gestellt. Für weitere Details sei auf den Beispielfragebogen in Anhang 6 verwiesen.

Die Auswertung der Fragebögen ergab folgendes Bild: Die Altersspanne der Versuchspersonen reichte von 21 bis 35 Jahren. An den Versuchen nahmen 3 Frauen und 9 Männer teil, von denen vier bereits eine kaufmännische Ausbildung absolviert hatten. Eine dieser Versuchspersonen hatte zusätzlich dreieinhalb Jahre Berufserfahrung. Eine Versuchsperson hatte neun Jahre als Bibliothekarin gearbeitet und eine weitere hatte als Ingenieurin vier Jahre Berufserfahrung. Alle Versuchspersonen haben Vorkenntnisse in der Programmierung und haben mit mindestens drei Programmiersprachen gearbeitet. Die Hälfte von ihnen haben auch kommerziell programmiert. Alle Versuchspersonen benutzten bei ihrer bisherigen Arbeit mindestens einen Rechner aus der PC- oder Atari-Welt. Vier der Versuchspersonen hatten auch Erfahrungen mit Arbeitsplatzrechnern sammeln können. Neben verschiedenen Programmierumgehungen und Compilern verwendeten die Versuchspersonen hier hauptsächlich Textverarbeitungs- und Grafikerstellungsprogramme.

Zum Fragenkomplex "Vorkenntnisse über Hypertext" gaben neun Versuchspersonen an, weder etwas Ernstzunehmendes über Hypertext gelesen, noch einen Hypertext benutzt zu haben. Zwei Versuchsperson gaben an, mindestens einen Artikel über Hypertext in der populären Literatur gelesen zu haben. Nur eine Versuchsperson hatte sowohl wissenschaftliche Literatur gelesen als auch mit Hypertexten gearbeitet. Letzteres geschah im Rahmen einer bezahlten Beschäftigung und umfaßte die Erstellung eines Hypertextes in Guide.

Englischkenntnisse wurden von den Versuchspersonen in der Schule im Umfang von 6 bis 10 Jahren erworben. Zehn Versuchspersonen gaben an, sich mit englischen Fachtexten auseinandergesetzt zu haben, 5 Versuchspersonen hatten auch Sprecherfahrung. Die Angaben darüber, inwieweit das Lesen von Texten schwer (Bewertung 1) oder leicht ( 5) fällt, schwankten für englische Texte zwischen den Werten 1 bis 4 (die meisten V pn. gaben 3 oder 4 an) und für deutsche Texte von 4 bis 5. Bei den Versuchen konnten wir jedoch beobachten, daß diese Selbsteinschätzung nicht von übertriebener Bescheidenheit war und manchmal im Gegensatz zum feststellbaren Textverständnis stand. Einige der Versuchspersonen, die eine vorsichtige Selbsteinschätzung abgaben, hatten geringere Probleme mit dem Verständnis englischer Texte als weniger vorsichtige Versuchspersonen.

# 5.4 Vorgehensweise

Mit jedem der Versuchsteilnehmenden wurde ein Vormittag oder Nachmittag für eine intensive Sitzung verabredet. Die Personen hatten keinen Einfluß auf die Zuteilung zu einer der vier Versuchsreihen (s. Einleitung zu diesem Kapitel).

Jede Sitzung wurde von einem Versuchsleiter bzw. einer Versuchsleiterin beobachtet. Er oder sie protokollierte alle wesentlich erscheinenden Handlungen, Bemerkungen, Fragen. Als teilnehmende Beobachterin war die Versuchsleiterin darauf eingestellt, eventuell auftretende Probleme durch Hinweise oder Fragen überwinden zu helfen. Denn Ziel des Testes waren ja nicht Aussagen über die Leistungsfähigkeit der Testperson, sondern über die Benutzbarkeit der Hypertexte.

Die räumliche Situation war deutlich als Arbeitsplatz geprägt: die Sitzungen fanden in gewöhnlichen Arbeitszimmern von Mitarbeitern statt. Diese Umgebung war einigermaßen geräumig und bequem. Abgesehen von der- den Versuchspersonen vom täglichen Aufenthalt in nahe gelegenen anderen Räumen her bekannten – typischen Computeratmosphäre war die Situation ruhig und relativ freundlich.

Die Versuchspersonen füllten zunächst den Fragebogen mit einigen Angaben zu ihrem Hintergrundwissen aus. Sie bekamen dann wenige knappe mündliche Hinweise zur Benutzung des Systems. Das System war bereits so eingerichtet, daß die Versuchspersonen mit der Bearbeitung der Aufgabe beginnen konnten. Zwei der vier Versuchspersonen, die mit HyperCard auf dem Maclntosh und der Artikelsammlung der *Com. ACM* arbeiten sollten, bekamen vor Versuchsbeginn eine zusätzliche Hilfe in Form eines kurzen Textes. Der Text bezog sich auf das Anzeigen der bei Macintosh-Anwendungen üblichen, aber bei HyperCard im Lese-Modus nicht angezeigten Menüleiste sowie auf zwei weitere Suchfunktionen, die sich in der Art der Suche (nach ganzen Worten bzw. beliebigen Zeichenfolgen) unterscheiden.

Die Versuchsleiterin reichte der Versuchsperson ein Blatt mit der ersten Aufgabe. Die Versuchsperson war gehalten, die Aufgabe zu studieren und sofort zu bearbeiten. Hilfsmittel standen außer dem Computer mit dem Hypertext nicht zur Verfügung. Immer, wenn eine Aufgabe für bearbeitet erklärt wurde, erhielt die Versuchsperson das Blatt mit der nächsten Aufgabe. Die Personen wußten also nicht, wieviele Aufgaben sie eventuell bearbeiten konnten. Wir wählten dieses Vorgehen, um Streß durch die Aussicht auf einen Berg noch zu bewältigender Aufgaben weitestmöglich auszuschalten. Zwar notierte die Versuchsleiterin die Zeitpunkte, zu denen eine neue Aufgabe begann. Doch versuchte sie, der Versuchsperson gegenüber nicht den Eindruck einer Leistungskontrolle zu erwecken.

Es wurde eine Pause gemacht, wenn die Versuchsperson dies wünschte. Sie dauerte in der Regel 10 bis 20 Min. (aber im Extrem 45 oder 5 Min.) und wurde von fast allen Versuchspersonen nach  $1\frac{1}{2}$  bis 2 Stunden Arbeit gefordert. Bis dahin wurden sechs oder sieben Aufgaben gelöst. Hatte die Versuchsperson nach drei Stunden Arbeitszeit (ohne Pausenzeit) noch nicht alle zehn Aufgaben bearbeitet, brach die Versuchsleiterin in einem günstig erscheinenden Moment den Test ab. Nach diesen drei Stunden wurden die Versuchspersonen gebeten, abschließende Bemerkungen über ihre Eindrücke, Beobachtungen und Kritik an Hand eines Fragebogens zu notieren. Die Fragen werden mit den Antworten der Versuchspersonen im Anhang 5 wortgetreu wiedergegeben.

Nur zwei der zwölf Personen baten wir, die Aufgaben unter Benutzung der Papier-Texte zu bearbeiten (ein Mann, eine Frau). Das Vorgehen war dabei das gleiche; selbstverständlich entfielen alle Hinweise und Hilfestellungen für die Benutzung des Computers bzw. des Systems. Beide Personen füllten den ersten Fragebogen mit Fragen zur Person und zum Vorwissen aus. Eine Person beantwortete auch die Fragen, die wir im Anschluß an den Test stellten.

In einer kleinen Ergänzung wurde zwei wissenschaftlichen Mitarbeiterinnen die folgende Aufgabe gestellt. Zur Lösung der Aufgabe sollten sie sich in eine für sie, nicht völlig künstliche Situation hineinversetzen:

Die Forschungsgruppe, an der sie beteiligt sind, sei dabei, ihre wissenschaftliche Arbeit neu zu orientieren. Das neu zu bearbeitende Thema sollte nicht etwas völlig Neues sein, sondern im Zusammenhang mit der bisherigen Erfahrung aus dem Bereich der Dokumentenbearbeitung stehen. Alle Mitglieder der Forschungsgruppe hätten das Thema "Hypertext" wahrgenommen, jedoch keiner würde sich genau auskennen. Weiterhin sei die Gruppe auf die Papiere der Konferenz "Hypertext '87" aufmerksam geworden.

Die Aufgabe für die beiden wissenschaftlichen Mitarbeiterinnen bestand nun darin, je ein Referat von bis zu einer Stunde vorzubereiten, welches einen Überblick über die wichtigen Fragen, Problerne und Erwartungen wiedergibt, die in den Artikeln der Konferenz angesprochen werden. Dieses Referat sollte dann als Grundlage für weitere Entscheidungen der Gruppe über die neu einzuschlagende Forschungsrichtung dienen.

Beide wissenschaftlichen Mitarbeiterinnen sollten sowohl Artikel der *Comm. ACM*  als auch den Hypertext (auf dem Macintosh) für die Vorbereitung ihres Referats verwenden. Diese Quellen sollten jedoch nicht gleichzeitig durchgearbeitet werden. Als Zeitrahmen wurden pro Quelle vier Stunden vorgeschlagen. Eine der beiden las erst auf Papier und benutzte danach den Hypertext, die andere drehte die Reihenfolge um. Ein bis zwei Wochen später hielt jede von ihnen in unserer Forschungsgruppe ein Referat von ca. 30 Min. Dauer, über das anschließend ausgiebig diskutiert wurde.

# 5.5 Beobachtungen

Wir hatten schon gesagt, daß die Versuchsleiter von jeder der zwölf Sitzungen ein Protokoll anfertigten. Die darin festgehaltenen Beobachtungen stellen das empirische Material dar, auf das wir unsere Bewertung stützen. In diesem Abschnitt fassen wir die Beobachtungen soweit zusammen, daß sie diskutierbar werden. Uns unwesentlich Erscheinendes lassen wir weg. Die Anhänge 1 - 4 enthalten die Beobachtungen in größerem Detail. Wir verweisen hierauf für alle Einzelheiten.

Wir halten uns im folgenden an die Aufteilung nach den zehn Aufgaben, die die Versuchspersonen zu bearbeiten hatten (s. Abschnitt 5.2). Die Beobachtungen zu jeder der Aufgaben unterteilen wir weiter nach den Versuchsreihen. Dies macht das Lesen zwar nicht gerade zu einem Vergnügen, erscheint uns im Rahmen dieses Berichtes jedoch notwendig, um eine ausreichende Menge überprüfbarer Empirie auszubreiten. Im Abschnitt 5.6 werden wir quer zu den Aufgaben und quer zu den Tests zusammenfassen.

Bevor wir die Beobachtungen aus den Versuchen mitteilen, stellen wir in Tabelle 1 die Zeiten zusammen, die die Versuchspersonen auf die einzelnen Aufgaben verwandten. Das daraus ersichtliche Gesamtbild kommentieren wir anschließend.

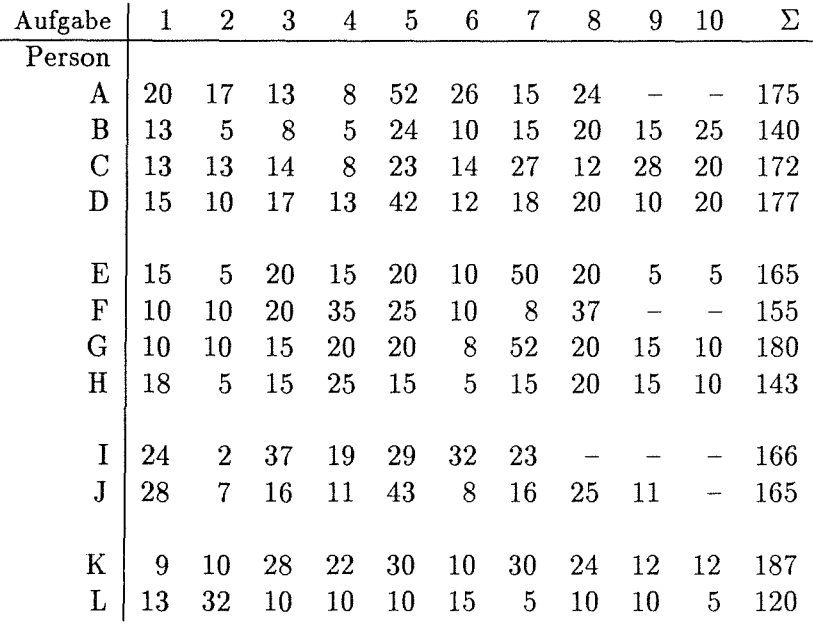

Tabelle 1: Bearbeitungszeiten pro Person und Aufgabe (in Min. ). Person A - D: Versuchsreihe 1 (Hypertext '87 / HyperCard / Macintosh); Person E - H: Versuchsreihe 2 (Hypertext 1 / Guide / Macintosh); Person I – J: Versuchsreihe 3 (Hypertext '87 / Guide / AT); Person K: Versuch 4.1 (Hypertext '87 / Lesen auf Papier); Person L: Versuch 4.2 (Hypertext 1 / Lesen auf Papier).

Gut die Hälfte (nämlich sechs) der zehn Teilnehmenden, die am Computer arbeiteten, waren in der Lage, sich mit allen zehn Aufgaben zu befassen. Die anderen vier waren ein bis drei Aufgaben vorher am Ende der Gesamtzeit angelangt. Von den Versuchsteilnehmern K und L, die die Papierversion lasen, beendete einer die zehn Aufgaben, einer gab vorher auf.

Die Gesamtzeit beträgt bei allen bis auf Versuchsperson K drei Stunden oder weniger, K überschreitet sie geringfügig, um sich mit allen Aufgaben befassen zu können. Sehen wir von L ab, so weicht die Zeit nach unten am stärksten bei *B* (140 Min.) und H (143 Min.) ab. Beide haben zu dieser Zeit alle Aufgaben bearbeitet. L las von Papier und hatte eine große Pause nötig, so daß die verfügbare Zeit zu Ende war, obwohl noch eine Aufgabe anstand.

Unser Versuch war nicht auf möglichst rasche Bearbeitung der Aufgaben angelegt. Die Mitteilung der Zeiten dient deswegen ausschließlich dem Zweck, einen gewissen Eindruck von der Anstrengung zu geben, der sich die Beteiligten unterwarfen. Interessant sind außerdem die Abweichungen zwischen den Gruppen der Versuchsreihen 1 bis 3, von den Computerbenutzern zu den Lesern sowie krasse Unterschiede innerhalb einer Gruppe. Solche Abweichungen können Anlaß zu gezielter gerrauerer Analyse der Sitzungsprotokolle sein. Wir verzichten im Rahmen dieser Studie aus Zeitmangel hierauf.

Von Interesse wäre eine analoge Tabelle, die den Grad der erfolgreichen Bearbeitung innerhalb der augewandten Zeit festhielte. Wir müssen leider auf sie verzichten, da unsere Aufzeichnungen hierüber zu ungenau sind. Zum Teil nämlich haben wir Angaben über die Erreichung der Ziele gar nicht festgehalten, und dort, wo das geschah, ist die Definition von "ganz oder teilweise erreicht" bei einigen der Aufgaben sehr von der Interpreation abhängig. Im Anhang findet der interessierte Leser jene Einschätzungen, die wir hierzu während der Versuche notierten.

### 5.5.1 Aufgabe 1

*Wie heißen die Autoren und die Titel der Artikel in dieser Sammlung? Finde, wenn möglich, auch die Adressen der Autoren heraus!* 

### a) Hypertext '87 / HyperCard / Macintosh

Die Bearbeitung der Aufgabe ist stark durch das Kennenlernen des Systems gekennzeichnet. In dieser Phase verirren sich die Vpn. sehr leicht. Die Vpn. empfinden es als ungewohnt, daß Titel und Autoren nicht zusammen auf der HomeCard erscheinen. Zwei der Vpn. lösen die Aufgabe über den Index und den dortigen Eintrag *A uthors.* Bei diesem \Veg ergeben sich jedoch Schwierigkeiten, vom Index zu den Artikeln (welcher Autor schreibt welchen Artikel?) und wieder zurück in den Index zu gelangen. Eine Vp. löst die Aufgabe mit Hilfe des Stapels mit den *Abstracts.*  Die vierte Vp. löst die Aufgabe im Sinne unserer Erwartung. Sie verirrt sich jedoch mehrfach bei der Verwendung der Funktionen "goes to the last card viewed" und "goes to the previous card" (auf Karte 1 der Artikel durch ein Ikon angezeigt und damit auslösbar). Diese Beobachtung wird auch bei anderen Aufgaben und Vpn. gemacht.

# b) Hypertext 1 / Guide / Macintosh

Zur Lösung der ersten Frage dieser Aufgabe verschaffen sich alle Vpn. einen Überblick über das Inhaltsverzeichnis auf der obersten Ebene des Hypertextes. Anschließend lesen und notieren sie die Autoren und Titel.

Zur Lösung des zweiten Teils der Aufgabe 1 werden verschiedene Wege eingeschlagen. Eine Vp. sucht erfolglos in den verschiedenen Literaturlisten, die durch Expandieren der Überschrift References sowohl im Inhaltsverzeichnis als auch auf den Artikelebenen erreichbar sind. Die Vp. hegt dabei wohl die Hoffnung, die Adressen der Autoren dort zu finden.

Eine andere Vp. öffnet das Autorenverzeichnisfenster *(Contributors)* und liest in den Texten, die sie expandiert, über die Autoren.

Mit Hilfe der "Find"-Funktion versucht eine Vp. erfolglos, mehr über einen Autor zu erfahren.

Zwei Vpn. lesen in jedem Artikel die "Fußnoten" über die Autoren, die durch Drücken der Fußnotentaste angezeigt werden.

Alle Vpn. kommen zu dem Ergebnis, daß keine vollständigen Adressen, sondern nur die Institutionen angegeben sind.

### c) Hypertext '87 / Guide / AT

Die Bearbeitung dieser Aufgabe ist stark durchsetzt vom Kennenlernen des Systems, seiner Funktionalität und der Art der Interaktion. Nicht nur in dieser Anfangsphase haben die Vpn. Schwierigkeiten damit, wo die verschiedenen Funktionen von Guide gefunden und gestartet werden (Hauptmenü, Guide-Fenstermenü, Suchfenstermenü oder Tasten im Text). Eine Vp. hat große Schwierigkeiten, von den Artikeln zurück in das Inhaltsverzeichnis zu gelangen. Die Bearbeitung der Aufgabe tritt dabei sehr in den Hintergrund. Weiterhin ist es für die Vp. ungewohnt, daß Autoren und Titel zunächst nicht gleichzeitig sichtbar sind. Beide Vpn. erarbeiten dann einen Lösungsweg, der unserer Erwartung entspricht und wiederholt angewandt wird. Eine Vp. empfindet am Ende der Bearbeitung dieser Aufgabe das ständige Wiederholen gleicher, recht langer Interaktionsfolgen als gleichförmig.

### d) Hypertext '87 / Lesen auf Papier

Die Vp. löst die Aufgabe auf die zu erwartende Weise: sie blättert sehr schnell durch die Artikel und findet die Adressen am Ende der Artikel. Nach der Bearbeitung der Aufgabe hat die Vp. bereits alle Seiten der Artikel kurz gesehen.

# e) Hypertext 1 / Lesen auf Papier

Die Vp. löst die Aufgabe wie erwartet in kurzer Zeit, indem sie sich erst das Inhaltsverzeichnis ansieht, weiterblättert und nach dem Vorwort auf den (vielleicht überraschenden) Abschnitt *Contributors* mit Angaben über die Autoren stößt. Da die Angaben über die Institutionen der Autoren (am Anfang der einzelnen Kapitel) nicht als volle Adressen gelten können, hofft die Vp. so, auf eine Komplettierung zu kommen. Dies trifft nicht zu.

### 5.5.2 Aufgabe 2

*Wie läßt sich in einem Konferenzband oder einer Zeitschrift rasch und direkt ein erster Überblick über Thema und Inhalt eines Artikels gewinnen?* 

*Führe das an den Artikeln des vorliegenden Hypertextes durch!* 

### a) Hypertext '87 / HyperCard / Macintosh

Die Lösung dieser Aufgabe bereitet verschiedene Schwierigkeiten. So wirft bereits das Finden der Kurzfassungen einige Probleme auf. Sie rühren daher, daß die *Abstracts* auf einen besonderen Stapel gepackt worden sind und von den Artikeln aus nicht zugänglich sind. Eine Vp·. löst die Aufgabe nicht, weil sie sehr mit dem Verfolgen von Verbindungen beschäftigt ist und dabei die Kurzfassungen übersieht. Eine andere Vp. findet die *Abstracts* nicht direkt, da sie die zwei nahezu identisch aussehenden Symbole miteinander verwechselt, die den Stapel der *Abstracts* bzw. des nächsten Artikels bezeichnen. Weiterhin irritiert es die Benutzer, daß kein Hinweis darauf gegeben wird, daß die Einleitung und der Hauptvortrag keine Kurzfassungen besitzen. Dadurch ist unklar, ob man von einer Karte im *Abstracts-Stapel,* die kein *Abstract* aufweist, über die dortigen Verweise zum *Abstract* oder zum Artikel gelangt.

# b) Hypertext 1 / Guide / Macintosh

Um schnell einen Überblick über Thema und Inhalt eines Artikels zu bekommen, sehen zwei Vpn. es als günstig an, die Überschriften in einem Artikel - wie sie beim Öffnen des betreffenden Artikelfensters zu sehen sind - zu lesen. Dieses führten die Vpn. problemlos durch. Die beiden anderen Vpn. lesen die *Abstracts,* die sie zu diesem Zweck erst expandieren müssen.

Eine interessante Beobachtung ist, daß expandierter Text nach dem Lesen von den Vpn. wieder "geschlossen" wird. Das ist für das Funktionieren des Hypertextes nicht unbedingt nötig.

#### c) Hypertext '87 / Guide / AT

Die Aufgabe wird von beiden Vpn. recht schnell auf die erwartete Weise bearbeitet. Weil sie nur die Überschriften der Kapitel der Artikel sieht, vermutet eine Vp. die Artikel lägen eventuell nicht vollständig vor. Diese Unsicherheit wird vom Prinzip des "Versteckens" bei diesem Hypertext erzeugt.

### d) Hypertext '87 / Lesen auf Papier

Die Aufgabenlösung bereitet keine Probleme. Bei der Bearbeitung werden auch andere Textteile, wie Überschriften und Zusammenfassungen am Ende eines Artikels, betrachtet. Die Vp. blättert viel und schnell, nutzt also besonders die taktile und visuelle Dimension aus, um mit der Aufsatzsammlung vertraut zu werden.

#### e) Hypertext 1 / Lesen auf Papier

Nachdem die Vp. in dem Buch "herumgeblättert" hat, liest sie nacheinander die *Abstracts* der Kapitel. Währenddessen hält sie immer eine Hand im Buch, um sofort zu den Seiten des Inhaltsverzeichnisses zurückgelangen zu können.

#### 5.5.3 Aufgabe 3

*Bei welchen Autoren kommt der Begriff "Memex" vor? Was ist Memex?* 

#### a) Hypertext '87 / HyperCard / Macintosh

Bei der Bearbeitung dieser Aufgabe gehen die Vpn. verschiedene Lösungswege. Dabei werden zwei oder alle drei der folgenden Lösungsstrategien angewendet: Lesen und Blättern; Suchen mit der Funktion *Find* im Text und im Index; Suchen mit Hilfe des Index.

Nur eine der vier Vpn. kann die Aufgabenstellung nicht ausreichend beantworten. Wie auch bei anderen Aufgaben, ergeben sich Probleme mit der Funktion *Find* und dem Index. Eine Vp. läßt sich sehr zum Verfolgen von Verbindungen verführen. Dies hat jedoch für die Bearbeitung *dieser* Aufgabe nur positive Folgen - eine Beobachtung die wir so nur hier machen konnten.

# b) Hypertext 1 / Guide / Macintosh

Alle vier Vpn. benutzen die Find-Funktion zum Suchen nach dem Begriff "Memex". Zwei Vpn. sind sich dabei nicht sicher, ob die Suche automatisch auf dem gesamten Hypertext oder nur auf dem Text im geöffneten Fenster ausgeführt wird, da bei den Parametern der Suchfunktion "Entire File" angekreuzt ist.

Eine Vp. ist sich unklar darüber, ob der Suchbegriff groß oder klein geschrieben werden muß. Und eine andere probiert aus, wie sich die Option "Case Sensitive" auf die Suche nach "Memex" auswirkt, wenn sie angekreuzt ist. Beide Vpn. ignorieren schließlich die Groß- bzw. Kleinschreibung beim Tippen des Suchbegriffs, da sie mit ihren Überlegungen zu keiner schlüssigen Antwort kommen.

Erst nachdem die Vpn. darauf aufmerksam gemacht werden, daß der Hypertext einen Index enthält, sehen sie dort nach, ob "Memex" als Eintrag geführt wird. Sie wundern sich darüber, daß sie "darauf nicht gekommen" sind; eine Vp. bemerkt dazu: "bei einem Buch hätte ich sofort dort nachgesehen".

Die Vpn. folgen dem Verweis aus der Indexliste. Zum Lösen der Aufgabe "Bei welchen Autoren kommt der Begriff "Memex" vor?" notieren sie sich nun die Kapitelnummer (5) und lesen im Text, um die zweite Frage zu beantworten. Erst nach dem Schließen des Textes notieren sie die Autorennamen.

Eine Vp. äußert Mißtrauen in die Indexliste. Sie glaubt, daß "Memex" häufiger im Text vorkommt, als hier verzeichnet ist.

Zwei Vpn. äußern, daß sie lieber auf Papier lesen würden.

# c) Hypertext '87 / Guide / AT

Beide Vpn. finden den Begriff "Memex" durch Lesen im Artikel von Smith und Weiss. Die Suche nach weiteren Stellen im Text, wo der Begriff erwähnt wird, erfolgt mit der Find-Funktion. Dabei werden bereits mehrere Probleme mit dieser Funktion deutlich, die sich auch in anderen Aufgaben zeigen. Die Qualität der Aufgabenlösung wird dadurch beinträchtigt.

### d) Hypertext '87 / Lesen auf Papier

Die Suche nach dem Begriff "Memex" ist ein wenig wie die Suche nach einer Stecknadel im Heuhaufen. Die Suche ist chaotisch, und es wird schnell hin- und hergeblättert, dabei werden Abbildungen in die Suche einbezogen. Die Vp. versucht den Artikel herauszufinden, der am besten für eine Suche geeignet ist. Dies scheitert jedoch, und die Vp. ist kurz davor, zu resignieren. Dann beschließt sie, genauer im Artikel von Smith und Weiss zu lesen und findet den gesuchten Begriff. In anderen Artikeln sieht sie nicht mehr nach.

# e) Hypertext 1 / Lesen auf Papier

Bei der Suche nach "Memex" schlägt die Vp. sofort den Index auf, blättert eine Seite weiter und sieht mit einem Blick, auf welcher Seite das gesuchte Wort zu finden ist. Sie schlägt die betreffende Textstelle auf, legt einen Finger zwischen die Seiten und blättert zum Artikelanfang zurück, um die Autorennamen zu notieren.

### 5.5.4 Aufgabe 4

*Was ist "NoteCards"? Welche Bedetltung hat es nach Auffassung der Autoren?* 

### a) Hypertext '87 / HyperCard / Macintosh

Drei der vier Vpn. lösen die Aufgabe ähnlich, wie wir es erwartet hatten (vgl. 5.2), nämlich mit Hilfe des Index (erster Schritt) und der Artikel. Dabei ist es sehr nützlich, daß Verbindungen vom Artikel von Smith und Weiss zum Artikel von Halasz und in Gegenrichtung existieren.

Eine Vp. beginnt ihre Suche im Artikel von Smith und Weiss und verfolgt die Verbindung zum Artikel von Halasz, ohne die für die Aufgabe interessante Bewertung von Smith und Weiss ("most ambitious system") aufzunehmen. Eine Vp. äußert Unmut darüber, daß hinter dem Verweis im Index "NoteCards- Description" nur die kleine Bemerkung von Smith und Weiss steht. Sie hatte eine umfassendere Beschreibung erwartet. Eine der Vpn. verirrt sich einmal kurz bei der Arbeit mit dem Index und den Artikeln.

#### b) Hypertext 1 / Guide / Macintosh

Bis auf eine suchen die Vpn. zuerst im Indexregister nach "NoteCards". Sie erkennen nicht sofort, daß die Verweise ("reference 1 - 4"), die nicht wie alle anderen eingerückt sind, zu den Textstellen über NoteCards führen. Nachdem erkannt worden ist, daß nicht "NoteCards" sondern jeweils "Reference *n"* die Verweistaste ist, folgen sie den Verweisen und lesen die Textstellen, zu denen sie durch die Referenzen geführt werden.

Eine Vp. ist unsicher darüber, wieviel Text zu einem Verweis gehört. Das mag daran liegen, daß nur das Wort "NoteCards" durch kurzzeitiges Blinken hervorgehoben wird und nicht die gesamte betreffende Textstelle.

Zwei Vpn. "verlieren" bei verschiedenen Referenzen die Textstelle, wo sie etwas über NoteCards lesen wollen, da sie den Textausschnitt im Fenster so verschoben haben, daß sie den Titel sehen können, bevor sie beginnen, an der Textstelle zu lesen.

Eine Vp. erinnert sich daran, daß sie schon etwas über NoteCards gelesen hat. Daraufhin liest sie den *Abstract* des dritten Kapitels noch einmal und sieht sich den Artikel an. Weitere Informationen holt sie sich dann durch Verfolgen der Referenzen.

Eine Vp. bedauert, "daß man die Figuren und Bilder nicht sehen kann", sondern erst mit der Expansions- oder Referenz-Taste aus dem Verborgenen holen muß.

# c) Hypertext '87 / Guide / AT

Beidc Vpn. finden die Bewertung von NoteCards als "most ambitious system" von Smith und Weiss, sowie den dortigen Verweis auf den Artikel von Halasz. Die eine Vp. kann sich an diese Textstelle erinnern, die andere Vp. findet sie durch Lesen und Stöbern. Beide Vpn. verfolgen den Verweis auf den Artikel von Halasz so schnell, daß sie die Bewertung von Smith und Weiss nicht wahrzunehmen scheinen. Die Antwort auf die Aufgabe wird mit Hilfe der ersten Absätze des Artikels von Halasz gegeben. Bei dieser Aufgabe beobachten wir Probleme mit der Expansionstaste.

# d) Hypertext '87 / Lesen auf Papier

Die Vp. wählt im Inhaltsverzeichnis den Artikel von Halasz aus und findet schnell wichtige Stellen für die Beantwortung der Frage. Sie liest recht genau. Den Artikel von Smith und Weiss zieht sie nicht mehr zur Aufgabenlösung heran.

#### e) Hypertext 1 / Lesen auf Papier

Um die Textstellen über "NoteCards" zu finden, notiert die Leserin sich die Seitenzahlen, die bei dem Stichwort im Index angegeben sind und liest auf den betreffenden Seiten in den Artikeln.

### **5.5.5 Aufgabe 5**

*Welche Autoren zitieren CONI<LIN? Stelle alle Zitate zusammen und deute den jeweiligen Zusammenhang mit eigenen Worten knapp an.* 

### a) Hypertext '87 / HyperCard / Macintosh

Alle Vpn. lösen die Aufgabe ähnlich wie in 5.2 erwartet, obwohl nur eine Vp. diesen Weg von Anfang an einschlägt. Eine Vp. versucht, im Index ein übergreifendes Literaturverzeichnis zu finden. Sie verirrt sich dabei mehrfach, kann den roten Faden aber behalten. Eine andere Vp. versucht ebenfalls, mit Hilfe des Index die Aufgabe zu lösen, hat jedoch Verständnisprobleme und verfolgt den Lösungsweg nicht mehr. (Die Vp. meint, daß sich die Kartenüberschriften im Index auf gleichlautende Titel von Artikeln beziehen müßten). Eine dritte Vp. hat Navigationsprobleme, die zuerst gelöst werden müssen, bevor sich ein Verfahrensweg zur Lösung einstellt.

Da der Artikel von van Dam keine Literaturliste besitzt, wird hier nicht nach Conklin gesucht, obwohl er erwähnt wird. Auch bei dieser Aufgabe werden Probleme mit der Funktion *"Find"* beobachtet.

## b) Hypertext 1 / Guide / Macintosh

Der erste Ansatz, die Aufgabe zu lösen, ist bei drei Vpn. wieder, im Index nach "Conklin" zu suchen, aber erfolglos. Als nächstes suchen drei Vpn. in der Liste aller Literaturangaben, auf die im Inhaltsverzeichnis hingewiesen wird. Dort finden sie zwar einen Literaturverweis auf Conklin, bekommen aber keine Hinweise auf Verbindungen zu den Texten.

Es entschließen sich schließlich alle vier Vpn., mit Hilfe der Funktion *Find* in den Artikeln nach "Conklin" zu suchen. Manchmal sehen sie zuvor in der Literaturliste des Artikels nach, ob Conklin überhaupt zitiert wird.

Über diese Suche äußern alle Vpn. Unmut. Sie beklagen, daß es keine Verweise von der Literaturliste zu den entsprechenden Textstellen gibt.

Bei diesem intensiven Gebrauch der Such-Funktion ruft eine Vp., im Gegensatz zu den anderen, die ausschließlich die Maus benutzen, das Suchfenster mit der Tastenkombination aus Apple-Befehlstaste und Buchstabentaste *F* auf und quittiert die Suche mit der Eingabetaste *(RETURN).* Sie begrüßt es, daß diese Möglichkeit gegeben ist.

Eine Vp. stellt fest, daß die Meldung "Cannot find: Conklin" nicht immer wahr ist - dann nämlich nicht, wenn auf Grund der Stellung des permanenten Cursors die Suche am Ende eines Artikels begonnen wird.

### c) Hypertext '87 / Guide / AT

Die Aufgabenbearbeitung ist wiederum mit Problemen, die aus der Anwendung von *Find* entstehen, durchsetzt. Besonders hervorzuheben ist, daß diese Funktion den Vpn. das Gefühl gibt, einen Textteil mit Sicherheit "vollständig" durchsucht zu haben. Dabei denken die Vpn. jedoch nicht an deklinierte Worte (z.B. *Conklin* 's) oder mögliche Synonyma.

Das Lesen am Bildschirm wird von einer Vp. bereits bei der Bearbeitung dieser Aufgabe als ermüdend empfunden. Beide Vpn. suchen nach dem Wort "Conklin" oder nach der ihm entsprechenden Nummer in den Literaturlisten der Artikel. Aufgrund der Probleme mit der Funktion *Find* werden einige Textstellen zu Conklin nicht gefunden.

# d) Hypertext '87 / Lesen auf Papier

Das Wort "Conklin" wird durch Zufall in den Literaturangaben eines Artikels entdeckt. Im weiteren Verlauf wird dann die Literaturliste jedes Artikels nach "Conklin" und jeder so gefundene Artikel auf die entsprechende Verweisnummer durchsucht. Dabei zeigt sich, daß das Suchen mit den Augen relativ langsam und unsicher ist. Interessanterweise geht diese Vp. davon aus, daß "Conklin" in dem Artikel von van Dam zitiert werden kann, obwohl dort keine Literaturliste vorhanden ist. Daran haben die Hypertext-Benutzer nicht gedacht.

### e) Hypertext 1 / Lesen auf Papier

Die Vp. blättert in deni Buch schnell von hinten nach vorne und sieht jeweils in den Literaturlisten nach, ob Conklin zitiert wird; wenn ja., notiert sie die Seitennummer der Literaturliste. Anschließend ordnet sie anhand des Inhaltsverzeichnisses die Seitenzahlen den Kapiteln zu und notiert die Autoren der Artikel.

Den zweiten Teil der Aufgabe löst sie nicht, da. sie Fußnoten erwartet, die eine nachvollziehbare Verbindung zwischen Literatur und Textstellen herstellen würden.

### 5.5.6 Aufgabe 6

*Wähle einen Artikel aus, der sich auf das Anwendungsgebiet Dokumentation oder Wörterbuch bezieht. Wie kannst Du Dir über die Zusammenfassung (* <sup>11</sup>*Abstract") hinaus einen Überblick über den Inhalt verschaffen? Führe das durch!* 

# a) Hypertext '87 / HyperCard / Macintosh

Die größten Probleme bei der Bearbeitung dieser Aufgabe macht das Auffinden der Karte, auf der die Zusammenfassung ("Conclusions") beginnt. Nur eine Vp. löst die Aufgabe im Sinne unserer Erwartung. Eine andere Strategie ist das Suchen mit Hilfe von *Find Conclusion.* Diese Strategie führt jedoch nicht zum Ziel, da in den beiden in Frage kommenden Artikeln die Zusammenfassung "Conclusions" heißt.

Die drei anderen Vpn. lösen die Aufgabe folgendermaßen: während der Arbeit mit dem Hypertext stellen die Vpn. fest, daß die Artikel verkettet sind (letzte Karte des einen mit der ersten Karte des nächsten Artikels). Um die Zusammenfassung aufzuschlagen, wird mit der "next-article" Taste der nächste Artikel erreicht und dann so lange zurückgeblättert, bis die gesuchte Zusammenfassung erscheint.

Dieser Weg ist jedoch sehr zeitraubend und umständlich, da sich am Ende der Artikel die Abbildungen und die Literaturlisten befinden, die zunächst Karte für Karte rückwärtsgehend durchblättert werden müssen. Die gesuchte Zusammenfassung wird von den Vpn. im Artikel von Raymond et al. auf der Karte 18 von insgesamt 33 gefunden. Alle Vpn. sind sehr überrascht und hatten dies aufgrund ihrer Erfahrung nicht erwartet.

#### b) Hypertext 1 / Guide / Macintosh

Um herauszubekommen, welcher Artikel sich auf das Anwendungsgebiet Dokumentation oder Wörterbuch bezieht, suchen zwei Vpn. im Index nach "documentation" bzw. "document" und haben damit Erfolg. Sie wählen die Eintragung "document conversion" mit der Referenztaste aus, wodurch sie in das sechste Kapitel geführt werden.

Die anderen zwei V pn. lesen die Überschriften im Inhaltsverzeichnis und bei einigen Artikeln die *Abstracts.* Beide entscheiden sich ebenfalls für das sechste Kapitel.

Die zweite Frage beantworten die vier Vpn. damit, daß sie die Liste der Kapitelüberschriften lesen würden, die zu Beginn des Artikels erscheinen; drei Vpn. sagen, daß sie zusätzlich Einleitung und Schluß des Artikels lesen würden. Das führen sie teilweise auch aus.

### c) Hypertext '87 / Guide / AT

Die zwei Vpn. verfolgen bei der Lösung dieser Aufgabe sehr verschiedene Wege. Die eine Vp. wählt den Artikel von Raymond et al. im Inhaltsverzeichnis aus und erreicht die Zusammenfassung am Ende durch Expansion der Überschrift "Conclusions". Dies gelingt sehr schnell und direkt. Danach liest die Vp. im Text.

Die andere Vp. versucht, mit Hilfe der Funktion *Find* einen geeigneten Artikel zu finden. Mehrere Artikel werden mit *Find documentation* ohne positives Ergebnis durchsucht. Dabei zeigen sich wiederum einige der Probleme mit der Funktion *Find.* Die Vp. ist verärgert darüber, daß das Wort "document", welches sie beim Lesen findet, nicht mit *Find documentation* gefunden wurde (die Ursache ist der Vp. verständlich, doch ihre Erwartung wurde betrogen).

Schließlich gelangt die Vp. zum Artikel von Raymond et al. und ist überrascht, daß dieser Artikel bereits aufgrund seines Titels zur Aufgabenstellung paßt. Die Vp. wundert sich rückblickend, warum sie das Inhaltsverzeichnis nicht von Beginn an genauer gelesen hat und meint, daß sich ein Verfahrensmuster mit der Funktion *Find* einstellt, bei dem der Rechner sucht und sie selbst abschaltet. Während der gesamten Bearbeitung dieser Aufgabe springt die Vp. häufig von einer Textstelle zur anderen und nimmt viele Expansionen vor. Die Vp. muß an die Aufgabenstellung erinnert werden, damit sie nicht vergißt, die Zusammenfassung am Ende des Artikels zu lesen. Dies geschieht dann.

### d) Hypertext '87 / Lesen auf Papier

Die Aufgabe wird schnell und ohne Probleme gelöst. Das Auffinden der Zusammenfassung am Ende wird ohne Schwierigkeiten erledigt. Die Vp. liest intensiver als die Hypertext-Benutzer.

#### e) Hypertext 1 / Lesen auf Papier

Die Vp. wählt anhand des Inhaltsverzeichnisses einen Artikel aus, der sich *nicht* auf die Anwendungsgebiete Dokumentation oder Wörterbuch bezieht. Auf die Frage in Aufg. 6 antwortet die Vp., daß sie die Überschrift und die Zusammenfassung und anschließend den gesamten Text eines Artikels schnell diagonal liest, um sich einen Überblick über den Inhalt des Artikels zu verschaffen. Sie führt dieses jedoch nicht mehr durch.

### 5.5.7 Aufgabe 7

*Was bedeutet der Begriff 'Wypertext"? Gib nach Möglichkeit eine Definition! Widersprechen sich die Autoren in dieser Hinsicht? Wie ist "Hypertext" von "Hypermedia" abzugrenzen?* 

### a) Hypertext '87 / HyperCard / Macintosh

Die Vpn. verfolgen bei der Lösung dieser Aufgabe verschiedene Lösungsstrategien. Die erste Vp. versucht, die Aufgabe aufgrund der bisher gelesenen und verstandenen Textteile zu beantworten. Dabei bemerkt sie jedoch, daß dieses Vorgehen zur Lösung der Aufgabe nicht ausreichend ist. Mit Hilfe der *Map* und über den dortigen Eintrag "Hypertext (Definition)" gelangt die Vp. zum Artikel von Smith und Weiss. Aus dem Inhaltsverzeichnis der *Home Card* wird zusätzlich der Artikel von Akscyn et al. ausgewählt und die dortige Definition gelesen. Der Widerspruch wird nicht entdeckt.

Die zweite Vp. wählt als Ausgangspunkt den Artikel von Smith und Weiss und gelangt durch Anklicken des Wortes "Hypertext" in den Index. Dort wird die Verbindung "Definition" selektiert, und die Vp. kommt zurück an den Ausgangspunkt (Karte 1 des Artikels von Smith und Weiss). Die Vp. ist sehr überrascht und meint, daß sie nur hätte weiterlesen müssen, nun aber sicher sei, daß es sich bei dieser Textstelle um eine Definition handelte.

Auf der Suche nach sich widersprechenden Definitionen kommt die Vp. wiederum über den Index ("what is a hypertext document?") in den Artikel von Smith und Weiss. Dies stört die Vp. da sie in dem genannten Artikel keine sich widersprechenden Definitionen erwartet. Bei der weiteren Arbeit mit dem Index werden die Artikel von Garg und Akscyn et al. zur Aufgabenlösung herangezogen. Im letzteren wird der Widerspruch zu Smith und Weiss entdeckt.

Die dritte Vp. erreicht sehr schnell und direkt über den Indexeintrag "Hypertext" die Definition von Smith und Weiss und über den dortigen Ringverweis die Definition von Akscyn et al.. Bei dem Versuch, die beiden Definitionen auf Widerspruch zu vergleichen, hat die Vp. große Schwierigkeiten, an die entsprechende Textstelle im Artikel von Smith und Weiss zu gelangen. Auch der Ort im Index, über den zuerst die Textstelle aufgefunden wurde, kann nicht mehr wiedergefunden werden. Die Vp. verirrt sich dann. Nach einem langen Umweg gelangt sie über die Indexkarte "History of Hypertext" zur Definition von Smith und Weiss. Die Vp. hatte ursprünglich keinen Verweis von dieser Indexkarte auf eine Definition erwartet. Der Widerspruch wird aufgrund der Ablenkung durch das Verlorengehen nicht mehr festgestellt.

Die vierte Vp. löst die Aufgabe mit Hilfe der Artikel von Smith und Weiss bzw. Ackscyn et al.. Während der Bearbeitung dieser Aufgabe verirrt sich die Vp. bei der Arbeit mit dem Index. Die Vp. erwartet Ringverweise, die sie jedoch nicht entdecken kann. Der Beobachter gibt hier eine kleine Hilfe und die Aufgabe wird dann gut gelöst.

# b) Hypertext 1 / Guide / Macintosh

Da die Vpn. keine Einträge "Hypertext" und "Hypermedia" im Stichwortverzeichnis finden, suchen sie auf andere Weise nach einer Definiton: eine Vp. durchsucht sämtliche Kapitel mit Hilfe der Find-Funktion nach "Hypertext", um alle Definitionen zu finden. Nachdem sie mehrere Erklärungen gefunden hat, vergleicht sie diese miteinander. Sie bedauert, daß der Bildschirm zu klein ist, um mehrere Fenster nebeneinander öffnen zu können. Außerdem würde sie sich Verweise zwischen diesen Definitionen wünschen.

Zwei der vier Vpn. erinnern sich an ein Zitat von Conklin, das sie zur Lösung der Aufgabe 5 gelesen hatten. Sie suchen es wieder und geben es als eine Lösung für diese Aufgabe an.

Die vierte Vp. verweist auf den ersten Absatz im Kapitel 5 "What is hypertext?", den sie durch Zufall vorher gelesen hatte. Da ihr der Text aber zu umfangreich ist, bricht sie die Aufgabe ab.

Bei dieaer Aufgabe wird die Such-Funktion verstärkt benutzt. Es wird negativ angemerkt, daß das Fenster zur Festlegung der Parameter der Such-Funktion zu groß sei. Die Vp. muß das Fenster erst schließen oder verschieben, wenn sie den darunterliegenden Text lesen will. Außerdem ist es nicht möglich, zu erkennen, in welchem Bereich des Textes der Suchbegriff gefunden wurde. (Der Rollbalken ist während des Suchens nicht aktiv.)

Eine Vp. schließt aus Versehen den Hypertext, als sie mit der Maus über die Menüpunkte fährt und den Mausknopf über dem Menüpunkt "Quit" losläßt.

Zwei Vpn. fällt auf, daß sie die Rückweg-Marke *(Backtrack Icon)* nie benutzen. Dieses Verhalten trifft auch auf die beiden anderen Vpn. zu, ohne daß ihnen das selbst auffiele.

### c) Hypertext '87 / Guide / AT

Eine der zwei Vpn. wirkt bei der Bearbeitung -dieser Aufgabe sehr angestrengt. Sie durchsucht einige der Artikel nach Definitionen und liest verschiedene Textteile. Dabei stößt die Vp. auf die Definitionen von Smith und Weiss, Garg und Akscyn et al., von denen jedoch nur die von Smith und Weiss genau gelesen wird. Die Definition von Garg wird aufgrund ihres formalen Charakters übergangen, und die Definition von Akscyn et al. wird nicht richtig verstanden. Die Vp. stöbert noch ein wenig im Text herum, findet den Widerspruch zwischen den Definitionen von Smith und Weiss und Akcsyn et al. nicht und möchte dann den Test beenden.

Die zweite Vp. findet die Definition von Smith und Weiss und wundert sich, worin sich der Begriff "Hypermedia" noch vom Begriff "Hypertext" unterscheiden solL Aufgrund des Titels wird dann der Artikel von Akscyn et al. ausgewählt und stellenweise gelesen, bis die Definition zu Hypermedia entdeckt wird. Die entscheidende Textstelle zur Definition wird jedoch nicht expandiert. Der Beobachter gibt hier eine kleine Unterstützung, und der Widerspruch zwischen den Aussagen von Smith und Weiss einerseits und Akscyn et al. andererseits wird entdeckt.

#### d) Hypertext '87 / Lesen auf Papier

Die Vp.löst diese Aufgabe zwar, hat jedoch deutlich erkennbare Textverständnisprobleme, die erst überwunden werden müssen. Die Definitionen von Smith und Weiss sowie von Akscyn et al. werden gefunden und gelesen. Der Widerspruch zwischen den beiden Definitionen wird nicht erkannt.

### e) Hypertext 1 / Lesen auf Papier

Die Vp. bearbeitet die Aufgabe 7 nur ungenügend, da im Index die Stichwörter Hypertext und Hypermedia nicht aufgeführt sind. Sie bricht die Aufgabe nach fünf Minuten ab, da sie meint, das ganze Buch lesen zu müßen, um die Begriffe voneinander abgrenzen zu können.

#### 5.5.8 Aufgabe 8a

*FRISSE macht eine Anzahl von Vorschlägen, die die Benutzung (das "·user interjace") und das Suchen in einem Hypertext verbessern sollen. Welche Vorschläge sind das (gib jeweils ein Stichwort an!)* 

a) Hypertext '87 / HyperCard / Macintosh

Alle vier Vpn. haben Schwierigkeiten, mit Hilfe der *Home Card* den Artikel von

Frisse auszuwählen, da die Autorennamen nicht angegeben sind. Drei Vpn. entschliessen sich, den Stapel der *Abstracts* als erweitertes Inhaltsverzeichnis zu benutzen und von dort in den Artikel von Frisse zu springen. Eine Vp. kann sich nach einigem Nachdenken an den Titel des Artikels erinnern und erreicht ihn dann über die *Horne Card.* 

Zur weiteren Bearbeitung der Aufgabe blättert eine Vp. den Artikel vom Anfang bis zum Ende und wieder zurück durch und übersieht dabei die entscheidende Textstelle. Diese wird jedoch dann mit *Find user interjace* gefunden. Dabei wird der Vp. klar, daß nur nach ganzen Worten ohne Zwischenräume gesucht wird.

Eine andere Vp. findet die Textstelle mit der Funktion *Find* sehr schnell, hat aber dann Schwierigkeiten, die Vorschläge von Frisse auf den nächsten Karten zu erkennen. Ursache hierfür dürfte sein, daß der Text in Karten zerschnitten ist und die Vp. sich dieses Umstandes nicht hinreichend bewußt ist.

Eine weitere Vp. löst die Aufgabe gemäß unserer Erwartung. Die vierte Vp. kann keine Lösung angeben, da sie die entscheidende Stelle im Text nicht findet. Diese Vp. empfindet die Suche nach konkreten Fakten im Hypertext als frustrierend.

### c) Hypertext '87 / Guide / AT

Die eine Vp., die diese Aufgabe noch bearbeitet, hat wegen der fehlenden Autorenangabe Schwierigkeiten, den Artikel von Frisse im Inhaltsverzeichnis zu finden. Die Titel werden einzeln expandiert, bis der Artikel von Frisse gefunden wird. Wegen des fehlenden Überblicks über den Artikel beginnt eine längere Suche mit Hilfe der Expansionsfunktion. Erst nach Umwegen mit längeren Lesephasen werden die Vorschläge von Frisse gefunden.

### d) Hypertext '87 / Lesen auf Papier

Die Vp. schaut zunächst in das Inhaltsverzeichnis, um die Seitennummer des Artikels von Frisse nachzuschlagen. Dann wird der Artikel von Frisse sorgfältig betrachtet, zwei Textstellen für die Beantwortung in Betracht gezogen und nach intensiverem Lesen die richtige Antwort gegeben.

### 5.5.9 Aufgabe 8b

*McALEESE umreißt in seinem Beitrag den Begriff "Browsing" (= Stöbern), indem er Aussagen mehrerer Autoren referiert. Welche Autoren und Aussagen sind das?* 

#### b) Hypertext 1 / Guide / Macintosh

Nachdem sie das zweite Kapitel geöffnet hat, expandiert *eine* Vp. gezielt den zweiten Absatz "What is Browsing". Um die gewünschten Zitate der verschiedenen Autoren zu finden, "scrollt" sie den Text, überfliegt ihn schnell und liest intensiver, wenn sie kursive Schrift sieht, da sie dann einen Autorennamen vermutet. Auf diese Weise findet sie die Aussagen der verschiedenen Autoren schnell.

Zwei Vpn. überfliegen den Text vom Anfang an und finden die Zitate, da sie durch Einrückungen optisch hervorgehoben sind.

Die vierte Vp. setzt als einzige die Suchfunktion ein. Doch der Teilstring "brow" wird so häufig gefunden, daß die Suche abgebrochen wird. Als nächstes gibt die Vp. ein Hochkomma (') als Suchzeichen an, um die Zitate zu finden, womit sie schließlich Erfolg hat.

#### e) Hypertext 1 / Lesen auf Papier

Die Aufgabe wird in kurzer Zeit gelöst. Nachdem die Vp. die Seitenzahl des Artikels im Inhaltsverzeichnis ermittelt und aufgeschlagen hat, überfliegt sie die ersten vier Seiten und findet die Zitatensammlung sofort.

#### 5.5.10 Aufgabe 9

*Ein aktuelles Thema der Anwendung von Computern verbirgt sich hinter*  dem Kürzel CSCW, d.h. "Computer supported cooperative work". Hast *Du auf Grund der Artikelsammlung den Eindruck, daß dieses Thema auch die Forschung zu Hypertext berührt? Belege Deinen Eindruck mit Material!* 

### a) Hypertext '87 / HyperCard / Macintosh

Von den vier Vpn. bearbeiten nur noch drei diese Aufgabe. Keine dieser drei Vpn. benutzt die *Map,* sondern alle stützen sich auf den Index und die Texte der Artikel. Eine Vp. beginnt mit einer eher chaotischen Suche im Index, kommt zum Artikel von Halasz, von dort über den Verweis "browsing versus authoring" in den Index und von dieser Indexkarte über den Punkt "collaboration" in den Artikel von Garg. Hier wird eine Antwortmöglichkeit entdeckt.

Eine andere Vp. versucht auch, über den Index an Material für die Beantwortung der Frage zu kommen, kann jedoch nichts Passendes finden. Daraufhin wird die Funktion *Find* zu Hilfe genommen und in den Artikeln nach "CSCW" sowie dem ausgeschriebenen Begriff gesucht. Die Vp. wird in der Literaturliste eines Artikels fündig und kann durch Verfolgen der Verbindung in den Text hinein eine Antwort geben.

Die dritte Vp. schaut in den Artikel von Akscyn et al. und findet auf der ersten Karte den Begriff "collaboration". Bei der weiteren Arbeit mit dem Index und den Artikeln läßt die Motivation und Konzentration jedoch deutlich nach, und die Vp. beendet die Bearbeitung dieser Aufgabe.

# b) Hypertext 1 / Guide / Macintosh

Eine Vp. ist vom Hypertext enttäuscht, da er sie bei ihrer Suche nach Erklärungen für "CSCW" (außer mit der Such-Funktion) in keiner Weise unterstützt. Sie bricht den Test ab.

Eine andere fängt zufällig im dritten Kapitel an, mit der Such-Funktion zu suchen und hat damit Erfolg. Weil der Text nicht sehr ergiebig ist und sie keine Lust mehr hat, alle Kapitel zu durchsuchen, beendet sie die Aufgabe mit einem Verweis auf das Kapitel 3.

Da das Stichwort "CSCW" im Index nicht zu finden ist und auch nicht in den *Abstracts* vorkommt, schließt eine Vp. daraus, daß das Thema kaum von Interesse ist. Diese Vp. hat CSCW zwar in der Literaturliste des dritten Kapitels gefunden, bricht aber die Aufgabe ab, da sie glaubt, daß es ihr (außer durch intensives Lesen) nicht möglich ist, die genaue Textstelle zu lokalisieren.

### c) Hypertext '87 / Guide / AT

Diese Aufgabe wird nur noch von einer Vp. bearbeitet. Die Vp. fühlt sich überfordert, da sie nicht weiß, wo sie suchen soll. Es werden einige Artikel zur Lösung herangezogen und verschiedene Absätze, jedoch ohne Erfolg, gelesen. Die Vp. sagt, daß ihr ein Stichwortverzeichnis fehlte. Zu diesem Zeitpunkt ist die Vp. sehr angestrengt und entschließt sich, aufzuhören. Sie gibt keine Lösung mehr an.

#### d) Hypertext '87 / Lesen auf Papier

Die Vp. blättert viel, schaut auf die Abbildungen und liest einzelne Absätze. Dabei bekommt sie aufgrund der Abbildung 3 bei Akscyn et al. den Eindruck, daß das Thema "CSCW" im Hypertext-Umfeld berücksichtigt wird. Die Vp. ist sich jedoch etwas unsicher und möchte, wie sie meint, nicht alle Artikel lesen, was eigentlich nötig wäre.

### e) Hypertext 1 / Lesen auf Papier

Die Vp. erinnert sich daran, etwas über "collaborative writing" während des Bearbeitens der Aufgabe 2 gelesen zu haben, ist aber nicht mehr bereit, die Aufgabe zu lösen, da sie ihr zu arbeitsintensiv erscheint.

### **5.5.11** Aufgabe 10

*Der schönste Hypertext bleibt nutzlos, wenn die Art und Weise seiner· Benutzung mögliche Leser davon abhält, ihn zu verwenden. Stelle möglichst viele Aussagen der Autoren zusammen, die sich auf Benutzbarkeit beziehen.* 

### a) Hypertext '87 / HyperCard / Macintosh

Eine Vp. ist sich zunächst unklar darüber, wo sie suchen soll. Sie schaut zuerst auf das Inhaltsverzeichnis der *Home Card* und versucht dann im Index, Verweise zum Thema "Benutzbarkeit" zu finden. Dies gelingt, und die Vp. verfolgt eine Verbindung in den Artikel von Halasz sowie eine andere in den Artikel von Akscyn et al.. Dort findet die Vp. beim Weiterlesen einige wichtige Aspekte, die zur Aufgabenstellung passen. Die Vp. betont, daß es sie anstrengt, Informationen aus dem

Hypertext herauszusuchen. Sie sagt wörtlich: "Ich muß lange überlegen, wie ich an Informationen komme und vergesse dann den Weg, wie ich etwas gefunden habe. Es wäre schön, etwas Unterstützung vom System zu bekommen."

Eine andere Vp. löst die Aufgabe recht elegant mit Hilfe des Index. Sie gelangt zu den Artikeln von van Dam, Halasz, Akscyn et al. und gibt wichtige Textstellen sinngemäß wieder. Die Vp. betont jedoch, daß es ihr schwerfällt, die Hinweise (aus dem Index) einzugrenzen, da viele Verbindungen auf den Bereich "Benutzbarkeit" bezogen werden können. Daher fällt es ihr schwer, die Suche im Index abzubrechen. Die Vp. beendet diese Aufgabe mit der Bemerkung, daß sie eigentlich alle Artikel vollständig lesen müsse, bevor sie die Aufgabe gut beantworten könne. Für das vollständige Lesen der Artikel benötige sie jedoch keinen Hypertext.

Auch die dritte Vp. verwendet den Index zur Lösung dieser letzten Aufgabe. Sie ist jedoch bei der Suche im Index unzufrieden, da sie keinen Verweis auf eine generelle Diskussion zum Thema "Benutzbarkeit" findet (einen solchen Verweis gibt es auch nicht). Auch diese Vp. hat Schwierigkeiten mit der Frage, wo sie im Index suchen soll. Es werden dann einige Verbindungen, eher planlos und auf Verdacht, verfolgt. Dabei wird eine kurze Textstelle, die sich auf Benutzbarkeit bezieht, entdeckt.

### b) Hypertext 1 / Guide / Macintosh

Die Aufgabe 10 wird noch von drei Personen dieser Gruppe bearbeitet, aber nur ansatzweise gelöst, da hierfür der Text intensiver gelesen werden müßte. Dazu sind die Vpn. nicht mehr bereit. Nachdem sie kurze Zeit in den Artikeln quergelesen haben, sucht eine der Vpn. mit der Such-Funktion nach "user" und findet verschiedene Textstellen, die sie als Lösung angibt.

#### c) Hypertext '87 / Guide / AT

Mit diesem Hypertext wird die Aufgabe 10 nicht mehr bearbeitet.

#### d) Hypertext '87 / Lesen auf Papier

Die Vp. stöbert in den Artikeln von Akscyn et al. und Frisse und findet die dort gemachten Aussagen zur Benutzbarkeit von Hypertextsystemen. Danach möchte die Vp. mit der Bearbeitung der Aufgabe aufhören, da sie der Meinung ist, daß sie zum besseren Verständnis alle Artikel genauer lesen müßte.

### e) Hypertext 1 / Lesen auf Papier

Die Vp. sucht im Buch nach einer Textstelle, an die sie sich zu erinnern meint, findet sie aber nicht wieder. Die Suche wird hektisch und völlig ungezielt, bis sie nach kurzer Zeit abgebrochen wird.

# **5.6 Ergebnisse**

Nachdem wir in Abschnitt 5.5 unsere Beobachtungen aus den Versuchsreihen geordnet nach den zehn gestellten Aufgaben zusammengefaßt haben, wollen wir in diesem Abschnitt quer zu den Aufgaben alles das zusammenstellen, was uns für die Beantwortung der im Abschnitt 5.1 formulierten sieben leitenden Fragen auffiel. Wir trennen dabei nach den Versuchsreihen. Die Versuchsreihe 4 führen wir hier nicht an, da die Fragen sich nur an Hypertexte richten, nicht an gedruckte Texte.

Zur besseren Übersicht geben wir die Fragen noch einmal wieder. Wir beziehen uns im weiteren Verlauf dieses Abschnitts auf die Nummern, die wir den Fragen voranstellen:

- ( 1) Wie leicht oder schwer ist es, Pfade einzuschlagen? Welche Vielfalt steht dafür zur Verfügung?
- (2) Wie leicht kann man sich dabei verirren? Wie findet man zum Ausgangspunkt zurück oder zu einem festen Punkt? Welche Unterstützung gibt es, um stets die Orientierung zu behalten? Wie kann ein Gefühl für den Umfang des erfaßten Textes entstehen?
- (3) Wie leicht oder schwer verständlich sind die Zeichen bzw. Texte, die für das Einschlagen eines Pfades bedeutsam sind? Kann es zu Bedienungsfehlern kommen?
- ( 4) Wie unterstützt oder behindert die gewählte Typographie (und die grafische Gestaltung ganz allgemein) das Verstehen und Erkennen der Informationseinheiten? Sind die Darstellungen der Informationseinheiten gut lesbar? Sind sie groß genug dargestellt? Stören sie sich gegenseitig, wenn mehrere gleichzeitig sichtbar sind?
- (5) Schiebt sich der Prozeß der Benutzung (also das Medium) gegenüber dem Zweck und Inhalt des Lesens (also dem Text) in den Vordergrund?
- ( 6) Tritt etwas an die Stelle der taktilen und visuellen Reize, die beim Übergang vom gedruckten zum elektronischen Buch wegfallen?
- (7) Können Notizen, Randbemerkungen, Hervorhebungen etc. im Hypertext angebracht werden?

Gewisse Wiederholungen sind bei diesem Vorgehen unvermeidlich. Im Abschnitt 5. 7 werden wir die Ergebnisse im Quervergleich zwischen den Versuchsreihen noch weiter zusammenfassen.

# 5.6.1 Ergebnisse der Versuchsreihe 1 (Hypertext '87 /HyperCard/Macintosh)

Frage (1)

Grundsätzlich ist das Einschlagen eines Pfades über die vier zur Verfügung stehenden Möglichkeiten (Lexikonpfeile, Fußnoten, fett gesetzte Worte, Literaturverweise) für die Versuchspersonen einfach durchzuführen und zu verstehen. Auch die Zugriffsgeschwindigkeit auf Knoten nach Weiterblättern oder Verfolgen von Verbindungen wird von den Versuchspersonen als nicht zu langsam empfunden (Macintosh SE).

Bei den Versuchen wurde im Indexstapel folgende Inkonsistenz beobachtet: ein Lexikonpfeil wird normalerweise dadurch verfolgt, daß der Mauszeiger auf den Pfeil positioniert und gleichzeitig die Maustaste gedrückt wird. Im Index wird eine Verbindung gelegentlich jedoch auch dann verfogt, wenn der kurze Text hinter dem Lexikonpfeil selektiert wird (was irritierenderweise möglich ist). Diese Inkonsistenz, die sicherlich auf Erstellungsfehler zurückzuführen ist, irritiert die Versuchspersonen nicht nur in der Anfangsphase und lenkt die Konzentration immer wieder auf die Benutzung.

Versuchspersonen äußerten, ihnen fehle eine Funktion, die es ermöglicht, mehrere Karten auf einmal vor- bzw. rückwärts zu blättern. Weiterhin würde das Arbeiten mit dem Hypertext erleichtert, wenn sie direkt über die Kartennummer (z.B. 35 *of* 73) auf einzelne Karten zugreifen könnten. Eine derartige Funktion würde beim Auffinden einer bestimmten Textstelle das oft langwierige Durchblättern reduzieren.

Diese Hinweise beziehen sich auf das Einschlagen neuer Pfade, die vom Autor des Hypertextes nicht bereits präpariert wurden. Sie entsprechen noch stark dem Lesen auf Papier. Vermutlich sind sie mindestens teilweise dem Umstand geschuldet, daß unsere Vpn. nicht in das Kennzeichnen von Textstellen eingewiesen worden waren. Sich die Kartennummer merken zu wollen, scheint uns jedoch sehr gegen den Geist eines Hypertextes gerichtet.

Die Suche nach einer Textstelle könnte auch durch eine "Strukturübersicht" vereinfacht werden, die ähnlich einem Inhaltsverzeichnis zu jedem Artikel alle Kapitelü berschriften wiedergibt. Mit einer Strukturübersicht wäre es möglich, durch Selektion einer der Überschriften an die gesuchte Textstelle im Kartenstapel zu gelangen.

Frage (2)

Aufgrund der größeren Vielfalt an Navigationsmöglichkeiten zwischen den Artikeln, dem zusätzlichen Index und der *Map* wird der Gebrauchswert des Dokuments zunächst gesteigert. Aber andererseits wächst die Gefahr, sich im Netzwerk aus vielen Knoten und Verbindungen zu verirren oder Navigationsproblemen ausgesetzt zu sein.

Nehmen wir nämlich an, ein Leser befinde sich an einem Ort A im Text oder Hy-

pertext und er könne den Ort B, zu dem er gelangen möchte, auf irgendeine Weise bereits identifizieren, wisse jedoch nicht, wo dieser Ort sich befindet. Dann ist er beim Buch frei, durch eine ganz in seinem Belieben liegende Folge von Operationen der Art "blättere weiter" den Zielort B aufzuschlagen (er muß ihn nach unserer Annahme ja nicht inhaltlich suchen, sondern nur wiedererkennen!). Beim Hypertext dagegen ist er an die vorgesehenen Pfade (nämlich Verbindungen) gefesselt.

Diese Gefahr droht im besonderen ungeübten Benutzern, die gleichzeitig, wie m unserem Versuch geschehen, Aufgaben lösen, die Funktionalität erlernen und mit den Tücken eines Hypertextsystems zurechtkommen möchten und müssen.

Der HyperCard-Hypertext weist jedoch eine Reihe von Orientierungshilfen auf, die nach relativ kurzer Eingewöhnungszeit eine beachtliche Sicherheit im Umgang mit ihm erzeugen. Da ist die über den gebogenen, nach links gerichteten Pfeil anzusprechende Funktion "go to the last card viewed". Sie ermöglicht in *jeder* Situation, den vom Leser gegangenen Pfad wieder rückwärts zu gehen. Jede Karte, die betrachtet wird, kommt - so können wir das modellartig beschreiben - in einer Kopie auf einen dynamischen Sitzungs-Stapel. In diesem Stapel nun kann man zurückblättern. Auf diese Weise ist eine schon einmal betrachtete Karte mit Sicherheit wieder zu finden. Der erneute Weg dahin mag einer Ochsentour gleichen, er ist aber unfehlbar. (Die Längenbegrenzung dieses Stapels haben wir nicht erreicht, wir wissen nicht, wo sie liegt.)

Diese Funktion hat den Charakter eines schrittweisen, unbeschränkt ausführbaren *Undo.* Nützt sie bei Verlust der Orientierung nichts, so gibt es permanent erreichbare Fixpunkte: die *Home Card,* die *Map,* der Index und der nächste Artikel sind jederzeit aufzuschlagen. Diese Eigenschaften erhöhen die Steuerbarkeit beträchtlich und bewirken zusammengenommen, daß generelle Orientierungslosigkeit nicht auftreten kann. Lokaler, vom Inhalt des Textes herrührender Verlust der Orientierung ist damit allerdings nicht ausgeschlossen.

Unseren Beobachtungen zufolge braucht es jedoch einige Zeit, bevor Versuchspersonen jene Sicherheit und das Vertrauen in den Hypertext erwerben, die sie wiederum benötigen, um solche Hilfsmittel "lässig" einzusetzen.

Wir beobachteten Navigationsprobleme der folgenden Art, die auch immer wieder ein Verirren nach sich zogen. Jemand möchte zwei Stellen im Text quasi nebeneinander legen, da er sie hin- und herspringend auf genauen Wortlaut vergleichen will. Im Versuch kam dies beim Vergleich von Definitionen des Begriffs "Hypertext" vor. Hat ein solcher Leser ein Buch oder eine Zeitschrift vor sich, so wird er mit den Fingern der linken Hand die Seiten teilen, die Finger sozusagen als temporäre Lesezeichen benutzen. Da er die Hand bewegen kann, verfügt er mit seinem Körper über eine extrem schnelle, zuverlässige und steuerbare Weise, hin- und herzuspringen.

Ganz anders bei diesem Hypertext! Das Modell der Karteikarten und die- aus anderen Gründen sinnvolle -Beschränkung, stets genau eine Karte auf dem Bildschirm zu zeigen, machen einen zusätzlichen Navigationsvorgang erforderlich. Dieser kann sich
so störend auswirken, daß der beabsichtigte inhaltliche Vergleich aufgegeben wird. Der Vorschlag, die beiden zu vergleichenden Karten auf Papier auszudrucken, zeigt die Absurdität der Situation. Absolut notwendig erweist sich hier die Möglichkeit, temporäre Verbindungen setzen zu können, die sehr einfach zu verfolgen sind.

Ein merkwürdiges Orientierungsproblem tritt in Zusammenhang mit dem Index auf. Der Index ist hier nicht als *eine* alphabetische Auflistung von Begriffen organisiert, sondern zweistufig. Der Begriff "Memex" etwa ist eine Eintragung unter dem Begriff "History of Hypertext". Hatte eine Vp. sich schon einmal mit *Memex* befaßt und dabei den Index benutzt, so hat sich die Tatsache "Memex im Index" bei ihr eingeprägt. Hat sie dabei nicht besonders auf den Zusammenhang *History* geachtet, so kann sie in eine gewisse Orientierungslosigkeit geraten, wenn sie zu einem späteren Zeitpunkt erneut auf die Memex-Fundstelle zugreifen will. Anwendung von *Find* im Index löst zwar das Problem, läßt jedoch den Zusammenhang verlieren, aus dem heraus der Bezug zu *Memex* auftrat.

Neben dem Wunsch, statt (oder jedenfalls in Ergänzung) des zweistufigen lieber einen einstufigen Index zur Verfügung zu haben, wiesen Versuchspersonen auf folgendes hin. Wenn sie gelernt hatten, daß ein Begriff des laufenden Textes durch Verfolgen des beigefügten Lexikonpfeiles auf eine Karte des zweistufigen Index führte, so mußten sie einen bestimmten Aspekt des Zusammenhangs erwarten. Die Karte im Index repräsentiert gerade diesen Zusammenhang. Andere Eintragungen auf dieser Karte können, müssen jedoch nicht, nützliche zusätzliche Hinweise zum augenblicklichen Begriff geben. Wüßte man nun vor Verfolgen des Lexikonpfeiles, was der Zusammenhang sein wird, so würde man ihn gelegentlich nicht weiter beachten, gelegentlich aber umso mehr. Die augenblickliche Organisation des Hypertextes gestattet solch einen probeweisen Blick auf den Zusammenhang im Index jedoch nicht. Wahlweise müßte man vorläufig oder faktisch den Weg einschlagen können. Die Frage "wohin komme ich hier?" müßte beantwortbar sein.

Ein weiteres Navigationsproblem trat bei dem Versuch auf, über die Autorenkarten im Index die dazugehörigen Artikel zu erreichen. Alle aus dem Index herausführenden Verbindungen sind durch den Lexikonpfeil gekennzeichnet. Nur auf den Autorenkarten ist die Verbindung durch den fett gesetzten Titel des Artikels sichtbar gemacht. Diese Inkonsistenz verhinderte beim Versuch 1.2 den direkten Zugriff auf den Artikel (andere Versuchspersonen gingen den Weg über den Index nicht).

Eine Versuchsperson verwendete den Abstract-Stapel als erweitertes Inhaltsverzeichnis, da dort Titel, Autorennamen und Kurzfassung eines Artikels *gleichzeitig* sichtbar sind. Diese Beobachtung unterstreicht, daß die *Home-Card* die Funktion eines Inhaltsverzeichnisses (und damit als Navigationshilfe) nicht ausreichend erfüllen kann.

Ein weiteres Navigationproblem stellt das Finden der *Abstracts* dar. Die Versuchspersonen erwarten und suchen diese am Anfang der Artikel. In diesem Hypertext sind sie jedoch getrennt in dem schon erwähnten *Abstract-Stapel* abgelegt. Für eine solche Trennung der Kurzfassungen von den eigentlichen Textkorpora der Artikel mag einiges sprechen. Warum sollte das Aufkommen des neuen Mediums nicht dazu

genutzt werden, eine sinnvolle Organisation des Materials zu begründen! Allerdings müßte sichergestellt sein, daß zwischen Inhaltsverzeichnis, Kurzfassungen und Langfassungen jeweils direkte Verbindungen bestehen, die jederzeit eingeschlagen werden können. Vorläufig jedoch müssen Hypertext-Herausgeber von der auf langen, intensiven Erfahrungen der Leserinnen beruhenden Erwartung ausgehen, die Kurzfassung (in besonderer typografischer Gestaltung) hinter dem Titel und vor dem eigentlichen Text zu finden. Im vorliegenden Fall tritt eine besondere Irritation dadurch auf, daß die erste Karte des Abstract-Stapels der Einleitung von Smith und Weiss in die Artikelsammlung gilt. Als Einleitung besitzt sie selbstverständlich keine Kurzfassung. Auf dem Stapel der Kurzfassungen erwartet die Leserin jedoch eine solche. Ist sie woanders gelandet, wird sie sich fragen? (Erwartungskonformität!) Erst das Blättern im Stapel baut die erwartete Sicherheit wieder auf.

Als zusätzliche Eigenschaft besitzt dieser Hypertext Ringverweise, die inhaltlich gleichartige Textstellen in den Artikeln miteinander verbinden. Die Existenz der Ringverweise wird nicht allen Versuchspersonen bewußt, da der den Lexikonpfeil erklärende Text nicht ausreichend Auskunft hierüber gibt. Ein erstmaliger Benutzer kann diese Ringe deswegen nur zufällig entdecken. Eine durchaus interessante Navigationshilfe kann so nur eingeschränkt genutzt werden.

Die *Map* wird nur selten zur Lösung der Aufgaben herangezogen. Dies mag daran liegen, daß die *Map* eine neue und noch ungewohnte Möglichkeit ist, und die Versuchspersonen das vertraute Arbeiten mit den Texten selbst, dem Index und der Find-Funktion vorziehen. Außerdem schienen die Versuchspersonen die Nützlichkeit der *Map* für die Lösung der Aufgaben nicht hoch einzuschätzen.

Allen Versuchspersonen fiel es schwer, Kapitelanfänge innerhalb der Artikel zu finden. Diese Beobachtung steht im krassen Gegensatz zu der Arbeit mit einer papierenen Aufsatzsammlung. Als Beispiel sei das Auffinden der Zusammenfassungen ( *Conclusions)* am Ende der Artikel genannt. Da das Ende der Artikel selten mit dem Ende der Stapel übereinstimmt (Abbildungen und Literaturverzeichnis kommen nach dem Text der Artikel) und da das Suchen mit der Find-Funktion (z.B. mit *Find Conclusion)* bei unglücklicher Wahl des Suchwortes und ungünstigem Setzen der Suchparameter leicht am Ziel vorbeiführt, müssen die Versuchspersonen vom Anfang oder Ende des Artikels "kartenweise" bis zur Zusammenfassung blättern. Der Trick, durch Verfolgen eines Literaturverweises schnell in die Nähe einer Zusammenfassung zu kommen, ist zwar eine gute Idee, wird aber eher aus der Not der Organisation des Hypertextes als aus der Tugend des Inhaltes des Textes geboren. Die Nützlichkeit dieses Hypertextes wird dadurch jedenfalls eingeschränkt.

Zu Beginn einer Sitzung macht die Unterscheidung der Pfeilzeichen für "goes to the previous card" und "goes to the last card viewed" einigen Versuchspersonen Schwierigkeiten. Die *previous card* kann es ja - so die erste Erwartung - zur ersten Karte eines Kartenstapels, d.h. eines Artikels, nicht geben. Betätigt die Benutzerin diese Funktion, so erhält sie dennoch eine neue Karte. Wozu gehört sie? Plötzlich taucht die Vermutung auf, es handle sich um die *last card viewed.* Doch die sah anders aus!? Verwirrung entsteht. Sie ist wohl mit einem noch nicht ausgeprägten mentalen Modell der Organisation des Hypertextes zu erklären. Erst hier wurde uns deutlich, daß es günstig sein mag, die Artikel des Bandes als (kleinere) Stapel von Karten, den gesamten Band jedoch als Karteikasten aufzufassen. In diesem Kasten stehen die Stapel - durch Zwischenelemente getrennt - in bestimmter Reihenfolge. Dann gibt es zu allen Artikelanfängen eine vorhergehende Karte. Sie ist i.d.R. die letzte Karte des vorherigen Artikels. Beim ersten Artikel (der Einleitung) hat sie anderen Inhalt. (In Klammern sei angemerkt, daß die Veruchspersonen das hier geschilderte Problem nicht gehabt hätten, wenn sie den *Help-Text* genauer gelesen hätten.)

Jeder Stapel, damit insbesondere jeder Artikel, trägt aufjeder Karte oben rechts eine Kennzeichnung seines Umfanges. Dort befindet sich die Nummer der Karte relativ zum Umfang des Stapels: etwa "7 of 21". Dieses einfache Mittel gibt dem Benutzer ein sicheres Gefühl für die Menge des Textes, den er (innerhalb eines Stapels!) erfaßt hat.

Frage (3)

Auf der *Horne Card* werden alle Zeichen durch Text erläutert (s. Abb. 1, Seite 60 ). Einzige Ausnahme hiervon sind der gebogene Pfeil (der für die Operation "goes to the last card viewed" steht) und das Fragezeichen (das für die Karte mit Erläuterungen zur Interaktionstechnik steht). Sie erscheinen ohne Erläuterung.

Für jeden Artikel steht ein ikonisches Zeichen, das deutlich einen Kartenstapel darstellt. Neben ihm wird zur Identifikation der Titel angegeben. Zwei weitere solche Stapel befinden sich etwas abgesetzt am rechten Rand. Sie enthalten Meta-Information zum Tagungsband ("Introduction" und "ACM Press ... "). In der rechten Spalte ist mit einem anderen Zeichen, das eine kleinere Zahl von beschrifteten Karten darzustellen scheint, der Kartenstapel mit den Kurzfassungen ("Abstracts") zugänglich. Warum für ihn ein anderes Zeichen gewählt wurde, warum die Stapel der Artikel keine beschrifteten oder warum der der *Abstracts* beschriftete Karten signalisiert, ist unklar.

Auch "Index" ist ein Stapel von Karten, der als solcher erkennbar, aber auf andere Weise dargestellt wird. Hier ist der Versuch deutlich, das Ikon ähnlich den Index-Karten zu gestalten. Das Zeichen für die *Map* sagt dem uneingeweihten Benutzer nichts. Er muß es erst erlernen, da ihm auch das Konzept noch fremd sein wird, das sich dahinter verbirgt.

Den Hypertext kann man über ein EXIT-Schild verlassen. Es trägt seine Erläuterung auf sich selbst - ist somit sehr ikonisch, obwohl sein Gehalt symbolisch ist.

Diese Startkarte ist mit dem groß gesetzten Wort HOME überschrieben, das links und rechts von einem Haus-Ikon flankiert wird. Dasselbe Ikon taucht auf allen anderen Karten als Verknüpfung zurück zu dieser *Home-Card* auf. Die Metapher selbst ist den Computer-Benutzern von anderen Systemen her bekannt, nicht geübten aber wohl nicht. Sie werden sie rasch lernen können. Die Darstellung dieser Verknüpfung scheint uns gelungen und in besonderem Maße "selbstbeschreibend" zu sein.

Über das Fragezeichen-Kästchen gelangt man zur HELP-Karte (s. Abb.2, Seite 60). Sie ist in gleicher Weise überschrieben wie die *Horne Card* (das Wort HELP flankiert von "seinen" Fragezeichen). Auf der Karte erscheinen alle verwendeten Zeichen mit sehr kurzen, treffenden Erläuterungen. Diese sind getrennt in Erklärungen für die *Horne Card* und solche für andere Karten. Die Zeichen der anderen Karten sind auf der *Hel]rKarte* an den gleichen Orten angebracht, wie auf jenen Karten. So können sich die Orte auch über die Erläuterungen einprägen. Das gilt auch für den oben links auf jeder (außer der *Horne-)* Karte angebrachten kleinen Pfeil, der zur ersten Karte eines Stapels sofort zurückführt. Seine Erläuterung ist die einzige mit einem kleinen Fehler ("goes to the first card of the card" heißt es statt "... of the stack").

Die *Help-Karte* ist von jeder Karte aus erreichbar über das stets oben rechts, relativ weit vom Karteninhalt abgesetzte Fragezeichen. Wir sehen dies als eine Darstellungsart für "Meta-Information" an. Abb. 3 und Abb. 4 (Seite 61) geben Beispiele für die erste und eine innere Karte eines Artikels.

Der Pfeil "goes to the first card of the stack" hat als einziges Navigationsmittel seinen Platz oben links, während alle anderen am unteren Rand einer Karte aufgereiht sind. Man kann sich fragen, wozu das gut ist. Alle vier Pfeile (wenn wir von dem Indexpfeil absehen, der innerhalb des Textes benutzt wird) führen auf Karten innerhalb eines Stapels, zu dem die aktuell betrachtete Karte auch gehört. Die anderen Zeichen führen zu anderen Stapeln. Diese Pfeile haben nun Orte, die relativ weit voneinander entfernt liegen und die einen Teil der Bedeutung des Pfeiles (bzw. seiner Operation) tragen. Der Pfeil zur vorherigen Karte steht links unten ("vorher"), der zur nächsten Karte rechts unten ("nachher"). Der gebogene Pfeil führt auch nach links und steht relativ weit links, vom "Vorher"-Pfeil durch die Horne-Operation getrennt. Hier haben wir alle in irgendeinem Sinne "vorher" liegenden Karten versammelt.

Links gerichtet (also nach "vorher" weisend) und plaziert ist auch der Pfeil "erste Karte des Stapels", nur steht er am oberen Rand. Er führt nicht zu einer unmittelbar benachbarten , sondern nur zum gleichen Stapel gehörenden Karte. "Oben links" steht hier für "Anfang", in Übereinstimmung mit dem Anfang eines Textes "oben links" auf einer Seite.

Wir sehen also in den Plazierungen der Navigationszeichen eine sinnvolle Unterstützung für die Benutzerin. Die kognitive Anstrengung des N avigierens wird erleichtert.

Die Erläuterung "INDEX" auf der *Horne Card* ist in das entsprechende Zeichen auf einer Artikelkarte aufgenommen - eine weitere kognitive Entlastung. Das Zeichen für die *Map* ist auf *Horne Card* anders als auf den anderen Karten. Warum das sein muß, leuchtet uns nicht ein.

Das Zeichen für den Stapel des nächsten Artikels, das auf jeder Artikelkarte erscheint, spricht nicht für sich selbst und ist ikonisch nur hinsichtlich "Stapel", jedoch nicht hinsichtlich "Artikel". Es ist darüber hinaus ähnlich zu dem für *Abstracts* auf der *Horne Card* (was prompt in wenigstens einem Versuch zu einer Verwechslung führte). Das dürfte nicht sein. Warum wurde nicht das Stapelbild von der *Horne Card,* ergänzt mit einem Hinweis "nächster Artikel" verwendet?

Das Zeichen für die *Find-* Funktion, ein beschrifteter kleiner Kartenstapel mit Lupe hat zwar mit "Suchen" zu tun. Die Lupe läßt jedoch auch "Vergrößern" anklingen. Das Zeichen ist noch nicht die glücklichste Lösung.

Die *Map* ist bei HyperCard ein weiteres Navigationshilfsmittel. Abb. 5 (Seite 62) stellt die Karte dar, die nach Verfolgen der *Map-*Verknüpfung erscheint. Von hier sind über die doppelt eingerahmten Schildchen unterschiedliche Arrangements von Artikeln erreichbar, die zu dem Thema des Schildchen Relevantes sagen.

Schließlich gibt Abb. 6 (Seite 62) die obere Karte des Index-Stapels wieder. Von ihr gelangt man zu den darunter liegenden Stapeln, die den einzelnen Begriffsgruppen zugeordnet sind. Die Abbn. 5 und 6 zeigen deutlich, daß die Navigationszeichen ihren festen Platz behalten, wenn einige von ihnen nicht angezeigt werden, weil die entsprechende Verknüpfung nicht existiert.

In den Texten sind gelegentlich Wörter durch Unterstreichungen hervorgehoben. Einige Versuchspersonen erwarteten hinter derartigen Textstellen eine weitere Art von Verbindung zu anderen Textstellen. Dies ist jedoch nicht der Fall, da Unterstreichungen nur als typographisches Hervorheben Verwendung finden. An diesem Beispiel wird ein grundsätzliches Problem deutlich. Einerseits ist es notwendig, typografische Mittel zu verwenden, um Hypertext-Verbindungen kenntlich zu machen. Andererseits werden diese Mittel für Betonungen benötigt. Die hohe Kunst der Typografie hat als gesicherte Erkenntnis den sparsamen Gebrauch hervorhebender Mittel gebracht. Die neue Anforderung steht dazu in einem Widerspruch.

Bei unseren Versuchen traten keine Bedienungsfehler auf, obwohl diese möglich sind. Bedienungsfehler können dann entstehen, wenn es den Benutzern gelingt, den Benutzungsmodus ( *user level)* von der Voreinstellung "Stöbern" *(Browsing)* auf einen der anderen Benutzungsmodi ( *Typing, Painting, Authoring, Scripting)* umzustellen. Je nach Einstellung kann der Benutzer dann vielfältige Änderungen an den Karten des Hypertextes vornehmen oder sie auch löschen. Zur Änderung des Benutzungsmodus muß eine bestimmte Karte aufgeschlagen werden.

Diese Karte liegt vor der *Horne Card,* ist also im Modus *Browsing* die überhaupt erste des Karteikastens. Da automatisch jedoch die *Horne Card* als erste gezeigt wird und es keinen Hinweis auf die Modusänderungskarte gibt, kommt man eher zufällig und unbeabsichtigt zu ihr (mit "goes to the last card viewed", obwohl sie nicht betrachtet worden war!). Wir konnten nicht feststellen, welch anderer Pfad oder welche Funktion (etwa Tastenkombination) zur Modusänderung vorgesehen ist.

Eine Kuriosität fiel uns auf. Der Pfeil, der zur zuletzt betrachteten Karte ("last card viewed") führen soll, ist auf der *Horne Card* nicht an seiner gewohnten Stelle, sondern weiter links (an der Stelle des Pfeils zu der davor liegenden Karte) sichtbar. Betätigt man jedoch die Maustaste am gewohnten Ort dieses Pfeils (den der Benutzer nach einiger Zeit kennt), so wird dennoch die Operation ausgeführt. Ergebnis: man gelangt i.d.R. wie erwartet zu der zuletzt betrachteten Karte; sollte die *Horne Card* jedoch zum ersten Mal sichtbar sein, so führt diese Operation zur Karte zum Ändern des Modus. Ob das als Bedienungsfehler zu zählen ist, sei dahingestellt. Ungewöhnlich bleibt es.

Relativ zum Modus *Browsing* ist dieser Hypertext bedienungssicher und damit fehlerrobust. Daß wir die anderen Modi unseren Versuchspersonen mehr oder weniger bewußt vorenthielten, schränkt die Aussage ein. Wir entschieden uns dafür, um den Vergleich mit Guide einfacher halten zu können.

Frage (4)

Der Bildschirm zeigt bei HyperCard stets den Inhalt einer Karte. Die Texte sind in gleichbleibender Typografie und gleichem Layout gesetzt. Unsere Versuchspersonen bewerten den Aufbau der Karten als klar und gut verständlich. Dazu wird vor allem die Tatsache beitragen, daß die wechselnden Text-Inhalte der Karten stets im (größeren) mittleren Bereich erscheinen, die Kennzeichen für die Hypertext-Organisation und -Benutzung dagegen am oberen und unteren Rand. Jedes Zeichen hat dabei seinen festen Ort.

Da der vorgegebene Text nicht an Kartengrößen orientiert war, wird e< durch die Karten beliebig "zerschnitten". Kartenenden und -anfänge stimmen deswegen nur zufällig mit Satz- oder Absatzenden und -anfängen überein. Keine der Versuchspersonen bemängelte das. Dennoch sehen wir hierin wegen des relativ geringen Umfangs des Textes, der auf eine Karte paßt, eine Schwäche.

Die Schrift ist, wie auf Bildschirmen unbedingt notwendig, größer als auf Papier und schwarz auf weiß. Insofern ist sie lesbar, was durch die gewählte Serifen-Schrift noch unterstützt wird. Diese Bemerkung darf jedoch nicht mißverstanden werden: das Lesen wirklich langer Ausführungen wird hier so sehr wie von allen im PC-Bereich derzeit verfügbaren Bildschirmen und deren Schriften behindert. Wirklich schlecht lesbar ist die kursive Schrift (benutzt bei Karten im *Abstract-Stapel,* bei Titeln und Autorennamen am oberen Rand der Karten).

Auf das Problem der doppelten Verwendung der Typografie für Hervorhebungen und Kennzeichnungen von Hypertext-Verbindungen haben wir bereits unter Frage (3) hingewiesen. Entgegen allgemeiner typografischer Regel für Hervorhebungen wieder auf Unterstreichungen von Wörtern (also auf die Technik der Schreibmaschine) zurückzugreifen, ist nicht akzeptabeL

Mehrere Informationseinheiten lassen sich nicht gleichzeitig darstellen, sichtbar ist stets genau eine Karte. Eine gegenseitige Behinderung kann deswegen nicht eintreten.

Zur Typografie im einzelnen seien folgende Beobachtungen mitgeteilt. Obwohl unsere Versuchspersonen hierüber keine besonders deutliche Klage erhoben, ist die Schrift generell als kaum akzeptabel zu bezeichnen. Für längeres Lesen ist sie ungeeignet. Ketzerisch wagen wir zu behaupten, daß die Schrift nur deswegen den Versuchspersonen nicht negativ ins Auge springt, weil sie als Computerbenutzende ohnehin an schlechte Schriften gewöhnt sind und weil sie keine langen, zusammenhängenden Passagen mit einer Intensität lasen, die für die Durchdringung der Aussagen nötig wäre.

Die Brotschrift hat Serifen, die Überschriften sind serifenlos, fett in größerem Schriftgrad gesetzt, die Texte der Kurzfassungen sind schräg (nicht wirklich kursiv) gesetzt. Alle Schrägen in den Buchstaben lassen deutlich Stufen erkennen, was zu allerhand bekannten Effekten des Ineinanderfließens von Letternteilen führt. Am deutlichsten wird das im fetten Schnitt. Die Stufigkeit ist am krassesten in der schrägen Schrift; sie tendiert zur Auflösung der einzelnen Zeichen.

Die Indexkarten sind liniert, was ihren besonderen Charakter und Inhalt deutlich und sinnfällig hervorhebt.

Die Abbildungen sind aus den Papierfassungen zum großen Teil übernommen (nicht alle); zum Teil sind sie jedoch völlig unleserlich und damit unbrauchbar (z.B. Figure 3 in Halasz). Durch unterlegte Graumuster der PC-Art wird Schrift in Abbildungen weitgehend unleserlich gemacht. Figure 4 in Raymond et al. ist zu einer schwarzen Fläche zusammengeschmiert. Über Lexikonpfeile müssen Abbildungen gelegentlich fortgesetzt werden, deutliches Zeichen dafür- wie die gesamte Typografie-, daß auf Rechnern von PC-Größe Anwendungen dieser Art eine grafische Zumutung darstellen.

Frage (5)

Eine Reihe von Beobachtungen zwingt uns zu dem Schluß, daß der Prozeß der Benutzung einen zu großen Tell der Arbeit beansprucht. Zu bedenken wird dabei sein, daß wir es mit einer Initialsituation im doppelten Sinne zu tun hatten: sowohl waren unsere Versuchspersonen ungeübte Erstbenutzer, wie auch ist Hypertext ein Medium in seinen Anfängen. Diese merkwürdige Lage kennzeichnet viele, wenn nicht die meisten Fragen, die software-ergonomisch behandelt werden. Das schränkt alle Aussagen dieser "Disziplin" ein. Mit diesem halben Rückzieher im Kopf wollen wir dennoch daran festhalten, daß das Medium sich hier ein wenig aufspielt wie die Botschaft. Eine recht eindeutige Bemerkung einer Versuchsperson, bei der Bearbeitung von Aufgabe 10 abgegeben, sei als Beleg in Erinnerung gebracht:

"Ich muß lange überlegen, wie ich an Informationen komme, und vergesse dann den Weg, wie ich etwas gefunden habe. Es wäre schön, etwas Unterstützung vom System zu bekommen."

Der zusätzliche Aufwand, der durch das Navigieren und Suchen im Hypertext entsteht, lenkt zu stark vom inhaltlichen Lesen ab. Die geringe Bildschirmgröße erzwingt, daß der Text auf viele Karten zersplittert wird. Dadurch wird der Umgang mit dem Text recht unhandlich. Einen Überblick über den Text eines Artikels kann der Leser nur durch Blättern in den vielen Karten eines Stapels erlangen. Ein Artikel mit 73 Karten (wie der von Halasz) entzieht sich der Möglichkeit, überschaut zu werden.

Eine weitere Folge der Zersplitterung der Texte ist, daß Abbildungen und der dazugehörende erklärende Text nicht gleichzeitig betrachtet werden können. Dies ist ein Problem, das oft genug auch in Büchern zu Schwierigkeiten führt. Hier aber ist es *prinzipiell* gegeben. Das kognitive Prinzip, Text und Bild nebeneinander zu haben und im ständigen Wechsel betrachten zu können, wird hier total ignoriert. Das Medium erringt die Herrschaft!

Zumindest unsere noch uneingeweihten Versuchspersonen ließen sich relativ leicht dazu verleiten, vorhandene Verbindungen einfach auszuprobieren - ein Verhalten, das ja oft bewußt von Mensch-Maschine-Apologeten gefördert wird. Solche Versuchspersonen verloren gelegentlich die Aufgabe aus dem Blickfeld und wurden zu frühen Opfern des Mediums.

Frage (6)

Die Metapher vom Hypertext als Karteikasten mit getrennten Stapeln von Karteikarten ist zwar geeignet, ein mentales Modell von der Organisation des Hypertextes entstehen zu lassen. Dieses Modell ersetzt jedoch nicht die sinnlichen Reize, die von der stofflichen Dicke einer Zeitschrift, vom Anfassen der Seiten, die vor oder hinter einer gesuchten Passage liegen, oder vom Finger, der als Lesezeichen benutzt wird, ausgehen. Immerhin enthalten die Karten eine unauffällige Numerierung relativ zum Umfang des Stapels, zu dem sie gehören (s. bei Frage (2)). Doch sie ist notwendigerweise visuell-symbolisch, kann deswegen nur begrenzt den Wegfall taktiler Reize ersetzen.

Die hochentwickelten Möglichkeiten der Typografie auf hinreichend großen Papierseiten lassen Artikel-Anfänge und -Enden auf dem klassischen Medium besonders deutlich in Erscheinung treten. Dies geht unter der größeren Einheitlichkeit der Karten weitgehend, wenn auch nicht vollständig, verloren.

Die Kombination von taktiler und visueller Signalaufnahme beim raschen Blättern in einer Zeitschrift, wenn man eine Seite sucht, deren Nummer man kennt, ist eingeschränkt gegeben: man plaziert den Mauszeiger auf die Taste "nächste Karte" unten rechts und beobachtet beim raschen Drücken der Maustaste mit dem Finger die Nummern der Karten, die oben rechts erscheinen. Die Karten werden von rechts nach links auf den Bildschirm "geschoben", was ebenfalls eine Assoziation an den verlorengegangenen stofflichen Kartenstapel herstellt.

Auffällig ist, daß die Möglichkeit auditiver Signale nicht genutzt worden ist.

Das bekannte Blinken bzw. Invertieren von Zeichen auf dem Bildschirm wird (relativ zurückhaltend) eingesetzt. Generell - wie auf Rechnern mit grafischer Benutzungsoberfläche üblich -blinkt das per Maustaste selektierte Zeichen oder Wort kurz als Bestätigung. Verfolgt man per Lexikonpfeil einen Begriff aus dem Index heraus, so wird ein Bereich um den Begriff herum im gefundenen Artikel kurz invertiert (weiß auf schwarz) dargestellt, um die Aufmerksamkeit hierhin zu lenken.

## Frage (7)

Grundsätzlich erlaubt *HyperCard* die Veränderung der Karten und Texte. Somit ist prinzipiell das Anlegen von Notizkarten, das Hervorheben von Text durch Veränderung der Typografie oder Hinzufügen von Text möglich. Dies ist jedoch in dem voreingestellten Benutzungsmodus "Stöbern" *(Browsing)* nicht durchführbar (wir haben an anderer Stelle in diesem Kapitel bereits hierauf hingewiesen). Daher können wir zu diesem Punkt keine software-ergonomischen Aussagen machen. Es sei jedoch betont, daß uns nicht ersichtlich war, in welchem Maße die Ersteller des Hypertextes eine Veränderung des Benutzungmodus zulassen wollten. Sie weisen jedenfalls nirgendwo auf die dazu notwendige Karte hin. Der Leser muß sie eher durch Zufall entdecken.

# 5.6.2 Ergebnisse der Versuchsreihe 2 (Hypertext 1/Guide/Macintosh)

Frage (1)

Den Versuchspersonen fällt es leicht, sich in dem Hypertext 1 zurechtzufinden. Sie eignen sich alle in kurzer Zeit die Kenntnisse an, wie man sich in diesem Hypertext bewegt und Pfade auswählt. Diese Beobachtung wird bestätigt durch die kurzen Zeiten, in denen die ersten zwei Aufgaben von allen Versuchspersonen dieser Gruppe (im Vergleich zu denen der anderen beiden Gruppen) gelöst wurden.

Pfade, die eine Verbindung zwischen örtlich voneinander getrennten, aber inhaltlich zusammengehörigen Texten herstellen, werden durch Betätigen der Referenztaste ausgewählt. <sup>1</sup>

Mit der Referenztaste werden die Fenster der Artikel, des Schlagwortregisters *(Index)* oder der Gesamtliteraturliste ( *References)* aus dem Inhaltsverzeichnis heraus geöffnet. In dem Schlagwortregister können wiederum Referenzpfade ausgewählt werden. Darüber hinaus bietet der Hypertext 1 jedoch nur zwei (!) Referenzpfade an, nänlich aus dem ersten Kapitel in die Kapitel zwei und sieben (siehe auch Kap. 4.2).

Die Vielfalt, Referenzpfade einzuschlagen, ist also auf ein Minimum begrenzt. Siebeschränkt sich auf die notwendigsten Verbindungen, um die Texte überhaupt nutzen

<sup>1</sup>Diese Pfade werden im folgenden Referenzpfade genannt.

zu können. Von einem Hypertext könnte man erwarten, daß z.B. vergleichbare oder miteinander zusammenhängende Definitionen in verschiedenen Artikeln miteinander verbunden wären. Es wäre sicherlich unbillig, derartiges generell zu erwarten. In einem Tagungsband könnten solche Pfade aber billigerweise für die herausragenden Themen der Tagung unterstellt werden. Daß dieses hier nicht realisiert ist, wurde von den Versuchspersonen kritisiert. (Siehe im Anhang 2, Versuch 2.1, Beobachtung 12 und Versuch 2.2, Beobachtung 8.)

Wir konnten außerdem beobachten, daß Versuchspersonen in den Literaturlisten nach sensitiven Bereichen suchten, da sie erwarteten, von den Literaturangaben zu den zugehörigen Zitaten im Text zu gelangen. Dieses ist jedoch nicht möglich. (Die Beobachtung ist im Kap. 5.5.5 im Absatz b) über den Hypertext 1 notiert.)

Mit aller Vorsicht können wir diese Beobachtungen in der Bemerkung zusammenfassen, daß diese Aufsatzsammlung geringen spezifischen Hypertext-Wert besitzt.

Neben den direkten Wegen, die mit der Maustaste gezielt ausgewählt werden, ist die Suchfunktion die wichtigste Hilfe, an bestimmte Textstellen zu gelangen. Das Suchfenster wird entweder durch Betätigen der Maustaste über dem Menüpunkt "Find" ausgewählt oder durch Drücken einer Tastenkombination der Eingabe-Tastatur aktiviert. Dieses bereitete den Versuchspersonen keine Probleme. Die Suchfunktion wird von den Versuchspersonen dieser Gruppe intensiv zum Lösen der Aufgaben 5, 7, 9 und 10 eingesetzt. Dies mag zum Teil an den Aufgabenstellungen liegen, zeigt aber auch, daß der mit Guide aufbereitete Hypertext 1 wenig U nterstützang bei der Suche nach vermuteten oder erwarteten Textstellen bietet, wie das z.B. bei Hyper-Card realisiert ist. (Siehe dazu die Absätze b) über Hypertext 1 in den Kapiteln 5.5.5, .7, .9 und .10.)

Im Kapitel 4.2 wird bereits auf die Schwäche der Suchfunktion hingewiesen: daß nämlich der Suchbereich abhängig von der Position einer Cursor-Marke ist. Diese Merkwürdigkeit führte bei den Versuchspersonen zu Verwirrungen, da die Marke i.d.R. gar nicht wahrgenommen wurde. Das kann nicht überraschen, da die Cursor-Marke für die Arbeit mit dem Hypertext sonst keine Bedeutung hat.

Als weitere Schwäche zeigte sich, daß die Bezeichnungen der Optionen, die im Suchfenster ausgewählt werden können, schlecht verständlich sind. (Siehe dazu Versuch 2.1, Beobachtung 4 in Kapitel 5.5.2.) Zum Teilliegt das daran, daß die Versuchspersonen keine besondere Einführung in die Benutzung des Hypertextes erhalten hatten.

Frage (2)

Alle Versuchspersonen dieser Gruppe äußerten, daß sie sich nur selten verirrten und meistens den "roten Faden" behielten. Sie behielten den Überblick über ihre Aktivitäten und Orte zum guten Teil dadurch, daß die Zahl möglicher Bewegungen recht begrenzt ist<sup>2</sup> und daß die Texte relativ klar strukturiert sind.

<sup>2</sup>Mit Hilfe der Referenz-, Expansions-, Fußnotentasten, den Menüpunkten oder Fenster-Ikonen.

Die Fenstertechnik bietet folgende Orientierungshilfen an: zum einen durch die Titelzeile – in jedem Fenster zeigt eine Überschrift an, welches der aktuelle Text ist ( *Contents, Ch 1, Index)* -, zum anderen durch die Position des "Ro!lbalkens" am rechten Rand des Fensters - sie macht eine Andeutung über die relative Position des Textausschnittes innerhalb des Kapitels, zu dem er gehört.

Beide Orientierunghilfen wurden von den Versuchspersonen bemängelt. Ist ein Kapitel im aktuellen Fenster zu sehen, reicht die Fensterüberschrift "Ch 1" zu seiner Identifikation nicht aus; Autorennamen oder Stichworte des Titels wären besser. Der Rollbalken verliert seine Bedeutung bei Texten, die nur teilweise expandiert sind, da sich die relative Position des im Fenster sichtbaren Textteiles mit dem Umfang des expandierten Textes ändert. Die Veränderung der Position des Rollbalkens trägt zur Verwirrung bei, da sie keine Rückschlüsse auf den Umfang des gesamten Textes ermöglicht.

Die Versuchspersonen verirrten sich, wenn sie die Suchfunktion einsetzten. Da immer nur ein Fenster aktiv sein kann, wird der Rollbalken des Kapitel-Fensters ausgeschaltet, sobald das Suchfenster aufgerufen wird. Sahen die Versuchspersonen nun nach, unter welcher Überschrift oder in welchem Artikel das Gesuchte gefunden wurde, verloren sie regelmäßig die Fundstelle. Dasselbe Problem des Verlierens der Fundstelle tritt beim Verfolgen eines Verweises aus dem Schlagwortregister auf. Um die Textstelle wiederzufinden, führten die Versuchspersonen entweder die Aktion wiederholt durch oder versuchten, sie durch Lesen zu finden. (Siehe dazu die Absätze über Hypertext 1 in den Kapiteln 5.5.4 und 5.5. 7 sowie im Anhang 2 die Versuche 2.1, Beobachtung 7 und 2.2, Beobachtung 6. Desweiteren dazu die Antworten der Versuchspersonen auf die Frage 3 im Anhang 5.)

Frage (3)

Für das Einschlagen von Pfaden sind beim Hypertext 1 die verschiedenen Cursorformen wichtig. Das Aussehen der Cursorformen soll die Benutzerin auf eine bestimmte Art von Pfad hinweisen. Im folgenden gehen wir kurz auf das Aussehen dieser Cursorformen ein.

Die Referenztaste $\Rightarrow$  wird durch einen Pfeil symbolisiert. Er kann als Wegweiser verstanden werden und zeigt an, daß es in die Richtung weitergeht. Die Pfeilspitze zeigt nach rechts. Diese Richtung entspricht unserer Lesegewohnheit, wobei zu vermerken ist, daß beim Betätigen der Referenztaste nicht etwa rechts ein neues Fenster geöffnet wird, wie vielleicht zu erwarten wäre, sondern es wird ein neues Fenster über das alte gelegt. Es gibt keine entsprechende Referenztaste mit einem Pfeil nach links, die das Zurückgehen bewirken könnte.

Die Expansionstaste  $\bigoplus$  wird durch ein Kreuz, das einem größeren Pluszeichen gleicht, in einem Kreis dargestellt. Mit dem Kreuz bzw. Plus kann assoziiert werden, daß zu dem Vorhandenen etwas hinzukommt. In der Tat wird der sichtbare Text beim Betätigen dieser Taste um verborgene Textteile erweitert.

Die Umkehrung dieses Schrittes wird mit der Verstecktaste durchgeführt. Diese Taste, die den vorher expandierten Text wieder verschwinden läßt, wird durch ein leeres Viereck angezeigt. Die Bedeutung dieses Zeichens ist nicht so leicht einsichtig wie die der anderen Cursorformen. Man könnte annehmen, daß damit eine leere Fläche gemeint ist, da beim Betätigen dieser Taste Text vom Bildschirm gelöscht wird. Es ist aber auch möglich, daß dieses Zeichen zum Verbergen des Textes gewählt wurde, weil es der "Schließe"-Marke (wie in 4.2 beschrieben) entspricht. Die Schließe-Marke, die Teil des Fensterrahmens ist, bewirkt das Schließen eines Fensters und hat somit dieselbe Funktion, wie die Verstecktaste.

Die Fußnotentaste ist in Form eines Sterns\* zu sehen. Die Bedeutung dieser Cursorform zu verstehen, fällt leicht, da wir es beim Schreiben gewohnt sind, Randnotizen oder Fußnoten mit einem Stern zu versehen, der im Text wiederzufinden ist.

Wir konnten beobachten, daß die Versuchspersonen nach kurzer Zeit der Hypertextbenutzung die Bedeutung der vier Cursorformen gelernt hatten. Das zeigte sich daran, daß die entsprechenden Tasten richtig eingesetzt wurden. Daraus schließen wir, daß die Zeichen leicht verständlich sind.

Ebenso leicht verständlich sind die Fenster-Ikonen bis auf die (in Kap. 4.2 schon beschriebene) Rückweg-Marke. Die Rückweg-Marke ist fester Bestandteil des Fensterrahmens und bewirkt ein "Rückgängig-Machen" des letzten Referenzschrittes. Oberflächlich betrachtet, hat sie dieselbe Funktion wie der Schließknopf des Fensters mit dem Unterschied, daß das zuletzt aktive Fenster von der Rückweg-Marke nur in den Hintergrund verbannt wird, aber weiterhin geöffnet bleibt. Dieses wurde von den Versuchspersonen nicht immer erkannt. Wohl aus diesem Grund wurde die Rückweg-Marke selten oder nie benutzt. (Siehe dazu Kap. 5.5.7, den Absatz Hypertext 1 sowie im Anhang 2 Versuch 2.1, Beobachtung 15 und Versuch 2.3, Beobachtung 6.)

Unsere Einschätzung, daß die Zeichen leicht erfaßbar sind, wird bestätigt durch die Kommentare, die von den Versuchspersonen in den abschließenden Bemerkungen abgegeben wurden. (Siehe im Anhang 5 die Antworten zu Frage 5.)

Bei der Benutzung des Hypertextes 1 können zwar immer Bedienungsfehler gemacht werden. Sie sind aber auf unkonzentriertes Betätigen der Maustaste zurückzuführen und richten keinen Schaden an. Sie führen höchstens dazu, daß die Versuchsperson sich verirrt, evtl. die Hypertext-Anwendung unbeabsichtigt beendet oder eine Funktion aufruft. Alle Tasten der Eingabe-Tastatur sind bei diesem Hypertext bis auf vier Tastenkombinationen zum Aufrufen von Funktionen inaktiv. Eine Ausnahme hiervon bildet das Suchfenster. Wird die Suchfunktion aktiviert, so kann ein Suchbegriff über die Tastatur eingegeben werden. Auch hier können jedoch keine schwerwiegenden Bedienungsfehler gemacht werden.

## Frage (4)

Zwangsläufig spielt die Typografie beim Hypertext eine wichtige Rolle, da die für Maustasten sensitiven Bereiche typografisch hervorgehoben sind. Bei unserem Hypertext 1 sind die Textstellen, die für Referenz- und Expansionstasten sensitiv sind, in fetter Schrift und jene für Fußnotentasten kursiv gesetzt. Daran ist zu erkennen, daß sich "dahinter" Informationseinheiten verbergen. Aber nicht jede von der normalen abweichende Schriftart weist auf einen sensitiven Bereich hin. Dies zeigt sich z.B. bei den Überschriften innerhalb der einzelnen Kapitel. Diese Titel sind in großer Schrift fett gesetzt und zusätzlich unterstrichen, aber nicht sensitiv. Die Texte werden nämlich unter den Absatzüberschriften verborgen. Über diese Inkonsistenz sahen die Versuchspersonen allerdings schnell hinweg.

Wird ein Kapitel über die Referenztaste geöffnet, sind unterhalb des Titels alle Absatzüberschriften dieses Kapitels zu sehen. Sie bilden gleichsam eine Inhaltsübersicht. Unterkapitel sind darin durch Einrückungen zu erkennen. Diese Strukturierung des Hypertextes wurde von Versuchspersonen als positiv bewertet. (Siehe dazu die Beobachtungen in Kap. 5.5.2 und 5.5.6.) Dieser Eindruck der Versuchspersonen liegt vermutlich darin begründet, daß die typografische Hervorhebung der Überschriften als sensitive Bereiche ihrer inhaltlichen Bedeutung als Überschrift im Text entspricht.

Ebenfalls als gut befanden unsere Versuchspersonen, daß die sensitiven Bereiche für Fußnotentasten in kursiver Schrift gesetzt sind, was sie im normalen Schriftbild gut erkennbar macht. (Siehe die Beobachtung in Kap. 5.5.9 Hypertext 1 b ). )

Als Nachteil werten wir, daß die sensitiven Bereiche für Expansions- und Referenztasten typografisch nicht zu unterscheiden sind, solange der Mauscursor nicht auf eine solche Stelle bewegt wird. Für die Benutzerin ist es ein großer Unterschied, ob sie "nur" einen Text expandieren oder mit der Referenztaste einen Pfad einschlagen kann, der ihr ein Fenster mit einem anderen Kapitel öffnet. Diese Einschätzung können wir jedoch nicht durch Beobachtungen bestätigen.

Die Informationseinheiten sind beim Hypertext 1 durch die logische Struktur des Textes vorgegeben als Kapitel und Unterkapitel, Absätze, Fußnoten und Abbildungen. Dies gilt analog für solche Teile, die keine *Chapter* sind.

Da die Größe des Bildschirms bzw. des aktiven Fensters eine physikalische Grenze setzt, ist eine Informationseinheit häufig nicht vollständig auf einer "Fensterseite" sichtbar. Das wurde von den Versuchspersonen des öfteren kritisiert. (Siehe dazu die Notizen der Versuchspersonen im Anhang 5: Versuch 2.1, Beobachtung 1; Versuch 2.2, Beobachtung 7; Versuch 2.3, Beobachtung 7.) Die Fenster lassen sich - auf die von Fenstersystemen her gewohnte Weise - bis auf eine Minimalgröße verkleinern. Standardmäßig füllt ein Fenster den Bildschirm. Bei Veränderung der Fenstergröße bleibt die Schriftgröße konstant, der (noch) ins Fenster passende Text wird neu umbrachen. Dieser Vorgang ist erstaunlich schnell.

Die Beschränkungen der Bildschirm- und damit Fenstergröße wurden besonders deutlich, wenn ein Verweis aus dem Index heraus verfolgt wird. Ein solcher Verweis führt ja zu einem Kapitel ( *Chapter,* d.h. Artikel), in aller Regel mitten in das Kapitel hinein. Zwar wird als Hinweis, wo man sich befindet, im oberen Fensterrahmen "Ch 6" o.ä. angegeben. Doch wird die Leserin selten wissen, was der Titel dieses Artikels war oder gar, innerhalb welchen Teiles sie sich befindet (Überschrift des expandierten Teiles). Zwar blitzt das erste Fenster des gefundenen Kapitels mit der Überschrift etc. kurz auf, bevor das Fenster erscheint, das den gesuchten Begriff enthält. Die Zeit ist jedoch i.d.R. viel zu kurz, um den Zusammenhang zu erfassen. Der obere Fensterrahmen hätte leicht mehr Information enthalten können! Der gefundene Begriff wird immerhin mit einem Rechteck umgeben, um die Aufmerksamkeit anzuziehen. (Vgl. Anhang 2, Versuch 2.1, Beobachtung 7.)

Wird die Funktion *Find* eingesetzt, so erscheint am unteren Rand des Bildschirms ein spezielles Suchfenster. In ihm setzt man die Parameter für die Suche. Dieses Fenster verdeckt ein knappes Drittel des sichtbaren Artikel-Inhalts. Es kann frei verschoben werden (auch über den Rand des Bildschirms hinaus), bleibt in der Größe aber fest. Das mittels *Find* gefundene Wort erscheint (weiß auf schwarz) ein kurzes Stück über dem Suchfenster (in der sechsten Zeile von oben). Allzuviel Kontext ist also nicht sichtbar, solange man nicht das Suchfenster schließt.

Anders als bei der Guide-Version auf IBM AT werden hier *alle* Überschriften gezeigt, also auch diejenigen, die sich innerhalb nicht expandierter Bereiche befinden. Wir können uns den Text als auf einem langen Papierband gedruckt vorstellen, das jeweils hinter einer Überschrift gefaltet ist und so zusammengelegt wird, daß zunächst nur die Überschriften sichtbar bleiben. Wird nun eine Überschrift expandiert, so wird jener Textteil "entfaltet", der bisher unsichtbar blieb.

Die Schrift ist überall serifenlos, in der Standardeinstellung relativ groß, im derzeit üblichen Maße (also auffällig) stufig. Die "kursive" Schrift (z.B. für Fußnoten benutzt) ist eine schräge und tendiert zum Zerfließen. Vernünftigerweise ist Flattersatz benutzt worden. Auffällig ist, daß beim Übergang von schräger zu normaler Schrift nicht mit einem Zwischenschlag korrigiert wird. Dadurch berühren sich Wörter regelmäßig.

Kurioserweise läßt sich die Schriftgröße in je vier oder fünf Stufen verkleinern und vergrößern - eine Nettigkeit, die in ihren extremen Größen keinerlei ernsthafte Bedeutung hat. Die gewählte Schriftgröße gilt global. Sie kann z.B. bewirken, daß der Inhalt eines Fußnotenfensters nicht mehr auf den Bildschirm paßt und damit auch in der gewählten Größe - nicht mehr gelesen werden kann. Denn ein solches Fenster läßt sich nicht verschieben.

## Frage (5)

Die Versuchspersonen dieser Gruppe äußerten in ihren abschließenden Kommentaren, daß das Medium sie nicht von der Lösung der Aufgaben abgelenkt hätte (siehe im Anhang 5 die Antworten auf Frage 4). Wir vermuten, daß dies z.T. der Tatsa-

ehe geschuldet ist, daß unsere Versuchspersonen im Umgang mit Fenstersystemen vertraut waren und bei diesem Hypertext viele der Bewegungen gewöhnliche Fensteroperationen sind. Unsere Beobachtungen zeigen jedoch auch, daß der Prozeß des intensiven Lesens und Arbeitens durch notwendiges Auslösen der Fensteroperationen gestört wurde. Soll eine Informationseinheit gelesen werden, ist ein Fensterausschnitt wesentlich häufiger zu verschieben, als Seiten in einem Buch umgeblättert werden müssen. Das Verschieben oder Rollen geht am einfachsten mit je einer Bildschirmseite, bei der die letzte Zeile der vorigen Seite am Kopf wiederholt wird.

Ein weiteres Moment für die relative Zurückhaltung des Mediums mag die Tatsache sein, daß der Hypertext zwar sehr einfach, aber auch leicht einsichtig und übersichtlich strukturiert ist: als Hierarchie, die in ihren Überschriften sieht bar bleibt und überall aufgeklappt werden kann.

Frage (6)

Das Medium Computer bietet im Vergleich zum Papier einen neuartigen visuellen Reiz in Form von kurzzeitigen Hervorhebungen: das sogenannte Blinken<sup>3</sup>. Von dieser Möglichkeit wird im Hypertext 1 Gebrauch gemacht. Z.B. werden so jene Wörter im Text kurzzeitig hervorgehoben, auf die die Leserin in Verfolgung eines Referenzpfades aus dem Indexregister geführt wird; oder es werden beim Benutzen der Rückweg-Marke jene sensitiven Bereiche hervorgehoben, von denen der nun wieder zurückverfolgte Pfad ausgegangen war.

Diese Art der Hervorhebung wurde von einer Versuchsperson begrüßt, da sie eine Art Bestätigung dafür ist, daß die letzte Aktion der Benutzerin ausgeführt wurde. Nach unserer Meinung ist sie sogar dringend notwendig, um die Orientierung zu bewahren. Kritisiert wurde jedoch, daß beim Verfolgen eines Schlagwortes nur dieses Wort hervorgehoben wurde und nicht auch ein gewisser Kontext um das gefundene Schlagwort herum.

Auf der Systemebene des Macintosh ist die Frequenz des Blinkens einstellbar (dies ist also keine Hypertext-Eigenschaft). Expansionen werden mit einem gepunktet gezeichneten Rahmen, der eine gewisse Zeit lang blinkt, umgeben. Auch eine Reihe anderer Operationen bedienen sich dieses visuellen Mittels. Auditive Signale werden nicht eingesetzt.

Frage (7)

Im Hypertext 1 können keine Notizen, Randbemerkungen, Markierungen etc. angebracht werden. Daß diese Möglichkeit nicht gegeben ist, schränkt die Benutzbarkeit dieses Hypertextes deutlich ein.

Die überwiegende Meinung der Versuchspersonen war, daß es von Nutzen sein könne, "in einer Art Notizbuch Eintragungen machen zu können". Ebenso sei es von Vorteil,

<sup>3</sup> Das Blinken kann durch Setzen eines Attributs an- und abgeschaltet werden. Während der Versuche war diese Option ausgewählt.

Randbemerkungen im Text anbringen zu können. (Siehe dazu im Anhang 5, Versuch  $2.2 - 2.4$ , die Antworten auf Frage 6.)

## **5.6.3** Ergebnisse der Versuchsreihe 3 (Hypertext '87 /Guide/ AT)

Frage (1)

Beim Einschlagen eines Pfades über Artikelgrenzen hinweg nutzten die Versuchspersonen nicht die ihnen gebotene Möglichkeit, zwischen mehreren Fenstern (mit *Display Paper* geöffnet) hin- und herzuspringen. Dies liegt einerseits wohl daran, daß dem Benutzer nicht deutlich genug vor Augen geführt wird, daß jeder Artikel in einem eigenen Fenster dargestellt wird, zum anderen daran, daß wir auch keine Einführung in die Benutzung des Hypertextes gegeben hatten. Wir setzten insofern auf maximale "Selbstbeschreibung" des Systems.

Da ein neu geöffnetes Fenster ein vorher gezeigtes vollständig verdeckt, also unsichtbar macht, setzt sich bei den Versuchspersonen zunächst einmal die Interpretation fest, das alte Fenster sei verschwunden. Bei etwas mehr Übung könnten sie zwar bemerken, daß sie das alte Dokument nicht mit *Glose Document* geschlossen - und damit tatsächlich unsichtbar gemacht - haben. Anfangs aber zeigt sich die fehlerhafte Interpretation des Geschehens an folgender Handlungsweise.

War ein Artikel bereits geöffnet worden und ist er augenblicklich nur durch das Fenster eines zweiten Artikels verdeckt, so kann der Leser den alten leicht dadurch wieder erreichen, daß er ihn "nach oben holt" und so zum aktuellen Fenster macht. Dafür müßte er das augenblicklich aktuelle Fenster ein wenig verkleinern, um ein Stück des verdeckten Fensters sichtbar zu machen; es erscheint der rechte, untere Teil des alten Fensters. "Anklicken" schichtet dieses nach oben.

Wegen der mangelhaften Ausbildung dieser Kenntnis gingen Versuchspersonen jedoch vom aktuellen Artikel zum Inhaltsverzeichnis und von dort wieder zurück zum gewünschten alten Artikel - der nun, ohne daß sie das bemerken konnten, in *zwei*  Exemplaren geöffnet war.

Wir hatten bereits in Kapitel 4 auf die Anomalie hingewiesen, daß die Betätigung der Expansionstaste über der Überschrift eines expandierten Textteils diesen wieder versteckt. Hier erwartet die Leserin einen Pfad "hinunter" in der Hierarchie (Expansion) und geht tatsächlich einen Schritt "hinauf" (Verstecken).

Mit dem Verfolgen von Pfaden hat auch die sinnvolle Festlegung zu tun, den expandierten Text auf dem Bildschirm genau "unter" (nach) der Textstelle einzufügen, die expandiert wird. Das führt jedoch gelegentlich zu Verwirrung: wird am unteren Bildschirmrand expandiert, so ist die Expansion nicht zu sehen. In der Sprache des Verfolgens eines Pfades ausgedrückt: das Ziel scheint nicht erreicht worden zu sein. Es liegt jedoch in dem Teil des Dokuments unterhalb des Fensters.

Der gesamte Hypertext enthält nur sehr wenige Referenzverweise, und diese nur als Zugriffshilfe auf andere Artikelanfänge. Insbesondere stellt der Hypertext keine Verweise zur Verfügung, die gleichartige Inhalte verbinden (z.B. Ringverweise). Weiterhin fehlen ein Index sowie Verweise von den Literaturverweisen an die Stelle der Zitate in den Texten. Dadurch wird der Gebrauchswert des Hypertextes deutlich gemindert.

Autorennamen können nur innerhalb der Artikel mit der Fußnotentaste und nicht in den expandierten Titeln des Inhaltsverzeichnisses selektiert werden. Diese Inkonsistenz macht sich bei den Versuchen negativ bemerkbar.

Wird eine Fußnote "aufgeschlagen", so ist es nur unter Schwierigkeiten (Wechsel der Hand) möglich, Notizen vorzunehmen. Denn die Fußnote ist nur sichtbar, solange die Maustaste gedrückt wird. Dies geschieht meist mit der rechten (Schreib-)Hand.

Weiterhin sei auf vielfältige Probleme in Verbindung mit der Funktion *Find* verwiesen (siehe Anhang 3, Versuch 3.1, Beobachtung 7 und Versuch 3.2, Beobachtung 7).

Frage (2)

Die Versuchspersonen verirrten sich während der Arbeit mit dem Hypertext. Das führen wir jedoch nicht primär auf das Verfolgen von Verbindungen zurück, sondern auf die eingeschränkte Benutzbarkeit der *Find* Funktion und auf die fehlende Übersicht über die tiefere Struktur der versteckten Textabschnitte. Insbesondere das Wiederfinden von bereits gelesenen Textstellen bereitet einige Mühe, da sich die Versuchspersonen nicht immer merken können, wo eine bestimmte Textstelle versteckt ist. Somit muß der Pfad zu einer bekannten Textstelle gelegentlich neu ermittelt werden.

Wir haben den Eindruck, daß dieser Effekt zu einem guten Teil durch die oft künstlich dem Text aufgedrückte Struktur verursacht wird. Die Herausgeber haben nämlich ausgiebig von der Möglichkeit Gebrauch gemacht, Textpassagen hinter Stichworten und Überschriften zu verbergen. Mancher Absatz, der in der gedruckten Fassung recht harmlos aussieht, hat dadurch eine strukturelle Bedeutung erhalten, die ihn über Gebühr betont und gleichzeitig schwierig einzuordnen gestattet.

Aber auch das Suchen nach geeigneten Textstellen zu einer Aufgabe, die das Eindringen in einen noch unbekannten Artikel verlangt, bereitet Schwierigkeiten. Denn den Versuchspersonen ist nicht ersichtlich, ob sich viel oder wenig, bedeutsamer oder beiläufiger Text hinter einem Verweis versteckt. So erwarteten beispielsweise die Versuchspersonen bei der Bearbeitung der Aufgabe 4 (Was ist NoteCards?) im Artikel von Smith und Weiss hinter dem zu expandierenden Wort NoteCards eine eingehende Beschreibung dieses Begriffs. Sie waren überrascht, als sie dort nur einen Verweis auf den Artikel von Halasz fanden.

Zum Teil ist dies der Unerfahrenheit der Versuchspersonen anzulasten, zum Teil aber auch dem Hypertext. Erfahrenere Benutzer würden davon ausgehen, daß Expansionen auf verschiedenen Ebenen der Gliederung eines Textes auch verschieden umfangreiche Textmengen hervorbringen. Doch kann auch eine kleine Textmenge, die auf einer niedrigen Gliederungsstufe als Expansion auftaucht, eine Aussage beinhalten, die entscheidend für eine Frage ist. Hier läuft das mediale Prinzip des Versteckens von Textfragmenten den kulturell geprägten Erwartungen der Leser so sehr zuwider, daß sie die Orientierung verlieren können.

In anderen Fällen werden viele Textstellen expandiert. Dieser Vorgang bringt die Leserin oft nicht weiter, so daß manchmal eine langwierige und umständliche Suche nach wichtigen Textstellen beginnt. Werden dabei große Textstellen komprimiert, so verändert sich der angezeigte Text sehr stark und die Versuchsperson ist sich oft im unklaren darüber, welchen Knoten sie expandiert hatte (woher komme ich?). Ein einfaches Überfliegen des Textes ohne häufige Interaktionsschritte ist nicht möglich. Der grobe Überblick, der auf der obersten Ebene (alle Knoten sind komprimiert) sofort erlangt werden kann, reicht für ein detailliertes Arbeiten mit einem Artikel nicht aus. Dies wird besonders im Vergleich zu einem Artikel in einem Tagungsband deutlich. Die Leserin kann schon nach Durchblättern und Lesen einiger Überschriften und Textstellen den ungefähren Charakter des Artikels erkennen, einen Überblick erlangen und sich somit besser im Text zurechtfinden.

Eine weitere Folge der Technik des "Versteckens" ist, daß die Versuchspersonen nur schwer ein Gefühl für den Umfang des Artikels entwickeln können. Extrem betrachtet, bleibt ihnen lediglich übrig, alle Knoten zu expandieren und den Text über den Bildschirm laufen zu lassen. Dies ist natürlich niemandem zuzumuten.

Liegen zwei oder mehr Fenster genau übereinander, so kann es zu folgender Situation mit Verlust an Orientierung kommen. Die Leserin möchte den Fensterinhalt "nach oben" verschieben. Dazu muß sie eine Marke im rechten Fensterrahmen benutzen, die häufig unmittelbar oberhalb der Marke für das Verkleinern des Fensters steht. Es kann bei Unaufmerksamkeit geschehen, daß die Verkleinerungs-Marke getroffen wird. Wird die Maus noch ein wenig bewegt, so wird das aktuelle Fenster tatsächlich ein wenig verkleinert. Die Leserin sei unaufmerksam genug, dies nicht zu bemerken, wohl aber, daß der Fensterinhalt nicht verschoben wurde. Also wiederholt sie *diese*  beabsichtigte Operation - mit überraschendem Ergebnis! Denn nun besteht die Chance, daß sie das darunter liegende Fenster "trifft", da dieses mittlerweile mit einem Stück seines rechten Rahmens sichtbar geworden ist. Das aber bewirkt, daß dieses Fenster blitzschnell "nach oben geholt", d.h. zum neuen aktuellen Fenster gemacht wird. Da das alte aus Versehen ein wenig verkleinert worden war, ist es nicht mehr sichtbar'

#### Frage (3)

Wie in der Guide-Version auf Macintosh (s. 5.6.2) nimmt der Cursor je nach Art der Verknüpfung, die an einer Textstelle ihren Ausgangspunkt hat, einen von fünf verschiedenen Formen an: die Expansionstaste  $\oplus$ , die Refenztaste  $\Rightarrow$ , die Fußnotentaste \*, die Verstecktaste D und zusätzlich eine Kommandotaste (ein schwarz ausgefüllter Pfeil ähnlich dem der Referenztaste ). Die Zeichen sehen gleich aus wie die ihnen entsprechenden auf Macintosh, sie wirken jedoch auf Grund ihrer Größe, starken Stufigkeit und ihres Schwärzungsgrades aufdringlicher.

Am Anfang der Arbeit mit diesem Hypertext ist es für die Versuchspersonen zunächst schwierig, die wechselnden Mauszeigesymbole ihren Funktionen zuzuordnen, da sie nicht aus dem Symbol selbst erschlossen werden können. Mit fortschreitender Versuchsdauer tritt dieses Problem immer mehr in den Hintergrund, da die Versuchspersonen die Zuordnung von Funktion und Symbol während der Arbeit mit dem System erlernen. Bei einer Versuchsperson hält sich jedoch über längere Zeit eine diesbezügliche Unsicherheit aufrecht. Diese Beobachtung könnte auf die Tatsache zurückzuführen sein, daß die Versuchpersonen vor der Bearbeitung der Aufgaben keine "Eingewöhnungsphase" durchlaufen konnten und somit gleichzeitig Aufgaben lösen und die Benutzung des Hypertextes erlernen mußten.

Bedienungsfehler konnten wir nicht beobachten.

Frage  $(4)$ 

Die Schrift ist erstaunlich groß, fast schon plakativ, serifenlos. Das einzelne Schriftzeichen ist deswegen recht gut erkennbar. Ob flüssiges Lesen erleichtert wird, wagen wir nicht zu beurteilen, sind jedoch skeptisch. Die Größe der Schrift bewirkt gleichzeitig eine Verringerung des Textumfanges pro Bildschirmseite. Darunter leidet die Übersichtlichkeit beträchtlich.

Dadurch, daß die selektierbaren Worte fett gesetzt sind, werden zu expandierende Textstellen erkannt. Die Aufmerksamkeit des Lesers wird aufgrund dieser Eigenschaft auf einzelne Textabschnitte gelenkt. Eine Versuchsperson wurde dadurch jedoch zum Verfolgen von Verbindungen angeregt oder, besser, "verleitet". In einem solchen Fall tritt das inhaltliche Lesen hinter dem Verfolgen von Verbindungen (z.B. Expansion) zurück.

Das Ende eines durch Expansion angezeigten Textbereichs wird durch Einrückung, Typografie und wechselnde Mauszeiger verdeutlicht. Geht die Länge des expandierten Textes über die des Fensters hinaus, so ist sein Ende nicht immer deutlich erkennbar, da es dann durch Verschieben des Textes (der Text ist in "Bewegung") gefunden werden muß.

Dieser Hypertext wurde für MS-DOS Rechner mit Color-Graphics-Adapter implementiert. Daher ist die Verwendung von Farben möglich geworden, mit denen Fenster, Hintergrund und Menüs kenntlich gemacht werden. Der obere Querbalken des aktuellen Fensters wird dunkelblau dargestellt. Die Menüs sind mit einem Türkis-Ton eingefärbt und der selektierte Eintrag wird durch ein hervorstechendes Rot gekennzeichnet. Der Hintergrund, auf dem die Textfenster liegen, ist in einem mittleren Blau gehalten. Die Menüs heben sich wegen ihrer Farbigkeit deutlich vom darunter liegenden Text und seiner "weißen" Fläche ab, so wie diese sich von der satten Farbe des Hintergrundes abhebt.<sup>4</sup>.

Die Verwendung der Farben in Menüs und am Fensterrand ist konsistent. Farbige Darstellungen im Text sind selten. Die zwei auffälligsten sind die im "Begrüßungsfenster" und im Fenster des Inhaltsverzeichnisses. Sie zeigen den Namen der Zeitschrift ( *Communications of the ACM),* der der Text entstammt. Gelegentlich werden Texte in Abbildungen durch einen schmalen roten Rahmen herausgehoben, wodurch die Übersichtlichkeit erhöht wird. Auch das Unterlegen von Tabellen mit einem gedämpften Rotton (z.B. Tabelle 1 im Artikel von Akscyn et al.) unterstützt die Lesbarkeit.

Frage (5)

Unsere Beobachtungen legen den Schluß nahe, daß der Prozeß der Benutzung sich gegenüber dem Zweck des Lesens in den Vordergrund schiebt. Dies wird besonders im Vergleich zu den Lesern einer Zeitschrift oder eines Buches deutlich. Sie konnten sich stets den Inhalten des Gelesenen zuwenden, auch dann, wenn sie vergleichsweise große Schwierigkeiten hatten, zu einer Aufgabe relevante Passagen aufzuspüren. In einem Punkt muß diese Feststellung jedoch relativiert werden: Da die Versuchspersonen keine Erfahrung mit diesem oder anderen Hypertexten hatten, war zumindest die Bearbeitung der ersten Aufgaben durch eine Lernphase gekennzeichnet, die von der Aufgabenbewältigung ablenkte.

Zwar läßt der Hypertext explizit vorgesehene Verbindungen extrem schnell verfolgen. Doch dieser - erhoffte - Vorteil wird davon begleitet, daß die Bewegung zu einer Passage innerhalb eines Artikels recht träge ist, wenn keine explizite Verbindung besteht. Dieser Nachteil hat seinen Grund zum großen Teil im geringen Umfang der Textmenge, die der Bildschirm anzeigen kann. Verglichen mit dem Lesen auf Papier muß ein deutlich größerer Teil der Arbeit auf das schlichte "Sichtbarmachen" von Textteilen verwandt werden. Hier schiebt sich das Medium - dessen Gebrauch noch dazu ungewohnt sein mag- zwischen den Leser und den Inhalt des Textes.

Wegen des ausgeprägten Versteckspieles, das dieser Hypertext mit seinen Lesern treibt, kommt es zu deutlicher Unlust. Den Lesern wird es nach einiger Zeit lästig, immer erneut expandieren, Fensterinhalte hoch- und runterschieben und Texte wieder verstecken zu müssen. Sie entwickeln eine Tendenz, lieber gar nicht erst zu expandieren.

Explizite Verbindungen scheinen ihre Nützlichkeit zumindest bei neugierigen Hypertext-Anfängern auch dadurch ein wenig einzubüßen, daß sie dazu einladen, verfolgt zu werden - aus keinem anderen Grund, als daß sie nun einmal da sind. So verfolgt eine Versuchsperson bei Aufgabe 4 ("Was ist NoteCards?") sogleich den Verweis auf den Artikel von Halasz, ohne die - zwar beiläufige, aber deutliche - Bewertung als "most ambitious system" aufzunehmen. Dies erscheint uns frappierend, da eine solche knappe Kennzeichnung eine gute Ausgangsposition für die Bearbeitung der Aufgabe hätte abgeben können.

<sup>4</sup> Der Hintergrund ist nur zu sehen, wenn die Fenster nicht in maximaler Größe dargestellt sind.

Das Medium siegt wohl auch über den Inhalt, wenn Versuchspersonen kaum noch anders als mit Hilfe der Funktion *Find* suchen. Bei Aufgabe 6 wendet eine Person *Find* in mehreren Artikeln an, um einen Bezug zu "Dokumentation" zu entdecken, anstatt das Inhaltsverzeichnis zu lesen. Die Erwartung, *Find* werde es schon richten, mag hinter solcher rührenden Emsigkeit gestanden haben. Tatsächlich bemerkte die betreffende Person auch, daß sie sich im Verlauf der Aufgaben ein Vorgehensmuster mit *Find* zurechtgelegt hatte, das sie jetzt stur anwendete. Daß dies im vorliegenden Fall mehr menschliche Mühe als mediale Unterstützung einbrachte, wurde erst später deutlich. Für unsere Frage (5) war es jedoch aussagekräftig.

Frage (6)

Die von der Fenstertechnik allgemein bekannt gewordenen "Rollbalken" im (rechten) Fensterrand stellen wohl das einzige Hilfsmittel dar, das bei diesem Guide-Hypertext an die Stelle altvertrauter stofflich vermittelter Hinweise auf Größen und Orte eines Textkorpus tritt. Der Idee nach gibt dieser "Balken" (in Wirklichkeit ein kleines Rechteck oder Quadrat) auf ikonische Weise den Ort und gelegentlich auch den Umfang an, den der Textteil besitzt, der aktuell im Fenster sichtbar ist. Beide, Ort und Umfang, sind relativ zum Gesamttext zu interpretieren. Er wird durch die Länge des rechten Fensterrandes repräsentiert.

Wegen der bereits erwähnten extensiven Nutzung des Prinzips, Textteile hinter ihren Überschriften oder anderen zusammenfassenden Bezeichnern zu verstecken, ist die Interpretation von Ort und Größe des Rollbalkens im vorliegenden Hypertext stark behindert. Eine Sicherheit kann sich kaum herausbilden.

Frage (7)

Notizen, Randbemerkungen und Hervorhebungen können in diesem Hypertext nicht angebracht werden, da Guide im vorliegendem Fall nur Funktionen für die Textpräsentation bietet.

# 5.7 Folgerungen

Fassen wir nun die Beobachtungen und Erfahrungen aus dem Versuch zusammen! Wir haben zehn Versuchspersonen, alle Studierende der Informatik mit Vordiplom, jeweils zehn Aufgaben vorgelegt, die sie mit einem von drei Hypertexten zu bearbeiten hatten. Die Aufgaben besaßen insofern zunehmenden Schwierigkeitsgrad, als die Teilnehmenden im Verlauf der Bearbeitung immer umfangreichere Teile der Textmengen zu einem gewissen Grad benutzen, erfaßt oder gar verstanden haben mußten, um die Aufgabe erfolgreich lösen zu können. Von Aufgabe 1 zu Aufgabe 10 spannte sich ein Bogen vom bloßen Durchsuchen des Inhaltsverzeichnisses (Autoren und Titel der Aufsätze) bis zum vorläufigen Verständnis des ganzen Tagungsbandes unter einem thematischen Fokus ("Benutzbarkeit"). In den Anhängen sowie im Kapitel 5.5 berichten wir über eine Reihe von Tatsachen, die uns bei der teilnehmenden Beobachtung der zehn Versuchspersonen besonders auffielen. Vor dem Hintergrund dieser Einzelheiten, auf die wir im übrigen verweisen, kommen wir zu der Gesamtsicht, die wir im folgenden formulieren.

Die Versuchspersonen schienen alle hoch motiviert für die Aufgaben zu sein und machten sich mit Eifer an deren Bewältigung. Wir konnten unterstellen, daß unsere Versuchspersonen mit der Benutzung eines PCs im allgemeinen vertraut waren. Sie benötigten deswegen keine Einweiseung in dieser Richtung. Wegen der relativ geringen Komplexität der Hypertexte unterstellten wir weiterhin, daß die Versuchspersonen den Umgang mit den Hypertexten relativ leicht erlernen würden. Deswegen gaben wir dazu so gut wie keine Einleitung (nur bei der Guide-Version von Hypertext!). Dennoch mußten wir mit einigen Eingewöhnungsproblemen rechnen, weil die Materie insgesamt neu war. Wir erwarteten jedoch, daß solche Probleme vor dem Hintergrund der allgemeinen Vertrautheit mit dem PC leicht zu überwinden sein wären, was auch der Fall war.

Solche ersten Hürden im Umgang mit dem Hypertext machten sich am deutlichsten bei den zwei Personen bemerkbar, die die Aufsatzsammlung Hypertext'87 in einer Guide-Version auf dem IBM AT als Grundlage hatten. Ihre Zeiten zur Bewältigung von Aufgabe 1 (s. Tabelle 1 in 5.5) liegen deutlich über denen des anderen Guide- und des HyperCard-Textes, die beide auf Macintosh zur Verfügung standen. Wir interpretieren diese Beobachtung so, daß die im Vergleich zu HyperCard geringere Vielfalt an Möglichkeiten, die Guide<sup>5</sup> bietet, auf der Macintosh-Implementierung auch zum Tragen kommt, in der AT-Version dagegen überwuchert wird durch typische Benutzungsprobleme von Anfängern. Die große Vielfalt von HyperCard macht sich sowohl günstig (verschiedene Wege zur Lösung der Aufgabe 1 werden versucht) wie ungünstig bemerkbar (es kommt zu ersten Problemen bei der Orientierung). Diese Bemerkung müssen wir ein wenig relativieren, insofern als die Guide/Macintosh-Benutzerinnen von der Versuchsleiterin einige einführende Hinweise erhalten hatten, die Guide/ AT-Benutzerinnen und die von HyperCard dagegen nicht.

Die Erfahrung im Umgang mit wissenschaftlicher Originalliteratur, wie Tagungsbände sie darstellen, war bei den Teilnehmenden am Versuch als eher gering anzusehen. Dies zeigte sich am Umgang mit den Kurzfassungen oder an den Erwartungen darüber, wo die Adressen der Autoren zu finden sein mögen. Da im Versuch solche Originalliteratur auf dem Medium Computer und nicht auf Papier zu erschließen war, waren die Teilnehmenden einer doppelten Belastung ausgesetzt: einer inhaltlichen (Neuigkeit der Inhalte) und einer medialen (Neuigkeit der Form). Die mediale Belastung wird vermutlich im Durchschnitt eine andere gewesen sein als bei jemandem, der im Umgang mit Tagungsliteratur bereits Übung hat. Letzterer wird sich stärker als unsere Versuchspersonen genötigt sehen, von seinen eingespielten Gewohnheiten Abstand zu nehmen, wenn er vom Papier zum Hypertext wechselt. Für die Testpersonen fiel die neue mediale Situation, insofern sie als "Tagungsband" zu definieren ist, weitgehend mit dem technischen Träger "Hypertext" zusammen.

<sup>&</sup>lt;sup>5</sup>Wenn wir in diesem Kapitel kurz von "Guide" oder "HyperCard" reden, meinen wir i.d.R. den konkreten Hypertext, gelegentlich aber auch das System selbst.

Wenn die Versuchspersonen im Laufe des Tests deutliche Erscheinungen von Ermüdung, Unlust oder nachlassender Konzentration zeigten, so führen wir das auf die Situation doppelter Belastung zurück. Ein Vergleich zu den beiden Personen, die mit dem vertauten Medium Buch bzw. Zeitschrift die gleichen Aufgaben behandelten, mag lehrreich sein. Der Vergleich erlaubt angesichts der kleinen Zahl von Fällen jedoch keine allgemeingültigen Schlüsse. Während der Leser K (Hypertext'87) sehr konzentriert und insgesamt am längsten (187 Minuten) an den Aufgaben sitzt und sie dabei, soweit dies möglich erscheint, erstaunlich gut löst, zeigt die Leserin L (Hypertext 1) frühzeitig Unlust und Widerstand. Sie legt zur Entspannung eine lange Pause ein und verwendet von allen Personen die geringste Zeitdauer (120 Minuten) auf die Bearbeitung.

Motivation zum Lesen und hypertextkonformes Verhalten

Die beiden erwähnten Fälle lassen keine Schlüsse statistischer Art zu. Sie deuten jedoch darauf hin, daß bei gegebener inhaltlicher Motivation zur Beschäftigung mit den Tagungsbänden das vertraute Medium Buch selbst dann nicht zum Problem wird, wenn die Aufgabenstellung diesem Medium nicht entgegenkommt.

Ein Blick auf Aufgabe 7 ist dazu erhellend. Dort war nach der Bedeutung des Begriffs "Hypertext" gefragt worden. Zu diesem Zeitpunkt konnten wir unterstellen, daß jede Versuchsperson soviel in den Beiträgen gelesen hatte, daß sie eine gewisse Vorstellung über den Begriff besaß, zumindest sich erinnern würde, irgendwo schon etwas Definierendes gesehen zu haben.

Ein Leser des papierenen Tagungsbandes ist dennoch bei dieser Aufgabe auf nichts als den Text verwiesen. Typografisch mag innerhalb des Textes eine formale Definition hervorgehoben sein, vielleicht auch eine Überschrift sich als wichtiger Hinweis herausstellen - solange aber kein Index vorhanden ist, bleibt nichts als der Text selbst, d.h. die bereits erlangte Vertrautheit des Lesers damit oder dessen erneute Anstrengung, hier oder da zu studieren. Interessanterweise besitzt nun die Buchfassung von Hypertext 1 einen Index, was durchaus ungewöhnlich für einen Tagungsband ist. Da dieser Index jedoch die Schlagworte "Hypertext" und "Hypermedia" nicht enthählt, gibt die Testperson sich geschlagen und bricht ab mit der Bemerkung, nun bliebe ihr ja nur übrig, das ganze Buch zu lesen. Dazu aber hat sie zu diesem Zeitpunkt und in dieser Situation keine Lust. Sie verhält sich quasi hypertextkonform: was nicht als expliziter Verweis existiert, existiert nur durch die Ganztextsuche; die aber ist zu aufwendig.

Anders der Leser von Hypertext'87 auf Papier. Diesen Aufsätzen ist kein Index beigegeben. Er befaßt sich 30 Minuten lang mit der Aufgabe und stößt bei seinem unseres Erachtens rationalen Umgang mit dem Medium auf erste wichtige Hinweise. Er beantwortet die Fragen zwar nicht abschließend, aber doch soweit, daß er deutlich auf der richtigen Spur liegt.

Krasse Unterschiede hinsichtlich der Bearbeitungszeit für diese Aufgabe zeigten sich bei den Guide/Macintosh-Benutzern: zwei wandten 50 bzw. 52 Minuten auf, die beiden anderen 8 und 15 Minuten. Der Index dieses Hypertextes enthält, wie auch der der Buchfassung, keine Eintragung unter "Hypertext". Da den Versuchspersonen aber- anders als den Lesenden- die automatische Suchfunktion *Find* zur Verfügung steht, verwenden sie diese verstärkt. Zum Teil greifen sie jedoch auch unmittelbar auf Textstellen zurück, an die sie sich zufällig erinnern und die sie für relevant halten.

Drei dieser Personen mit Guide/Macintosh lassen sich sehr intensiv auf die Aufgabe ein. Die zwei, die um die 50 Minuten verbringen, arbeiten jede Teilaufgabe unter heftiger Benutzung von *Find* durch. Sie machen sich nebenbei schriftliche Notizen, da mehrere Artikel gleichzeitig benötigt werden und die Fenstertechnik auf dem kleinen Bildschirm weitgehend versagt (es ist mühsam mehrere geöffnete Fenster so zu manipulieren, daß man zwischen ihnen hin- und herspringend lesen kann). Die langen Bearbeitungszeiten führen immerhin zu befriedigenden Lösungen. Die Zeiten dürften sowohl der Konzentration auf den Inhalt der Aufgabe wie der Anstrengung, ständig Suchprozesse auslösen zu müssen, geschuldet sein.

Die dritte Person benötigt im Vergleich zu den beiden erwähnten nur 15 Minuten für eine befriedigende Lösung der Aufgabe, obwohl auch sie sich intensiv mit dem Inhalt der Frage befaßt. Dies erklärt sich wohl aus der Vertrautheit dieser Person mit dem Konzept Hypertext, was ihr gerade bei dieser Frage nach der Bedeutung von Hypertext zugute kam. Diese Person war die einzige, die gewisse Erfahrungen mit Guide besaß. Sie konnte deswegen Erwartungen erzeugen, oder gar eine Antwort unterstellen (ohne sorgfältig nachzulesen) oder aber hatte bei den vorhergehenden Aufgaben auf dem Hintergrund ihres Vorwissens bereits ein genaueres und dichteres "Verweissystem" in die gelesenen Texte hinein erzeugt.

Die vierte Person dieser Gruppe gibt auf: sie bringt angesichts der inhaltlichen und medialen Schwierigkeiten nicht die Motivation auf, durchzuhalten.

Die vier Personen, die HyperCard zur Verfügung hatten, fanden eine ganz andere Situation vor. Die Stichworte "Hypertext" und "Hypermedia" erscheinen hier auf vielfache Weise in die expliziten Verbindungen der Informationseinheiten eingefügt. Mit *Map* und Index kann der Aufgabe relativ leicht zu Leibe gerückt werden. Der Zwang, *Find* zu benutzen, besteht nicht. Die Testpersonen kommen deswegen in hypertexttypischer Weise zu befriedigenden Antworten und benötigen durchschnittlich nicht allzu viel Zeit.

Weniger erfreulich ist das Bild bei den beiden "Konkurrenten", die denselben Text (Hypertext'87) mit Guide auf AT aufbereitet bearbeiten. Sie befassen sich nicht länger als die HyperCard-Personen mit der Aufgabe, sind wieder auf *Find* angewiesen und lassen - übrigens auch die HyperCard-Gruppe - die formale Definition von "Hypertext" aus, die Garg gibt. Dies stellte für uns eine Überraschung dar. Denn die Definition ist als solche kenntlich gemacht, mußte also für jeden aufgabenrelevant sein. Die Definition müßte darüber hinaus Anlaß zum Vergleich mit den verbalen Beschreibungen geben, die andere Autoren anbieten. Die merkwürdige Tatsache, daß keine der insgesamt 7 Versuchspersonen, denen Hypertext'87 gegeben war, dies unternahmen (auch nicht der Leser), erklären wir mit einer allgemeinen Abneigung dieser Personen gegenüber mathematischer Strenge.

Wir fassen unsere Erfahrungen zusammen:

- Leser eines Buches können sich hypertextgemäß verhalten, wenn sie einer Aufgabe mit relativ geringer inhaltlicher Motivation gegenübertreten.
- Benutzerinnen eines Hypertextes, die eine Aufgabe interessant finden, können von dem Medium schwer behindert werden. Sie lösen die Aufgabe bei inhaltlicher Motivation dann dennoch.
- Das schlichte automatisierte Suchen im Text, das in gewissen Fällen ohne Frage erforderlich ist, ist einer klugen hypertexttypischen Verweisstruktur unterlegen.

## Überlegenheit von HyperCard: sein Index

Die Aufgabe 10 war im Grunde nur für jemanden lösbar, der sich zu diesem Zeitpunkt einen gewissen Überblick über den ganzen Tagungsband gebildet hatte und der entweder Vorwissen über "Benutzbarkeit" besaß oder genügendes Vertrauen in die Organisation und Zugriffsstrukturen seines Materials gebildet hatte. Die zwei Personen, die mit Hypertext'87 / Guide /AT arbeiteten, hatten zu diesem Zeitpunkt aufgegeben. Sie waren wohl zu erschöpft, um sich einer solch anspruchsvollen Aufgabe mit den ihnen zur Verfügung gestellten simplen Hypertext-Mitteln noch anzunehmen.

Mit Hypertext'87/HyperCard und Hypertext  $1/G$ uide – beide auf Macintosh – schlugen sich noch je drei Personen herum. Deren Bearbeitungszeiten springen sofort ins Auge: alle drei HyperCard-Benutzer verbringen immerhin noch 20 oder mehr Minuten bei der Suche nach Hinweisen zur Lösung, wohingegen die drei Guide-Benutzer je höchstens 10 Minuten aufwenden.

Die beiden Papier-Lesenden verhalten sich sehr unterschiedlich. Während eine Person (mit Hypertext 1) nur noch einen kläglichen, nicht ernsthaften Versuch unternimmt, bevor sie aufgibt (und dabei nicht an den Index denkt, über den sie fündig werden würde), fördert die andere (mit Hypertext'87) noch einige relevante Stellen zu Tage. Sie ist allerdings auch erschöpft und bringt die Konzentration für eine systematische Arbeit an der Aufgabe nicht mehr auf.

In gewisser Weise haben alle Versuchspersonen bei dieser Aufgabe den Eindruck, sie müßten den gesamten Text lesen, der vor ihnen liegt. Der Leserin von Hypertext 1 wie auch den Versuchspersonen, die denselben Inhalt als Guide-Hypertext vor sich hatten, stand ein Index zur Verfügung. Sie haben ihn nicht genutzt, sondern relativ planlos in den Texten zu lesen versucht. Nur ein Benutzer setzt Find ein, also das typische Mittel, worin der Computer (nicht unbedingt der Hypertext) dem Buch überlegen ist.

Beim Leser von Hypertext'87 hat sich ein gewisses Bild vom Tagungsband eingestellt. Er greift allerdings zu den Artikeln (Frisse und Akscyn et al. ), die wir nicht als erste bei dieser Aufgabe erwartet hatten. Wir hatten auf erneute Konsultation von Smith/Weiss gesetzt, von dort aus auf Halasz und van Dam. Wenn der Leser dies nicht tut, so vermutlich deswegen, weil seine inhaltliche Durchdringung der Artikel doch nicht weit genug ging.

Anders als alle anderen verhalten sich die Versuchspersonen mit HyperCard. Zwar zeigen auch sie Ermüdungserscheinungen bzw. Unsicherheit angesichts der inhaltlichen Komplexität der Aufgabe. Doch sie befassen sich lange Zeit damit und sind erstaunlich erfolgreich. Dieser Erfolg ist fraglos dem Index zuzuschreiben. Dieser scheint jetzt seine über eine schlichte alphabetische Liste hinausgehende Struktur und inhaltliche Gliederung zur Geltung zu bringen. Ob die Stärke von HyperCard bei dieser Aufgabe auch der gut entwickelten direkten Manipulation zu verdanken ist sowie der angenehmeren Lesbarkeit, wagen wir zwar nicht ausdrücklich zu behaupten - vermuten möchten wir es doch. Die Lesbarkeit ist für die Aufgabe 10 bei HyperCard der von Guide wohl darin überlegen, daß der Text in Gänze ausgebreitet vorliegt. Um ihn zu prüfen, muß die Versuchsperson keine zusätzlichen Operationen ausführen, außer daß sie vor- und zurück blättert. Das "Verstecken" der Guide-Texte hinter ihren Überschriften dürfte in einem Zusammenhang wie dem dieser Aufgabe hinderlich sein.

Wir meinen also, aus der Bearbeitung von Aufgabe 10 recht deutlich folgendes schließen zu können:

- 111 HyperCard ist sowohl der Papier-Version wie Guide überlegen, wenn eine komplexe Aufgabe zu behandeln ist, die den gesamten Tagungsband berücksichtigen muß;
- o Grund dafür ist die geeignete Organisation des Index, nämlich seine thematisch begründete Struktur;
- diese Struktur ist im vorliegenden Fall zwar verbesserungswürdig; sie deutet aber an, in welcher Richtung zu gehen ist, um bei schwierigen Fragestellungen die Beiträge einer Tagung umfassender und sicherer erschließen zu können, als das auf Papier möglich ist;
- 111 hat diese Erschließung einmal zu einer Auswahl relevant erscheinender Fundstellen geführt, so gewinnt beim linearen Lesen das Papier wieder seine nahezu totale Überlegenheit über den Hypertext.

Diese letzte Folgerung ist zwar nicht unmittelbar durch die Beobachtungen zu Aufgabe 10 gedeckt, durch andere jedoch umso mehr.

Der kognitive Wasserkopf kann den Hypertext schwer belasten

In Aufgabe 5 sollten alle Stellen in den Beiträgen der Tagungsbände aufgespürt werden, an denen Conklin zitiert wird. Die Aufgabe zeichnet sich in folgender Hinsicht aus: gesucht werden muß nach einem eindeutig determinierten Begriff, der keine Synonima zuläßt (höchstens in witziger Absicht, die nicht zu unterstellen ist); der ganze Band aber muß durchsucht werden; ein Königsweg, vom Papier aus betrachtet, sucht in den gut erkennbaren Literaturlisten zuerst und geht mit dem dort gefundenen Schlüssel ( Referenznummer o.ä.) den Text des Artikels durch. Die Aufgabe ist also gut bestimmt, aber etwas aufwendig.

Bemerkenswert ist, daß die Aufgabe bei fast allen Personen lange Zeit in Anspruch nimmt. Im Schnitt weist sie die längste Bearbeitungszeit auf. Beide Papier-Leser gehen - der eine nach anfänglicher Unsicherheit - systematisch an Hand der Literaturverzeichnisse der einzelnen Beiträge vor, also ganz wie erwartet. Die verlangten eigenen Andeutungen über den Zusammenhang der Zitate vermeiden die beiden Versuchspersonen jedoch. Dies hätte ein Lesen um die Zitatstellen herum verlangt.

Im Durchschnitt am längsten - wenngleich mit großer Streuung - befassen sich die HyperCard-Benutzer mit dieser Aufgabe. Sie alle haben Navigationsprobleme der einen oder anderen Art. Der Lösungsweg des Papieres ist hier nur begrenzt tauglich, in der Handhabung jedenfalls schwerfällig, da die Literaturlisten nicht ohne Mühe aufzuspüren sind. Die immer als Notlösung bereitstehende Funktion *Find*  zeigt ihre Handhabungs-Probleme und dürfte in diesem Fall dem Aufspüren einer Literaturidentifizierung auf Papier nur wenig überlegen sein.

Die Guide-Version des gleichen Tagungsbandes kann sowohl mit *Find* wie aber auch der Papier-Methode analog bearbeitet werden. Die Versuchspersonen wählen *Find*  und brauchen länger als die Leser auf Papier.

Die Guide-Version des Hypertext 1-Bandes auf Macintosh weist für diese Aufgabe eine interessante Besonderheit auf: sie besitzt ein kompiliertes Gesamt-Literaturverzeichnis, also eine ausgezeichnete Quelle zur Bearbeitung der Aufgabe- im Grunde die beste denkbare Quelle hierfür. Drei Versuchspersonen gehen auch diesen Weg, nur um bitter enttäuscht zu werden. Die Erwartung jedes Hypertextbenutzers, daß von einer Angabe "Conklin" im Literaturverzeichnis Verbindungen zu *allen* Zitatstellen ausgehen, erweist sich als völlig falsch. Es existiert keine einzige solche Verbindung!

Damit sind auch diese Personen wieder auf *Find* angewiesen, das serienweise aufzurufen ist, um die Aufgabe zu bearbeiten. Dabei zeigt sich ein interessantes, wenn auch bekanntes Phänomen: um rascher voranzukommen, greift eine Person zur Tastenkombination und umgeht so die "direkte" Manipulation. Ironie?

Die Lehre aus dieser Aufgabe scheint zu sein:

- 111 eine Suchaufgabe mit eingeschränkten, wenn auch mehrfachen Suchbereichen ( Literaturlisten) und gleichbleibendem Suchbegriff ( Conklin) ist auf Papier den Hypertexten mindestens gleichwertig, wenn nicht überlegen;
- o denn die Manipulationen, die die Hypertexte zusätzlich abverlangen, gehen zu Lasten des kognitiven Wasserkopfes; die Typografie hat dieses Problem für das Druckwerk gelöst.

Hypertext-Organisation darf nicht zu sehr vom Gewohnten abweichen

Eine irritierende Beobachtung, HyperCard betreffend, machten wir anläßlich der Aufgabe 2. Dort sollten sich die Versuchspersonen einen Überblick über alle Beiträge verschaffen. Es war nicht vorgegeben, daß unbedingt und ausschließlich die Kurzfassungen für diese Zwecke heranzuziehen waren. So hätte eine Versuchsperson auch Einleitungen oder Zusammenfassungen lesen können. Die Aufforderung im Aufgabentext, sich "rasch und direkt einen ersten Überblick" zu verschaffen, legte allerdings die Kurzfassung sehr nahe.

Die Auswahl aus der Konferenz Hypertext'87 stellt den sechs Beiträgen sehr knappe Kurzfassungen voran. Einleitung und Hauptvortrag weisen nichts dergleichen auf.

Ein Leser kann, da alle diese Textteile äußerst leicht durch Blättern oder Aufschlagen (Inhaltsverzeichnis!) erreichbar sind, in kurzer Zeit die Aufgabe erledigen. Er könnte sich die Mühe machen, auch Einleitung und Hauptvortrag querzulesen. Unser Leser schlug ohne Schwierigkeiten diesen erwarteten Weg ein. Er las sogar in den Zusammenfassungen und war dennoch mit der Aufgabe rasch fertig.

Die Leserin von Hypertext 1 hatte zwölf Kapitel mit jeweils sehr kurzen *Abstracts* zu bewältigen. Sie nutzte ebenfalls die besonders schöne Handhabbarkeit eines Buches für eine Aufgabe wie diese gut aus, benötigt dennoch mehr als eine halbe Stunde. Bei keiner anderen Aufgabe kam sie auch nur in die Nähe dieser Zeit. Wir vermuten, daß die zu Anfang der Sitzung gut motiviert war, sich einen gesamten Überblick zu verschaffen und dies hier - mit mündlichen Kommentaren durchsetzt - auch tat.

Die *Abstracts* sind so kurz- und die Aufgabe kam zu Anfang der Sitzung-, daß die Unerquicklichkeit des Lesens am Bildschirm noch nicht durchschlagen kann. Wir haben dennoch nicht den Eindruck, als sei bei den Versuchspersonen besonders viel aus den Kurzfassungen hängenge blieben. Manche der späteren Aufgaben hätte sonst anders gelöst werden müssen.

Etwas enttäuschend ist das Ergebnis dieser Aufgabe bei den HyperCard-Versuchspersonen. Die *Abstracts* bilden einen eigenen Stapel, der von der *Home Card*  aus zugänglich ist (und über diesen Umweg von den Artikeln aus). Diese etwas merkwürdige Organisation stellt eine hypertextliche Innovation dar, bereitet den Versuchspersonen jedoch Probleme. Die Unsicherheiten, die aufkommen, sind der Einfachheit der Aufgabe nicht angemessen.

Demgegenüber sind beim Guide-Hypertext (Hypertext 1) die Kurzfassungen innerhalb der Artikel durch Expansion der Überschrift Abstract aufzuklappen. Auch dies stellt eine typische Hypertext-Eigenschaft dar, die sich leicht als Behinderung erweisen kann. Vier unserer Versuchspersonen gehen auch sofort den Weg mit der Maus. Allerdings greifen zwei weitere (mit Guide / Hypertext 1) gar nicht zu den *Abstracts* und sind deswegen in kurzer Zeit und vermutlich ohne inhaltlichen Effekt fertig. Bei Guide und Hypertext'87 sind die *Abstracts* auf zwei Weisen erreichbar. Zum einen kann auf sie durch Expansion der Titel im Inhaltsverzeichnis zugegriffen werden und zum anderen durch Aufschlagen der Artikelanfänge, wo sie sofort ohne Expansion durchgelesen werden können. Das Vorhandensein dieser zwei Möglichkeiten macht sich bei den Versuchen positiv bemerkbar.

Die Bearbeitungszeiten dieser Aufgabe wiesen die größten Unterschiede von allen Aufgaben auf. Wir erklären das in erster Linie mit der unterschiedlichen Motivation der Versuchspersonen, sich ohne ein genaueres Ziel allgemein auf die Inhalte aller Beiträge einzulassen. Die sonderbaren Verhaltensweisen und Probleme bei der HyperCard-Version legen folgende Schlüsse nahe:

- e Teile eines Artikels (wie die Kurzfassungen), die alle Leser aus Gewohnheit an bestimmten Stellen des Artikels erwarten, müssen auch im Hypertext dort erscheinen.
- e wenn die Hypertext-Organisation solche Teile auch quer zu den Artikeln zusammenstellt (Abstract-Stapel), so müssen die Verbindungen zu den Artikeln (in beiden Richtungen) dennoch erhalten bleiben;
- e Textteile von der Art der Kurzfassungen mögen zu den wenigen gehören, die man bereit ist, am Bildschirm wirklich zu lesen.

Die Qualität der Verzeichnisse muß angehoben werden

Die Aufgabe 3 war dazu geeignet, die Papierfassungen deutlich zu trennen, und zwar sowohl gegenüber dem neuen Medium wie auch untereinander. Denn die Frage nach jenen Autoren, die "Memex" erwähnen, konnte im Hypertext 1-Buch durch Nachschlagen im Index beantwortet werden. Diese Eigenschaft, die für einen Tagungsband durchaus nicht üblich ist, wurde von unserer Versuchsperson auch genutzt. Sie beendete die Aufgabe in kurzer Zeit, aller Wahrscheinlichkeit nach im Glauben, eine komplette Lösung gefunden zu haben. Dies trifft leider nicht zu: zumindest auf Seite 13 des Bandes gibt es eine weitere Zitatstelle, die im Index nicht vermerkt ist, die mit *Find* jedoch gefunden würde.

Hieran bemerken wir eine widersprüchliche Eigenart von Verzeichnissen, die Texte zu erschließen erleichtern sollen. Sind sie nicht vorhanden, so bleibt nichts als die Befassung mit dem gesamten Text. Deswegen ist jedes Verzeichnis eine Wohltat. Ist es aber vorhanden, so induziert es bei den Lesenden eine Erwartung der Vollständigkeit (und Korrektheit), die leider oft ungerechtfertigt ist. Mit dem Aufkommen von Hypertext meinen wir, müßten Verzeichnisse aller Art einen qualitativen Sprung hin auf Vollständigkeit machen.

In der Zeitschrift mit den Hypertext'87-Beiträgen blieb im Gegensatz zu Hypertext 1 nichts als der Zufall des Lesens im vollen Text -eine im Grunde unmögliche Anforderung, wollte ein Leser die Aufgabe in zurnutbarer Zeit erschöpfend beantworten. Unsere Versuchsperson kam nahe ans Scheitern und konnte dieses nur durch den glücklichen Einfall vermeiden, in der Einleitung von Smith und Weiss zu lesen. Dies

führte zu einer Teillösung, die die Versuchsperson natürlich sofort akzeptierte. Bei den Computer-Versionen konnte die Funktion *Find* ihre ganze Kraft entfalten, obwohl bei Hypertext 1 mit Guide wie bei Hypertext'87 mit HyperCard einige Blicke in den Index genügt hätten. Wir hielten es auch für das aufgabenangemessenere Vorgehen, in einem Index zu suchen, bevor die eher "blinde" Volltext-Suche einsetzt. Die Versuchspersonen vertrauten jedoch zunächst lieber auf *Find.* Nachdem sich der Umgang damit als problematisch erwiesen hatte und sie auf die Existenz eines Index aufmerksam gemacht worden waren, kamen sie zum Erfolg (dem sie mißtrauen). Wie an vielen anderen Stellen auch, kommen wir zu dem Schluß:

- o die Funktion *Find* weist in ihrem funktionalen Umfang, ihrer Handhabung und dem Verständnis ihrer Parameter in Guide wie in HyperCard gravierende Mängel auf;
- e Hypertexte von Tagungsbänden, die nicht wenigstens Verzeichnisse wichtiger Begriffe beinhalten, lassen damit ein einfaches Mittel zur leichteren Erschließung eines Bandes aus;
- e~ solche Verzeichnisse müssen mit großer Sicherheit vollständig sein (wie immer dieser Begriff definiert wäre); um dies zu erreichen, müßten den Herausgebern besondere Hilfsmittel ( "Tools") zur Verfügung stehen.

Mit einem guten Verzeichnis ist das Buch nicht sofort unterlegen

Es ist erstaunlich, daß die Versuchspersonen die Frage "Was ist NoteCards?" (Aufgabe 4) nicht zuallererst dadurch zu beantworten suchten, daß sie jenen Beitrag konsultieren, der bereits im Titel auf NoteCards hinweist ("Reflections on Note-Cards" in Hypertext'87 bzw. "Collaborative writing in NoteCards" in Hypertext 1). Erstaunlich finden wir das, weil Aufgabe 1 explizit danach verlangt, alle Titel einmal anzusehen und bei Aufgabe 2 mit großer Wahrscheinlichkeit diese Titel noch einmal berührt wurden. Im Grunde geht nur der Leser der *Communications ACM* nach den Titeln (nämlich über das Inhaltsverzeichnis) vor. Allerdings erinnern sich auch einige andere daran, daß ihnen "NoteCards" schon begegnet ist. Wir hatten- nach den Erfahrungen der Versuchspersonen mit der Suche nach "Memex" in Aufgabe 3 - auch erwartet, daß sich nun bereits ein Schema ("Greife nach dem Index und der automatisierten Suchfunktion") herausgebildet hätte. Diese Erwartung wurde zum guten Teil bestätigt. Ohne übertreiben zu wollen, können wir einen Trend hin zur "Benutzung" und weg vom "Lesen" konstatieren. Das soll heißen, daß die Versuchspersonen beginnen, sich mehr den Verweisstrukturen und Suchoperationen des Mediums anzuvertrauen, als ihrem eigenen Kopf. Der Hypertext '87-Leser, der keinerlei Hilfsmittel außer denen hat, die jeder Tagungsband bietet, scheint die größte Aufmerksamkeit aufzubringen. Die Hypertext 1-Leserin, die einen Index vorfindet, greift genau wie die Benutzerinnen des anderen Mediums danach. Obwohl die Aufgabe also in Aufgabe 1 unmerklich vorbereitet worden war, verdrängt die Benutzung der Hilfsmittel langsam die Beschäftigung mit dem Text.

Bei der Bearbeitung fällt auf, daß beide Guide-Versionen den Versuchspersonen deutlich mehr Zeit abverlangen als HyperCard. Wir dürfen diese Zeiten angesichts unseres Vorgehens nicht allzu genau nehmen; deutliche Unterschiede dürfen aber doch als Hinweis gelten. Wir interpretieren die etwa doppelt so lange Bearbeitungszeit bei Guide als Hinweis auf Benutzungsprobleme auf unterer Ebene (in der Versuchsreihe 2 gibt es hier die Verwirrung, daß die verschiedenen Verweise auf NoteCards, die sich günstigerweise im Index befinden, nicht - wie es hätte sein müssen - typografisch eingerückt waren). Abgesehen davon, daß über den Artikel mit dem NoteCards-Titel bei dieser Aufgabe für alle Versuchspersonen sofort eine Teillösung möglich war, verlangt die Aufgabe darüber hinaus genau wie Aufgabe 3 eine vollständige Überprüfung aller Artikel. Denn es wurde nach der Bedeutung gefragt, die NoteCards nach Meinung "der Autoren" zukommt. Insofern konnte sich erneut die prinzipielle Überlegenheit von Hypertext gegenüber dem Papier herausstellen. Interessanterweise eignet sich der Index von Hypertext 1 (auf Papier wie im Hypertext!) am besten für eine systematische Aufiistung der Fundstellen (wieder Vollständigkeit vorausgesetzt). Am systematischsten und schnellsten macht die Leserin davon Gebrauch: sie ist doppelt so schnell fertig wie ihre vier Kolleginnen mit der Guide-Version! Dies mag darauf hinweisen, daß das Mittel eines Schlagwortverzeichnisses auf Papier mindestens ebenso gut, wenn nicht besser benutzbar ist wie auf dem Computer. Wir wollen aber vorsichtig bei dieser Interpretation sein: die Leserin scheint sich weniger intensiv mit den gefundenen Textstellen auseinandergesetzt zu haben als die Hypertext-Benutzer. Als Fazit wagen wir dennoch festzuhalten:

- e alt bekannte Verweissysteme (wie ein Index) könnten in Tagungs bänden auch auf Papier ihre positiven Möglichkeiten entfalten, wenn sie entgegen der gängigen Praxis dort eingearbeitet würden;
- s die Benutzbarkeit von gedruckten Tagungsbänden mit Index könnte sich als so günstig erweisen, daß die Maus- und Fenstermanipulation auf kleinem Bildschirm dagegen keinen Vorteil bringt.

Vertrautheit mit dem Inhalt ersetzt das Verweisschema

Wie sehr sich das Medium und seine schematische, einmal eingefahrene Benutzung in den Vordergrund schieben können, zeigt das Verhalten der beiden Guide/Hypertext '87-Versuchspersonen bei der Lösung von Aufgabe 6. Hier soll ein Beitrag ausgewählt werden, der sich auf "Dokumentation" oder "Wörterbuch" bezieht. Naheliegendster Kandidat bei Hypertext '87 ist der von Raymond und Tompa, in dessen Titel "Dictionary" vorkommt.

Eine der beiden Versuchspersonen (Versuchsreihe 3) sieht naheliegenderweise im Inhaltsverzeichnis nach, entscheidet sich und bearbeitet die Aufgabe in kurzer Zeit. Sehen wir davon ab, daß das verlangte Nachlesen in den *Conclusions* des Beitrages bei der Guide-Version den Interaktionsschritt der Expansion verlangt, so ist das Vorgehen hier ganz genau wie im Zeitschriftenheft. Der Papierleser liest zwar intensiver (wohl bedingt durch die Einladung zum Lesen, die vom Papier ausgeht), ansonsten aber sind auch die Bearbeitungszeiten gleich. Die Guide-Person verhält sich in diesem Fall traditionell, was gut ist.

Die andere Guide-Versuchsperson dagegen setzt *Find* ein, geht also nach einem sturen Schema vor, das maschinenorientiert zu nennen ist, und kommt prompt in Schwierigkeiten. Sie gelangt zwar nach einigem Hin und Her zu dem Artikel von Raymond und Tompa - ist dann aber selbst verblüfft über ihr schematisches und wenig aufgabengemäßes Vorgehen. Die Aufgabe zeigt gleichzeitig, wie das hier notwendige ruhige Lesen (nach der kurzen, kaum bemerkenswerten Suchphase) von einem "unruhigen" System wie Guide überwuchert und behindert wird.

Die Versuchspersonen mit HyperCard hatten eine vom Medium verursachte Schwierigkeit zu überwinden. Obwohl sie den Beitrag von Raymond et el. relativ direkt auswählten, machten sie sich für den Überblick über den Inhalt nicht an ein gemächliches Durchblättern mit gelegentlichem Verweilen auf Überschriften oder Abbildungen (wie das auf Papier fast aus Gewohnheit und medialer Beschränkung der Fall sein wird), sondern steuern ziemlich direkt das Schlußwort an. Das aber war schlecht zu erreichen! Unserer Auffassung nach ein deutliches Zeichen einer Schwäche des Hypertextes gegenüber dem Buch.

Im Tagungsband Hypertext 1 gibt es einen Beitrag von Cooke und Williams, dessen Titel das Wort "Documentation" enthält und der in der Aufgabe gemeint war. Die Versuchspersonen wählen ihn auch aus. Interessanterweise tun dies zwei von ihnen mit Hilfe des Inhaltsverzeichnisses, also aufgabenangemessen, die anderen beiden aber hypertextorientiert (Suchen im Index). Diese Guide-Version gibt vor aller Text-Expansion eine erste Übersicht über einen Artikel in Form der Überschriften der Teile eines Artikels. Ihr vertrauen die Versuchspersonen; lediglich die Einleitung und *Conclusion* klappen sie zusätzlich auf.

Die Leserin dieses Bandes scheint erste Konzentrationsprobleme zu haben. Sie wählt als einzige einen anderen als den erwarteten Artikel aus, liest in ihm aber so flüchtig, daß sie keine besonderen Schlüsse zieht.

• Ist man mit dem Inhalt eines Tagungsbandes nach einiger Zeit in gewissem Umfang vertraut und hat eine Frage zu behandeln, die keine sonderlichen Anforderungen an Verweise und Suchfunktionen stellt, so gibt es keinen Vorteil fiir den Hypertext. Im Gegenteil spricht dann alles für das Buch, da das Lesen angenehm ist.

Das automatisierte Suchen ist nicht immer im Vorteil

Aufgabe 8 hatte für die Hypertext '87-Versuchspersonen einen anderen Wortlaut als für diejenigen mit Hypertext 1. Der Charakter der Aufgabe war jedoch ähnlich. Durch Nennung eines Autors wurde jeweils auf einen Artikel angespielt, an den die Versuchspersonen sich eventuell erinnern könnten. War diese einfache AuswahlEntscheidung getroffen, so mußte eine intensivere Befassung mit dem Inhalt einsetzen, um die (kleine) Liste von Bemerkungen aufzufinden, nach denen die Aufgabe fragte. Diese Bemerkungen steckten im Text, nicht in den Überschriften. Sie wiesen jedoch typografische Besonderheiten auf, die im Druck gewisse Hinweise geben konnten.

Die Aufgabe ist dazu angetan, Vorteile des gedruckten Werkes ins rechte Licht zu rücken. Konkurrenz kann ihm nur durch zufälliges geschicktes Suchen oder durch eine ebenso zufällige, begrifftich gerade zutreffende Vorbereitung von Verweisen durch den Herausgeber entstehen.

Bei Hypertext '87 marschiert der Leser zielsicher und zugig, dennoch bei seiner ständig geübten Intensität bleibend, der Lösung zu. Er benötigt in etwa die gleiche Zeit wie die Benutzer von HyperCard.

Denen wird zunächst vom Medium ein Bein gestellt, da die Autoren-Namen auf der *Horne Card* von den Titeln getrennt sind. Erst auf dem *Abstract-Stapel* gelingt der Zugriff- er hat nicht die Beliebtheit erlangt, die ihm wohl zugedacht war. Die vier Versuchspersonen greifen in unterschiedlichen Mischungen zum Blättern und Anwenden von *Find,* um die gewünschten Stellen zu fmden. Sie haben dabei unterschiedlichen Erfolg. Das Medium Hypertext kann hier keinen Vorteil für sich beanspruchen. Dies ergibt sich auch bei jener Versuchsperson, die mit der Guide-Version von Hypertext '87 arbeitet.

Die Leserin des Hypertext 1-Tagungsbandes steuert ebenso sicher wie der Leser von Hypertext '87 die Antwort an, sie ist dabei allerdings doppelt so schnell. Doppelt so schnell ist sie auch im Vergleich zu ihren Computer-Konkurrentinnen. Unter denen nutzt eine recht gezielt die Besonderheiten aus: nämlich das Erscheinen des Stichwortes "Browsing" in einer Überschrift und die schräge Schrift, an der Autoren-Namen zu erkennen sind.

Zwei weitere Versuchspersonen lassen sich vom Text leiten und kommen relativ zügig zur erwarteten Antwort. Eine Versuchsperson aber setzt auf *Find* und handelt sich allerhand Probleme ein.

Wir schlußfolgern erneut:

e ist das Suchgebiet von vornherein eingegrenzt und liegen mehrere Suchbegriffe oder Fragen vor, die nicht in einem Wort (sondern in einer Beschreibung) ausgedrückt sind, so hat Hypertext keinen Vorteil gegenüber dem Druckwerk aufzuweisen.

#### Neuartige Konzepte verlangen besondere Einführung

Eine eigene Einschätzung der Bedeutung von "CSCW" für Hypertext sollten die Versuchspersonen in Aufgabe 9 geben. Damit verlangte die Aufgabe ziemlich viel. Sie war sehr offen. Denn es hätte sein können, daß eine Versuchsperson zum Zeitpunkt der Aufgabe soviel an Wissen über die Themen des Tagungsbandes angehäuft hatte, daß sie die Frage sofort hätte beantworten können. Oder aber sie hätte wissen können, wo sie gezielt mit Aussicht auf Erfolg nachschlagen müßte. Es hätte aber auch, im Gegenteil, so sein können, daß der Versuchsperson zu "CSCW" noch gar nichts aufgefallen war. Dann müßte sie ihre Benutzungskenntnisse ins Spiel bringen. Das zu erwartende Suchen wäre dann zumindest teilweise auf Synonyma angewiesen.

Unsere Erwartung, der Leser der Sammlung Hypertext '87 würde den Beitrag von Halasz aufschlagen, weil der über Probleme der "nächsten Generation" spricht, war trügerisch. Mangels solcher Brückenschlag-Überlegungen scheitert der Leser. Ähnlich ergeht es der Konkurrenz, die den gleichen Text in Guide-Fassung vorliegen hat.

Spannend war nun die Beobachtung der (noch drei) HyperCard-Versuchspersonen mit Hypertext '87. Zwei von ihnen kommen soweit, daß sie noch Antworten geben, alle drei gelangen zu relevanten Textstellen. Hätten die Versuchspersonen über den Index und die Benutzung von *Find* zur Volltextsuche hinaus den Hypertextwert der *Konzept-Map* erkannt gehabt, so hätten sie auf den Gedanken verfallen müssen, die *Map* zu konsultieren. Das tut jedoch keine. So müssen sie sich auf die bewährten Mittel (Index, *Find)* verlassen.

Wir stoßen hier auf einen Mangel unseres Vorgehens. Da die Absicht und Nützlichkeit der *Map* eine typische Hypertext-Eigenschaft ist, und da wir nicht unterstellen konnten, daß sie bekannt war, hätten wir den Versuchspersonen eine diesbezügliche Einweisung geben müssen. Tatsächlich hatten wir darauf gesetzt, sie würden - dem heute oft anzutreffenden Spieltrieb folgend- aus Neugier die *Map* einmal erkunden. Da diese Erwartung nicht eintrat, konnte diese Einrichtung jetzt, da sie gefragt war, ihre Nützlichkeit nicht entfalten. Eine simple Folgerung können wir dennoch ziehen:

• es ist notwendig, den Benutzern eines Hypertextes über die neuartigen (also über den gedruckten Text hinausgehenden) Funktionen eine sorgfältige Einführung zu geben. Ohne ein vorab gewonnenes intellektuelles Verständnis (mentales Modell) bleiben solche Funktionen ungenutzt.

Erstaunlich ist das Ergebnis dieser Aufgabe bei den Hypertext I-Benutzern. Die Leserin erinnert sich an "collaborative writing" in einer Überschrift, also an das entscheidende Synonym. Sie hat aber nicht mehr die Motivation, die Antwort auf die Aufgabe (die eigene Einschätzung auf Grund des Studiums jenes Beitrages) zu suchen.

Die drei Computer-Versuchspersonen schlagen sich auch nur noch ein wenig mit der Aufgabe herum. Eine stößt zufällig auf das entscheidende Kapitel 3 des Bandes, verliert beim Lesen aber die Lust, sich noch zu vertiefen. Die beiden anderen fördern mit dem Index nichts zu Tage, denken auch nicht an Synonyma und geben auf.

- e Bei großer Anstrengung der Benutzer und bei schwieriger, nicht unmittelbar, sondern über vermittelnde Begriffe zu bewältigender Suchaufgabe, scheinen die Benutzer so sehr auf sich allein gestellt zu sein wie beim gedruckten Werk.
- e Hilfsmittel wie die *Concept Map* können eventuell- bei sorgfältiger Auslegung - günstige Effekte erzielen.

Die letzte Bemerkung findet in unseren Versuchen keine Abstützung; als Spekulation erscheint sie uns jedoch plausibel, da wir selbst mit der *Map* von HyperCard Erfolge erzielen konnten.

Wir wollen noch einmal zusammenfassend auf die sieben Fragen eingehen, die wir im Abschnitt 5.1 als erkenntnisleitend formuliert hatten.

### Pfade

Einen Pfad einzuschlagen, bedeutet, eine Folge von Kanten zu durchlaufen. Eine Kante wird durchlaufen, indem von einem aktuell vorliegenden Knoten ( d.i. eine Informationseinheit) aus ein neuer Knoten "angewählt" wird. Dieser Vorgang selbst wird in den uns vorliegenden Hypertexten fast ausschließlich in zwei elementaren Operationen realisiert: erstens das Plazieren der Maus (visuell kontrolliert über einen Mauszeiger auf dem Bildschirm) und zweitens das Betätigen einer Taste auf der Maus. Die vorhandene Tastatur wird fast nie gebraucht (Ausnahme: auf IBM AT stehen die Funktionen alternativ als Tastenkombinationen zur Verfügung; eine Versuchsperson machte davon in einer Routinesituation Gebrauch). Weitgehend ist die Interaktionstechnik also direkt manipulativ und entspricht damit derzeit aktuellen Erwartungen vieler Benutzer.

Die kognitive Seite des Verfolgens von Pfaden ist etwas differenzierter. Bei Hyper-Card ist eine deutliche Anstrengung festzustellen, die Zielorte der Kanten durch Zeichen zu markieren. Diese Zeichen sind weitgehend ikonischer Art, zum Teil auch indexikalisch (z.B. Lexikonpfeil). Insgesamt beurteilen wir die Mühe, einen Pfad zu verfolgen, hier als gering. Bei Guide ist ein anderes Bezeichnungsschema gewählt. Hier stehen stärker die Wörter als Teile des Textes im Vordergrund. Sie werden zu Anfängen und Enden von Kanten gemacht, indem sie einerseits typografisch herausgehoben werden (fett oder kursiv gesetzt), andererseits sensitiv für den Mauszeiger in dem Sinne sind, daß er über ihnen eine bestimmte Form annimmt. Aus dieser Form (wir hatten sie im Kapitel 4 "Taste" genannt) wird ersichtlich, welche Art von Knoten von einem sichtbaren Wort ausgeht.

Nicht unbedingt muß ein Wort sowohl typografisch als auch tastensensitiv hervorgehoben werden, letzteres genügt in manchen Fällen. Das Vorgehen erzwingt das Einfügen von Textteilen (von der Art einer Überschrift, eines Kommandos), um einen Anknüpfungspunkt zu haben ("Display Paper", "Close Document" u.ä.). Auch diese Art der Identifikation von Pfadteilen ist leicht erlernbar. Sie erscheint uns allerdings etwas anfälliger gegen Inkonsistenzen (z.B. die Kommandos).

Die Vielfalt der möglichen Pfade ist bei HyperCard deutlich größer als bei Guide. HyperCard stellt in dieser Hinsicht einen spürbaren Schritt weg vom Papierdokument dar. Die örtliche Fixierung und dauernde Präsenz der Zeichen, die für auswählbare Kanten stehen, auf jeder Karte geben eine größere Vertrautheit mit dem Geschehen. Ein mentales Modell läßt sich leicht entwickeln und wird metaphorisch gut unterstützt.

Inhaltlich scheinen uns jedoch die Möglichkeiten für verschiedene Pfade im vorliegenden Tagungsband trotz einiger Bemügungen noch nicht ausreichend genutzt zu sein. So ist z.B. die Neuigkeit, die Kurzfassungen an einem besonderen Ort zu versammeln, in gewisser Hinsicht pfiffig. Daß jedoch von den Artikeln aus die Kurzfassungen nicht erreichbar sind, ist weniger sinnvoll, ja störend.

Alle Abbildungen eines Artikels an dessen Ende zu sammeln, mag zumindest praktisch sein, insbesondere weil ein direkter Pfad vom Text zur Abbildung und von dort zurück zum Text führt. Da die Abbildungskarten jedoch auch die Markierungen für neue Pfade tragen, ist man geneigt, denen zu folgen. Das gibt Anlaß zum Verlust der Orientierung. Auch beim Blättern innerhalb von Artikeln und zwischen Artikeln erwies sich dies mehrfach als hinderlich.

Bei intensiver inhaltlicher Arbeit mit dem HyperCard-Text zeigen sich Grenzen der Pfad-Vielfalt. Die sinnvolle Idee der über Lexikonpfeile erreichbaren Ringe zeitigt in der Praxis etliche Ringe von nicht mehr als zwei oder drei Verbindungen. Ein Pfad, der eine *Description* verspricht, führt vielleicht zu nicht mehr als einem Satz.

Guide dagegen weist so gut wie keine hypertexttypischen Verweise auf. Der Tagungsband hat im Grunde nur seine auch gedruckt sieht bare logische Struktur explizit erhalten. Jedes logische Strukturmerkmal wird zu einem Knoten gemacht, diese Knoten sind aus der Natur der Sache heraus überwiegend baumartig durch Kanten verbunden. Diese Betonung der logischen Struktur - die aus der Dokumentenbearbeitung bekannt ist - wird von Guide aber dadurch zu einer Überhöhung geführt, daß harmlos erscheinende Absätze in Struktureinheiten zerlegt werden. Dadurch prägt die Hyp'ertext-Struktur dem Text zum Teil Bedeutungen auf, die von den Autoren kaum gemeint gewesen sein können. Wörter werden so hervorgehen, um Struktur zu kennzeichnen und nicht, um Inhalte zu betonen.

Während im klassischen Druckwerk - gerade auch im Tagungsband, dessen buchgestalterische Seite zumindest in der Informatik seit Jahren mit Füßen getreten wird - die logische Struktur zwar wichtig war, aber zurückhaltend typografisch sichtbar gemacht wurde, erhebt sie sich im Guide-Tagungsband gelegentlich geradezu erdrückerisch über den Inhalt. Wir halten dies für rundum verfehlt. Bei einem als Text formulierten Werk ist eine subtile Balance zu finden: von "oben" her muß es einige, aber angernessen wenige Ebenen der logischen Gliederung geben; von "unten" her muß es ausreichend lange zusammenhängende Textpassagen geben. Die Zertrümmerung von Texten in eine Ansammlung von *Statements* ist mehr dem Handbuch angemessen.
## Orientierung

Bei Guide behält man die Orientierung, weil es kaum Möglichkeiten gibt, sie zu verlieren. Anders gesagt: da es fast ausschließlich um die Orientierung innerhalb einer Hierarchie geht, kann soviel nicht schiefgehen. Man bewegt sich auf und zwischen Ebenen des Textes.

Hat man sich allerdings einmal in einen längeren Text hineinbegeben, so kann die Orientierung wegen der Kleinheit des Bildschirmes leicht verlorengehen. Sie wird nur aufrechterhalten durch nichtssagende Fensterüberschriften wie "Ch 5", die auch beim "Rollen" des Textes sichtbar bleiben, sowie durch die Rollbalken im rechten Fensterrahmen. Auf dessen Problematik sind wir anderswo eingegangen. Immerhin gelangt man immer wieder leicht zum Beginn des betrachteten Textes und kann dort die Orientierung zurückgewinnen.

Ein Gefühl für den Umfang des innerhalb eines Artikels erfaßten Textes kann nur schwer aufkommen. Dies ist mit einem einfachen symbolischen Mittel bei Hyper-Card gut gelöst ("5 of 20" auf der sichtbaren Karte). Klein sieht man am oberen Kartenrand (in schlecht lesbarer Schrift!) stets Autoren-Namen und Titel des Artikels. Prinzipiell ist es leichter möglich, bei HyperCard die Orientierung zu verlieren. Denn es gibt mehr Querverweise, wir bewegen uns in einem tendenziell reichhaltigen Graphen. Wir haben jedoch den Eindruck, daß es relativ leicht ist, nach einer Eingewöhnungsphase in jeder Situation die Orientierung wiederzugewinnen. Der dynamische Stapel aller betrachteten Karten kann dabei so etwas wie eine letzte Zuflucht bilden. Die kommt aber auch in Gestalt der stets erreichbaren *Horne Card.* 

Die Behandlung der Abbildungen dagegen ist mangelhaft und verursacht Orientierungsprobleme. Zur Frage der Orientierung gehört auch die systemeigene Wiedergabe von Erklärungstexten, also die sog. Help-Punktionen oder Selbstbeschreibungsfähigkeit. Beim HyperCard-Text ist auf jeder Karte oben rechts ein Fragezeichen vermerkt, das beim Antippen eine Karte mit einem erläuternden Text erscheinen läßt. Die Erläuterung besteht aus sehr knappen, aber in der Mehrzahl eindeutigen Hinweisen auf die Bedeutung aller verwendeten Zeichen. So werden z.B. die Pfeile zum Blättern im Kartenstapel derart erläutert, daß das Problem einiger Versuchspersonen mit den Übergängen zwischen Kartenstapeln verschwinden müßte.

Die Beschreibung des gebogenen Pfeiles zum Zurückgehen innerhalb des dynamischen Stapels, nämlich "goes to the last card viewed", bereitete manchen Versuchspersonen Verständnisschwierigkeiten. Sie bedeutet nämlich bei mehrfach hintereinander wiederholter Betätigung ein Zurückgehen in diesem Stapel und nicht etwa wie wörtlich vielleicht zu vermuten- das erneute Aufschlagen der zuletzt gesehenen Karte. Im letzten Fall würde wiederholte Betätigung einen Kreislauf zwischen zwei Karten erzeugen.

Bei Guide auf Macintosh ist eine knappe Erläuterung der Tasten nur über den "Apfel" in der System-Menüleiste (also außerhalb des Hypertextes) erreichbar.

## Zeichen für Pfade

In 5.6 waren wir auf die Zeichen im einzelnen eingegangen, die zur Identifikation von Pfaden benutzt werden. Wir hatten dort für Guide wie für HyperCard generell gute Verständlichkeit und leichte Erlernbarkeit konstatiert, aber auch bei beiden auf gewisse Schwächen hingewiesen. Wir vermuten, daß beide Zeichensysteme noch Verbesserungen vertragen würden, ohne daß wir hierzu konkrete Vorschläge machen könnten.

## Typografie für Einheiten

Die Typografie ist – bildschirmbedingt – grausig. Einige Überlegungen sind in die "Seiten" -Gestaltung eingegangen. Da diese Seiten jedoch nicht über 20 Zeilen hinauskommen, gibt es da nicht viel zu gestalten.

Lesen kann man diese Tagungsbände nicht. Man kann in ihren Hypertext-Metamorphosen suchen, um nach vollbrachter Tat wieder auf Papier zu lesen. Wir konnten viele Hinweise darauf sammeln, daß unsere Versuchspersonen lieber Pfade verfolgten oder automatisch den Text durchmustern ließen, als daß sie den Text lasen.

Abbildungen sind bei Guide klugerweise weggelassen worden- was aber keine Entschuldigung sein kann (schon gar nicht für den Hinweis "Figure 1 on the next page", wenn es diese Abbildung nicht gibt und eine "nächste Seite" natürlich erst recht nicht. Autoren müssen umdenken!) Die Herausgeberinnen von Hypertext'87 - auf einer netten bildliehen Zugabe zu bewundern, sogar mit individueller Einrahmung des Kopfes, um so Identifizierung zu fördern- haben sich wacker bemüht, die Abbildungen zu erhalten. Das Ergebnis ist im großen und ganzen schwach. Nur einfache Abbildungen sind so wie auf Papier erkennbar. Einige komplexere mußten zerschnitten werden und können in Häppchen betrachtet werden. Andere mußten weggelassen werden.

So hart es klingen mag: die augenblicklich mögliche Antwort von Hypertext auf unsere Fragen zu Typografie und Grafik ist - zumindest für Tagungsbände auf PCs derart niederschmetternd, daß aus dieser Perspektive Hypertext keine aktuell ernsthaft zu betrachtende Form für einen Tagungsband darstellt.

## Medium als Botschaft

Das Medium schiebt sich oft genug zwischen den Benutzer und seinen Text. Bei der Guide-Version von Hypertext 1 auf Macintosh schien das am wenigstens der Fall zu sein. Jedenfalls lasen diese Versuchspersonen mehr als andere. Hier war jedoch nicht viel Hypertext-Typisches zu tun. Wer sich, wie unsere Versuchspersonen, mit der Manipulation von Fenstern auskannte, hatte nur noch die Zeichen für die Pfad-Definitionen zu lernen und konnte sich den Inhalten zuwenden.

Wir müssen jedoch bedenken, daß wir Anfänger in Sachen Hypertext vor uns hatten. Deswegen läßt sich nicht viel zur Frage der Dominanz des Mediums über den Inhalt schließen.

## Taktile Reize

Deutlich erkennbar ist die Tendenz zur sinnlichen Reduktion auf die visuelle Dimension, ohnehin das Dilemma des modernen Menschen. Das verschiedentlich eingesetzte Blinken oder Invertieren der Schwarz-Weiß-Darstellung sind sinnvolle Signalangebote. Auch sie finden aber in der visuellen Dimension statt. Diese läßt sich ohne Frage noch in vieler Hinsicht ausbauen. Überrascht sind wir, daß die auditive Dimension, die ja mit ein paar simplen Mitteln am Computer erreichbar ist, in keinem Fall genutzt wird.

 $\label{eq:2.1} \frac{1}{\sqrt{2}}\int_{\mathbb{R}^3}\frac{1}{\sqrt{2}}\left(\frac{1}{\sqrt{2}}\right)^2\frac{1}{\sqrt{2}}\left(\frac{1}{\sqrt{2}}\right)^2\frac{1}{\sqrt{2}}\left(\frac{1}{\sqrt{2}}\right)^2\frac{1}{\sqrt{2}}\left(\frac{1}{\sqrt{2}}\right)^2.$ 

# Kapitel 6

# Zu guter Letzt – zu guter ?

'Wie können wir mit möglichst wenigen Worten in einem Urteil zusammenfassen, was wir an Beobachtungen gemacht, an Vorurteilen verloren, an neuen gewonnen, was wir selbst in Benutzung der Hypertexte erfahren, aus der Literatur übernommen, in Diskussionen als Überzeugung gefestigt haben?

Zur Mitte unserer Beschäftigung mit den beiden (oder drei) Hypertexten hatten wir ein Gespräch mit einem Freund.. Er war sehr erstaunt über die Mühe und Detailarbeit, die wir uns machten (so drückte er sich aus). Am nächsten Tag gab er uns ein zelmseitiges Papier, in dem er uns seine Beurteilung mitteilte. Er hatte sich mit der HyperCard-Version der Aufsatzsammlung aus Hypertext '87 befaßt. Vor dem Hintergrund der Humankriterien zur Gestaltung von Arbeitsaufgaben [16] teilte unser Freund uns mit, daß mit einem Hypertagungsband wie dem vorliegenden wesentliche arbeitspsychologische Forderungen unerfüllt blieben und deswegen von einer menschengerechten und somit ergonomischen Systemgestaltung keine Rede sein könne. Uns beeindruckte sein Urteil, neigten wir doch selbst zu der Auffassung, daß- gemessen an den von uns untersuchten Materialien- derzeit so gut wie nichts für die Organisation von Tagungsbänden als Hypertexte spräche. Unseres Freundes Ratschlag, bei solch klarer Lage der Dinge den Bericht doch rasch abzuschließen und zu anderen, lohnenderen Aufgaben überzugehen, wollten wir nur zu gern befolgen. Wir haben es dann doch nicht getan und bereuen das bisher nicht.

Zwar sind wir gar nicht radikal anderer Meinung geworden, doch haben die Beschäftigung mit einigen Details und der Vergleich zwischen HyperCard und Guide sowie zwischen Hypertext und Drucktext uns ermöglicht, einige Punkte zu identifizieren, von denen wir annehmen, daß in ihnen Gebrauchswerte schlummern, die eine sorgsame Entwicklung und Erforschung lohnen mögen.

In Kapitel 5 haben wir - vor allem in 5.6 und 5.7 - eine Fülle von Einzelheiten beschrieben und erörtert, die Anlaß für soche Detailentwicklungen abgeben können. Wir verweisen auf sie und fassen unsere Eindrücke in aller Knappheit folgendermaßen zusammen:

- Der Guide-Hypertext haftet so stark an der logischen Struktur des gedruckten Textes und treibt diese zum Teil auf unsinnige Weise noch tiefer in den Text hinein, daß ihm Hypertext-Charakter abzusprechen ist. Damit meinen wir, daß die Maschinisierung der bereits im Druckwerk vorliegenden, typografisch dargestellten Struktur keinen Hypertext ausmacht.
- Der HyperCard-Hypertext weist einige Ansätze auf, eine genuine Hypertext-Struktur zu realisieren. In ihnen liegen Gebrauchsmöglichkeiten, die für Tagungsbände günstig werden können. Sie sind nicht immer entfaltet und vertragen weitere Pflege *(Map*, Anschlagtafel der letzten betrachteten Karten<sup>1</sup>, Trennung der Kurzfassungen von den Artikeln, Behandlung von Abbildungen).
- In beiden Fällen ist die direkte Manipulation als Interaktionstechnik bei unterschiedlicher Grundmetapher für den Tagungsband in sich weitgehend konsistent realisiert. Die reine Benutzung wirft nach kurzer Eingewöhnung wenig oder keine Probleme auf, womit wir nicht sagen, daß es nicht eine Fülle einzelner Kritikpunkte gäbe (wir haben sie in Kapitel 5 aufgezählt).
- Da die Grundmetapher vom Karteikasten mit mehreren Kartenstapeln sowie die eingängige und stabile Gestaltung der einzelnen Karten uns mehr überzeugt als die sehr an die allgemeine Fenstertechnik angelehnte Grundmetapher der Papierrollen, geben wir HyperCard in der Frage der Benutzbarkeit ein gewisses Plus. Die Verwendung von Textstellen, die für den Mauszeiger sensitiv gemacht werden können und damit unterschiedliche ("weiche") Tasten aktivierbar machen, hat uns bei Guide überzeugt.
- Obwohl die Herausgeberinnen der Hypertexte sich zum Teil erhebliche Mühe gemacht haben, Verzeichnisse anzulegen, halten wir es für dringend notwendig, Tagungshyperbänden noch mehr und noch sorgfältiger aufgebaute Verzeichnisse beizugeben.
- Die Typografie ist so erbärmlich, wie die Bildschirme klein sind. Wir sind der festen Überzeugung, daß Hypertexte auf lange Sicht *nicht gelesen* werden. Jene Wissenschaftlerinnen, die zu Texten greifen, um sie zu studieren (was mehr ist, als sie zu zitieren), werden beim absolut überlegenen Druckwerk bleiben. Der mögliche Vorteil des Hypertextes kann damit höchstens in seiner Verweis- und Zugriffsstruktur liegen.

Wir wollen diese Gesamteinschätzung durch ein paar verwandte oder untergeordnete Punkte ergänzen.

Da der Hypertext den Zugriff auf Textteile ganz in den Vordergrund rückt und die Textteile selbst demgegenüber stiefmütterlich behandelt (wegen der kleinen, senkrecht stehenden, schweren Bildschirme so behandeln *muß!),* wendet er sich viel mehr

<sup>1</sup> Die Recent-Karte zeigt die 42 letzten Karten, die betrachtet worden sind, als kleine Bildehen wie auf einer AnschlagtafeL Sie ist eine N avigationshilfe, die in unserem HyperCard-Beispiel nur über das blind (!) getippte Kommando show menubar erreichbar ist. Wir haben sie nicht verwendet.

an einen passiven als einen aktiven Leser. Diese Behauptung mag überraschen. Doch läßt sich nicht leugnen, daß der Hypertext-Benutzer nur äußerlich, mit der Hand, aktiv erscheint, ansonsten aber wenig Aktivität entfaltet. Er verfolgt *links,* oft genug aus dem einzigen Grund, um zu sehen, was am anderen Ende einer Verknüpfung auftaucht. Unsere Testpersonen haben reichhaltige Belege hierfür gegeben. Die äußere Aktivität ist eine ganz andere Art der Beschäftigung mit einem Tagungsband als die "innere": sie bleibt dem Überfliegen weitgehend verhaftet. Sie ist übrigens erzwungen, da ohne solche Aktivität mit dem Hypertext nichts anzufangen ist.

Anders gewendet, ist die Verknüpfungssucht der Hypertext-Apologeten zunächst ein Mittel, das auf Text-Haschee, also auf Häppchen, Portionen, *Flashs, Spots, Highlights,* Meldungen u.ä. besser paßt als auf Argumentationen, die Textform angenommen haben. Denn warum sollte eine Autorin, die einen Gedanken, eine Sicht, eine Entwicklung vorzutragen sich anschickt, dieses nicht fortlaufend und Schritt für Schritt tun und dabei an eine Leserin mit Muße denken? Kontemplatives Lesen ist viel eher förderlich für Kreativität als hektisches Benutzen (vgl. HEIM [28], p.222).

Gerade weil sich Assoziationen, Widersprüche, Fortsetzungen zu Begriffen und Passagen eines Textes nur beim aktiven Lesen bilden, kommt es beim Hypertext entscheidend darauf an, daß die Lesenden sich selbst "semantische" Netze über dem Textkorpus aufbauen können. Dies zu unterstützen, muß ein Hypertext Mittel bereitstellen, die leicht handhabbar sind. Wir konnten diese uns wesentlich erscheinende Seite des neuen Mediums nicht untersuchen. Zwar enthält HyperCard im Autorenmodus vielerlei Möglichkeiten hierzu. Wir hielten uns jedoch an den Hypertext als solchen, der nur durch Zufall die Möglichkeit preisgibt, ihn zu markieren. Im nachhinein bedauern wir diese unsere Entscheidung ein wenig. Der Umfang der Arbeit hätte uns aber im vorgegebenen Rahmen kaum eine andere Wahl gelassen.

Auch bei der Möglichkeit, daß die Lesenden an den Knoten des Hypertextes Anmerkungen anbringen, daß sie neue Kanten einfügen oder daß sie Teile des Hypertextes herausheben, ist zunächst an die schlechte Lesbarkeit zu erinnern. Sie wird *trotz*  der im Prinzip beliebigen Kombinierbarkeit der Bestandteile des Hypertextes den gedruckten Text überlegen bleiben lassen (vgl. auch COY [11] hierzu).

Dennoch können wir aus der Beobachtung unserer Studierenden bei der Bearbeitung der zehn Aufgaben des Tests schließen, daß einige von ihnen dabei ganz anders vorgegangen wären, hätten sie Markierungen anbringen können. Ganz sicher wäre das bei jenen Aufgaben der Fall gewesen, bei denen mehrere Stellen der Tagungsbeiträge als Material für eine Aussage zusammenzutragen waren (Zitate von Conklin, Definition von "Hypertext", Aussagen zur Benutzbarkeit). Die Versuchspersonen hätten eigene, temporäre Verweisgeflechte entstehen und wachsen lassen und die zugehörigen Textpassagen für das intensive Lesen ausdrucken lassen. Dabei wäre notwendig, daß die Rückbezüge zu den Zusammenhängen der Passagen explizit gemacht werden, um z.B. ohne zusätzliche Arbeit zitieren zu können.

Solche individuellen Verweisgeflechte müssen zumindest so flexibel handhabbar sein wie die vielerlei individuellen Markierungen, die Leserinnen in gedruckten Tagungsbänden verwenden. Auch die Verzeichnisse müssen individuell ergänzt werden können (sowohl durch Einfügen in bestehende wie Anlegen neuer Verzeichnisse).

Die Möglichkeit, eigene Netze über dem Korpus zu errichten, darf u. E. die Integrität des Korpus nicht verletzen. Die postmodern beliebte Verwischung des Unterschiedes von Autor und Leser halten wir für unsinnig. Sie macht nur bei solchen Texten Sinn, die keinen Autor haben, die also von vornherein höchstens Material, aber kein Text sind. Bei Beiträgen zu Tagungen wollen wir unterstellen, daß sie Autoren haben und behalten, die Wert darauf legen, mit dem identifiziert zu werden, was sie zu sagen, also geschrieben haben.

Die Rolle der Herausgeberinnen wird wichtiger! Denn der Tagungshyperband kann nur von ihnen geschaffen werden. Zwar werden die Autorinnen gewisse Binnengeflechte anlegen. Doch im Grunde liefern sie nur die Knoten (eventuell mit Struktur) für den Hyperband. Vielerlei Verknüpfungen, die die Brennpunkte, Absichten, Trends, Neuigkeiten, Kontroversen der Tagung leichter zugreifbar machen, sind von den Herausgebern einzuziehen. Dazu Verzeichnisse, die die Verknüpfungen ausschöpfen lassen. Solche Verzeichnisse können selbst wiederum grafisch gestaltet werden.

Für derartige vielleicht mühsame, jedoch lohnende Arbeit benötigen die Herausgeberinnen Zeit. Tagungshyperbände sollten *nach* der Tagung erscheinen, um die Verhandlungen der Tagung aufnehmen zu können. Ihre Herausgabe muß als Teil der Tagung begriffen werden. Eine neue solche Rolle der Herausgeber könnte im übrigen auch der Beliebigkeit etwas entgegensetzen, die sich über das *desk top pubfishing* per Computer gerade auch im wissenschaftlichen Bereich einzuschleichen scheint.

Ein wesentlicher Unterschied zwischen Guide und HyperCard ist der Zuschnitt der Texte der einzelnen Artikel: während HyperCard sie in (relativ kleine) Karten zerschneidet, rollt Guide sie auf einer langen Papierrolle auf. Diese Papierrolle kann die Leserin durch einen Rahmen ("Fenster") betrachten, hinter dem sie das Papier nach oben oder unten weiterdreht. Das Bild ist etwas komplexer, da Teile des Textes unter Überschriften oder Stichworten versteckt, also quasi weggefaltet sind. Im Kartenstapel dagegen blättert man in die eine oder andere Richtung.

Beide Techniken verlangen eine zusätzliche und zunächst ungewohnte kognitive Leistung. Diese kann sich gelegentlich zum Wasserkopf aufblähen. Wenn uns auch allgemein das Kartenmodell mehr zusagte, so darf nicht übersehen werden, daß die Kartengrenzen beliebige Schnitte in einen Text legen, der nicht auf die Kartengröße hin geschrieben wurde. Der Autor von Guide, PETER BROWN, vertritt die Auffassung, daß es vom Charakter des Textes abhängt, welcher Zuschnitt günstiger ist. Nach unseren Beobachtungen führte die Papierrolle eher zu Verwirrungen oder kognitiv bedingten Zusatzanforderungen.

Manche Navigationsmittel sind unabhängig vom Inhalt und nur den Karten- oder Fenstergrößen geschuldet. Bei Guide sind sie in den Fensterrahmen integriert und erscheinen deswegen nicht als HypertextmitteL Das ruft den Eindruck hervor, es handelt sich um ein einfaches Handhabungssystem. Dieser Schein trügt, wie einige unserer Beobachtungen zeigten.

Die Artikelgrenzen oder besondere Teile, auch die Abfolge der Artikel könnten durch Töne und Farben deutlicher gezeigt werden. So könnten Überschriften, Kurzfassungen oder Literaturlisten innerhalb eines Bandes durch je besondere Farben ausgezeichnet werden. Die Teile eines Artikels könnten mit einer gegen das Ende hin zunehmenden Sättigung einer Grundfarbe unterlegt oder als begleitender Balken markiert werden. Selbstverständlich müßten solche Mittel äußerst sparsam eingesetzt und sorgfältig geprüft werden. Es darf nicht daran gezweifelt werden, daß Buchgestalter eine Fülle von Vorschlägen entwickeln würden, um kognitive und Orientierungsprobleme zu reduzieren.

In einem Tagungsband - wir sahen es bei unseren Aufgaben - ist unbedingt damit zu rechnen, daß die Leserin zwei Seiten in raschem Wechsel hin und her aufschlagen will, um Texte zu vergleichen. Dies ist ein großes Problem bei unseren Hypertexten. Es ist eine Tätigkeit, die die Grenze zwischen dem reinen Suchen und reinen Lesen markiert. Sie wird oft durch Exzerpieren ergänzt. Wir vermuten, daß sie erst mit zwei Bildschirmen oder jedenfalls einem sehr großen befriedigend zu lösen ist.

In 5.1 hatten wir die beiden Zugriffsarten auf Teile eines Hypertextes unterschieden: Text-Suche und Graph-Suche. Die Text-Suche bezieht sich auf den Textkorpus, sie ist unspezifisch, wenngleich notwendig für Hypertext und führt im Buch zur aktiven, vom Leser induzierten Assoziation. Die Graph-Suche bezieht sich auf das Verknüpfungsnetz, sie ist spezifisch für Hypertext und führt zur passiven, vom Autor induzierten Assoziation.

Die Textsuche ist im Buch hervorragend entwickelt. Das Lesen selbst ist dort durch das Medium und die Typografie leicht gemacht, damit der Leser sich auf den Inhalt, nicht den Vorgang des Lesens konzentrieren kann. Im Hypertext ist diese Suche schlecht entwickelt. Die Funktion *Find* hilft. Auf ihre beschränkte Weise geht sie sogar über das Lesen hinaus: indem sie das nächste Auftreten eines bestimmten Wortes automatisch feststellt.

Die Graphsuche dagegen ist im Tagungsband schlecht entwickelt. Über das Inhaltsverzeichnis kommt sie selten hinaus. Sie wird vom Hypertext ergriffen und ausgebaut, wir haben einiges dazu gesagt.

Wir sind durch viele Beobachtungen zu der Auffassung gedrängt worden, daß *beide*  Sucharten gut entwickelt werden müssen. Für die Textsuche wird das heißen, daß sie dem allgemeinen Information Retrieval-Mechanismus angenähert werden muß. Dieser ist gut entwickelt und kann nicht ignoriert werden. Beide Sucharten müssen extrem hohe Benutzungsanforderungen erfüllen, da ihre Akzeptanz ständig durch den Vergleich mit Druckwerken in Frage steht. Die Handhabung der Find-Funktion in unseren Hypertexten war umständlich und die Bedeutung ihrer Parameter war schlecht zu verstehen. Nur aus dem einen Grund, daß sie sich oft nicht anders zu helfen wußten, griffen die Testpersonen immer wieder auf *Find* zurück.

Das papierene, dreidimensionale, mit Texten und Materialität reich versehene Buch ist Quelle von vielerlei sinnlich wahrnehmbarer Information für mehrere Sinnesorgane. Die Umgebung, in der ein Leser in einem Tagungsband arbeitet (Schreibtisch mit Utensilien, Notizen, Bücherregale, Ablagen, Bilder etc.), gibt weitere sinnliche Stützen und Hinweise. Sie spielen alle zusammen, um eine breite sinnliche Palette zu bilden, auf der die Orientierung für die Arbeit mit einem Tagungsband recht stabil wird (vgl. BÖHLE und MILKAU [4]).

Prinzipiell eingeschränkt ist das Angebot für die Sinnesorgane beim Bildschirm: reduziert auf die visuelle Dimension, die nur über die Maus ein wenig taktil ergänzt wird, was jedoch sofort wieder ein Koordinationsproblem aufwirft. Dazu kommt die nicht zu tolerierende Kleinheit der Bildschirme von PCs.

Gleichzeitig aber öffnet sich der Raum explosionsartig, in dem sich die Leserin orientieren soll! Das wird der Grund dafür sein, daß das Orientierungsproblem eine solche Bedeutung erlangt hat. Seine Bedeutung erweist sich bei dieser Betrachtung als durch Vereinseitigung der sinnlichen Dimension bedingt. Bedenken müssen wir, daß der Buch-Leser kein Auge ist, das als Sensor zur Aufnahme visueller Signale dient. Er steht, sitzt, geht, lehnt sich zurück, räkelt sich, schwingt die Arme, blättert im Buch, streicht über die Seiten, betrachtet Bilder, kreuzt an, malt und vollbringt allerlei Handlungen mehr. Das alles aber wird auf das scharfe Auge reduziert, das beleidigende Schrift entziffern soll, und auf die Hand, die die Maus führt. So richtig gut gehen kann das nicht.

In einem knappen Essay hat P. BROWN [6] sich kürzlich mit den Problemen des *getting lost in hyperspace* auseinandergesetzt. Er fragt, ob es sich wirklich um ein einheitlich zu konstatierendes Problem handele, oder ob nicht vielmehr die Autoren von Hypertexten schuld hätten. Er vermutet nämlich - wohl zu Recht -, daß die Autoren zu wenig auf das achten, was sie ausdrücken und erreichen wollen. Können wir etwas anderes erwarten? Der Autor, der ein Druckwerk schreibt und an seine Leserinnen denkt, denkt auch ein wenig an die Form des Gedruckten. Die Autorin, die für ein Hyperwerk schreibt und an seine Benutzer denkt, müßte das noch viel mehr tun. Neben den Herausgebern müssen also auch die Autorinnen eine neue Rolle annehmen. "We are roughly in the same stage with respect to hypertext development as programming was in the 1960s", gibt NIELSEN [35] P.BROWN wieder. Es gibt also viel zu tun!

Wir denken dabei an einen Tagungsband,

- der sehr sorgfältig und mit Muße redigiert und mit einem Schatz von umfangreichen Verzeichnissen und Querverweisen ausgestattet wurde,
- der das *Retrieval* in sich aufnimmt, aber auch hinter sich läßt,
- e der im Laufe der Zeit durch Gewöhnung so leicht benutzbar wird, daß man die Benutzung nicht spürt,
- der äußerst flexibel den Wechsel zwischen Papier und Computer zuläßt,
- der personalisiert ist, ohne seine ursprüngliche Identität zu verlieren,
- e der auf Wunsch und ohne Aufwand auf mehreren Bildschirmen betrachtet werden kann, sodaß mehrere Personen gleichzeitig ihre Notizen anbringen und ihn studieren können, ohne sich zu stören, daß aber auch eine Person mehrere Teile parallel bereitliegen haben kann,
- e der den Unterschied zwischen Autorin und Leserin nicht verwischt,
- der nicht künstlich Teile strukturiert und versteckt, nur um Verknüpfungen herstellen zu können,
- e der keine Inkonsistenzeil in der Metapher trägt, die seiner Benutzung zugrunde gelegt wird,
- der relativ große Einheiten gleichzeitig betrachten läßt,
- der Differenzierungen in den Suchbereichen des *Retrieval* zuläßt ( z.B. sie auf Überschriften oder Fußnoten oder Literaturlisten einengt),
- der ständig (eventuell auf einem besonderen Bildschirm) auswählbare Übersichten oder Verzeichnisse anzeigt, zwischen denen selbstverständlich navigiert werden kann,
- der auch Töne und Farben hat, die zurückhaltend eingesetzt sind.

Wir hätten gute Lust, an so etwas zu arbeiten.

# Literaturverzeichnis

- [1] R. M. AKSCYN, D. L. McCRACKEN, E. A. YODER: KMS: a distributed hypermedia system for managing knowledge in organizations. Comm. ACM 31 (1988) 820-835.
- [2] P. BAIRD, N. MacMORROW, L. HARDMAN: Cognitive aspects of constructing nonlinear documents: HyperCard and Glasgow Online. Proc. Online Information '88 (London, Dec. 1988) 207-218.
- [3] W. 0. BEEMAN, K. T. ANDERSON, G. BADER, J. LARKIN, A. P. McCLARD, P. McQUILLAN, M. SHIELDS: Hypertext and pluralism: from lineal to non-lineal thinking. Proc. Hypertext '87. Chapel Hill, N.C.: University of North Carolina. 67-88.
- [4] F. BÖHLE, B. MILKAU: Vom Handrad zum Bildschirm. Frankfurt, New York: Campus Verlag. 1988
- [5] P. J. BROWN: Interactive documentation. Software Practice and Experience 16 (1986) 291-299.
- [6] P. J. BROWN: Do we need maps to navigate round hypertext documents? Electronic Publishing 2 (1989) 91-100.
- [7] V. BUSH: As we may think. The Atlantic Monthly 176 (May 1945) 101-108.
- [8] D. GANTER, R. RIVERS and G. STORRS: Characterizing user navigation through complex data structures. Behaviour and Information Technology 4,2 (April/June 1985) 93-102.
- [9] J. CONKLIN: Hypertext. An introduction and survey. IEEE Computer 20,9 (Sept. 1987) 17 - 41.
- [10] D. CORNELIUS: Arbeitsorientierte Softwaregestaltung. Hrsg. v. DGB-Bundesvorstand, Projektgruppe AWA. Düsseldorf: Deutscher Gewerkschaftsbund. Juni 1985.
- [11] W .. COY: Apres Gutenberg. Über Texte & Hypertexte. In: Technik und Gesellschaft, Jahrbuch 5. Frankfurt, New York: Campus Verlag. 1989. 53-65.
- [12] G. CRANE: From the old to the new: integrating hypertext into traditional scholarship. Proc. Hypertext '87. Chapel Hill, N.C.: University of North Carolina. 51-55.
- [13] P. J. DENNING (ed.): A debate on teaching computing science. Comm. ACM 32 (1989) 1397-1414.
- [14] DIN: Bildschirmarbeitsplätze. Grundsätze der Dialoggestaltung. DIN-Norm 66 234 Teil 8. In DIN-Taschenbuch 194. Berlin: Beuth-Verlag. 1987. 284-294. (Hier noch als Entwurf.)
- [15] A. DILLON, J. RICHARDSON, C. McKNIGHT: Human factors of journal usage and design of electronic texts. Interacting with Computers 1 (1989) 183-189.
- [16] H. DUNCKEL: Arbeitspsychologische Kriterien zur Beurteilung und Gestaltung von Arbeitsaufgaben im Zusammenhang mit EDV-Systemen. In S.MAASS, H.OBERQUELLE (Hrsg): Software-Ergonomie'89. Scuttgart: B.G.Teubner. 1989. 69-79.
- [17] W. DZIDA: Das IFIP-Modell für Benutzerschnittstellen. Office Management Sonderheft 1983. 6-8.
- [18] W. DZIDA: Ergonomische Normen für die Dialoggestaltung. Wem nützen die Gestaltungsgrundsätze im Entwurf DIN 66234 Teil 8? In H. J. BULLINGER (Hrsg.): Software-Ergonomie '85. Stuttgart: B. G. Teubner. 1985. 430-444.
- [19] D. E. EGAN, J. R. REMDE, T. K. LANDAUER, C. C. LOCHBAUM, L. M. GOMEZ: Behavioral evaluation and analysis of a hypertext browser. Proc. Human Factars in Computing Systems CHI '89. Special Issue of ACM SIGCHI Bulletin. New York: ACM, April 1989. 205-210.
- [20] V. FLUSSER: Die Schrift. Göttingen: Immatrix Publications. 1987.
- [21] M.E. FRISSE: Searching for information in a hypertext medical handbook. Comm. ACM 31 (1988) 880- 886.
- [22] J. D. GOULD, L. ALFARO, R. FONN, B. HAUPT, A. MINUTO, J. SALAUN: Why reading was slower from CRT displays than from paper. Proc. Human Factors in Computing Systems CHI '87. Special Issue of ACM SIGCHI Bulletin. New York: ACM, April 1987. 7-11.
- [23] S. GORDON, J. GUSTAVEL, J. MOORE, J. HANKEY: The effects of hypertext on reader knowledge representation. Proc. Human Factars Society 32nd Annual Meeting ( 1988) 296-300.
- [24] C. HAAS: Does the medium make a difference? Two studies of writing with pen and paper and with computers. Human-Computer Interaction 4,2 (1989) 149-169.
- [25] W. HACKER: Software-Ergonomie: Gestalten rechnergestützter geistiger Arbeit?! In W. SCHÖNPFLUG, M. WITTSTOCK (Hrsg.): Software-Ergonomie '87. Stuttgart: B. G. Teubner. 1987. 31-54.
- [26] G. HALASZ: Reflections on NoteCards: seven issues for the next generation of hypermedia systems. Comm. ACM 31 (1988) 836-855.
- [27] N. HAMMOND, L. ALLINSON: Extending hypertext for learning: an investigation of access and guidance tools. Proc. BCS Human Computer Interaction '89 (Nottingham Sept. 1989).
- [28] M. HEIM: Electric language. A philosophical study of word processing. New Haven, London: Yale University Press. 1987.
- [29] D. KÖHLER, F. NAKE, H. SCHELHOWE-HEYL, L. VOET: Orientierung an Gebrauchswerten. Zur Gestaltung der Informationstechnik am Beispiel der Herstellung von Dokumenten. In K. T. SCHRÖDER (Hrsg.) : Arbeit und Informationstechnik. Berlin, Heidelberg, New York: Springer-Verlag. 1986. 177-186.
- [30] C. B. KREITZBERG, B. SHNEIDERMAN: Restructuring knowledge for an electronic encyclopedia. Proc. Int. Ergonomics Assoc. 10th Congress (Sydney, August 1988).
- [31] P. LANDOW: Hypertext in literary education, criticism, and scholarship. Computers and the Humanities 23 (1989) 173-198.
- [32] R. McALEESE (ed.): Hypertext: theory into practice. Norwood, N. J. : Ablex Publ. Co. 1989.
- [33] M. Mc.LUHAN: Die Gutenberg-Galaxis. Düsseldorf: Econ Verlag. 1962.
- [34] N. MEYROWITZ (ed.): Proc. Hypertext '89. Special Issue of ACM SIGCHI Bulletin. New York: ACM. 1989.
- [35] J. NIELSEN: Hypertext II trip report. Dept. of Computer Science, Technical University of Denmark, Lyngby Copenhagen. 1989.
- [36] J. NIELSEN, U. LYNGBÆK: Two field studies of hypermedia usability. Proc. Hypertext 2 (York, June 1989). To appear.
- [37] J. NIELSEN: The matters that really matter for hypertext usability. Proc. Hypertext '89. Special Issue of ACM SIGCHI Bulletin. New York: ACM, Nov. 1989. 239-248.
- [38] J. NIEVERGELT: Die Gestaltung der Mensch-Maschine-Schnittstelle. Proc. 13. Jahrestagung der GI. Informatik-Fachberichte Bd. 73. Berlin, Heidelberg, New York: Springer-Verlag. 1983. 41-50.
- [39] R. OPPERMANN, B. MURCHNER, M. PAETAU, U. PIEPER, H. SIMM, I. STELL-MACHER: Evaluation von Dialogsystemen. Der software-ergonomische Leitfaden EVADIS. Berlin: de Gruyter. 1988.
- (40] J. RASKIN: The hype in hypertext. A critique. Proc. Hypertext '87. Chapel Hili, N.C.: University of North Carolina. 325-329.
- (41] U. RIEM, B. WINGERT, K. BÖHLE: Elektronisches Publizieren -oder wie der Computer die Beziehung zwischen Autor und Verlag verändert. In: Technik und Gesellschaft, Jahrbuch 5. Frankfurt, New York: Campus Verlag. 1989. 86-104.
- (42] B. SHNEIDERMAN: User interface design and evaluation for an electronic encyclopedia. In G. SALVENDY (ed.): Cognitive Engineering in the Design of Human-Computer Interaction and Expert Systems. Amsterdam: North-Holland. 1987. 207-223.
- (43] J. B. SMITH, ST. F. WEISS (eds.): Hypertext. Special Issue of Comm. ACM 31 (1988) 816-895. (With an introduction by the editors.)
- (44] L. S. SMITH, J. N. MOSIER: A design evaluation checklist for user system interface software. MITRE Corp., Bedford, Mass. 1984.
- (45] L. S. SMITH, J. N. MOSIER: Guidelines for designing user interface software. MITRE Corp., Bedford, Mass. 1986.
- (46] PH. SPINAS, N. TROY, E. ULICH: Leitfaden zur Einführung und Gestaltung von Arbeit mit Bildschirmsystemen. München: CW Publikationen. 1983.
- (47] J. TOMBAUGH, A. LICKORISH, P. WRIGHT: Multi-window displays for readers of lengthy texts. Int. J. Man-Machine Studies 26 (1987) 597 - 615.
- (48] A. VAN DAM: Hypertext '87 keynote address. Comm. ACM 31 (1988) 887-895.
- (49] R. T. WILKINSON, H. M. ROBINSHAW: Proof-reading: VDU and paper text compared for speed, accuracy, and fatigue. Behaviour and Information Technology 6,2 (April/June 1987) 125-133.
- (50] N. YANKELOVICH, N. MEYROWITZ, A. VAN DAM: Reading and writing the electronic book. IEEE Computer 18,10 (Oct. 1985) 15-30.
- (51] ST. ZWEIG: Begegnungen mit Büchern. Frankfurt: Fischer. 1984.

## **Anhänge**

Die Anhänge 1 - 4 dokumentieren die Zusammenfassungen unserer Beobachtungen der Versuchspersonen. Diese Zusammenfassungen wurden aus den Protokollen gewonnen, die der Sitzungsleiter bzw. die Sitzungsleiterin anfertigte, während die Versuchsperson die Aufgaben bearbeitete.

Im Anhang 5 werden die Aussagen dokumentiert, die die Versuchspersonen selbst zu Ende der etwa dreistündigen Sitzung aufschrieben.

Anhang 6 enthält das Formular "Fragen zur Person", das jede der teilnehmenden Personen zu Beginn des Versuchs ausfüllen sollte. Einige der daraus gewonnenen Merkmale der Versuchspersonen teilen wir abschließend mit.

## Anhang 1

# Versuchsreihe 1: Hypertext'87 auf Macintosh mit HyperCard

Versuch 1.1 Versuchsleiter: Detlef Heinze Datum: 21.11.89

## Beobachtungen

- 1. Ursachen für Verirrung (die Bearbeitung der Aufgaben tritt dann sehr in den Hintergrund)
	- e Die Funktion "Zeige vorherige Karte" macht bei der Selektion auf der ersten Karte eines Artikels Schwierigkeiten, da nicht verständlich ist, zu welchem Artikel die dann gezeigte Karte gehört (letzte Karte dieses oder eines anderen Artikels). Der Benutzer verirrt sich dadurch mehrfach.
	- Die Funktion "gehe zu der zuletzt angesehenen Karte" ist oft Ursache für das Verirren, da die mit dieser Funktion bereits angesehenen Karten nicht nochmals mit ihr angesehen werden können. Dieses Problem hat sicher seine Ursache in dem mißverständlichen Hilfetext zu dieser Funktion, nämlich "goes to the last card viewed", der ein falsches Verständnis der Funktion fördert.
- 2. Die Metapher des Karteikartenstapels verursacht bei der Bearbeitung der Aufgaben folgende Probleme:
	- Die Stapel von jeweils zwei Artikeln sind verkettet (letzte Karte des eines Artikels mit der ersten Karte des nächsten Artikels). Dies ist aus Benutzersicht unerwartet, da für ihn Stapel isolierte Einheiten darstellen. Ist dies jedoch einmal erkannt, so ist die Verkettung gelegentlich hilfreich.(Erlernbarkeit!)
	- a~ Die Aufteilung eines Textes auf Karteikarten macht sein Verständnis gelegentlich beim Übergang zu einer nächsten Karte schwierig, da der inhaltliche Zu-

sammenhang mit der vorherigen Karte verlorengeht und ein wiederholtes Hinund Herblättern nötig wird.

- 3. Der Benutzer bewertet die Textdarstellung als nicht besonders gut lesbar. Hauptsächlich sind davon der *Abstract* und die Autoren- und Titelangaben auf jeder Karteikarte betroffen.
- 4. Es macht Schwierigkeiten, die *Abstracts* zu finden, da sie vom Text getrennt sind. Dies wird nicht erwartet und entspricht nicht der Erfahrung des Benutzers.
- 5. Es ist für die Benutzer ungewohnt, daß die Namen der Autoren auf der *Home-Card*  fehlen. Dies macht vermeidbare Interaktionsschritte notwendig und lenkt von der Aufgabenbearbeitung ab.
- G. Durch die Vielzahl der Verbindungen zwischen den Artikeln sowie zwischen Index und den Artikeln bekommt dieser Hypertext einen Lexikoncharakter, der bei Aufgaben, die einen Lexikonzugang implizieren und erfordern, sehr hilfreich ist. Die Gefahr des Verirrens besteht jedoch gleichzeitig.
- 7. Auch bei HyperCard entstehen Probleme mit der Find-Funktion:
	- " Der Benutzer ist unsicher, worauf sich die Suche bezieht (alle Stapel, alle Artikel, nur ein Artikel, nur eine Karte?). Er nimmt an, daß die Suche in verknüpften Artikeln durchgeführt wird.
	- " Es ist dem Benutzer unklar, wo die Suche beginnt (auf der Karte, die gerade sichtbar ist, oder von Anfang eines Artikels an)
	- $\bullet$  Bestätigung von Versuch 3.1, Beobachtung 7, Punkt 7
	- " Dem Benutzer ist unklar, welche Textbereiche auf einer Karte in die Suche einbezogen werden (nur der Text der Absätze, auch die Überschriften, auch die Kartennummer?).
- 8. Der Benutzer erwartet ein artikelübergreifendes Literaturverzeichnis.
- 9. Sind im Literaturverzeichnis zu einem Autor mehrere Verbindungen zu Verweisstellen im Artikel angegeben, so vergißt der Benutzer gelegentlich, alle Verbindungen zu verfolgen. Dies deutet auf "kognitiven Wasserkopf" hin.
- 10. Um an das Textende eines Artikels zu gelangen, wird oft folgende Strategie angewandt: Der Benutzer geht zum nächsten Artikel ( *next-article* Taste) und geht dann mit dem Linkspfeil auf die letzte Karte des vorherigen Artikels, in der Hoffnung, das Textende schnell zu erreichen. Am Ende des Artikels befinden sich jedoch die Karten mit Abbildungen und mit Referenzen, so daß diese Karten dann rückwärts durchlaufen werden müssen. Bei diesem Test befand sich die gesuchte Zusammenfassung auf Karte 18 von 33! Das Auffinden einer Zusammenfassung am Ende eines Artikels ist bei HyperCard im Vergleich zur gleichen Tätigkeit auf Papier deutlich unterlegen, zeitraubend und für den Benutzer unbefriedigend.

## Aufgabenbear beitung

## Aufgabe]

.., Diese Aufgabe ist durch das Kennenlernen des Systems und eine Probierphase gekennzeichnet. Dadurch ist die Ablenkung vom Inhalt der Aufgabe groß.

• Durch das anfangs geringe Verständnis der Funktionen verirrt sich der Benutzer.

Dauer: 20 Minuten, Lösung: vollständig

## Aufgabe 2

Der Benutzer kann die *Abstracts* über einige Zeit nicht finden (Beobachtung 4, oben).

Dauer: 17 Minuten, Lösung: vollständig

## Aufgabe 3

Siehe Beobachtung 7, Punkt 1, oben. Aus diesem Grund wird der Artikel von Frisse nicht mehr durchsucht und "memex" auch nicht gefunden.

Dauer: 13 Minuten, Lösung: Teil A: nicht vollständig, Teil B: ok

## Aufgabe 4

Schöne schnelle Lösung über den Artikel von Smith und Weiss, weiter mit der Verbindung zu Halasz und der Verbindung zur Einleitung von Smith und Weiss. Hier sind die Verbindungen sehr hilfreich und haben nicht zu einem Verlust an Orientierung geführt.

Dauer: 8 Minuten, Lösung: ok

## Aufgabe 5

• Der Benutzer sagt, daß er sich zwei Lösungswege vorstellen kann: Dies sind die Suche in einem übergeordneten Literaturverzeichnis oder, falls dieses nicht existiert, das Durchsuchen jedes Literaturverzeichnisses am Ende der Artikel.

Er schlägt zunächst den ersten Weg ein und verwendet den Index. Dabei verirrt er sich mehrfach, verliert aber nicht den roten Faden. Da ein übergeordnetes Literaturverzeichnis nicht gefunden wird, wird jeder Artikel nach "Conklin" durchsucht. Dabei wird Versuch 3.1 Beobachtung 7, Punkt 7 bestätigt.

- Die beiden Teile der Aufgabe werden nicht zusammenhängend bearbeitet.
- Beobachtung 1, oben, wird deutlich.

Dauer: 52 Minuten Lösung: ok

Aufgabe 6

Hier werden Beobachtung 7, Punkt 4 und Beobachtung 10 deutlich.

Dauer: 26 Minuten Lösung: ok

## Aufgabe 7

Es wir versucht, diese Aufgabe durch das bisher Gelesene zu beantworten. Als dies schwer fällt, wird mit Hilfe der *Map* und des Artikels von Akscyn et al. die Frage beantwortet. Der Widerspruch wird nicht entdeckt.

Dauer: 15 Minuten Lösung: teilweise

Aufgabe 8

Beobachtung 5, oben und Beobachtung 7, Punkt 1

Dauer: 24 Minuten Lösung: ok

Aufgabe 9, 10 wurden nicht mehr bearbeitet.

## Beobachtungen

- 1. Probleme mit dem Index:
	- Die Struktur des Indexstapels ist anfangs unverständlich. Die Vp. schaut sich die erste Karte des Stapels an (Inhaltsübersicht über den Stapel) und blättert zur nächsten Karte. Der Bezug dieser Karte zur Inhaltsübersicht ist nicht klar, und die Vp. weiß nicht, wo sie gelandet ist. Dies steht sicherlich auch im Zusammenhang damit, daß die Verbindungspfeile der Inhaltsübersicht nicht andeuten, daß sie auf nachfolgende Karten im Stapel verweisen. Die zweistufige Hierarchie wird zunächst nicht erkannt.
	- Der Vp. wäre gelegentlich eine Angabe, in welche Artikel ein Verweis aus dem Index fhrt, hilfreich. (Aufgabe 7: Finden von Widersprüchen in Definitionen. Gibt es mehrere Pfade zu einem Artikel, so wird es dort wohl kaum Widersprüche geben.)
	- e Die Vp. erwartet einen Index pro Artikel. Sie ist sehr erstaunt, daß sie von einem Artikel aus den gleichen Index erreicht wie von der "Home-Card".
	- e Schwierigkeiten treten im Index bei der Selektion des "Verweis-Pfeils" auf. Hier wird der dazugehörige Text und nicht der Pfeil selektiert. Es mußjedoch der Pfeil selektiert werden. Das erwartet die Vp. nicht. Außerdem muß die Positionierung der Maus auf dem Pfeil genauer erfolgen. Das Problem wird dadurch noch verschärft, daß gelegentlich doch bei der Selektion des Textes dem Verweis gefolgt wird (Inkonsistenz, Erstellungsfehler ?).
- 2. Es irritiert die Vp., daß kein ausdrücklicher Hinweis darauf gegeben wird, daß ein Artikel kein *Abstract* hat, obwohl eine Karte im "Abstract-Stack" mit der Titel- und Autorangabe vorhanden ist. Dadurch ist unklar, ob man mit der Artikel-Taste auf einer solchen Karte zum Artikel oder zum *Abstract* kommt.
- 3. Verbindungen verleiten dazu, verfolgt zu werden. Dies hat jedoch für die Lösung von Aufgabe 3 positive Folgen, da im Index weitere Verbindungen zu "memex" aufgeführt sind, die eine schnelle vollständige Beantwortung beschleunigen. Bei Aufgabe 4 wird durch das schnelle Verbinden die Einschätzung von Smith und Weiss zu NoteCards übersehen.
- 4. Es wird als positiv empfunden, daß man von den Referenzen in der Literaturliste aus direkt an die Stellen der Verweise bzw. Zitate im Text gelangen kann. Dies ist eine sehr nützliche Eigenschaft von HyperCard und wird von dieser Vp. vorausgesetzt. Ein Nachteil ist jedoch, daß bei der Verfolgung der Verbindungen nur die Zahl (z.B. "[3]") im Text aufblinkt. Der Ort im Text wird aufgrund der nur kleinen und kurz blinkenden Fläche manchmal nicht entdeckt.
- 5. Die Vp. möchte mehrere Seiten auf einmal blättern können.
- 6. Der Vp. fehlen gelegentlich Angaben darüber, wohin eine Verbindung führt: bleibt man beim Verfolgen der Verbindung in dem gerade gelesenen Artikel oder nicht?
- 7. Die Möglichkeit des schnellen und chaotischen "Rumsuchens" über den Index und das Verfolgen von Verbindungen in Artikeln erweist sich bei Aufgabe 9 als sehr hilfreich (siehe dort).
- 8. Gelegentlich sind einzelne Wörter im Text zur Hervorhebung unterstrichen. Die Vp. erwartet jedoch eine weitere Art einer Verbindung. Ursache: Vermischung von typografischen Hervorhebungen und Kenntlichmachung von Verbindungen.
- 9. Bestätigung von Versuch 1.1, Beobachtung 5
- 10. Bestätigung von Versuch 1.1, Beobachtung 10. Erreichen der Referenzliste eines Artikels. Es stört die Vp., daß es keine Möglichkeit gibt, direkt mit einer Funktion zur Referenzliste eines Artikels zu gelangen. Es fehlt eine Strukturübersicht zu jedem Artikel, die selektierbare Einträge ( abstract, intro, ... , conclusion, references) besitzt.
- 11. Bestätigung von Versuch 3.1, Beobachtung 7, Punkt 7. "Conclusions" wird nicht mit "Conclusion" gefunden.
- 12. Bestätigung von Versuch 1.1, Beobachtung 2, Punkt 2. In diesem Fall wird eine Verbindung verfolgt, die sich auf die ersten Zeilen einer Karte bezieht. Dem Benutzer fehlt in dieser Situation der Zusammenhang zum Textteil auf der Karte davor. Das zusätzliche Hin- und Herblättern stört.
- 13. Es fehlt eine Strukturübersicht, die das Durchblättern des ganzen Artikels erspart, wenn man die Überschriften lesen will. (Aufgabe 8)
- 14. Interessant an diesem Test ist, daß die Funktion Find nicht so viele Probleme wie bei Guide bereitet, da sie aufgrund der Verwendung des Index nicht so häufig benötigt wird. Im Gegenzug entstehen jedoch neue, wenn auch nicht so viele, Probleme bei der Verwendung des Index.

## Aufgabenbearbeitung

## Aufgabe 1

- <sup>~</sup>Die Aufgabenbearbeitung ist mit einer Probierphase durchsetzt. Zur Aufgabenlösung werden mehrere "Orte" ausprobiert (Index, ACM Press Stack, Artikel).
- e Die Autoren und Adressen werden im Index gefunden.
- o Die Artikel müssen angesehen werden, um zu wissen, welche Autoren welche Artikel geschrieben haben.
- "' Beobachtung 1, oben

Dauer: 13 Minuten, Lösung: ok

#### Aufgabe 2

Zügige Lösung. Die Vp. ist leicht irritiert, was auf Beobachtung 2 oben und auf Versuch 1.1 Beobachtung 1 Punkt 1 zurückzuführen ist.

Dauer: 5 Minuten, Lösung: ok

## Aufgabe 3

Diese Aufgabe wird sehr schön mit dem Index gelöst (Lexikonzugang). Die Beobachtungen 3 und 4 oben werden deutlich.

Dauer: 8 Minuten, Lösung: ok

#### Aufgabe 4

Sehr schnelle Lösung über den Index, der hier seine Qualitäten offenbart. Die Vp. nutzt dies optimal aus. Außerdem Beobachtung 3 oben, daher Lösung fast vollständig.

Dauer: 5 Minuten, Lösung: fast vollständig

### Aufgabe 5

Schnelle Bearbeitung der Aufgabe mit Hilfe der Referenzlisten. Beobachtung 7 oben wird deutlich. Der Artikel von van Dam wird nicht auf ein Zitat von Conklin untersucht, da die Referenzen fehlen. Daher wird der Verweis auf Conklin auch nicht gefunden.

Dauer: 24 Minuten Lösung: ok

#### Aufgabe 6

Schnelle (aber aufgrund von HyperCards Eigenschaften umständliche) Lösung über die "Home-Card". Die Zusammenfassung wird mit *Find Conclusion* gesucht, jedoch nicht gefunden, da sie im Artikel von Raymond et al. *Conclusions* heißt. Die Zusammenfassung wird dann über die *next article* Taste und wiederholtes Zurückblättern gefunden.

Dauer: 10 Minuten Lösung: ok

## Aufgabe 7

Vollständige Lösung, nahezu auf direktem Weg. Beobachtung 4 und Beoabchtung 1, Punkt 2 werden deutlich.

Dauer: 15 Minuten Lösung: ok

#### Aufgabe 8

Bei dieser Aufgabe stört es die Vp., daß die Namen der Autoren auf der "Home-Card" fehlen. Daher werden alle Artikel abgeklappert, bis der Artikel von Frisse gefunden wird. Versuch 1.1 Beobachtung 10 wird deutlich. Vp. blättert alle Karten des Artikels durch und hat dabei die wichtige Stelle übersehen. Es fehlt eine Zusammenstellung aller Überschriften (Strukturübersicht). Sie versucht als letzte Rettung *Find userinterfaceund* kann dann die Lösung angeben.

Dauer: 20 Minuten Lösung: ok

Aufgabe 9

Diese Aufgabe beginnt mit einer eher chaotischen Suche im Index, führt dann zum Artikel von Halasz, dort über den Punkt *browsing versus authoring* in den Index, von dort über den Punkt *Collaboration* nach Garg. Hier wird dann die erste Antwortmöglichkeit entdeckt (Zusammenarbeit bei Autorentätigkeit). In dieser chaotischen und schnellen Suche liegt ein gewisser Vorteil, wenn man nicht verloren geht.

Dauer: 15 Minuten Lösung: ok

Aufgabe 10

Vp. nennt einige Probleme, wie *Lost in Hyperspace* und *Issue 1* von Halasz. Er sagt, daß es ihm schwerfällt, die Hinweise (aus dem Index) einzugrenzen, da vieles auf Benutzbarkeit bezogen werden kann. Er weiß nicht, wo er aufhören soll zu suchen. Vp sagt, daß er alles lesen müsse, um die Frage zu beantworten. Dann benötige er jedoch keinen Hypertext.

Dauer: 25 Minuten Lösung: ok

Versuch 1.3

Versuchsleiter: Detlef Heinze. Datum: 23.11.89

Die Vp. bekommt die Zusatzhilfe. Sie machtjedoch fast keinen Gebrauch von der erweiterten Funktionalität.

## Beobachtungen

- 1. Die Speicherung der Folge von mehreren Betätigungen der Maustaste wird nicht erwartet.
- 2. Der Benutzer erwartet eine ausführlichere Hilfefunktion.
- 3. Das Verlassen der Hilfefunktion macht Schwierigkeiten.
- 4. Es ist unklar, zu welcher Karte im Index eine Verbindnng aus den Artikeln führt. Diese Information wäre gelegentlich nützlich.
- 5. Referenzen im Index sind nicht mit Verbindungen zu den vorhandenen Artikeln versehen. Dies wird von der Vp. nicht erwartet.
- 6. Der "Abstract-Stack" wird als Ersatzinhaltsverzeichnis verwendet, da dort Titel, Autoren und der "Abstract" gleichzeitig sichtbar sind. Dies ist auch eine Bestätigung von Versuch 1.1, Beobachtung 5.
- 7. Probleme mit *Find:* 
	- e Bestätigung von Versuch 1.1, Beobachtung 7, Punkt 1.
	- e Die Vp. verwechselt anfangs die Find-Funktion mit dem Verweis-Pfeil im Text ("dann sucht er weiter"). Sie interpretiert den Verweis-Pfeil als Taste zum erneuten Starten der Find-Operation. Der Irrtum klärt sich jedoch sehr schnell auf.
	- e Erst durch die Anwendung der Find-Funktion stellt sich heraus, daß nur ganze Worte ohne Leerzeichen gefunden werden.
- 8. Bestätigung von Versuch 1.1, Beobachtung 1, Punkt 1.
- 9. Bestätigung von Versuch 1.1, Beobachtung 4.
- 10. Bestätigung von Versuch 1.1, Beobachtung 6.
- 11. Bestätigung von Versuch 1.1, Beobachtung 10.
- 12. Bestätigung von Versuch 1.2, Beobachtung 1, Punkt 4 und 2
- 13. Bestätigung von Versuch 1.2, Beobachtung 1, Punkt 1. "Conklin" wird im Index gesucht und auf der Karte *History of Hypertext* unter den Referenzen gefunden. Die Vp. meint, daß *History of Hypertext* ein Artikel ist. Ihr ist unklar, das dies nur ein Themengebiet im Index ist! Als sie den Artikel im Inhaltsverzeichnis nicht findet, meint sie, daß es sich wohl um ein Unterkapitel handeln muß.
- 14. Bestätigung von Versuch 1.2, Beobachtung 3. Bei diesem Test ist die Versuchung, Verbindungen zu verfolgen, sehr ausgeprägt (siehe Aufgabe 2).
- 15. Bestätigung von Versuch 3.1, Beobachtung 7, Punkt 7 (in bezugauf Synonyme).

16. Die Metapher "Karteikartenstapel" zeigt ihre Grenzen für das Lesen in Aufgabe 8. Erweiterung von Versuch 1.1, Beobachtung 2.

## Aufgabenbear beitung

## Aufgabe 1

Die Vp. löst die Aufgabe über den Index und den dortigen Eintrag *authors.* Von dort werden die Artikel erreicht. Bei der weiteren Arbeit verirrt sich die Vp ..

Dauer: 13 Minuten, Lösung: ok

#### Aufgabe 2

Diese Aufgabe wird von der Vp. nicht gelöst. Die Ursachen hierfür sind:

- Die Versuchung zum Verfolgen der Verbindungen ist enorm ausgeprägt. Die Vp. sagt: "Man ist schnell mit der Maus dabei!" Dies ist auch ein Grund dafür, daß die Vp. sich verirrt und die gefundenen "Abstracts" gar nicht liest.
- e Es entspricht nicht der Erwartung, daß die "Abstracts" von den Artikeln getrennt sind.

Dauer: 13 Minuten, Lösung: keine Lösung

#### Aufgabe 3

Diese Aufgabe wird mit *Find,* dem Index und der Verbindung zum Begriff *memex* gelöst. Dieser Lösungsweg war weniger eine geplante Handlung als ein Testen und Ausprobieren der Möglichkeiten.

Dauer: 14 Minuten, Lösung: ok

## Aufgabe 4

Schöne, schnelle Lösung über die "Home-Card" und den Index. Das etwas chaotische Arbeiten während der ersten Aufgaben ("Ausprobieren") macht sich hier bezahlt.

Dauer: 8 Minuten, Lösung: ok

## Aufgabe 5

Die Vp. versucht zunächst, die Aufgabe mit Hilfe des Index zu lösen, kommt aber nicht weiter (Beobachtung 13, oben). Dann werden die Referenzen am Ende der Artikel entdeckt und die Aufgabe gelöst. Der Hypertext nimmt die Vp. gefangen, und Erfahrungen aus der Arbeit mit Artikeln auf Papier werden zunächst nicht übertragen. Die Aufgabe wird schnell gelöst, da die Vp. wie folgt jeden Artikel bearbeitet: Suchen von "Conklin", bis der Name in den Referenzen gefunden wird. Von dort mit den Verbindungen zurück in den Artikel. Siehe auch Beobachtung 13 oben und Versuch 3.1, Beobachtung 7, Punkt 7 in Bezug auf den Genitiv.

Dauer: 23 Minuten, Lösung: ok

#### Aufgabe 6

Recht schnelle Lösung. Außerdem Beobachtung 6 oben und Versuch 1.1 Beobachtung 10.

Dauer: 14 Minuten, Lösung: ok

#### Aufgabe 7

Vp. verirrt sich bei der Lösung dieser Aufgabe und hat Schwierigkeiten, eine bestimmte, schon einmal gesehene Stelle im Index wiederzufinden (Verbindung *zuDefinition of Hypertext).* Sie wird nach einigen Umwegen auf der Indexkarte *History of Hypertext* gefunden. Hier hat die Vp. die Verbindung zur Definition nicht erwartet! Der Widerspruch wird nicht gefunden.

Dauer: 27 Minuten, Lösung: teilweise

## Aufgabe 8

Schnelle direkte Lösung mit *Find user interface.* Vp. sieht die Beobachtunge nicht sofort, da sie erst auf der nächsten Karte beginnen. Hier macht sich der fehlende visuelle Überblick über eine größere Menge Text bemerkbar. Die Metapher "Karteikartenstapel" zeigt hier ihre Grenzen für unsereren Anwendungsbereich. Die Größe des Bildschirms setzt natürlich auch Grenzen.

Dauer: 12 Minuten, Lösung: ok

Aufgabe 9

Vp. versucht, die Aufgabe mit Hilfe des Index zu lösen, findet dort jedoch nichts Passendes. Es werden mehrere Artikel mit *Find CSCW* durchsucht. Auch dies bringt keinen Erfolg. Dann sucht die Vp. den vollständig ausgeschriebenen Begriff mit *Find* (Beobachtung 7, Punkt 3 wird deutlich). In den Referenzen eines Artikels wird der Begriff gefunden und mit der Verfolgung der dazu gehörenden Verbindung wird eine Stelle zur Aufgabe im Text gefunden. Dies wird in anderen Referenzen wiederholt. Verständnis wird nicht erlangt. Vp. denkt, es gehe um die Zusammenarbeit von Mensch und Maschine. Helfe ihm.

Dauer: 28 Minuten, Lösung: ok

Aufgabe 10

Vp. findet einige Stellen zum Thema "Benutzbarkeit". Vp. ist jedoch nicht zufrieden, da sie keine generelle Diskussion dazu findet (es gibt sie nicht). Vp. weiß nicht, wo sie suchen soll, findet jedoch einige Punkte zur Frage.

Dauer: 20 Minuten, Lösung: ok

 $\ddot{\phantom{a}}$ 

 $\bar{\gamma}$ 

Die Vp. bekommt die Zusatzhilfe. Sie macht jedoch nur einmal Gebrauch von der erweiterten Funktionalität.

## Beobachtungen

- 1. Die Vp. möchte direkt auf Karten über deren Nummer zugreifen können.
- 2. Das *next-Article-* und das *Abstract-Ikon* sind fast identisch. Deshalb werden sie verwechselt.
- 3. Probleme mit der Find-Funktion:
	- Die Funktion zeigt das Finden eines Suchbegriffs auch dann an, wenn der Suchbegriff auf der Karte gar nicht sichtbar ist. Bei Aufgabe 3 wurde der Begriff *"memei''* auf der *"map"* gefunden, obwohl er hinter der Eintragung *"History of Hypertext"* als selektierbare Verbindung versteckt ist. Dies irritierte die Vp. sehr, da sie nirgendwo den Begriff sehen konnte. Vp. sagt: "Ich habe eigentlich den Begriff memex erwartet".
	- Die Vp. führt *"Find memei''* im Index aus. Die Funktion findet den Begriff auf der Karte *"History of Hypertext".* Die Vp. ist nun der Auffassung, daß sich **alle**  Einträge der Karte auf *"memei''* beziehen oder etwas damit zu tun haben. Dies ist jedoch nicht so. Dieser Fall zeigt, daß dem Benutzer nicht deutlich genug gemacht wird, was zum Ergebnis der Suche gehört und was nicht.
- 4. Es macht Schwierigkeiten, bestimmte Karten im Index wiederzufinden. Es wird kein Gefühl für die ungefähre Lage einer Karte im Stapel erlangt, wie z.B. in einem realen Kartenstapel ("die Karte liegt im unteren Drittel"). Man kann bestimmte Karten nur über den Namen oder mit *Find* (dann muß man sich an Einzelheiten erinnern oder sie behalten') oder durch Blättern wiederfinden.
- 5. Die Vp. hat bei Aufgabe 5 Schwierigkeiten, aus dem Index zu einem bestimmten Artikel zu gelangen. Wie komme ich von Ort X nach Ort Y?
- 6. Der Index bereitet bei Aufgabe 9 Probleme. Die Vp. hätte lieber ein unstrukturiertes und alphabetisch geordnetes Schlagwortverzeichnis. Vp. betont, daß sie für die Lösung dieser Aufgabe im HyperCard-Index zu viel wühlen müsse.
- 7. "Kognitiver Wasserkopf", siehe Aufgabe 10.
- 8. Bestätigung von Versuch 1.1, Beobachtung 1, Punkt 1.
- 9. Bestätigung von Versuch 1.1, Beobachtung 2, Punkt 2.
- 10. Bestätigung von Versuch 1.1, Beobachtung 4. Dadurch verirrt sich die Vp ..
- 11. Bestätigung von Versuch 1.1, Beobachtung 5.
- 12. Bestätigung von Versuch 1.2, Beobachtung 1, Punkt 4.
- 13. Bestätigung von Versuch 1.2, Beobachtung 2.
- 14. Bestätigung von Versuch 1.3, Beobachtung 2.

15. Bestätigung von Versuch 1.3, Beobachtung 5. Die Vp. findet nur durch Zufall heraus, wie man in den Artikelreferenzen die Einträge selektieren kann und so zu den Verweisen bzw. Zitaten im Text gelangt. Im Index funktioniert dies nicht. Inkonsistenz! Zusätzlich Versuch 1.2, Beobachtung4.

## Aufgabenbearbeitung

## Aufgabe 1

Die Aufgabe wird recht schnell gelöst. Einige kleine Probleme entstehen, weil das System noch unbekannt ist. Der Vp. fehlt eine Autorenliste; sie schaut sich deshalb die "Abstracts" an. Dabei ist der Vp. nicht ganz klar, was die "Abstracts" sind, da sie vom Text getrennt sind und weil es "leere Abstracts" gibt.

Dauer: 15 Minuten, Lösung: ok

## Aufgabe 2

Es entsteht einige Verwirrung *(lost in hyperspace)* dadurch, daß das *Abstract-lkon* auf der *Home-Card* fast identisch mit dem *Next-Article-lkon* auf jeder Karte ist.

Dauer: 10 Minuten, Lösung: ok

## Aufgabe 3

Die Vp. hat deutliche Probleme, an die gesuchte Information zu gelangen, was auch auf die Find-Funktion zurückzuführen ist. Zusätzlich verirrt sich die Vp., und die Aufgabenbearbeitung tritt stark in den Hintergrund. (Siehe auch Beobachtungen 3 und 4, oben)

Dauer: 17 Minuten, Lösung: ok

## Aufgabe 4

Vp. schlägt schönen Lösungsweg mit Hilfe des Index ein, verirrt sich jedoch einmal kurz.

Dauer: 13 Minuten, Lösung: ok

## Aufgabe 5

Die Vp. hat einige Problem bei der Lösung dieser Aufgabe, da sie sich verirrt, Navigationsprobleme lösen muß, und daher von der Aufgabenbearbeitung abgelenkt wird. Dann erarbeitet die Vp. sich einen Verfahrensweg, der zur Lösung führt.

Dauer: 42 Minuten, Lösung: ok

## Aufgabe 6

Die Vp. läßt sich durch Verfolgen von Verbindungen von der Aufgabenlösung ablenken. Sie findet die Zusammenfassung am Ende des Artikels, indem sie einen Verweis ("(3]") selektiert, um an das Ende des Textes zu kommen und blättert dann von den Referenzen zurück. Die Vp. ist verwundert, daß sich die Zusammenfassung bereits auf Karte 18 von 33 befindet.

Dauer: 12 Minuten, Lösung: ok

Aufgabe 7

Vp. verirrt sich zweimal. Nach Umwegen wird die Aufgabe gelöst.

Dauer: 18 Minuten, Lösung: ok

## Aufgabe 8

Diese Aufgabe wird nicht gelöst, da die richtige Stelle nicht gefunden wird. Vp. hat keinen Überblick über den Artikel und sagt: "Suche nach konkreten Sachen ist frustrierend. Es ist nicht das dabei herausgekommen, was ich erwartet habe. Ich mache Schluß."

Dauer: 20 Minuten, Lösung: nicht gelöst

#### Aufgabe 9

Motivation und Konzentration lassen nach. Das Suchen im Index und in den Artikeln wird der Vp. nun zu viel.

Dauer: 10 Minuten, Lösung: teilweise

## Aufgabe 10

Vp. weiß nicht so recht, wo sie suchen soll. Nach einiger Zeit werden ein paar Beobachtungen entdeckt. Vp. sagt: "Es strengt an, Informationen herauszusuchen. Ich muß lange überlegen, wie ich an Informationen komme und vergesse dann den Weg, wie ich etwas gefunden habe. Es wäre schön, etwas Unterstützung vom System zu bekommen."

Dauer: 20 Minuten, Lösung: ok

## Anhang 2

# Versuchsreihe 2: Hypertext 1 auf Macintosh mit Guide

Versuch 2.1 Versuchsleiterin : Wiebke Oeltjen. Datum: 20.11.1989

Vorbemerkung: Alle Vpn. der Versuchsreihe 2 hatten Erfahrungen mit Fensterbenutzung auf dem ATARI. Vermutlich aus diesem Grund gab es wenig Probleme oder Fragen bei der Benutzung der Fensteroperationen des Guide-Hypertextes "Hypertext 1".

## Beobachtungen

- 1. (Aufg. 2) Die Vp. fand es gut, daß die Überschriften eines Artikels im Artikelfenster<sup>2</sup> aufgelistet zu sehen sind. Sie zieht das Lesen der Überschriften dem Lesen von Vorwort und Schluß vor.
- 2. (Aufg. 2) Die Vp. gibt als Lösung für Aufg. 2 an, daß sie das Inhaltsverzeichnis lesen würde und "wenn das nichts sagt, den Artikel überfliegen".
- 3. Die Vp. (Bibliothekarin) kommt bei der Aufgabe 3 (Suchen nach *Memex)* erst im zweiten Gedanken darauf, die Such-Funktion zu benutzen. Ihr erster Gedanke war, daß sie die Aufgabe durch Lesen im Papierbuch lösen möchte.
- 4. Ihr ist nicht klar, was die Optionen im Suchfenster bedeuten. (Die Benennungen der Optionen sind nicht selbsterklärend')

<sup>2</sup> Ich will das Fenster, in dem der sichtbare Teil des Artikels enthalten ist, das Artikelfenster nennen. Entsprechend benenne ich das Inhalts-, Vorwort-, Autoren-, Referenz- und Indexfenster sowie Suchfenster bei der Suchfunktion.

- 5. (Aufg. 3) Sie kommt nicht auf die Idee, im Index nach dem Wort *Memex* zu suchen.
- 6. Da die Eintragungen im Indexregister nicht einheitlich eingerückt sind (die Verweise *(reference* 1- 4) wurden beim Stichwort *NoteCards* nicht eingerückt), werden sie nicht sofort als zugehörig zu *NoleCards* erkannt.
- 7. Wird ein Verweis aus dem Indexregister verfolgt, ist im Arbeitsfenster nicht zu sehen, in welchem Absatz (mit welcher Überschrift) sich das gesuchte Wort befindet. Die Vp. mußte mehrere Male vom Artikel zum Indexregister zurück und wieder derselben Referenz folgen, um zu erkennen,
	- 1. wo das gesuchte Wort steht,
	- 2. wie die Überschrift jenes Abschnittes lautet, in dem der Verweis steht und
	- 3. wie der Titel des Artikels heißt.
- 8. Als Nachteil wurde empfunden, daß die Suchfunktion nur jeweils in einer Ebene, d.h. in dem geöffneten Fenster, ausgeführt wird und nicht ( optional) automatisch den gesamten Hypertext durchsucht.
- 9. Der Bildschirm ist (der Vp.) zu klein. Aus dem Grund geht die Übersicht über einen Text (bzw. Aufsatz) leicht verloren.
- 10. (Aufg. 7) Die Vp. sucht eine Definition für *Hypertext.* Da der Begriff aber nicht im Index enthalten ist, durchsucht sie sämtliche Artikel, indem sie die Überschriften liest und den Text beim schnellen Durchblättern ( *scrollen)* überfliegt.
- 11. (Aufg. 7) Beim Stöbern in den Texten vergleicht die Vp. die Erklärungen für *Hypertext* von mehreren Autoren. In dem Zusammenhang kritisiert sie, daß der Bildschirm zu klein ist, da sie die verschiedenen Definitionen auf einem großen Bildschirm nebeneinander betrachten könnte. (Sie probiert allerdings nicht aus, mehrere Fenster nebeneinander zu öffnen, was bei Guide möglich ist.)
- 12. (Aufg. 7) Die Vp. würde sich wünschen, "daß die.Definitionen baumartig immer feiner strukturiert aufbereitet" wären.
- 13. Schlecht ist, daß man nicht weiß, wieviel Information sich hinter Verweisen verbirgt.
- 14. (Aufg. 7) Die Vp. kritisiert die Reihenfolge, in der die Aufgaben gestellt wurden. Sie meint, daß die Aufgabe 3, in der nach *Memex* gefragt wird, später leichter zu lösen wäre. (Sie hat beim Lesen für Aufg. 7 zufällig Textstellen über *Memex* gefunden.)
- 15. Die Vp. findet es nicht gut, daß der Referenzausgangspunkt nicht blinkt, wenn man in das Ausgangsfenster zurückkehrt. (Sie benutzt zum Zurückgehen in das Ausgangsfenster die "Schließe-Marke" links oben im Fenster und nicht die "Rückweg-Marke" rechts oben im Fenster.) Ihr passierte es öfter, daß sie nicht mehr wußte, welches Fenster sie eben geöffnet hatte.

Bemerkung: Dieses Problem hätte sie nicht gehabt, wenn sie gewußt hätte, daß durch Klicken auf der Rückweg-Marke ein Blinken des zuletzt ausgewählten Referenzknopfes ausgelöst wird.

16. (Aufg. 8) Die Such-Funktion mit Bedingungen verknüpfen zu können, wäre gut. Die Vp. würde dann nach *"Browsing* in einem Zitat" suchen.

## Beobachtungen

- 1. (Aufg. 1) Die Vp. wollte zum Lösen der Aufgabe 1 die Inhaltsübersicht ausdrucken und empfand es als große Einschränkung, daß das nicht möglich ist.
- 2. Das "Blinken" wurde positiv bewertet, "weil es darauf hinweist, daß die Funktion ausgeführt wurde".
- :3. (Aufg. 3) Was *"Gase sensitive"* im Zusammenhang mit der Such-Funktion bedeutet, ist nicht klar. Selbst nach Ausprobieren wird der Zweck dieser Funktion nicht erkannt. (Bemerkung: Ich wußte zu dem Zeitpunkt auch noch nicht, daß damit die Großund Kleinschreibung beim Suchen berücksichtigt wird.)
- 4. (Aufg. 3) Die Vp. kommt nicht auf die Idee, im Index nach *"Memei'* zu suchen. Sie bemerkt, daß sie im Papierbuch als erstes im Indexregister nachgesehen hätte.
- 5. (Aufg. 4) Die Vp. nimmt an, daß *"NoteCards"* im Index der Verweis selbst ist. Die Referenzen darunter  $(1 - 4)$  werden nicht als solche erkannt, da sie nicht eingerückt bzw. optisch hervorgehoben sind. (Siehe auch Versuch 2.1, Beobachtung 5)
- 6. Die Vp. hat dieselben Schwierigkeiten beim Verfolgen eines Verweises aus dem Index, wie die Vp. 2.1 (siehe Versuch 2.1, 6). Sie "verliert" die Referenzstelle, wenn sie nachsieht, in welchem Artikel sie sich befindet. (Bemerkung: Die Möglichkeit, Markierungen zu setzen, würde das Problem lösen.)

- 7. Die Vp. denkt "immer noch in den alten Strukturen": wenn sie nach oben blättert (scrollt), erwartet sie, in das darüberliegende Kapitel zu kommen.
- 8. (Aufg. 5) Die Literaturliste *(References)* im Inhaltsverzeichnis hat keinen "Hypertext-Wert", da keine Verbindungen zu Textstellen enthalten sind.
- 9. Die Meldung *''Cannot find:* Suchwort" kann falsch sein, wenn am Ende eines Textes begonnen wird zu suchen.
- 10. Die Vp. findet es gut, daß sie Informationen über den Autor mit der sternförmigen Fußnoten-Taste jederzeit bekommen kann, vorausgesetzt der Name ist in kursiver Schrift.

(Bemerkung: Dies ist aber eine Mindestforderung an Hypertext!)

11. Die Vp. (männlich) stört es, daß die Vornamen der Autoren nicht ausgeschrieben sind. Sie erwartet bestimmte Texte, je nachdem, ob der Text von einer Frau oder einem Mann geschrieben worden ist. ("Männer schreiben mehr in technischer Richtung".)

## Beobachtungen

1. Die Vp. glaubt, sie müsse den Text eines Artikels expandieren, bevor sie die Such-Funktion aufruft.

(Bemerkung: Schlechte Selbsterklärungsfähigkeit der Such-Optionen.)

- 2. Der schlechte Satz der Artikel führt zu Verwirung. (Im *Abstract* des 2. Artikels fehlt am Ende der Punkt.)
- 3. (Aufg. 5) Die Vp. will nicht glauben, daß sie sämtliche Artikel mit der Suchfunktion durchsuchen muß, um die Zitate von Conklin zu finden. (Bemerkung: Es geht aber nicht anders.)
- 4. Es taucht die Frage auf, ob der Begriff *"documentation"* im Index enthalten ist, oder ob er so häufig vorkommt, daß es sich nicht lohnt, nachzusehen.
- 5. Die Vp. kritisiert, daß der Titel eines Artikels in der kurzen Zeit, die er zu sehen ist, nachdem ein Verweis verfolgt wurde und bevor die Textstelle mit dem gesuchten Wort angezeigt wird, nicht gelesen werden kann. (Siehe auch 6 bei Versuch 2.1)
- 6. Der Vp. fällt auf, daß sie die "Rückweg-Marke" rechts oben im Fenster noch nie benutzt hat. (Bemerkung: Sie wurde auch von den anderen Testpersonen gar nicht oder nur selten benutzt.)
- 7. (Aufg. 9) Sie findet durch Zufall(!) den Begriff "CSCW". Sie freut sich darüber, da ihr das Durchsuchen der Texte mit der Such-Funktion sehr mühselig ist.
- 8. Der Vp. fällt auf, daß es keine Trennungen am Textrand gibt. (Flattersatz)
### Beobachtungen

- 1. (Aufg. 1) Die Vp. verschafft sich einen umfassenden Überblick über die Funktionen, die der Hypertext bzw. Guide zur Verfügung stellt, bevor sie sich der Lösung von Aufg. 1 zuwendet.
- 2. (Aufg. 3) Der Vp. ist nicht klar, daß ein Eintrag (z.B. *"Memei")* im Index gleichbedeutend ist mit nur einem expliziten Verweis auf eine Textstelle (vorausgesetzt es gibt keine Verweise der Art *"reference n").*
- 3. (Aufg. 4) Bei dieser Vp. gibt es dieselbe Verwirrung wie in Versuch 2.1, Beobachtung 5 beschrieben.
- 4. Der Umfang eines Verweises aus dem Index ist nicht klar. Die Vp. sucht den Zusammenhang zwischen dem Verweis aus dem Indexregister und der Textstelle, die auf dem Bildschirm angezeigt wird. Es blinkt beim Verfolgen eines Verweises immer nur das jeweilige Suchwort auf und nicht die betreffende Textstelle.
- 5. Die Vp. stellt bedauernd fest, daß aus der Literaturliste heraus, die im Inhaltsverzeichnis aufgeführt ist, (z. B. durch Klicken mit der Maus) "keine Rückschlüsse" auf entsprechende Textstellen möglich sind. (Siehe auch Versuch 2.2, Beobachtung 8) (Bemerkung: Das geht auch nicht bei den Literaturlisten, die in den Artikeln enthalten sind.)
- 6. Das "Blinken", mit dem z.B. angezeigt wird, welcher Text gerade expandiert wurde, dauert, nach Meinung der Vp., nicht lange genug.
- 7. Die Vp. wollte den Cursor im expandierten Text positionieren, um die Stelle anzugeben, ab der der Rechner suchen soll. Dabei übersah sie aber, daß durch Klicken mit der Maus der expandierte Text geschlossen wird.

## Anhang 3

## Versuchsreihe 3: Hypertext'87 auf IBM AT mit Guide

Versuch 3.1 Versuchsleiter: Detlef Heinze Datum: 20.11.89

#### Beobachtungen

- 1. Es besteht am Anfang Unklarheit, *wo* Funktionen gestartet und selektiert werden können bzw. müssen. Es gibt dafür folgende Möglichkeiten:
	- e Hauptmenü
	- e Guide-Fenstermenü
	- e Subfenstermenü
	- Tasten im Text.

Erschwert wird die Benutzung zusätzlich, da der Benutzer am Anfang noch keinen Überblick über den Funktionsumfang hat und die obigen 4 Möglichkeiten "abklappern" muß. So erwartete der Benutzer (Aufgabe 1) eine Funktion, um direkt von einem beliebigen Punkt im Text zum Inhaltsverzeichnis zu kommen, die jedoch nicht gefunden wurde (sie fehlt auch).

Ein weiteres Beispiel ist der selektierbare Text *Glose Paper* am Ende eines Artikels. Bei diesem Test wurde in der Regel nur mit dem Subfenstermenü gearbeitet. Vermutlich erwartete die Vp. nicht die Funktion *Glose Paper* am Ende eines Textes. Oft wird diese Textstelle auch gar nicht erreicht und somit einfach übersehen.

2. Der Eintrag "Top" im Hauptmenü wurde von dieser Vp. am Anfang falsch interpretiert, und zwar als "Gehe zum Inhaltsverzeichnis" (Top-Level anstelle Top ofWindow). Der Grund hierfür war die Erwartungshaltung des Benutzers.

- 3. Der Benutzer erwartet eine Druckfunktion. Sie fehlt.
- 4. Über lange Zeit ist sich die Vp. im Unklaren darüber, wo sich überall Information verbergen kann. Verbindungen werden trotz Typographie und Veränderung des Mauszeigers nicht immer erkannt (Aufgaben 1, 3 und 4). Dies deutet auf das noch fehlende oder unterentwickelte mentale Modell hin, sowie auf mögliche Verständnisprobleme des gelesenen Help-Textes.
- 5. Es wurde ein inkonsistenter Informationsgehalt von Knoten bei gleichem Kontext festgestellt, der auf Fehlen von Daten zurückzuführen ist und vom Benutzer bei der Benutzung eines Hypertextes nicht erwartet wird (Unmut wird geäußert). So verbergen nicht alle Knoten hinter den Autorennamen am Anfang der Artikel die jeweiligen Adressen (siehe KMS...). Falls Adressen angegeben sind, sind sie unterschiedlich genau.
- 6. Es fehlt eine erwartete kontext-sensitive Hilfe.
- 7. Große Probleme bereitet die *Find-* Funktion von Guide auf AT:
	- Bei der ersten Verwendung der *Find-* Funktion besteht die Schwierigkeit, diese zu starten. *Find ncxt* wird nicht als "erstes" Suchen interpretiert. Bei diesem Versuch (Aufg. 1) werden die Parameter zum Starten ausprobiert.
	- e Die Vp. übersieht am Anfang (Aufg. 1) die Glose-Funktion des *Find- Windows*  und sucht diese Funktion in den anderen Menüs. Sie erkennt oder erwartet im ersten Moment nicht, daß *Find* ein eigenes Fenster incl. Menü zur Verfügung stellt. *(Find* wird ja im Hauptmenü von Guide gestartet.)
	- Es gibt Probleme mit der Frage, worauf sich das Suchen bezieht. Bezieht es sich auf alle Artikel, nur auf diesen Artikel, nur auf einen Absatz, nur auf den *Abstract,* auch auf Knoten, die nicht expandiert sind, usw. Dadurch entsteht ein heftiges Mißtrauen in die Funktion und Unsicherheit, ob auch jedes Auftreten eines Suchbegriffs angezeigt wird. Bei diesem Versuch wurde jeder zu expandierende Absatz expandiert und einzeln durchsucht. Dies ist sehr aufwendig und lenkt von der eigentlichen Aufgabe ab. Weiterhin wird diese Art der Benutzung nicht lange durchgehalten.
	- e Die Auswirkung der *Find* Parameter ist dem Benutzer nicht unmittelbar verständlich. Besonders wird der dritte Parameter *Gase sensitive* nicht verstanden.
	- Bei erneutem Aufruf von *Find* wird das zweite Auftreten des Suchbegriffs angezeigt, bzw. erscheint die Meldung, daß der Suchbegriff nicht gefunden werden kann, wenn *es* kein zweites Auftreten gibt. *Die* Vp. erwartete dies nicht, da eine schon einmal gesuchte Stelle wiedergefunden werden sollte.
	- o Das Fenster der Funktion *Find* verdeckt oft die gefundene Stelle im Text. Der Benutzer ist zunächst leicht verwirrt, da. er die Stelle im Text nicht sieht, und muß dann eine zusätzliche Fenster-Verschiebe-Operation durchführen. Die gefundene Stelle wird durch Invers-Schrift markiert.
	- *Find* gibt das Gefühl, einen Textteil "sicher" durchsucht zu haben. Dabei vergißt der Benutzer, an Synonyme oder deklinierte Wörter zu denken. *Bei* diesem Versuch (Aufgabe 5) wird eher durch Zufall ohne die Find-Funktion ein Verweis auf Conklin gefunden, der im Genitiv (Conklin's) erscheint. Dieser spezielle Fall steht auch in Zusammenhang mit dem gewählten Parameter *whole word,* der bei einer der vorherigen Aufgaben gesetzt wurde, jedoch hier ohne Bedenken weiter eingestellt bleibt.
- Im Verlauf dieses Versuchs stellt der Benutzer fest, daß die Find-Funktion beim zweiten Aufruf gelegentlich etwas findet, das sie beim ersten Mal nicht fand. Daraus resultiert dann ein gänzliches Mißtrauen in die Funktion. Von diesem Zeitpunkt an wird die Funktion immer zweimal ausgeführt. Die Ursache ist die Ringsuche von "Find", die vom Benutzer nicht erkannt wird. Hier macht sich das Fehlen einer kontext-sensitiven Hilfe deutlich bemerkbar.
- Die Vp. wünscht sich die Suche nach mehreren ähnlichen Begriffen gleichzeitig. Sie möchte eine Liste angeben können (Information Retrieval).
- 8. Nach längerer Arbeit mit dem Hypertext liest der Benutzer nicht mehr die Textstellen in zu expandierenden Knoten, da die Benutzung (wiederholtes Expandieren, Komprimieren und "Scrollen") nach einiger Zeit lästig zu werden scheint. Vermutlich spielt hier die Erfahrung des Buchlesens eine wichtige Rolle, bei der es das vergleichsweise schnelle und kaum ablenkende Blättern gibt. Siehe auch Beobachtung 18.
- 9. Die Informationsaufnahme kann durch die Benutzung behindert werden. Dadurch wird gelegentlich die Qualität der Aufgabenlösung verringert.
- 10. Bei der Arbeit mit dem Hypertext vergißt der Benutzer gelegentlich durch die vielfältigen Teilaufgaben, die zu bewältigen sind, sich auf die Erfahrungen und "Handgriffe" aus dem Buchlesen zu besinnen. Bei diesem Versuch wird in Zusammenhang mit Aufgabe 6 gleich mit der *Find-Funktion* gesucht, anstatt ins Inhaltsverzeichnis zu sehen. Auch bei der Bearbeitung von Aufgabe 5 wird mit *Find* gesucht, obwohl sich der Benutzer die Frage stellt, ob er in die Referenzen sehen soll. Auf spätere Nachfrage meint der Benutzer, daß sich ein Verfahrensmuster mit *Find* einstellt, und daß er selbst abschaltet und den Rechner suchen läßt.
- 11. Die Menge an Informationen hinter einer Verbindung ist oft unerwartet groß bzw. unerwartet klein. Zusätzlich wird kein Gefühl für die Größe des Artikels erlangt, da dazu jede Information fehlt.
- 12. Verbindungen verleiten dazu, verfolgt zu werden. Benutzer merkt, daß er nicht vollständig liest.
- 13. Die Bewältigung der Aufgaben tritt über längere Zeitabschnitte hinter der Benutzung zurück. Dies fällt besonders im Vergleich zum "Papierleser" auf, der sich mit mehr Konzentration dem Inhalt der Artikel widmen konnte.
- 14. Es macht Schwierigkeiten, geeignete Textstellen zu einer Fragestellung zu finden. Der zusätzliche Aufwand, die Artikel anzusehen, Knoten zu expandieren, Fenster-Operationen auszuführen, schränkt die Motivation, weiter zu suchen, drastisch ein. Hinzu kommt noch die Frage, wo man am besten suchen soll.
- 15. Die Belastung der Augen erscheint bei diesem Versuch sehr hoch. Meines Erachtens ist dies der größte Belastungsfaktor bei diesem Test (Farbdarstellung, Bildwiederholfrequenz?). Die Motivation zu lesen wird dadurch eingeschränkt.
- 16. Der schnelle Zugriff auf Knoten durch "Fußnoten-Tasten" wird als angenehm empfunden. Das Lesen von Text in solchen Knoten mit gleichzeitigem Aufschreiben von Notizen ist jedoch nur schwer möglich, da der Knoten nur solange angezeigt wird, wie die linke Maustaste gedrückt bleibt.
- 17. Die Autorennamen können nur in den Artikeln augeklickt werden, jedoch nicht in einem expandierten "Abstract" im Inhaltsverzeichnis. Diese Inkonsistenz stört den Benutzer.

18. Um den gesamten Text sehen zu können, müssen alle Knoten expandiert werden. Der Benutzer sagt, daß dies auf Papier nicht notwendig sei, und daß er dort den gesamten Artikel durchblättern und nach interessanten Abschnitten durchsuchen könne. Dies ist besonders wichtig, wenn ein neuer Artikel angesehen wird und die Entscheidung ansteht, ob er genauer gelesen werden soll. Auch die Sichtbarkeit aller Abbildungen auf Papier ist hier wichtig.

## Aufgabenbearbeitung

#### Aufgabe 1

- Die Bearbeitung ist stark durchsetzt mit dem Kennenlernen des Systems, seiner Funktionalität und der Art der Interaktion.
- Es ist ungewohnt, daß Autor und Titel nicht zusammen und gleichzeitig im Inhaltsverzeichnis erscheinen. Weiterhin erwartet die Vp., daß die Autorennamen nach der Expansion eines Titels mit der "Fußnoten-Taste" angeklickt werden können. Dies ist jedoch nicht der Fall.
- Hat der Benutzer für zwei Artikel die Frage beantwortet, so stellt sich ein Verfahrensweg ein, der dann immer wiederholt wird.

Dauer: 24 Minuten, Lösung: vollständig

#### Aufgabe 2

- Die Lernphase von Aufgabe 1 zeigt hier positive Auswirkungen.
- Die Aufgabe wird ohne Probleme direkt gelöst.

Dauer: 2 Minuten, Lösung: vollständig

#### Aufgabe 3

- Bei dieser Aufgabe ergeben sich viele der oben genannten Probleme mit der *Find-*Funktion und es macht sich das Fehlen einer kontext-sensitiven Hilfe bemerkbar.
- Der Begriff *memex* wird durch Lesen entdeckt (Smith u. Weiss), wird jedoch nicht expandiert (Beobachtung 4, oben). Helfe ihm nach einiger Zeit, damit er die Frage beantworten kann.
- Alle Artikel werden mit *Find* durchsucht; *memex* wird auch bei Frisse gefunden, jedoch mit Glück, da alle Parameter von *Find* ohne tieferes Verständnis "vorsichtshalber" gesetzt werden.

Dauer: 37 Minuten, Lösung: Erster Teil mit Hilfe von mir, zweiter Teil vollständig

#### Aufgabe 4

- Die Vp. erinnert sich an Begriff *NoteCards* bei Smith u. Weiss und erreicht über dortigen Verweis den Artikel von Halasz. Die Verbindung wird schnell verfolgt, ohne die Bewertung von Smith u. Weiss ( *most ambitious system)* aufzunehmen.
- Die Arbeit mit dem Hypertext wirkt nun flüssiger.
- Die Vp. liest den *Abstract,* überfliegt die Einleitung und liest das Kapitel "NoteCards in Brief". Die Vp. läßt sich von den Literaturverweisen ablenken und verfolgt sie. Unter diesem Probieren leidet die Aufgabenlösung.

Dauer: 19 Minuten, Lösung: Erster Teil: ok, zweiter Teil: kommt aus den Antworten nicht heraus.

#### Aufgabe 5

- Bei dieser Aufgabe durchsucht der Benutzer alle Artikel zweimal, da er keine Zitate, sondern nur Verweise gefunden hat. Außerdem traut er der *Find-* Funktion nicht, die Punkte 7 und 8 unter "Probleme mit *Fintf'* werden deutlich.
- Der Benutzer sagt nichts dazu, in welchem Zusammenhang auf den Autor verwiesen wird. Er liest sehr wenig und ist mit der Suche stark beschäftigt.

Dauer: 29 Minuten, Lösung: teilweise

#### Aufgabe 6

- In dieser Aufgabe wird Beobachtung 10 deutlich. Ein passender Artikel wird mit *Find*  documentation gesucht. Der Benutzer hat dabei jedoch Probleme, einen passenden Artikel zu finden. Im Artikel von Halasz findet er durch Lesen das Wort *document.* Er ist verärgert, daß *Find documentation* dies nicht findet. Für ihn ist es gleichbedeutend. Vgl. Beobachtung 7, Punkt 7, oben.
- Der Benutzer sagt, daß er häufig zwischen Artikeln und Textstellen springt und zu wenig liest. Außerdem Beobachtung 12.
- Die Vp. muß daran erinnert werden, daß sie auch die Zusammenfassung am Ende lesen kann.
- Die Vp. ist am Ende dieser Aufgabe sehr angestrengt. Sie sagt, daß sie zu Hause abschalten würde. Nach einer Pause möchte sie noch eine Aufgabe bearbeiten. (Beobachtung 15)

Dauer: 32 Minuten, Lösung: ok

Aufgabe 7

Die Vp. nennt die Definition von Smith und Weiss. Sie findet nach einigem Suchen auch die Definition von Akscyn et al., versteht sie jedoch nicht richtig. Der Widerspruch wird nicht entdeckt. Die Vp. scheint erschöpft zu sein, stöbert noch ein wenig und hört dann auf.

Dauer: 23 Minuten, Lösung: teilweise

Aufgabe 8, 9, und 10 wurden nicht mehr bearbeitet.

 $\bar{z}$ 

### Beobachtungen

- 1. Die Vielzahl der grafischen Darstellungen, die der Mauszeiger annimmt, ist für einen Anfänger zunächst verwirrend, zumal sie nicht unmittelbar auf die bezeichnete Funktion deuten. Bei diesem Test gibt es Verständnisprobleme (Englisch) beim Lesen der Hilfe-Information. Dadurch wird anfangs nicht die Funktion "Komprimieren" benutzt, was zu vermehrten Fenster-Operationen führt.
- 2. Es wird dem Benutzer nicht deutlich, daß nach der Selektion von *Display Paper* ein neues Fenster geöffnet wird, welches exakt die vorherigen Fenster verdeckt (Voreinstellung). Daraus entstand Verwirrung in Verbindung mit der Gedrängtheit der Zeichen für Fenster-Operationen am rechten unteren Rand eines Fensters (Wo bin ich, Wieso bin ich hier?), da plötzlich, ohne es zu bemerken, ein verdecktes Fenster selektiert wurde.
- 3. Bei Guide ist der *Abstract* doppelt zugreifbar, im Inhaltsverzeichnis (nach Expansion) und am Anfang eines jeden Artikels. Dies wirkt sich auf die Aufgabenbearbeitung positiv aus. (Im Gegensatz dazu HyperCard !!)
- 4. Durch das Hervorheben selektierbarer Worte bei Guide werden wichtige Textstellen während des Lesens besser gefunden (man wird aufmerksam) als beim Lesen auf Papier (z.B. Smith u. Weiss, *memex).* Dies steht meines Erachtens auch im Zusammenhang mit der größeren Schrift auf dem Bildschirm, im Vergleich zum gedruckten Text. Dieser Vorteil wird jedoch mit einem Verlust an Übersicht erkauft.
- 5. Probleme mit der Expansionsfunktion:
	- Wird die Textstelle, die expandiert wurde, nochmals mit dem Expansionssymbol angeklickt, so wird der Text der Expansion wieder komprimiert. Dies wird vom Benutzer so nicht erwartet (Modes !!).
	- Befindet sich der zu expandierende Text am unteren Bildschirmrand, so wird der Text der Expansion nicht sichtbar, weil keine automatische *Scroll-* Funktion ausgeführt wird. Dies ist zwar einheitlich, da nach einer Expansion nie automatisch hochgeblättert wird, aber es stört den Benutzer in diesem speziellen Fall, da ihm nicht klar ist, ob wirklich eine Expansion stattgefunden hat.
	- Das Ende eines expandierten Textes sollte deutlicher kenntlich sein und nicht nur durch wechselnde Mauszeiger und die leichte Einrückung angezeigt werden.
	- Werden umfangreiche Textteile komprimiert, so verändert sich der Fensterinhalt folglich sehr stark. Für den Benutzer ist es dann schwierig festzustellen, zu welcher Textstelle der komprimierte Textbereich gehörte (Was hatte ich expandiert, von wo komme ich?).
- 6. Ein Vorteil der Expansions- bzw. Komprimierungsfunktion bei Guide ist, daß im Urzustand des Textes (alles komprimiert) zusammenfassende oder einleitende Textstellen *(Introduction, Conc/usion)* schnell gefunden werden, und der Zugriff schnell erfolgen kann. Außerdem ist die Grobstruktur des Textes sichtbar, und der Leser bekommt einen ersten Überblick über den Artikel. Dieser erste Überblick ist jedoch auf die oberste Gliederungs-Ebene beschränkt, da Unterkapitel und Abbildungen in den Knoten verborgen sind. Dieser tiefergehende Überblick kann auf Papier durch

Überfliegen aller fettgedruckten Überschriften sowie durch Ansehen der Abbildungen beim Blättern leichter und schneller erlangt werden. (Aufgabe 8)

- 7. Der Benutzer erwartet, wenn er einen Autor in den Referenzen eines Artikels anklickt, daß alle Orte (auch in anderem Artikeln), wo er zitiert wird, angegeben werden.
- 8. Bei wiederholtem Aufruf von *Find* ist eine Neueingabe des Suchbegriffs nicht nötig, auch dann nicht, wenn das *Find- Window* geschlossen wurde. Dies wird vom Benutzer als positiv empfunden.
- 9. Probleme mit *Find:* 
	- Bestätigung von Versuch 3.1, Beobachtung 7, Punkt 3.
	- Bestätigung von Versuch 3.1, Beobachtung 7, Punkt 4. Die Parameter werden anscheinend gar nicht beachtet.
	- Bestätigung von Versuch 3.1, Beobachtung 7, Punkt 6.
	- Bestätigung von Versuch 3.1, Beobachtung 7, Punkt 7. Es wird die Referenz "[5]" gesucht, dabei wird natürlich "[5,10]" nicht gefunden. Kommentar des Lesers: "Man denkt halt nicht an alles". Als Konsequenz sucht der Benutzer nun nach "5". Das hat zur Folge, daß jedes Auftreten von "5", auch wenn keine Referenz vorliegt, angezeigt wird. Schlußfolgerung: *Find* ist für diese Teilaufgabe denkbar ungeeignet.
	- Bestätigung von Versuch 3.1, Beobachtung 7, Punkt 8. Zusätzliche Verwirrung entsteht beim Benutzer, wenn *Find* bis zum Ende eines Artikels einen Suchbegriff nicht gefunden hat. Dann nämlich wird der Artikelanfang im Fenster gezeigt. Der Benutzer stellt sich dann die Frage, wo er plötzlich ist (noch im gleichen Artikel?). Das Wiederfinden der Stelle, von wo aus die Suche gestartet wurde, macht große Schwierigkeiten. Dadurch vergißt der Benutzer, Teilaufgaben für die Aufgabenlösung durchzuführen. Auch Bestätigung von Versuch 3.1, Beobachtung 9.
- 10. Bei diesem Test wurde der Artikel von Halasz über den Verweis von Smith und Weiss erreicht. Nach ca. 10 Minuten Arbeit mit dem Text wird *close* paperselektiert und der Artikel von Smith und Weiss erscheint erneut. Der Benutzer ist zunächst erstaunt, da er nicht wie gewohnt im Inhaltsverzeichnis landet. Er hatte während der Arbeit mit dem Text von Halasz vergessen, von wo er gekommen war ( *cognitive overhead).*
- 11. Abbildungen werden bei Expansion, wie expandierter Text, in den bisher sichtbaren Text eingefügt. Dies ist vorteilhaft, da beschreibender Text und Abbildung in unmittelbarer Nähe liegen und gleichzeitig betrachtet werden können.
- 12. Bestätigung von Versuch 3.1, Beobachtung 1.
- 13. Bestätigung von Versuch 3.1, Beobachtung 5.
- 14. Bestätigung von Versuch 3.1, Beobachtung 6.
- 15. Bestätigung von Versuch 3.1, Beobachtung 11. Benutzer äußert, daß es ungewohnt ist, die Artikel im komprimierten Zustand zu sehen.
- 16. Bestätigung von Versuch 3.1, Beobachtung 15. Benutzer erwähnt, daß der Bildschirm ermüdend ist.

## Aufgabenbearbeitung

#### Aufgabe 1

Im wesentlichen werden die drei Punkte von Versuch 3.1 zu dieser Aufgabe bestätigt. Hier gibt es anfangs große Schwierigkeiten, von den Artikeln zurück in das Inhaltsverzeichnis zu gelangen. Dadurch ist die Ablenkung von der Aufgabe groß. Der sich einstellende Verfahrensweg zur Lösung dieser Aufgabe wird am Ende als gleichförmig empfunden, da längere Interaktionsfolgen stupide wiederholt werden müssen.

Dauer: 28 Minuten, Lösung: vollständig

#### Aufgabe 2

Auch hier zeigt die Lernphase von Aufgabe 1 positive Auswirkungen.

Dauer: 7 Minuten, Lösung: vollständig

#### Aufgabe 3

- *Memex* wird durch Lesen bei Smith und Weiss gefunden.
- Probleme mit *Find* werden auch hier deutlich. Der Begriff wird z.B. bei Frisse nicht gefunden, da der Parameter *Entire File* nicht selektiert wurde. Der Benutzer vertraut der *Find* Funktion hier sehr.

Dauer: 16 Minuten, Lösung: fast vollständig

#### Aufgabe 4

- Der Benutzer findet den Begriff *NoteCards* durch Stöbern im Artikel von Smith und Weiss (ohne *Find).* Auch er verfolgt die Verbindung nach Halasz, ohne die Bewertung von Smith und Weiss aufzunehmen.
- Er sagt, daß *NoteCards* ein sehr wichtiges System ist, weil ein ganzer Artikel sich damit beschäftigt und weil es als Meilenstein bezeichnet wird.

Dauer: 11 Minuten, Lösung: ok

#### Aufgabe 5

Bei dieser Aufgabe treten wieder deutliche Probleme mit der *Find-Funktion* auf, was dazu führt, daß nicht alle Verweise auf Conklin gefunden wurden. Der Bildschirm wird zu diesem Zeitpunkt als ermüdend empfunden.

Dauer: 43 Minuten Lösung: fast vollständig

#### Aufgabe 6

Diese Aufgabe wird mit Hilfe des Inhaltsverzeichnisses und des Artikels von Raymond et al. bearbeitet. Die Zusammenfassung wird schnell gefunden (Beobachtung 6, oben).

Dauer: 8 Minuten, Lösung: vollständig

#### Aufgabe 7

Die Anfangsprobleme treten weiter in den Hintergrund. Die Definition von Smith und Weiss wird wiedergegeben. Der Artikel von Akscyn et al. wird aufgrund des Titels ausgewählt. Die Vp. findet nach kleinerem Umweg die Definition von Hypermedia. Gebe kleine Hilfe, da Vp. den entscheidenden Knoten nicht expandiert. Dann findet die Vp. den Widerspruch.

Dauer: 16 Minuten Lösung: vollständig, mit kleiner Hilfe

#### Aufgabe 8

- ® Bei dieser Aufgabe macht sich die fehlende Sichtbarkeit der Autorennamen im Inhaltsverzeichnis bemerkbar. Die Titel der Artikel werden daher einzeln expandiert, um die Autorennamen festzustellen. Dieses ist umständlich.
- e Bei der Suche nach den Vorschlägen fehlt dem Benutzer ein besserer Überblick über den Artikel, da so viel Text in den Knoten verborgen ist (siehe auch Beobachtung 6, oben).
- e Erst nach einigen Umwegen mit längeren Lesephasen wird die Lösung gefunden.

Dauer: 25 Minuten, Lösung: vollständig

#### Aufgabe 9

- 111 Benutzer sagt, daß er sich überfordert fühlt, weil er nicht weiß, wo er suchen soll.
- e Er nimmt sich einige Artikel vor, expandiert, liest, komprimiert. Er sagt, daß ihm ein Stichwortverzeichnis fehlt.
- Zu diesem Zeitpunkt ist er sehr angestrengt und möchte aufhören.

Dauer: 11 Minuten, Lösung: keine

Aufgabe 10 wurde nicht mehr bearbeitet.

## **Anhang 4**

## **Versuchsreihe 4: Aufsatzsammlung auf Papier**

Versuch 4.1: Teile des Tagungsbandes "Hypertext'87" Versuchsleiter: Detlef Heinze. Datum 25.11.89

### Beobachtungen

Der Leser hat mehr Muße, sich mit den Artikeln auseinanderzusetzen, als die Hypertext-Benutzer. Er liest intensiver und genauer. Dabei besteht jedoch die Tendenz, sich bei der Beantwortung einer Aufgabe gelegentlich nur auf die Fakten eines Artikels zu beziehen. Bei einigen Aufgaben macht sich das Fehlen eines Index sowie einer *Find-Funktion* bemerkbar. Vorteilhaft ist der visuelle Überblick über die vergleichsweise großen Seiten und die Tatsache, daß keine Textelemente versteckt sind.

## Aufgabenbearbeitung

#### Aufgabe 1

Titel und Autoren werden sofort im Inhaltsverzeichnis gefunden. Vp. sucht die Adressen der Autoren zunächst unter *A uthors,* S.805, findet dort jedoch keine gerrauen Angaben. Vp. blättert sehr schnell durch die Artikel und findet die Adressen am Ende der Artikel. Am Ende dieser Aufgabe hat die Vp. bereits alle Seiten der Artikel kurz gesehen.

Dauer: 9 Minuten, Lösung: ok

#### Aufgabe 2

Vp. liest viel, ist auf die Aufgabenlösung konzentriert und schaut sich bereits jetzt die Überschriften innerhalb der Artikel an, um einen gerraueren Überblick zu bekommen. Vp. sagt, daß es am besten wäre, die Kurzfassung, die Einleitung sowie die Zusammenfassung am Ende der Artikel zu lesen. Hier zeigt sich deutlich der Vorteil des schnellen Blätterns per Hand und des visuellen Überblicks über den Text (und die Abbildungen) bei der Arbeit mit einer Zeitschrift. Die Antwort ist sehr viel überlegter als bei den Hypertext-Benutzern.

Dauer: 10 Minuten, Lösung: ok

#### Aufgabe 3

Hier macht sich das Fehlen einer Find-Funktion bzw. eines Index sehr bemerkbar. Da der Begriff *memex* nicht hervorgehoben ist, gestaltet sich die Suche sehr aufwendig. Sie wirkt ein wenig wie die Suche nach einer Stecknadel im Heuhaufen. Die Suche ist chaotisch, es wird schnell hin- und hergeblättert, dabei werden Abbildungen in die Suche einbezogen. Die Vp. versucht, den Artikel herauszufinden, der als bester Kandidat für eine Suche geeignet erscheint. Vp. kommt jedoch nicht weiter und ist kurz davor, zu resignieren. Dann beschließt Vp., genauer Smith u. Weiss zu lesen und findet *memex*. Bei Frisse wird nicht mehr nachgesehen.

Dauer: 28 Minuten, Lösung: teilweise

#### Aufgabe 4

Vp. liest im Artikel von Halasz, dabei fallen ihr schnell wichtige Textstellen ins Auge (visueller Überblick). Der Artikel von Smith und Weiss wird nicht mehr angesehen.

Dauer: 22 Minuten, Lösung: fast vollständig

#### Aufgabe 5

Die Vp. findet "Conklin" durch Zufall in der Literaturliste eines Artikels. Auch hier zeigt sich der Vorteil des visuellen Überblicks über die Seiten beim Blättern. Bei der Benutzung eines Hypertextes gelangt man in der Regel nur durch ein gewolltes Verfolgen einer Verbindung oder Weiterblättern zu einer bestimmten Karte an weitere Informationen. Dadurch wird die Wahrscheinlichkeit für derartige, für die Aufgabenlösung jedoch wichtige Zufälle verringert.

Im weiteren Verlauf der Aufgabenlösung wird jede Litertaturliste der Artikel nach "Conklin" durchsucht. Die Verweisstellen im Text werden gefunden. Hier zeigt sich, daß das systematische Suchen mit den Augen relativ langsam und unsicher ist.

Ein interessanter Punkt ist, daß die Vp. davon ausgeht, daß "Conklin" in dem Artikel von van Dam zitiert werden kann, obwohl keine Literaturliste vorhanden ist. Daran haben die Hypertext-Benutzer nicht gedacht.

Dauer: 30 Minuten, Lösung: ok

Aufgabe 6

Schnelle und direkte Lösung der Aufgabe. Es stellt kein Problem dar, die Zusammenfassung zu finden. Die Vp. liest intensiver als die Hypertext-Benutzer.

Dauer: 10 Minuten, Lösung: ok

Aufgabe 7

Die Aufgabe wird zwar gelöst, die Vp. hat aber deutliche Textverständnisprobleme. Die Definitionen werde schnell bei Smith u. Weiss und Akscyn et al. gefunden.

Dauer: 24 Minuten, Lösung: ok

#### Aufgabe 8

Die Vp. schaut sich den Artikel sehr sorgfältig an, zieht zwei Textstellen in Betracht, liest diese und gibt den Inhalt wieder.

Dauer: 12 Minuten, Lösung: ok

Aufgabe 9

Die Vp. hat den Eindruck, daß der Bereich "Zusammenarbeit" im Hypertext-Bereich berücksichtigt wird. Vp. gewinnt diesen Eindruck aufgrund der Abbildung 3 bei Akscyn et al.. Die Vp. ist sich dabei jedoch etwas unsicher und möchte, wie sie meint, nicht alles lesen, was eigentlich nötig wäre.

Dauer: 12 Minuten, Lösung: etwas wenig

Aufgabe 10

Die Vp. stöbert in den Artikeln und nennt zwei Punkte, die sich auf Benutzbarkeit beziehen. Danach möchte sie aufhören, weil sie eigentlich alles lesen müßte.

Dauer: 12 Minuten, Lösung: teilweise

## Versuch 4.2: Tagungsband "Hypertext: Theory into Practice" ( Hypertext 1)

Versuchsleiterin : Wiebke Oeltjen. Datum: 27.11.1989

### Beobachtungen

- 1. Meine erste Beobachtung bei der Arbeit der Papierbuchleserin ist, daß sie ständig Finger der linken Hand zwischen bestimmte Seiten hält. Bei Aufg. 1 blättert sie zwischen den Seiten v (Contents), x (Contributors) und 1 (Chapter 1) hin und her, um zu vergleichen. Diese Art zu lesen behält sie während der ganzen Sitzung bei. Fast immer hat sie mit einem Finger, der linken Hand oder auch mit dem Arm das Inhaltsverzeichnis aufgeschlagen.
- 2. (Aufg. 3) Bei der Suche nach *"Memd'* schlägt die Vp. sofort den Index auf, blättert eine Seite weiter und sieht mit einem Blick, auf welcher Seite das gesuchte Wort zu finden ist. Sie schlägt die betreffende Textstelle auf, legt einen Finger zwischen die Seiten und blättert zum Artikelanfang zurück, um die Autorennamen zu notieren. (Bemerkung: Die Leserin verliert - im Gegensatz zu den Guide-Benutzerlnnen bei der Suche des Artikelanfangs *nicht* den Überblick über den Artikel.)
- 3. (Aufg. 4) Um die Textstellen über *"NoteCards"zu* finden, notiert die Leserinsich die Seitenzahlen, die bei dem Stichwort *"NoteCards"* im Index angegeben sind. (Bemerkung: Die Möglichkeit, Notizen über Seitenzahlen zu machen, gibt es bei dem Guide-Hypertext nicht!)
- 4. (Aufg. 5) Die Vp. findet in den Literaturlisten der Artikel zwar Verweise auf Conklin, kann aber den zweiten Teil der Aufg. 5 nicht lösen, da die Texte keine Fußnoten oder andere Verweise enthalten. Gäbe es Fußnoten, wäre das Auffinden bestimmter Verweise möglich gewesen.
- 5. (Aufg. 6) Die Vp. antwortet auf die Frage in Aufg. 6, daß sie
	- die Überschriften,
	- -eine Zusammenfassung,
	- (schnell) diagonal liest,
	- -sich die Bilder im Text ansieht und dort verweilt.
	- (Bemerkung: Letzteres ist interessant, da die Möglichkeit Bilder anzusehen, bei Guide sehr eingeschränkt ist.)
- 6. Das Suchen nach einem Begriff im gesamten Buch ist fast unmöglich, es sei denn, die Vp. liest das ganze Buch. ("Ich hab' doch keinen Such-Algorithmus im Kopf")
- 7. Die Vp. kritisiert: "Wenn ich die Fragen vorher gewußt hätte, hätte ich mir besser gemerkt, wo ich Antworten finden kann."

## **Anhang 5**

## **Abschließende Bemerkungen der Versuchspersonen**

Nachdem sie die Bearbeitung der bis zu zehn Aufgaben nach ca. 3,5 Stunden beendet hatten, erhielten die Versuchspersonen ein Blatt Papier mit folgendem Text:

"Bitte, gib uns noch frisch unter dem Eindruck des Hypertextes Deine Beobachtungen, Eindrücke, Empfindungen über die Benutzbarkeit wieder — und sei es in knappen Stichworten! Die folgenden Fragen mögen als Anregung dienen:

- 1. Was war besonders günstig oder ungünstig, hilfreich oder hinderlich für die Benutzung?
- 2. Wie leicht oder schwer war es, Dich zurechtzufinden?
- 3. Hast Du Dich gelegentlich "verirrt" ? Gelang es Dir in der Regel, einen roten Faden zu behalten?
- 4. Konntest Du Dich auf die Lösung der Aufgaben konzentrieren oder hat Dich das Medium als solches gefangen genommen?
- 5. Hast Du die Zeichen gut verständlich gefunden, haben sie sich Dir eingeprägt?
- 6. Bringst Du in Büchern Anmerkungen oder Unterstreichungen an? Wie hast Du es empfunden, dies hier nicht tun zu können?
- 7. Hat Dich die "Größe" des Bildschirms gestört oder die relative Kleinheit der Informationseinheiten?1 Fandest Du den Bildschirmaufbau klar, verständlich oder eher verwirrend?

<sup>1</sup>Erst nach Beendigung aller Versuche mußten wir feststellen, daß den Studierenden in dieser Frage ein sinnentstellender Schreibfehler zugemutet worden war. Richtig hätte es heißen müssen: "Klarheit der Informationseinheiten".

- 8. Fandest Du die Texte formal leicht lesbar? Liest Du lieber auf Papier?
- 9. Welche Vorteile siehst Du zusammenfassend in diesem Hypertext?
- 10. Welche Nachteile?"

Die Vpn. machten ihre Notizen auf der Vorder- und Rückseite ihres Fragebogens. Im folgenden geben wir diese Notizen wieder. Änderungen haben wir höchstens bei der Orthographie vorgenommen. Die Numerierung entspricht der der Fragen. Die Vpn. der Versuchsreihe 4, die ja auf Papier lasen, wurden nicht mit einbezogen.

### Notizen der Vp. nach Versuch 1.1

- 1. Günstig wirkte sich eine Schwarz-Weiß -Darstellung der Cards aus, da die Darstellung dadurch weniger Möglichkeiten gab, zu viele Markierungen farblieh zu unterlegen. Ungünstig: Schriftart; Auflösung; mißverständliche Symbole; keine Erklärung, daß die Cards formatiert sind (Titel, Autor, Adressen, Text, Conclusion, Referenz) und wie Verweise darauf (durch Anklicken) möglich sind; schlechte "Blätterrealisierung"; nicht gewohnte Trennung von Text- und Funktionsbereich in örtlicher Hinsicht.
- 2. Einfach, zumindest nach dem "try (sie!] and error-Prinzip". Aber anfänglich für die Bearbeitung der Aufgaben schwerer, da man zu sehr versucht war, zu probieren.
- 3. Ja, ich habe mich gelegentlich verirrt. Konnte aber immer wieder am vorherigen Punkt aufsetzen und kam so zum "learning by doing" (andere Umschreibung für: finde Dich ab!)
- 4. Ich war um die Lösung der Aufgaben bemüht, konnte aber nicht umhin, das System zu analysieren und, wenn nötig, zu kritisieren.
- 5. Die textuellen Zeichen waren z.T. sehr schlecht leserlich. Die Symbole von der Form oftmals widersinnig. Trotzdem haben sich die Funktionssymbole über die Bearbeitungsdauer eingeprägt. Weniger, wegen ihrer Eindeutigkeit, als vielmehr durch ihre Mißverständlichkeit.
- 6. Ja, ich kommentiere und markiere Text. Es wäre manchmal wünschenswert gewesen, Kommentare und Marken anbringen zu können. Dies hätte Suchaktionen erleichtert, die sich sonst auf mein Gedächnis stützen müssen.
- 7. Ja, zu klein. Bildschirmaufbau klar, aber nicht gut genug (siehe 1).
- 8. Bis auf Vokabelschwierigkeiten sind die Texte gut gegliedert und geschrieben. Aber ich würde lieber auf Blättern lesen (örtlich unabhängig, dimensioniert im Umfang, beschriftbar usw.).
- 9. und 10. Im Vergleich zu herkömmlichen Textverarbeitungssystemen weist Hypertext lediglich ein besseres "Blättern" und eine bessere Referenzierung auf. Dafür ist die Suchfunktion geradezu verkümmert. Ebenso die Bildauflösung. Ich kann leider nur über das "Lesen" in Hypertext urteilen, nicht aber über das "Schreiben". Vom Vorteil der Konkatenation von Artikeln einmal abgesehen bietet Hypertext, dem Anspruch nach, zu wenig. Ich ziehe konventionelle Textverarbeitungssysteme vor.

- 1. Möglichkeiten des Zeigers inkonsistent; Funktion der Option "map" unklar, lokale Indextabellen für jeden Aufsatz habe ich vermißt; fortlaufendes Blättern im Text nur über Anklicken der Pfeile wirkt etwas störend (siehe auch 4).
- 2. Nach der Eingewöhnung in das Hypertext-System war das Zurechtfinden relativ gut möglich. Statusinformationen über die momentane Position sowie die Möglichkeit, immer in die "home-card" oder zur vorherigen Seite zurückzuspringen, erleichterte dies.
- 3. Verirrt im Sinne von "lost in hyperspace" habe ich mich nicht. Bei einigen Aufgaben habe ich versucht, mich der Lösung durch unstrukturiertes Suchen im Text zu nähern. Durch die unter 2. beschriebenen Möglichkeiten kann man schon einen "roten Faden" verfolgen.
- 4. Etwas störend wirkte beim kontinuierlichen Lesen, daß das Blättern nur über das Anklicken der Pfeilsymbole möglich ist. Um den Zeiger zu positionieren, verliert man leicht die Konzentration auf den Text.
- 5. Bis auf den Menüpunkt "Map" waren die Zeichen gut verständlich. Das mag aber auch daran liegen, daß mir dessen Bedeutung nicht ganz klar war.
- 6. Ich habe es gelernt, mich Texten ohne zusätzliche Markierungen nähern zu können (ob dies positiv oder negativ ist, sei dahingestellt). Daher fehlte mir die Möglichkeit, Textstellen hervorzuheben oder Anmerkungen machen zu können, nicht.
- 7. Der Bildschirmaufbau war gut durchschaubar. Die Größe bzw. Kleinheit der Informationseinheiten störte manchmal, um den Kontext einer Textstelle zu erfassen.
- 8. Die geringe Größe der lnforamtionseinheiten wirkte etwas störend. Allgemein ist das Lesen auf Bildschirmen anstrengender als das Lesen auf Papier. Sequentielle Sachen lese ich daher lieber in gedruckter Form.
- 9. Die Möglichkeit, den Text durch "Sprünge" auf eigene Weise zu erschließen (die "räumliche" Dimension des Textes), finde ich gut. Beim Arbeiten mit den Texten wird man durch das Hypertextsystem gut unterstützt.
- 10. Die nicht änderbare Verknüpfung der Knoten bzw. das Nichvorhandensein eines Editors (für Anmerkungen, Ergänzungen, eigenes Indexverzeichnis) stört den Benutzer vermutlich. Es sollte die Möglichkeit bestehen, den Text auch sequentiell als Ausdruck zu erhalten, was das reine Lesen des Textes erleichtern würde.

- 1. Hilfreich waren die Links.
- 2. Anfangs leichte Probleme.
- 3. Ja.
- 4. Konnte mich auf die Aufgaben konzentrieren.
- 5. Zeichen waren verständlich.
- 6. Nicht genutzt.
- 7. Bildschirm hätte größer sein können, Bildschirmaufbau war verständlich.
- 8. Wäre der Bildschirm größer gewesen, hätte es nicht solche Probleme beim Lesen der Kursivschrift gegeben. Ansonsten ans Bildschirmlesen gewöhnt.
- 9. Aufgrund der zusätzlichen Strukturen, welche es in einem Buch nicht gibt. Dadurch war es einfach, Dinge aufzusuchen und Zusammenhänge zwischen den einzelnen Artikeln zu finden.
- 10. Die von mir gefundenen Nachteile beruhen auf der Implementierung des Textes. Bei noch konsequenterer Ausnutzung der zur Verfügung gestellten Tools hätte man noch bequemer arbeiten können. Dies ist ein Problem beim Schreiben der Texte und nicht des Systems.

#### Notizen der Vp. nach Versuch 1.4

- 1. Ich konnte Fragen stellen. Zu wenig Hintergrundinformationen über Ikone; die Selektierbarkeit der Objekte ist nicht konsistent (Autorennamen in Artikelreferenzen).
- 2. Nicht leicht, da zuerst zuviel Neues zu merken war.
- 3. Oftmals, da ich die Suchmöglichkeiten nicht genau kannte, kam es zu viel intuitivem "Rumgesuche"! Oft Ablenkung durch falsch interpretierte Ikone.
- 4. Es reizt zum "Spielen" bzw. "trial and error". Vermutete und nicht vorhandene Suchmöglichkeiten frustrieren ab und zu.
- 5. Sie waren verständlich, aber individuelle Anpassung wäre mir lieber!
- 6. Seltener Unterstreichungen; aber oft Notizzettel zwischen Seiten; dies hätte das wiederholte Suchen inhaltlich gleicher Stellen erleichtert.
- 7. Der Bildschirm war ok und gut gegliedert. Ein paar Ikone waren schwer zu differenzieren.
- 8. Ich bin Bücher gewohnt, aber die HyperCard-Darstellung an sich war nicht unangenehm!
- 9. Schnelles Finden von Strings; kein Blättern bei Querverweisen.
- 10. Es gibt keine direkte Seitenwahl und keinen alphabetischen Index; die Suchmöglichkeiten waren unbekannt, d.h. die Vernetzungsstruktur nicht ohne weiteres durchschaubar. Es sollte mehr Help-Funktionen zu den Ikonen und den Symbolen geben, d.h. das System erklärt sich nicht ausführlich genug.

1. Ungünstig bzw. hinderlich:

-Auf dem (kleinen) Bildschirm war häufig nur ein Teil der Inhaltsübersicht zu sehen, in der obersten Ebene wie auch in den einzelnen Kapiteln.

- Es ist nicht möglich von der obersten Ebene über Stich- bzw. Schlagworte in die Kapitel einzusteigen, d.h. wenn man zu einem Begriff etwas sucht, muß man Kapitel für Kapitel "abklappern".

- Bekommt man zu einem Begriff einen Text gezeigt, weiß man nicht, in welchem Kapitel eines Artikels man sich befindet. Es erscheint zwar kurz die Inhaltsübersicht und das entsprechende Kapitel "blinkt", aber die Zeit ist zu kurz, um es wirklich aufzunehmen.

- Diese Texte sind nicht sehr "tief" erschlossen. Dementsprechend konnten manche Fragen nicht durch das System unterstützt beantwortet werden, sondern eher durch Fleiß, indem man Absätze las bzw. überflog.

Als günstig oder gar als besonders günstig für die Benutzung kann ich explizit eigentlich nichts hervorheben. Daß ich mir zu einigen Stichpunkten Zusatzinformationen holen konnte, habe ich von einem Hypertextsystem erwartet.

- 2. Nach anfänglichen Bedenken, ob ich mir merken kann, was die Cursor-Symbole bedeuten, fand ich es leicht, mich zurechtzufinden. Allerdings habe ich manchmal nicht daran gedacht (also vergessen), daß ich mir an der einen oder anderen Stelle zusätzliche Informationen holen könnte.
- 3. Den roten Faden habe ich eigentlich immer beibehalten, und ich würde auch sagen, daß ich mich nicht direkt verirrt habe. Es ist mir allerdings ein paar Mal passiert, daß ich mir ein Kapitel angesehen habe und dann die Bildschirmseite "wegklickte", obwohl ich den Text nur hätte wegnehmen müssen, und dann überrascht war, auf der obersten Ebene zu landen.
- 4. Ich habe meistens mehr gelesen, als es für die Aufgabe unbedingt notwendig gewesen wäre. Dies geschah häufig dadurch, daß ich den Bereich, in dem Informationen zur Lösung der Aufgabe standen, erst einmal abgrenzen mußte. Ansonsten habe ich mich allerdings auf die Lösung der Aufgabe konzentriert. Im Nachhinein möchte ich aber auch feststellen, daß bei mir ein Interesse geweckt ist, mehr von den Texten zu lesen.
- 5. Ja.
- 6. In Büchern bringe ich nur selten Anmerkungen und Unterstreichungen an. Meistens nur bei wirklich wichtigen oder ausdruckstarken Passagen. (Vielleicht, weil ich so erzogen wurde, daß man nicht in Büchern "herummalt" .) Dementsprechend hat es mich hier nicht gestört, es hier nicht machen zu können.
- 7. Bildschirme, die eine ganze DIN A4-Seite zeigen, finde ich anstrebsam.
- 8. Ich lese eigentlich lieber auf Papier.
- 9. Ich empfand es als angenehm, daß ich mir zu manchen Stichworten etc. zusätzliche Informationen auf den Bildschirm holen konnte, ohne "blättern" zu müssen.
- 10. Meiner Meinung nach hätte diese Textsammlung viel weitgehender erschlossen werden können. Ich fand es als Hypertext eher enttäuschend.

1. Günstig: Maus und Fenstertechnik.

Ungünstig: Man konnte nicht auch die Pfeil-Tasten benutzen, um den Text z.R nur um kleine Einheiten weiter zu bewegen. Stattdessen mußte man für diese Aktivität immer mit der Maus das kleine Kästchen (mit dem Pfeil nach unten oder oben) "treffen".

Hilfreich: Die verschiedenen Symbole, die die Maus annehmen kann, aus denen dann ersichtlich wird, was bei einem "Klick" zu erwarten ist. Die Anzahl dieser Symbole ist überschaubar, so daß man sich deren Bedeutung leicht merken kann.

- 2. Ich hatte eigentlich keine Schwierigkeiten. Ich könnte mir aber vorstellen, daß jemand, der keine Erfahrungen mit der Maus- und Fenstertechnik hat, ein wenig mehr Eingewöhnungszeit benötigt.
- 3. Verirrt (habe ich mich) höchstens durch ungestümes oder ungenaues Anklicken. Ich wußte aber immer sofort, was falsch war,<sup>2</sup> und kam ohne Schwierigkeiten auf den "roten Faden" zurück.
- 4. Die *zügige* Lösung der Aufgabe erschwerte sich höchstens durch meine unzureichenden Englischkenntnisse.
- 5. Ja, siehe auch 1.
- 6. Ich tue dies, allerdings nicht sehr oft. Es würde mich allerdings trotzdem stören, es bei einem Hypertext nicht tun zu können.
- 7. Der Bildschirmaufbau ist klar und verständlich. Der Bildschirm selbst könnte ruhig etwas größer sein, damit man *auf Wunsch* noch mehr Informationen gleichzeitig "sehen" kann.
- 8. Die Umgewöhnung, statt vom Papier vom Bildschirm zu lesen, fällt bestimmt schwer - auch durch die 'andere' Benutzung. Es ist auch ermüdender, vom Bildschirm zu lesen. Hier muß die Qualität der Bildschirme noch mehr erhöht werden. Es könnte aber akzeptabel werden, so zu lesen.
- 9. Einfache Bedienung; klare Strukturen (übersichtliche Anordnung der Info's); wahrscheinlich besonders geeignet für Texte, die schon so - wie unser Beispiel - in Kapitel und Unterkapitel gegliedert sind.
- 10. Wahrscheinlich weniger für ganz andere (ich weiß nicht welche) Texte/ Anwendungen geeignet, da keine Veränderungsmöglichkeiten bezüglich Text vorhanden.

<sup>&</sup>lt;sup>2</sup> Nicht etwa wegen meiner Hyperintelligenz, sondern wegen der klaren Struktur des Systems!

- 1. Ungünstig: Das Find-Fenster war so groß, daß man nicht den darunterliegenden Text ganz sehen kann und somit das Find-Fenster erst geschlossen werden muß, um den Text weiter zu scrollen. Günstig: wenig Möglichkeiten, deshalb leichtes Einarbeiten möglich, aber für die Aufgaben waren die Funktionen unzureichend. Teilweise mußte man Stichwörter in jedem Kapitel einzeln suchen (ungünstig).
- 2. Da ich die Fenstertechnik vom Atari kenne, kam ich recht schnell mit dem System zurecht.
- 3. Verirrt habe ich mich recht selten. Also nur, wenn ich ein bestimmtes Stichwort suchte und es nicht im Index fand und auch sonst keine Möglichkeit sah, den Begriff zu finden. Anfangs habe ich mehrere Ideen verfolgt, etwas zu finden, aber später wußte ich genau, wie vorzugehen war.
- 4. Da die Möglichkeiten des Guide nicht viel sind, konnte man gar nicht so gefesselt sein, und somit war genügend Konzentration zur Erarbeitung der Aufgabe vorhanden.
- 5. Man hätte auch immer die gleichen Symbole für "Begriff anklicken Erläuterung löschen etc." nehmen können, da es ja immer um eine Erklärung eines Begriffs, Namens etc. ging. Die Symbole waren einprägsam.
- 6. Ich hätte mir gerne Notizen in den Text geschrieben, die ich z.B. auch wieder suchen kann, denn bei den Aufgaben mußte ich oft wieder an die gleichen Stellen wie schon in einer anderen Aufgabe.
- 7. Am Bildschirm zu lesen ist für mich immer anstrengender, als Gedrucktes auf Papier zu lesen. Der Ausschnitt auf dem Bildschirm ist kleiner als eine normale Buchseite und fördert nicht gerade die Übersichtlichkeit. Auch das Verstellen der Schriftgröße brachte nichts, war eher eine Spielerei. Der Bildschirmaufbau selbst war für mich verständlich.
- 8. Da der Text "mit Flatterrand" entworfen worden ist, glich er einem auf Papier geschriebenen Text. Im Gegensatz zum Papier "flimmern" die Buchstaben etwas auf dem Bildschirm.
- 9. Querverweise sofort zu finden, nachlesen zu können. Such-Finde-Funktionen sind sehr von Vorteil. Im Buch gibt es dafür nur den Stichwortkatalog.
- 10. Zu wenig Vorteile einem Buch gegenüber, da die Möglichkeiten noch nicht ausreichend sind; anstrengend zu lesen; (keine Worttrennungen).

- 1. Günstig empfand ich die Möglichkeit, gezielt nach gewissen Stichwörtern suchen zu können. Hinderlich war dabei jedoch, daß es nicht möglich war, den gesamten Text auf einmal zu durchsuchen. Hinderlich war es, daß bei der Funktion 'suchen' nicht der Abschnitt eines Artikels angezeigt wurde, in dem gerade gesucht wurde. Hierdurch wurde das Orientieren gelegentlich gestört.
- 2. Solange ich mich selbst durch die Textsammlung 'durchgewühlt' hatte, fiel es mir leicht, mich zurechtzufinden. Wurde ich jedoch durch die Suchfunktion irgendwo in den Text 'hingebeamt', mußte ich mich erst einmal neu orientieren.
- 3. Siehe 2.
- 4. Da ich auf diesem kleinen Monitor immer nur einen kleinen Ausschnitt des Textes sah, war die Konzentration gelegentlich durch das Scrollen des Textes beeinträchtigt. Das Medium störte mich kaum.
- 5. Da ich den Umgang mit Guide bereits kannte, fiel es mir leicht, mich anband der Zeichen zu orientieren.
- 6. Das Anbringen von Markierungen in Büchern finde ich nur nötig, wenn ich eine bestimmte Textstelle mehrmals benötige. Da ich das hier jedoch nicht brauchte, habe ich es auch nicht vermißt. Für ein intensives Durcharbeiten des Textes wäre es jedoch sehr hilfreich. Ebenso sollte es möglich sein, in einer Art Notizbuch Eintragungen machen zu können.
- 7. Ich bin es normalerweise gewöhnt, an Großbildschirmen zu arbeiten. Daher fand ich mich manchmal etwas eingeengt. Auf einem Großbildschirm hätte ich die Möglichkeit gehabt, das Indexfenster stehen zu lassen. Dadurch wäre ein schnelleres Suchen möglich gewesen. Bei einem Sprung durch die Suchfunktion müßte noch besser die gefundene Stelle angezeigt werden.
- 8. Im Prinzip waren die Texte leicht verständlich, obwohl es immer einige Probleme bei wissenschafliehen Texten gibt. Das ist aber kein Problem des Mediums. Ansonsten muß ich jedoch sagen, daß mir Texte auf Papier besser gefallen. Vielleicht ist das einfach nur Gewöhnung, wobei ich jedoch glaube, daß ein Text auf Papier einfach übersichtlicher ist.
- 9. Ein großer Vorteil ist sicherlich die Möglichkeit des 'Crossreferencing', die Möglichkeit, Zusatzinformationen zu bekommen, die einen gerade interessieren. Ich denke, daß es den Bedürfnissen des Denkens beim Lesen entgegenkommt, abweichenden Gedanken nachzugehen, anstatt des "sequenziellen Lesens".
- 10. Die Nachteile sehe ich in der Unübersichtlichkeit der Darstellung am Monitor, was vielleicht durch Großbildschirme verbessert werden könnte. Außerdem ist ein schnellesNachschlagen nicht möglich, da man sich immer erst einmal durch die verschiedenen Ebenen durchhangeln muß.

- 1. Help-Anweisung könnte ausführlicher sein, mit kleinen Beispielen versehen. Möglichkeit sollte vorhanden sein, von jeder Textstelle aus ins Inhaltsverzeichnis zu gelangen.
- 2. Da es sich um eine Window-Oberfiäche handelt, die mit einer Menüzeile versehen war, und ich oft mit solchen Programmen arbeite, war es nicht so schwierig, sich zurechtzufinden.
- 3. Ich habe mich zwar "verirrt", konnte den roten Faden aber behalten.
- 4. Das Medium hat mich sehr interessiert, lieber hätte ich erst einige Zeit experimentiert, bis ich die Aufgaben gelöst hätte.
- 5. Die Bedeutung der Zeichen waren mir bei der Benutzung nicht so bewußt, ich habe auf Erfahrungen zurückgegriffen, die ich bei früheren Programmanwendungen gemacht habe.
- 6. Da ich in Büchern selten Anmerkungen und Unterstreichungen vornehme, hat es mich nicht gestört, es nicht tun zu können.
- 7. Ich empfand die Größe des Bildschirms und die Klarheit der Informationseinheiten als zufriedenstellend. Der Bildschirmaufbau war verständlich.
- 8. Die Texte waren gut lesbar, trotzdem lese ich lieber auf Papier, da ich mich dabei besser konzentrieren kann; es ist noch ungewohnt, so viel Text vom Bildschirm zu lesen.
- 9. Schnelles Auffinden von Stichwörtern; nicht so wichtige Informationen sind verdeckt abgespeichert und können bei Bedarf abgerufen werden.
- 10. Kein Ausdruck möglich; Artikel aus verschiedenen Berichten können nicht zu einem neuen Bericht zusammengefaßt werden.

1. Ungünstig:

Suchmöglichkeiten (Stichworte, Zitate, Quellenangaben); Autoren im ersten Bild (Übersicht) fehlen; Englisch (sehr hinderlich); Gliederung; Suchfunktion (keine Unterstützung).

2. Zurechtfinden:

gut: Abstract;

schwer: spezielles Suchen (siehe 1); Suche nach gut Glück; zurück zur Übersicht (umständlich).

- 3. Bei einfachen Suchaufgaben konnte prinzipiell vorgegangen werden. Häufiges Verirren, wenn auf gut Glück gesucht wird.
- 4. Grundsätzlich anderes Arbeiten.

 $5. -$ 

6. Es stört, daß die Möglichkeit fehlt, Anmerkungen machen zu können.

 $7. -$ 

- 8. Da die Arbeit am Bildschirm sehr anstrengend ist, ist die Arbeit mit Papier angenehmer und bekannter, vielleicht auch effizienter (man nimmt mehr auf).
- 9. Hübsches Spielzeug!
- 10. Grundsätzlich nur dann zu gebrauchen, wenn die Texte speziell dafür geeignet sind, und Suchfunktionen vorhanden sind. (Gute Gliederung, Abstract, Schlüsselwörter, besseres Quellenverzeichnis: wird eine Quelle mehrfach zitiert, wenn ja von wem,.....).

# Anhang 6

# Fragen zur **Person**

Zu Beginn der Sitzung erhielten die Vpn. den folgenden Fragebogen mit der Bitte, ihn sogleich zu beantworten. Alle folgten dieser Aufforderung. Wir werten die Antworten hier nicht weiter aus. Einige daraus gewonnene Kennzeichnungen der Vpn. haben wir in Kap. 5.3 zusammengefaßt.

#### FRAGEN ZUR PERSON

Mann/Frau Alter:

Semester:

Zwischen Schulabschluß und Aufnahme des Studiums lag eine andere Ausbildung/Berufstätigkeit? Dauer:

Vorkenntnisse im Programmieren:

- 0 Progarnmiere nur im Rahmen von Übungsaufgaben u.ä.
- 0 Programmiere bereits in der Schulzeit
- 0 Programmiere auch privat aus Spaß o.ä.
- $\Box$  Programmiere auch für Geld (gelegentlich oder oft)

Benutze oder habe benutzt folgende Programmiersprachen:

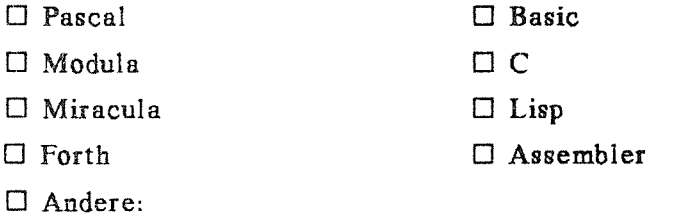

Benutze folgende Rechner:

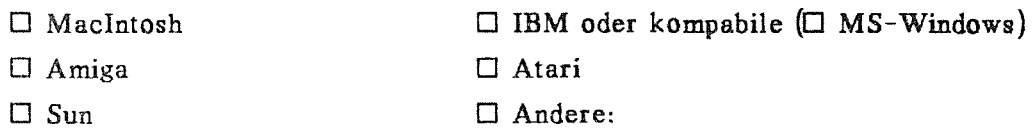

Benutze nicht nur gelegentlich folgende Anwendungs-Software (Textbearbeitung, Grafik, Tabellenkalkulation, Datenbanken, ... ):

Vorkenntnisse über Hypertext:

- 0 Habe noch nichts ernstzunehmendes über Hypertext gelesen
- $\Box$  Habe noch keinen Hypertext benutzt
- 0 Habe in populärer Literatur mindestens einen ganzen Artikel gelesen
- 0 Habe in wissenschaftlicher Literatur mindestens einen Aufsatz gelesen  $\Box$  ACM Juli 1988  $\Box$  Hypertext 1
- 0 Habe schon einmal einen Hypertext benutzt. Nämlich:
- 0 Benutze immer mal wieder einen Hypertext
- 0 Besitze GUIDE/HyperCard/anderes:
- 0 Habe damit schon einen Hypertext erstellt

#### Englischkenntnisse:

- 0 Habe in der Schule Englisch gehabt: Jahre
- 0 Habe Speecherfahrung in Englisch
- 0 Habe englische Fach-Texte gelesen

Das Lesen englischer Texte fällt mir

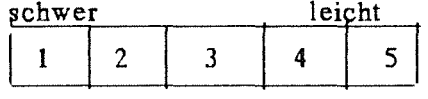

Das Lesen deutscher Fachaufsätze oder Lehrbücher fällt mir

 $\hat{\boldsymbol{\cdot}$ 

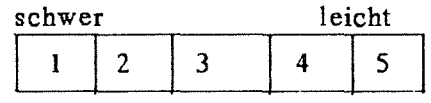